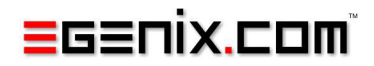

# mxODBC

# ODBC Database Interface for Python

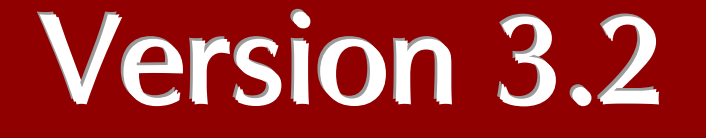

Copyright © 1997-2000 by IKDS Marc-André Lemburg, Langenfeld Copyright © 2000-2012 by eGenix.com GmbH, Langenfeld

All rights reserved. No part of this work may be reproduced or used in a any form or by any means without written permission of the publisher.

All product names and logos are trademarks of their respective owners.

The product names "mxBeeBase", "mxCGIPython", "mxCounter", "mxCrypto", "mxDateTime", "mxHTMLTools", "mxIP", "mxLicenseManager", "mxLog", "mxNumber", "mxODBC", "mxODBC Connect", "mxODBC Zope DA", "mxObjectStore", "mxProxy", "mxQueue", "mxStack", "mxTextTools", "mxTidy", "mxTools", "mxUID", "mxURL", "mxXMLTools", "eGenix Application Server", "PyRun", "PythonHTML", "eGenix" and "eGenix.com" and corresponding logos are trademarks or registered trademarks of eGenix.com GmbH, Langenfeld

Printed in Germany.

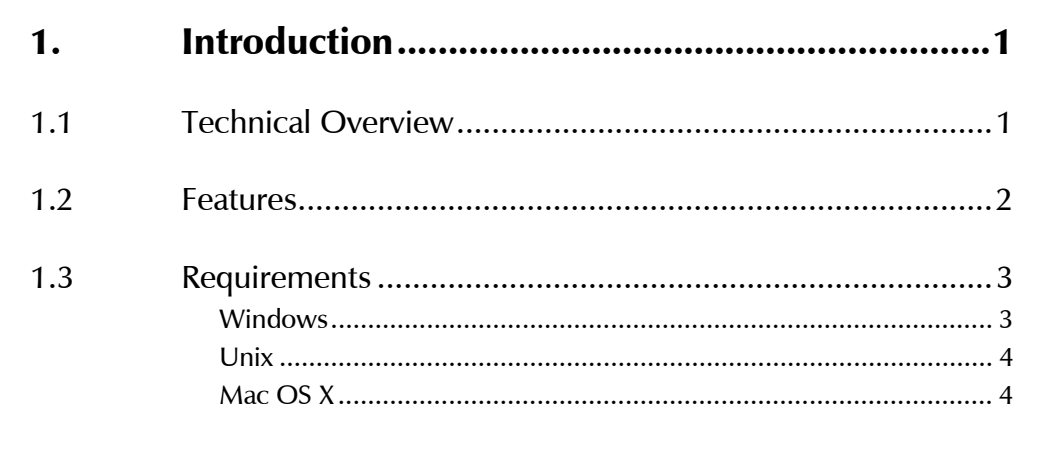

l

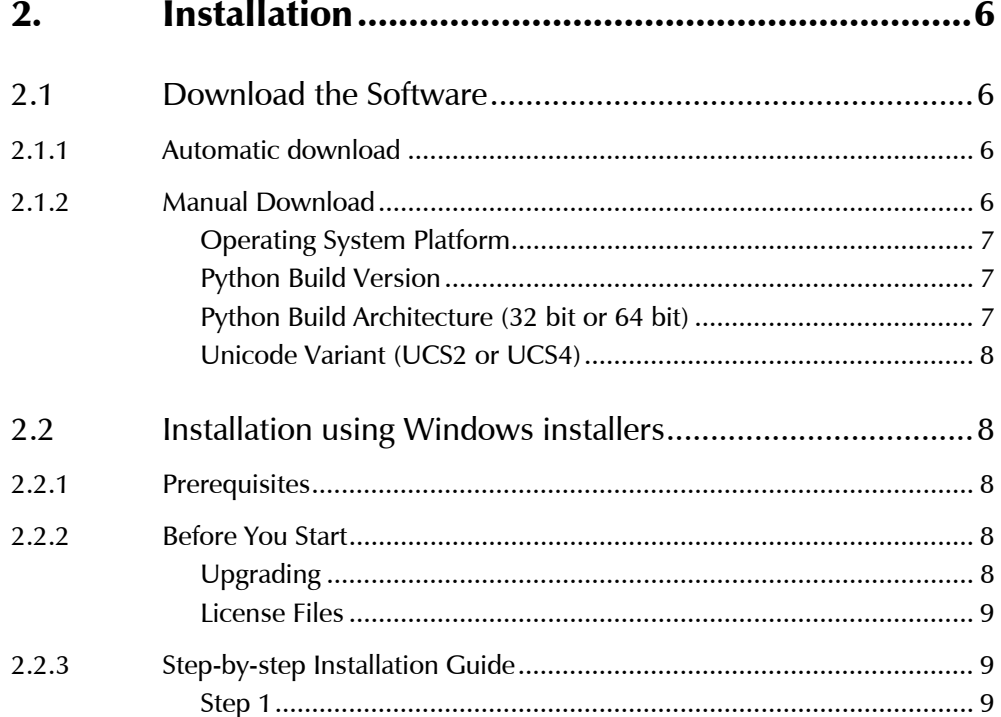

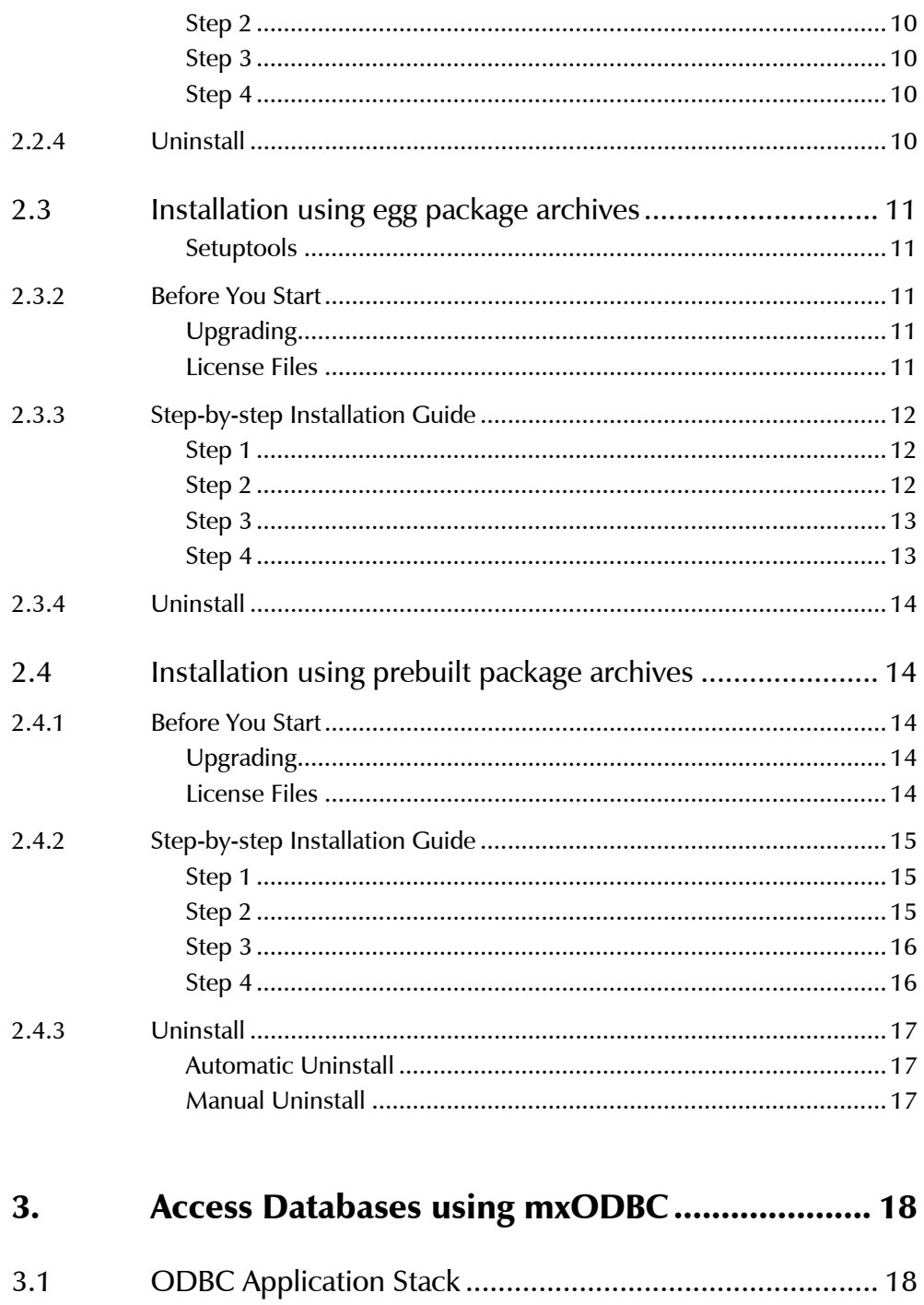

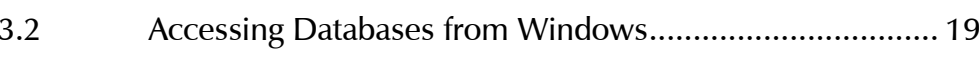

 $3.1.1$ 

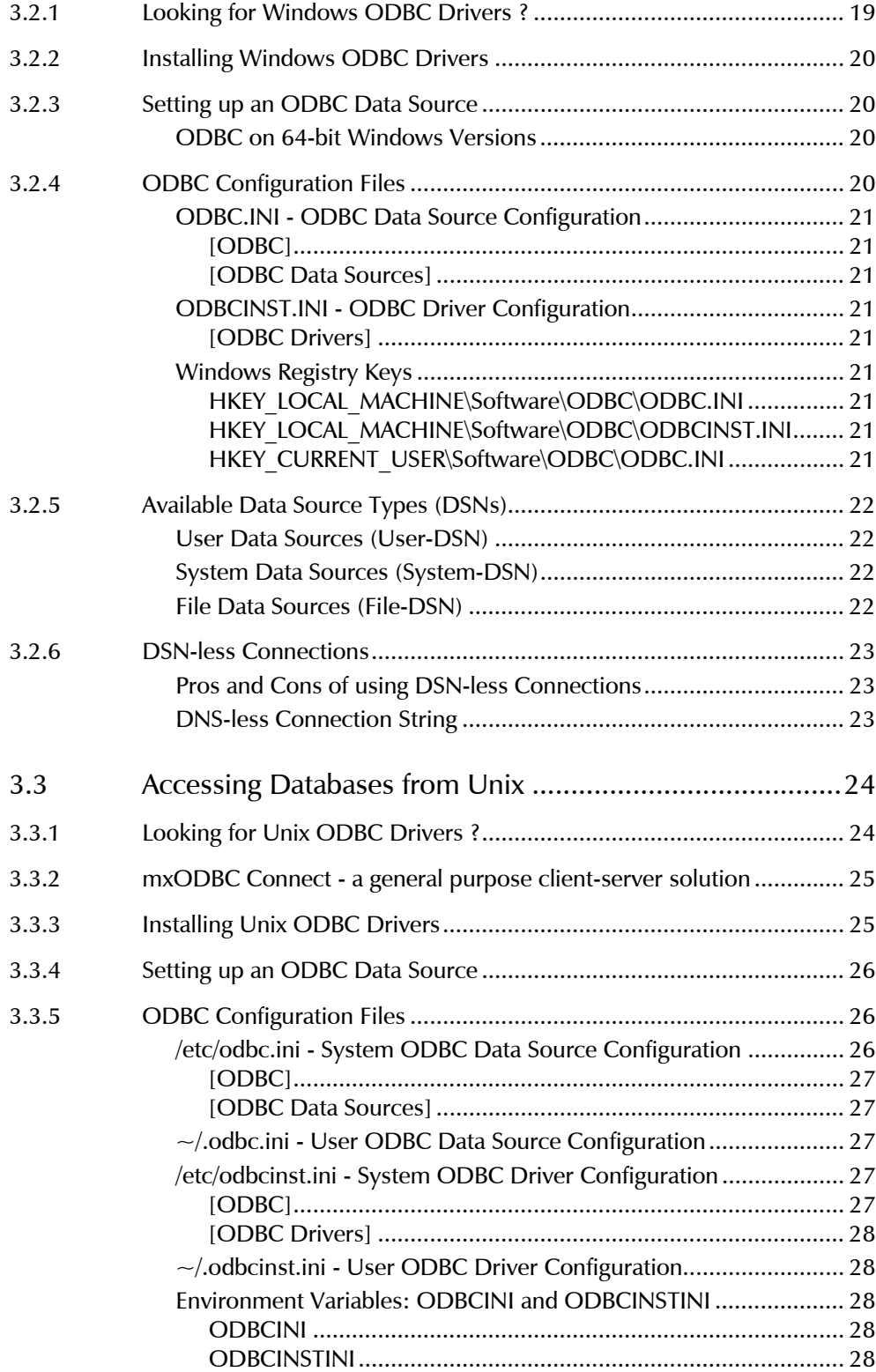

#### mxODBC - Python ODBC Database Interface

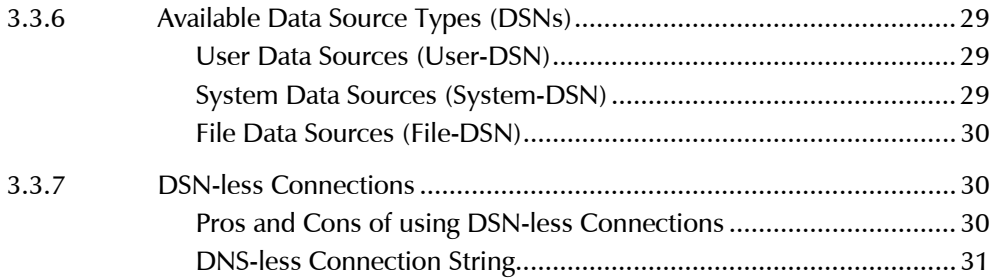

# 4. [Accessing Popular Databases](#page-51-0) ............................ 32

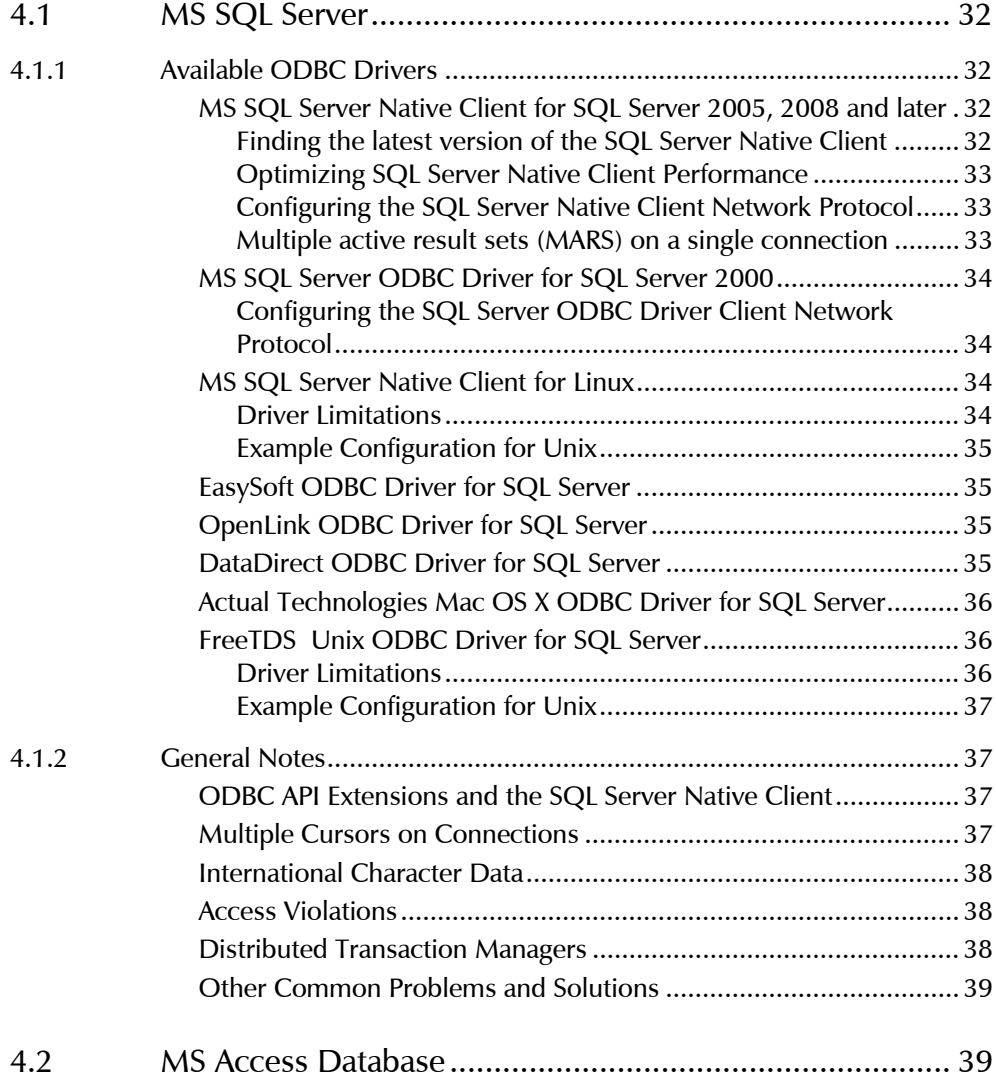

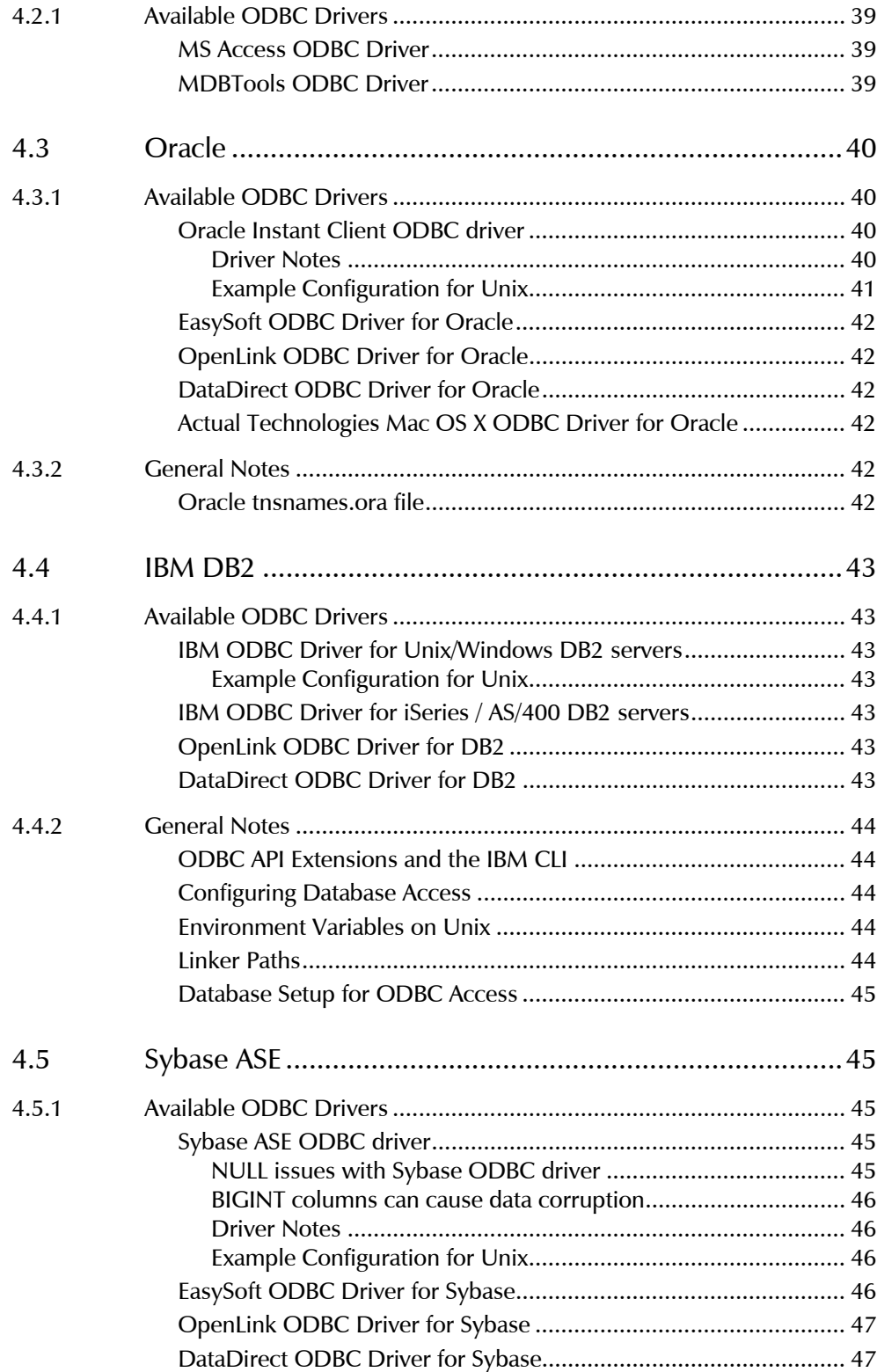

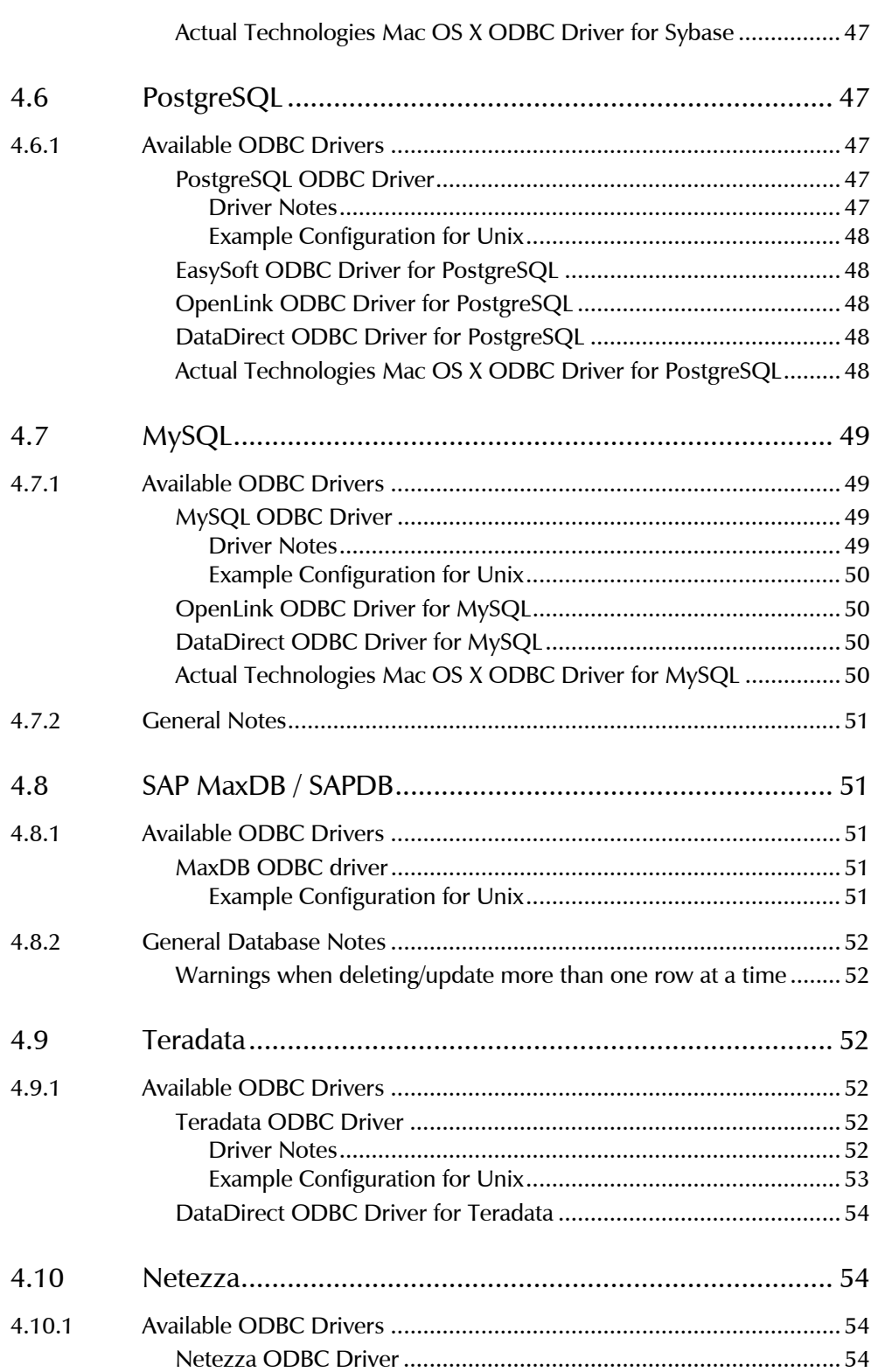

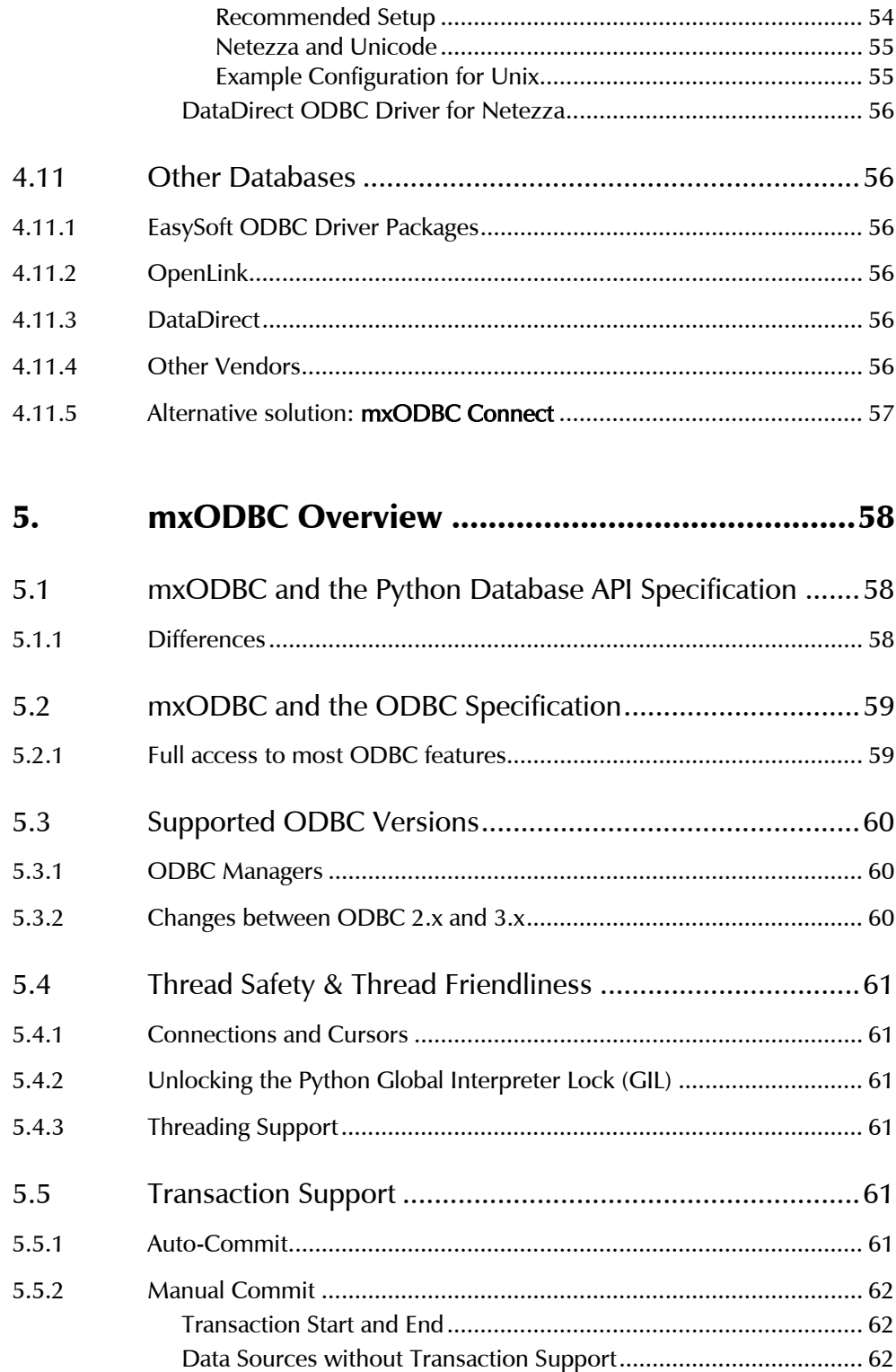

#### mxODBC - Python ODBC Database Interface

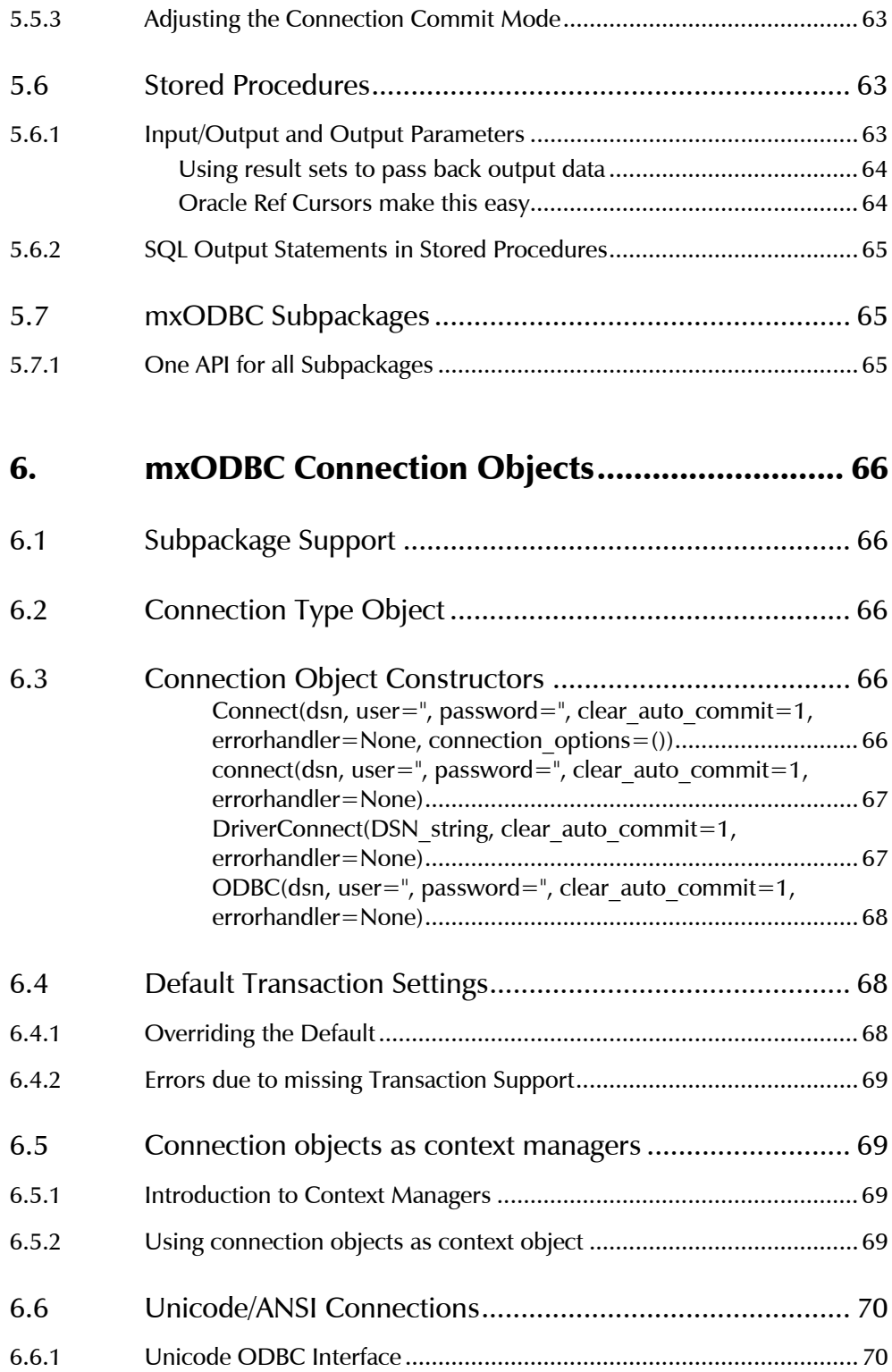

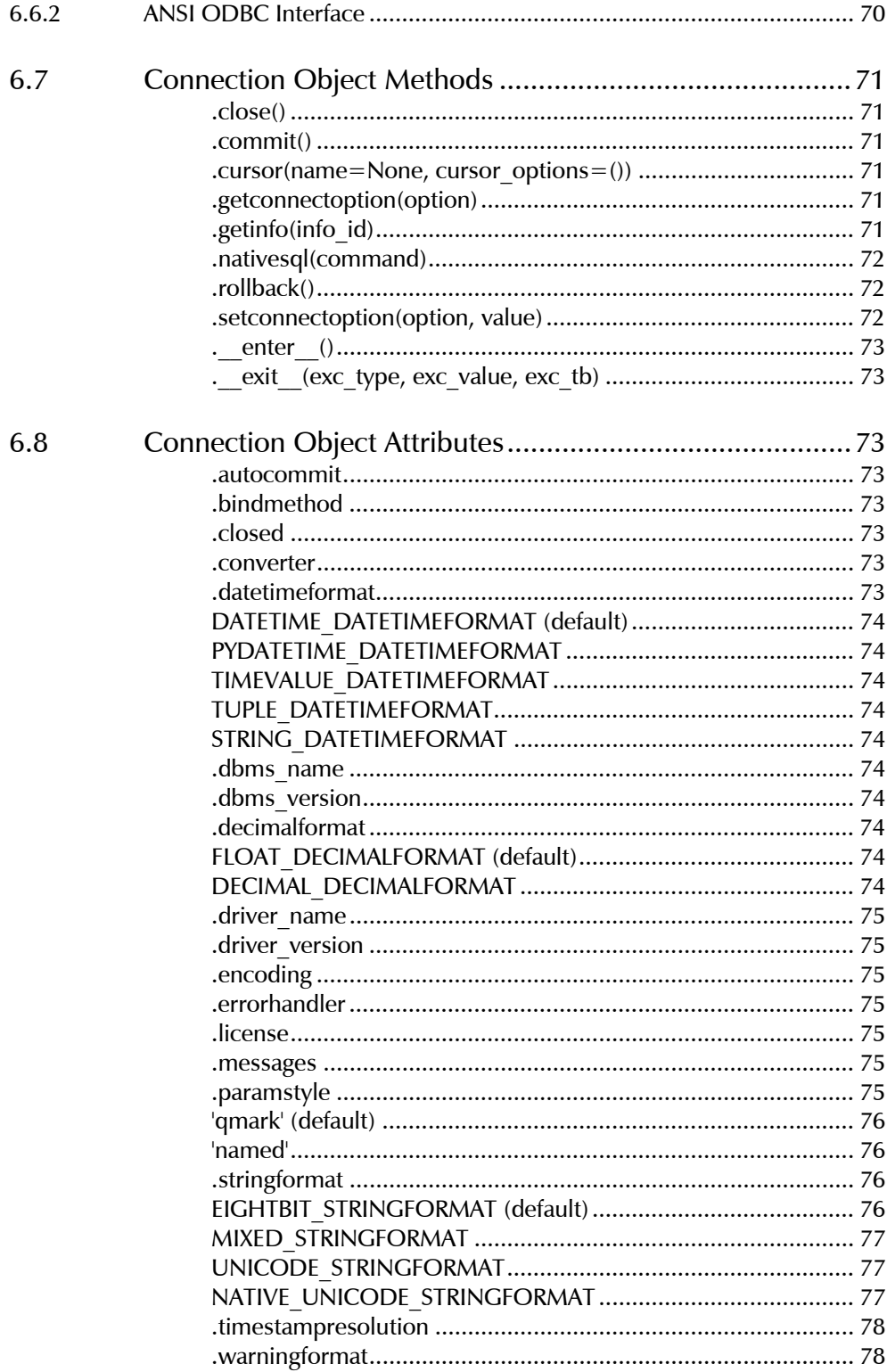

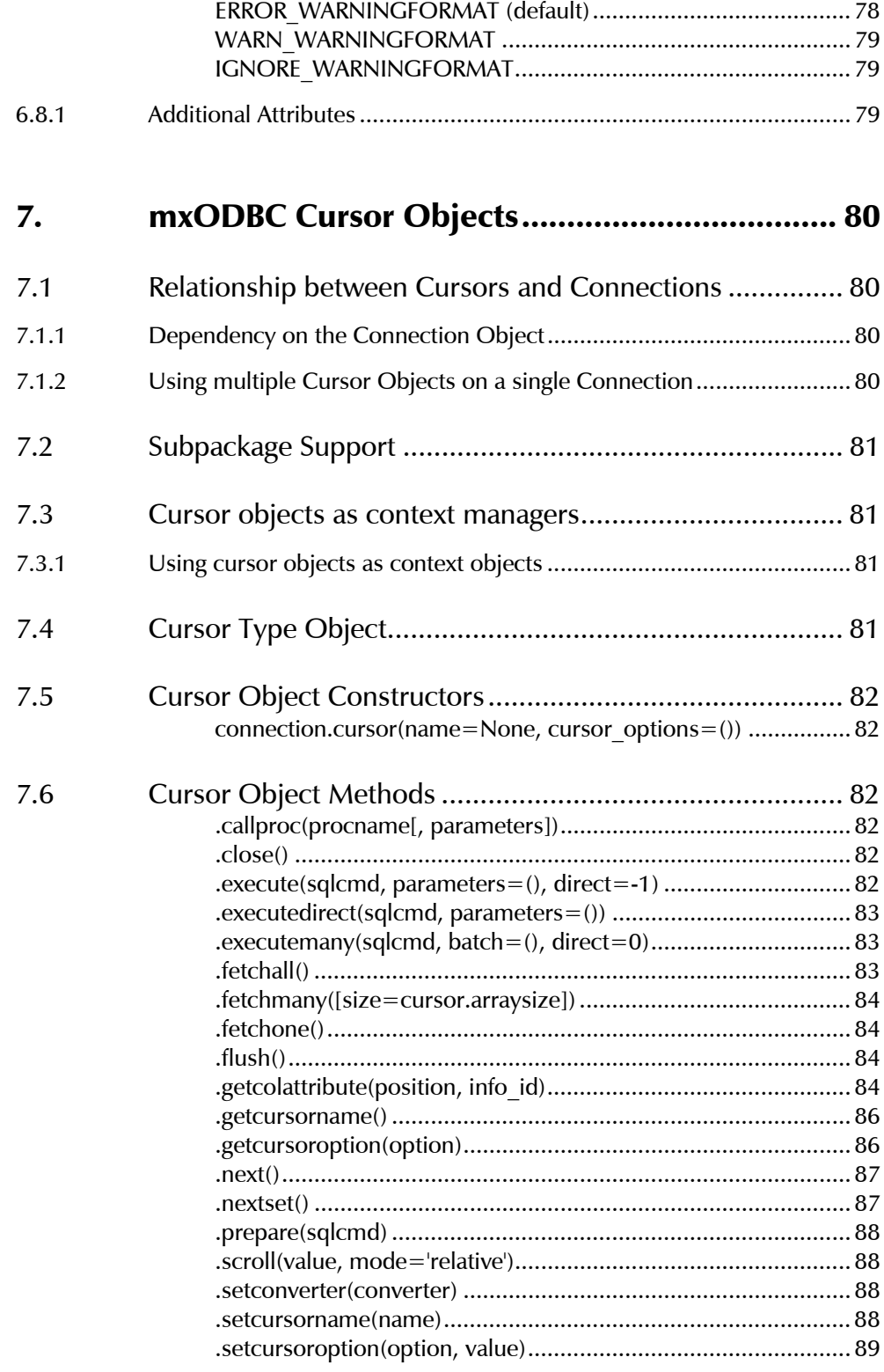

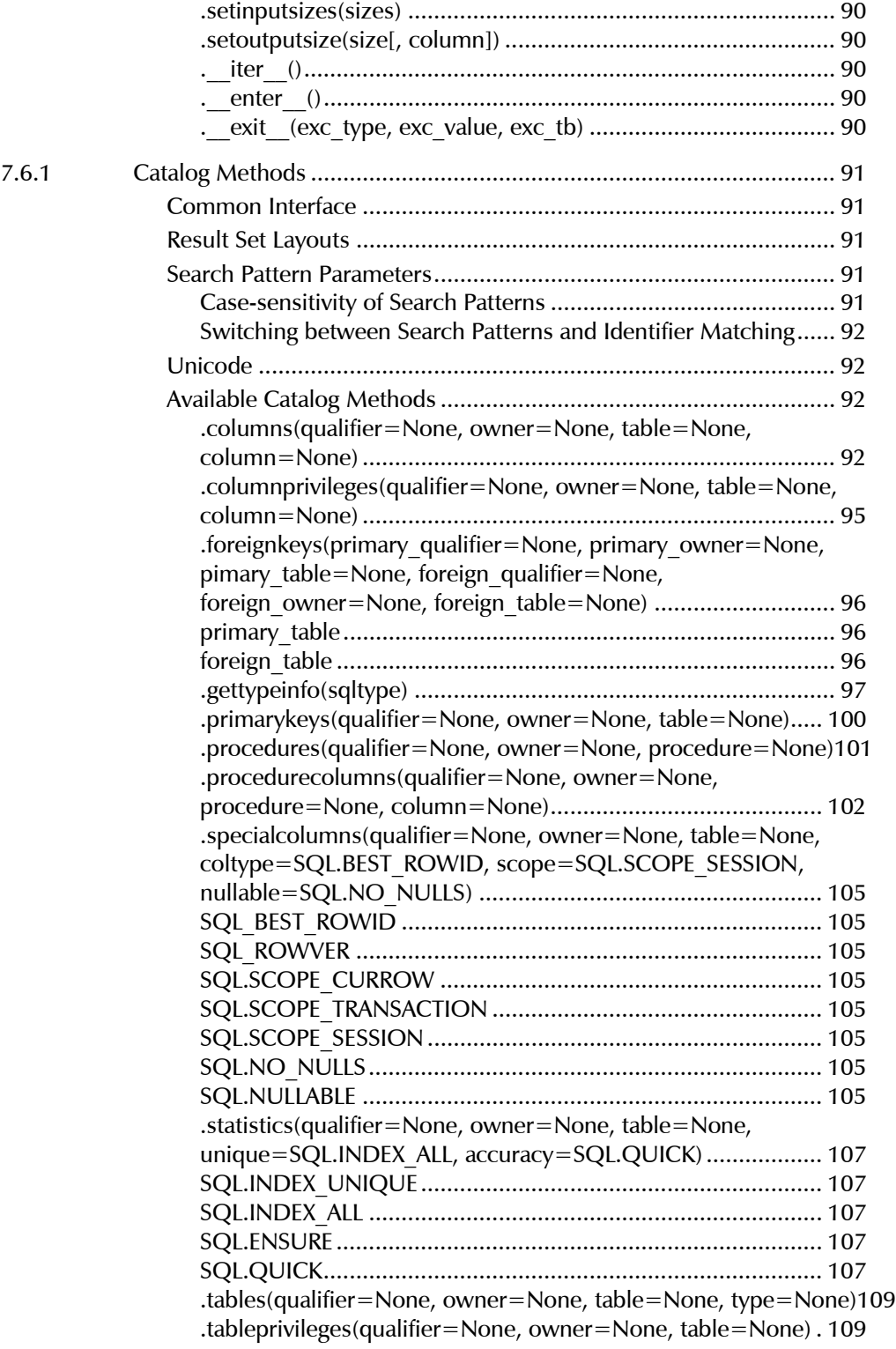

mxODBC - Python ODBC Database Interface

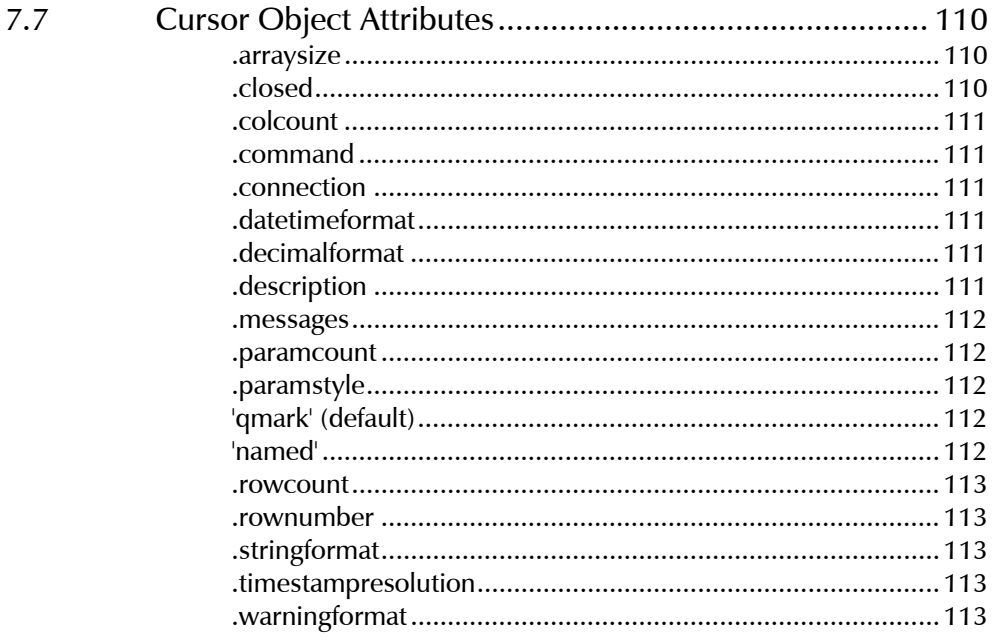

#### Data Types supported by mxODBC ................ 114 8.

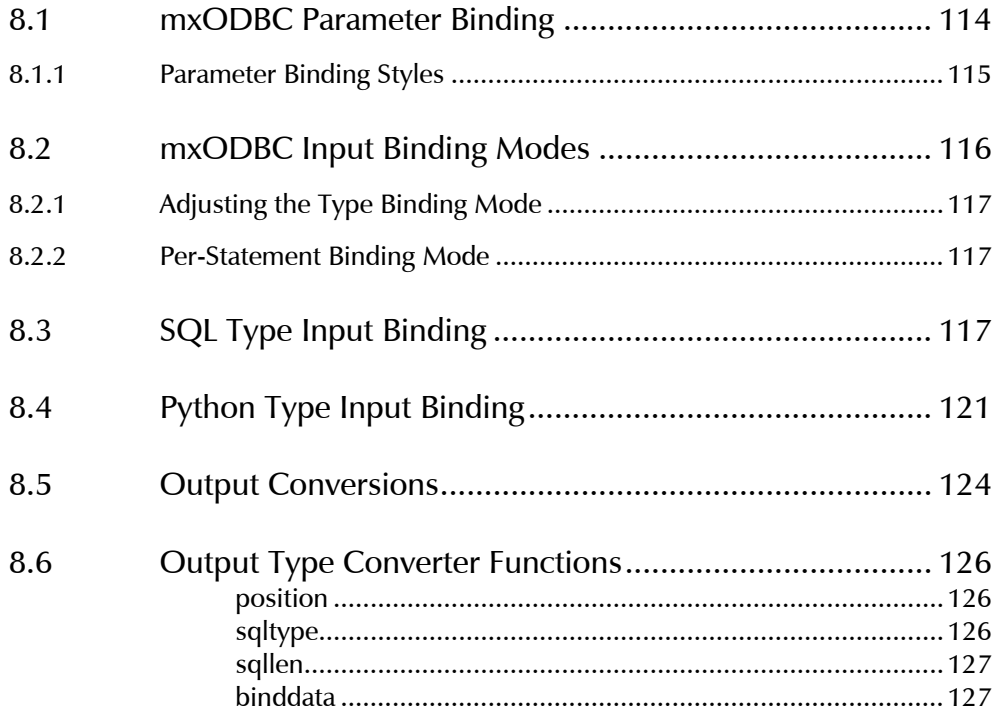

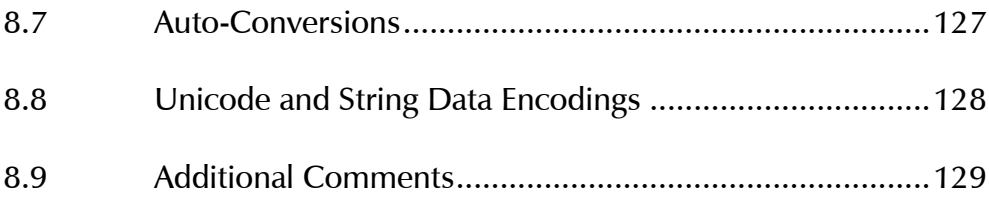

#### **DB-API Type Objects and Constructors...........130** 9.

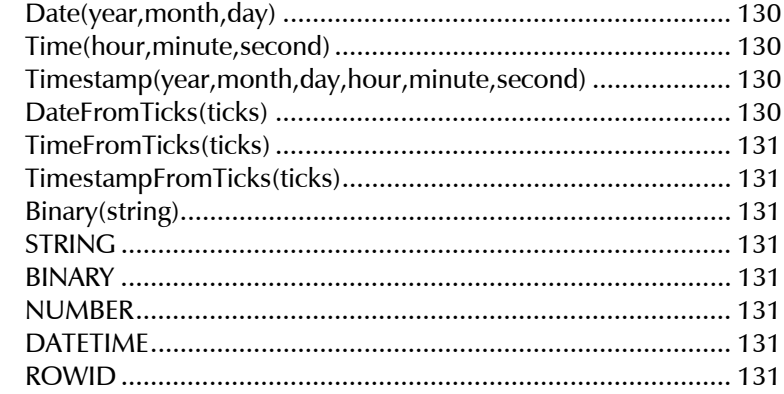

#### mxODBC Exceptions and Error Handling........132  $10.$

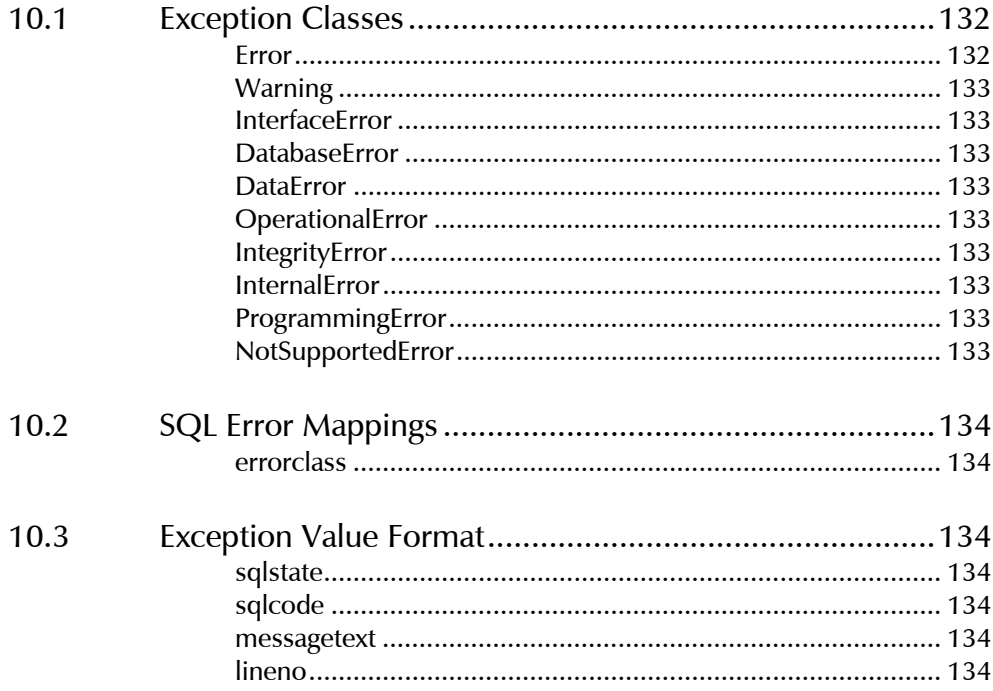

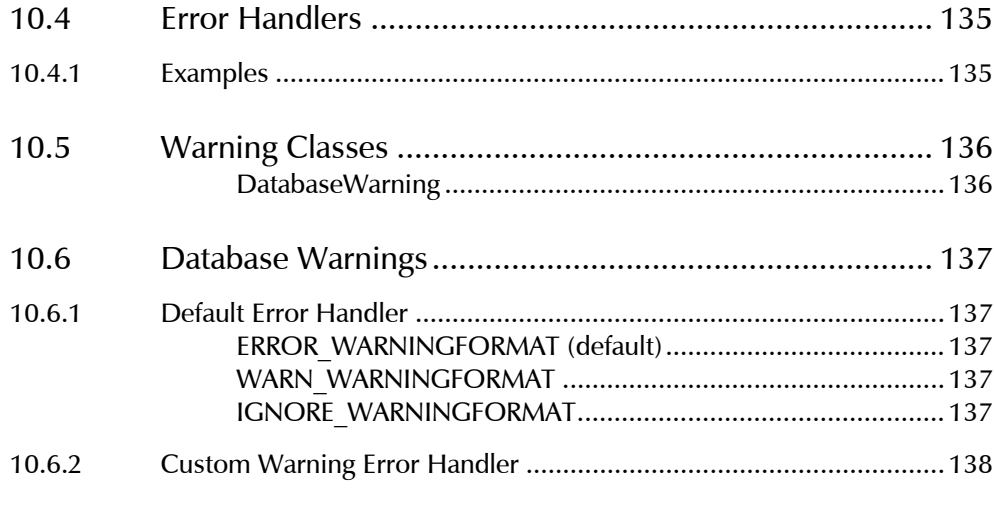

### 11. [mxODBC Functions..........................................](#page-158-0) 139

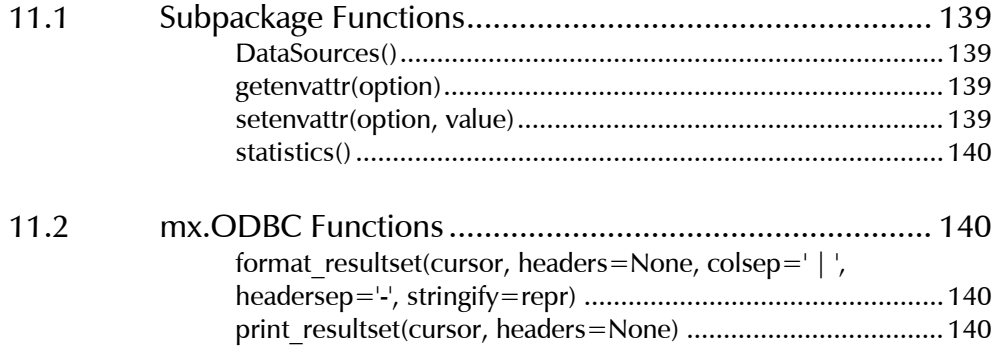

# 12. [mxODBC Globals and Constants](#page-160-0) .................... 141

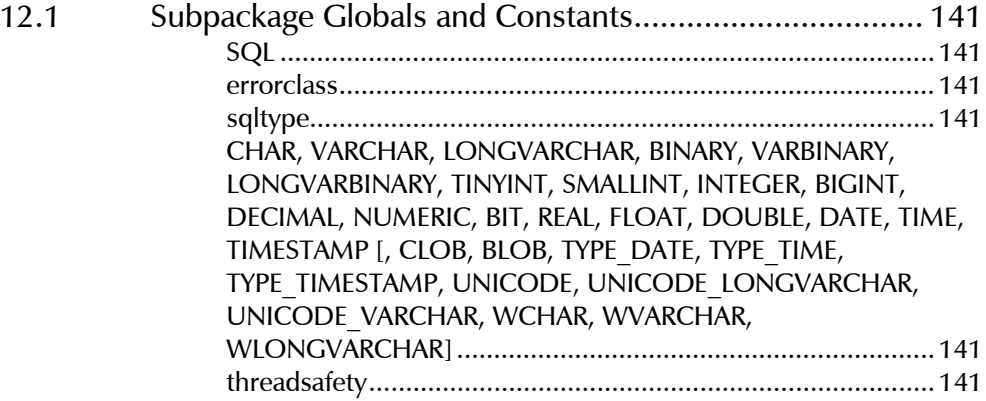

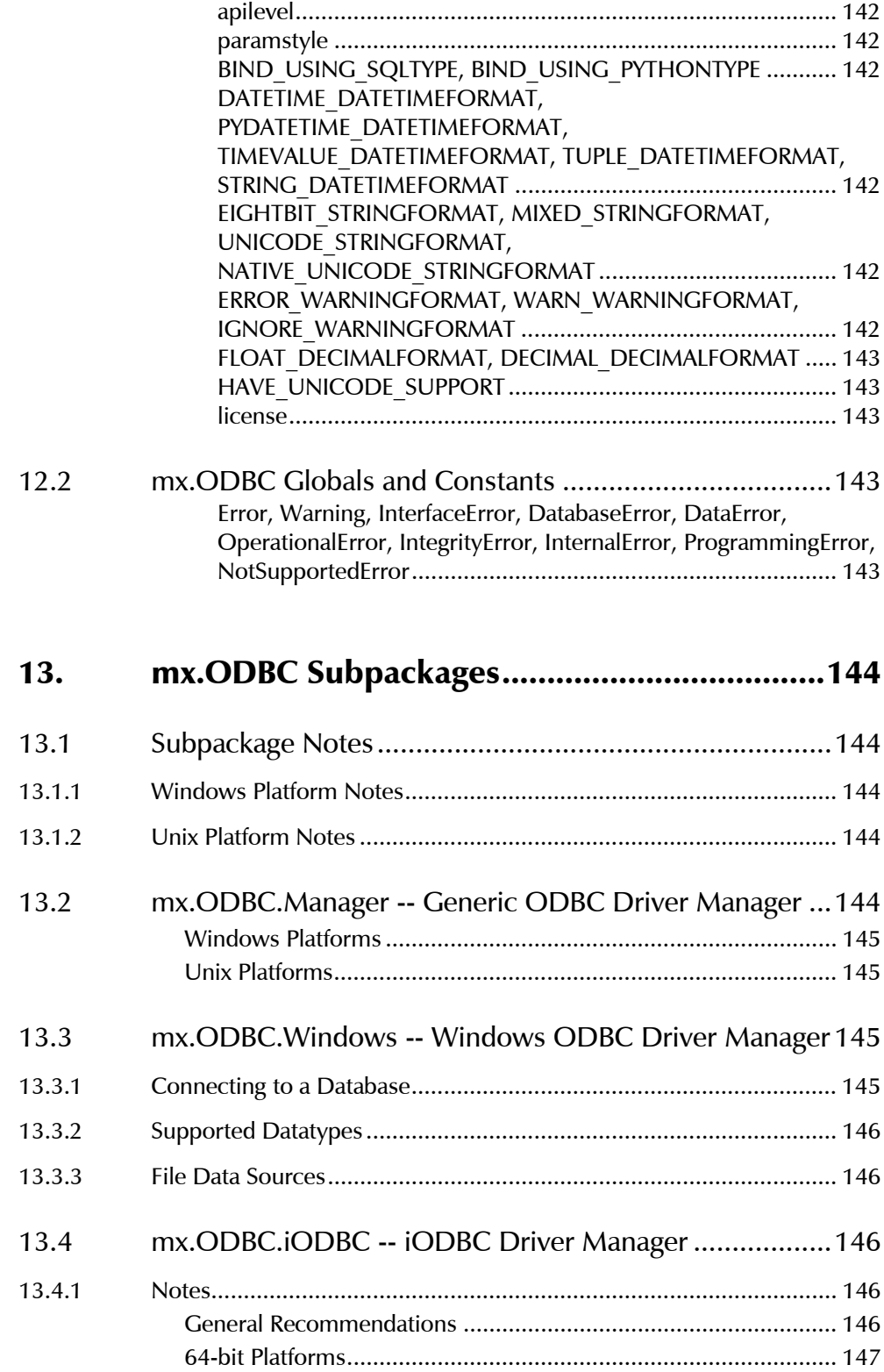

mxODBC - Python ODBC Database Interface

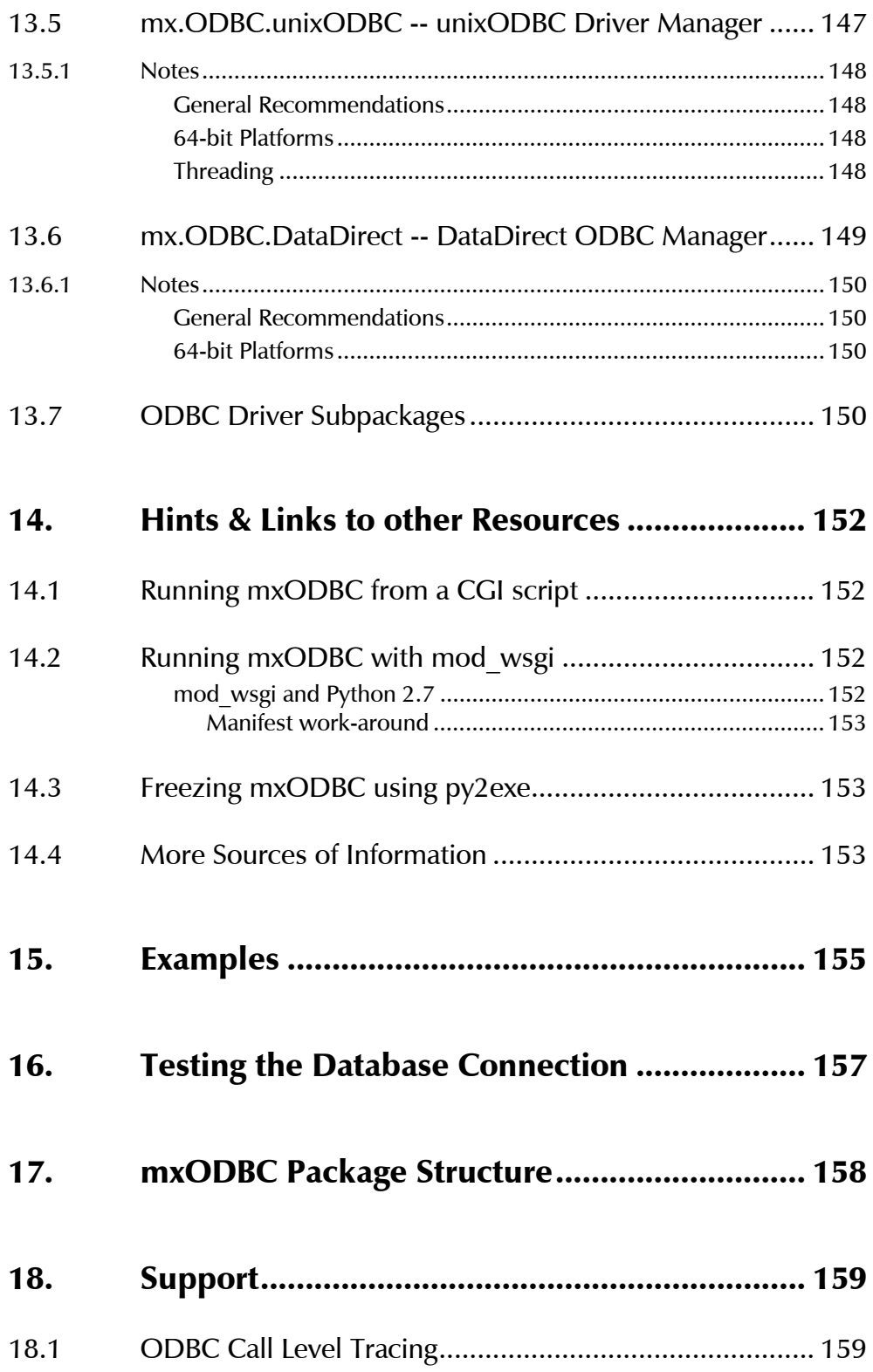

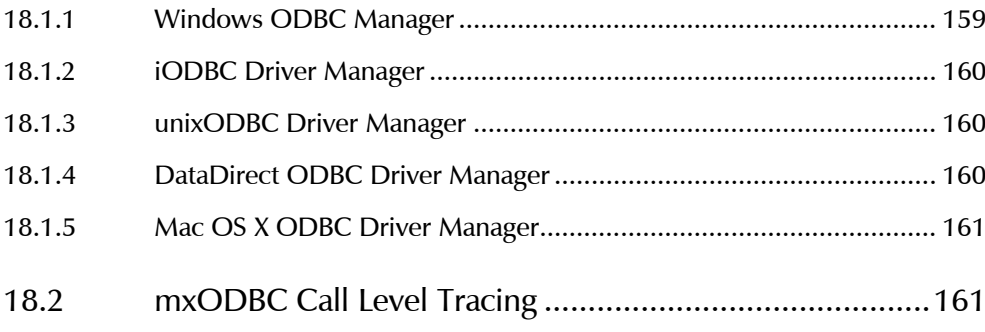

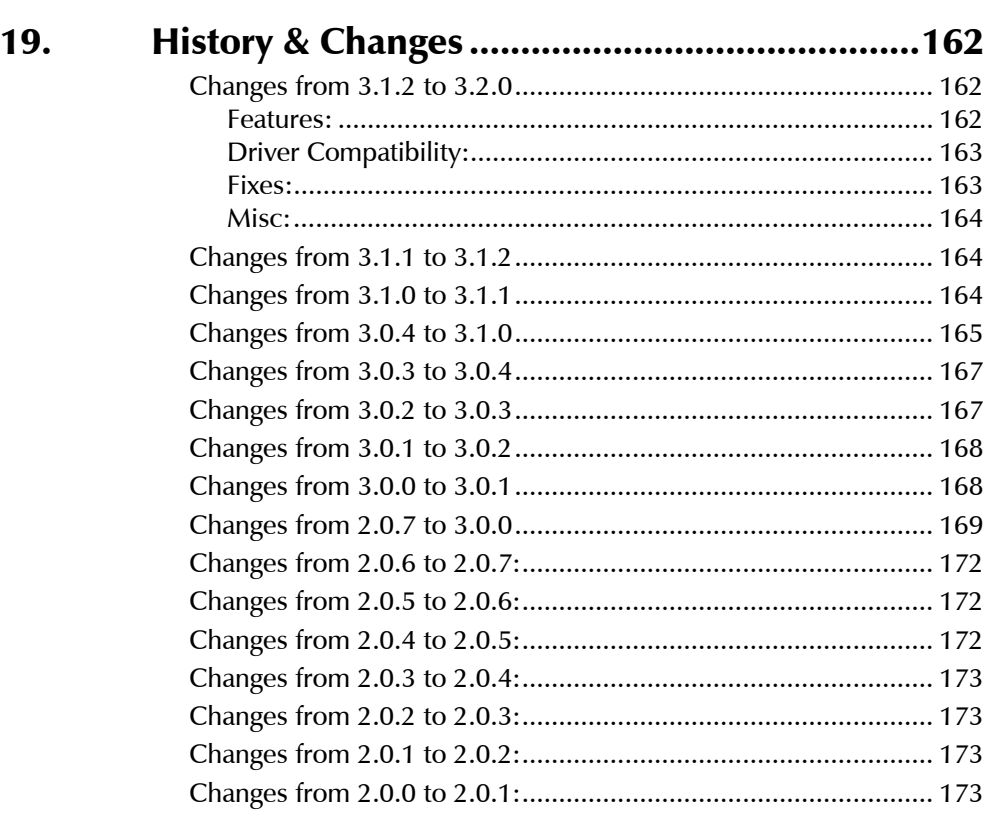

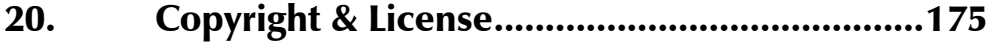

# <span id="page-20-0"></span>1. Introduction

mxODBC has proven to be the most stable and versatile ODBC interface available for Python. It has been in active use for years and is actively maintained by eGenix.com to meet the requirements of modern database applications which our customers have built on top of mxODBC.

This manual will give you an in-depth overview of mxODBC's capabilities and features. It is written as technical manual, so background in Python and database programming is needed.

mxODBC tries to hide many of the complicated details of the ODBC specification from the user, but does provide access to many of the introspection APIs defined in that standard. If you don't need introspection for your applications, you can easily make use of mxODBC without any further knowledge of the underlying ODBC interface.

# 1.1 Technical Overview

The mxODBC package provides a *[Python](http://www.python.org/) [Database API 2.0](http://www.python.org/dev/peps/pep-0249/)* compliant interface to databases that are accessible via the ODBC application programming interface (API). Since ODBC is the de-facto standard for connecting to databases, this allows connecting Python to most available databases on the market today.

Accessing the databases can be done through an ODBC manager, e.g. the ODBC manager that comes with Windows, *[iODBC](http://www.iodbc.org/)* or *[unixODBC](http://www.iodbc.org/)* which are free ODBC managers available for Unix, or the DataDirect ODBC manager, which is a proprietary ODBC manager for Unix.

The package supports parallel database interfacing, meaning that you can access multiple different databases from within one process, e.g. one database through the iODBC manager and another through unixODBC.

mxODBC is customizable to many different needs via configuration attributes, e.g. you can use the Python datetime module or the *[eGenix.xom mxDateTime](http://www.egenix.com/products/python/mxBase/mxDateTime/)* package for handling date/time value, eliminating the problems you often face when handling dates before 1.1.1970 and after 2038.

It also supports the Python decimal module, long integer interfacing, Unicode, large binary and text data, as well as stored procedures, prepared statements, database introspection and in-flight customization of connections and cursors.

## <span id="page-21-0"></span>1.2 Features

- Python Database API 2.0 Compliance: the mxODBC API is fully *[Python](http://www.python.org/dev/peps/pep-0249/)  [DB-API 2.0](http://www.python.org/dev/peps/pep-0249/)* compatible and implements a large number of powerful extensions.
- Support for all recent ODBC Version : mxODBC works with ODBC drivers implementing the ODBC version specifications 2.0 - 3.52.
- Uses ODBC 3 APIs: provided the ODBC driver is capable of using ODBC 3 APIs, mxODBC will use them for added efficiency.
- 32-bit and 64-bit ODBC: mxODBC supports both 32-bit and 64-bit versions of the ODBC standard - including special 64-bit builds on Unix.
- Supports all major ODBC driver managers: mxODBC can work with the MS ODBC Driver Manager on Windows, unixODBC, iODBC and the DataDirect ODBC Driver Manager on Unix and the Mac OS X ODBC Driver Manager on Mac OS X. If needed, multiple ODBC managers can be used at the same time, giving you full flexibility.
- Stable, robust and reliable: the mxODBC API has been in active production use since 1997.
- ODBC Catalog & Introspection Functions: mxODBC Client API provides methods e.g. to list tables, find column specifications, query index relationships, etc.
- **Dynamic ODBC Configuration:** adjust ODBC connection parameters dynamically, e.g. set timeouts, read-only access, auto-commit, etc.
- Full Unicode Support: use Unicode for managing text data in your client applications - even if the database does not natively support Unicode, mxODBC will automatically provide the necessary conversions on-the-fly. mxODBC supports both the Unicode or the ANSI ODBC APIs. You can chose the optimal approach for your driver.
- Support for Multiple Result Sets: call stored procedures and access all returned result sets using an easy to API. Easily free up resources in case result sets are no longer needed.

#### • Useful DB-API Extensions:

- o connection.autocommit to easily turn on/off the ODBC autocommit feature
- o cursor and connection objects usable as context managers

#### <span id="page-22-0"></span>1. Introduction

- o Adjustable .paramstyle: mxODBC supports both the ODBC question mark positional parameter binding style as well as the named parameter styles used by e.g. Oracle.
- o cursor.scroll() to scroll the cursor in result sets without actually fetching data.
- o ODBC cursor/connection option methods to adjust ODBC cursors/connections to your application's needs and optimize performance by e.g. declaring a connection read-only.
- Configurable Data Type Mappings:
	- o Supports Python type binding and Database type binding for efficient data exchange.
	- o Supports mxDateTime and Python's time and datetime modules for date/time value exchange.
	- o Supports standard Python floats, integers, longs and Python's decimal module for loss-less numeric value exchange.
	- o Automatically handles and supports unknown data types and user data types via string conversion.
- Full Python Support: mxODBC works with Python 2.4-2.7 on 32-bit and 64-bit platforms.
- Highly Portable Codebase: in addition to the already supported platforms for mxODBC, eGenix.com provides *[custom porting](http://www.egenix.com/services/support/) services* for more exotic platforms.
- Easy installation: using Windows installers, .egg file package or our Python distutils compatible prebuilt Python packages.
- Easy configuration: use ODBC manager GUI tools for easy configuration of ODBC data sources, then access these data sources by name from Python, or use a connection-less way to connect to databases by specifying the driver name and database details in the application.

# 1.3 Requirements

mxODBC needs these environment on Windows, Unix or Mac OS X for successful installation:

#### Windows

• All Windows platforms starting with Windows 2000 are supported.

- <span id="page-23-0"></span>Python 2.4 or later needs to be installed and working.
- The Windows version of the mxODBC uses the Windows ODBC manager as ODBC manager, so you have to configure your ODBC data sources using its GUI interface which is available through the system settings folder. Alternatively, you can choose to use a DSN-less setup which defines all connection details in the connection string.
- You should setup at least one configured and running ODBC data source for testing purposes.

#### Unix

- SuSE and RedHat Linux distributions for x86 and x86 64 (AMD64/EM64T) processors, FreeBSD and Sun Solaris are supported Unix platforms. eGenix.com can also provide custom builds for other Unix platforms on request. Please write to *[sales@egenix.com](mailto:sales@egenix.com)* for details.
- Python 2.4 or later needs to be installed and working.
- On Linux, FreeBSD and Solaris, the binary package includes support for the iODBC, the unixODBC and the DataDirect managers. You must have at least one of these installed in order to be able to connect to ODBC data sources. Please use the ODBC manager GUI interfaces to configure the data sources. Alternatively, you can choose to use a DSN-less setup which defines all connection details in the connection string. mx.ODBC.Manager prefers iODBC over unixODBC over DataDirect if more than one ODBC driver manager is installed.
- You should setup at least one configured and running ODBC data source for testing purposes.

#### Mac OS X

- Mac OS X 10.4/10.5 Intel and PPC 32-bit and Mac OS X 10.6 Intel 64-bit are supported.
- Python 2.4 or later needs to be installed and working.
- Mac OS X uses a variant of iODBC as system ODBC manager. On Mac OS X 10.4 and 10.5 this comes pre-installed with the system. On Mac OS X 10.6, the ODBC manager is available from Apple as separate download. Please use the ODBC manager GUI interfaces to configure the data sources. Alternatively, you can choose to use a DSN-less setup which defines all connection details in the connection string.
- If you want to use the unixODBC manager from *[MacPorts](http://www.macports.org/)* instead of the system iODBC manager, you first have to install unixODBC from the *MacPorts* and then tell the Mac OS X linker where to find the ports libraries by adjusting the environment variable DYLD LIBRARY PATH prior to starting Python:

#### 1. Introduction

export DYLD\_LIBRARY\_PATH=/opt/local/lib

• You should setup at least one configured and running ODBC data source for testing purposes.

# <span id="page-25-0"></span>2. Installation

The mxODBC database package is distributed as add-on for the eGenix.com mx Base Distribution (egenix-mx-base).

Please visit the *[eGenix.com web-site](http://www.egenix.com/)* to download the latest versions of both the eGenix.com mx Base Distribution and the eGenix.com mxODBC distribution for your platform and Python version.

#### IMPORTANT NOTE:

Before installing the egenix-mxodbc package, you will have to install the egenix-mx-base distribution which contains packages needed by mxODBC.

Even though both distributions use the same installation procedure, please refer to the egenix-mx-base installation instructions on how to install that package.

# 2.1 Download the Software

#### 2.1.1 Automatic download

If you want to use .egg package archives for the mxODBC installation, package tools such as *easy\_install* or *zc.buildout* will download the archives automatically from a special package index on the eGenix.com website.

A separate manual download is normally not needed. However, you can still download the files manually and point the package tools directly at the downloaded .egg package files, if needed. This may be needed in case the package tools cannot determine which .egg package files to download.

For installation using Windows installers or our distutils compatible prebuilt package format, you will also have to manually download the files.

#### 2.1.2 Manual Download

You can download the binary archives (Windows installers, .egg files or prebuilt archives) for your combination of platform, Python version and Unicode variant from the eGenix.com web-site at *<http://www.egenix.com/>*.

#### <span id="page-26-0"></span>2. Installation

Please make sure that you download the right version for your Python installation. If you get import errors or notices of failed initialization, you likely have the wrong product version installed.

These parameters make a difference:

#### Operating System Platform

All recent versions of these operating systems are supported:

- Windows
- Linux
- Mac OS X
- FreeBSD
- **Solaris**

Please check the *[eGenix.com web-site](http://www.egenix.com/products/python/mxODBC/)* for the detailed list of available downloads for these platforms.

If your platform is not among those listed above or on the web-site, eGenix also provides custom porting services to have mxODBC ported to your platform. Please write to *[sales@egenix.com](mailto:sales@egenix.com)* for details.

#### Python Build Version

To check which Python version you are using, startup the Python interpreter using the –V option:

python –V

This will print out the Python version number.

mxODBC supports Python versions 2.3 - 2.7 on most platforms.

#### Python Build Architecture (32 bit or 64 bit)

On most platforms, eGenix.com supports x86 32-bit and x86\_64 (AMD64/EM64T) 64-bit versions of Python.

To find out which Python version you are using, run the following command:

python -c 'import struct; print struct.calcsize("P")\*8,"bit"'

This will print out "32 bit" or "64 bit".

#### <span id="page-27-0"></span>Unicode Variant (UCS2 or UCS4)

On Unix and Mac OS X, Python can be built using two different Unicode variants: UCS2 and UCS4. Windows builds are always UCS2 builds.

To find out which variant your Python version was compiled with, run the following command:

python -c 'print "UCS%s"%len(u"x".encode("unicode-internal"))'

This will either print out "UCS2" or "UCS4".

# 2.2 Installation using Windows installers

The installers provided by eGenix.com for use on Windows only include the mx.ODBC.Windows subpackage of mxODBC. This subpackage interfaces directly to the Microsoft ODBC Manager, so you can use all available Windows system tools to configure your ODBC data sources.

#### 2.2.1 Prerequisites

Please make sure that you have a working installation of the  $eqenix-max$ base distribution prior to continuing with the installation of the egenixmxodbc add-on. You can easily check this by checking the Windows Software Setup dialog for an entry of the form "Python x.x eGenix.com mx Base Distribution" or by running the following at the command prompt:

python –c "import mx.DateTime"

If you get an import error, please visit the *[eGenix.com web-site](http://www.egenix.com/products/python/mxBase/)* and install the egenix-mx-base package first.

• You will need ODBC drivers for all databases you wish to connect to. Windows comes with a very complete set of such drivers, but if you can't find the driver you are looking for, have a look at [14.](#page-171-1) [Hints & Links to](#page-171-1) [other Resources.](#page-171-1)

#### 2.2.2 Before You Start

#### Upgrading

When upgrading from a previous version of mxODBC, you can normally install the new version in place of the previous one. If you want to be extra careful, you can also uninstall the previous version using the standard Windows software setup tool. See [2.2.4 Uninstall](#page-29-1) for details.

#### <span id="page-28-0"></span>2. Installation

If you used a different packaging format for installing the previous version, please see the relevant installation section of this guide for instructions on how to uninstall that variant.

#### License Files

In order to use mxODBC, you will need license files from eGenix.com.

If you want to test the product before buying it, you can request evaluation licenses via the eGenix.com web-site at *<http://www.egenix.com/>*.

When buying licenses from the eGenix.com online shop (*<http://shop.egenix.com/>*), you will receive the license files immediately after purchase.

In both cases, the license files are sent to the email address you specified during the purchase process or from which you wrote the evaluation license request in form of a ZIP license archive attached to the license email – usually named licenses.zip.

The license archive licenses.zip contains one subdirectory per license you bought. The directories are named after the license key for each license. A typical license archive will have these contents:

 2100-8789-0322-0926-2568-6429/mxodbc\_license.py 2100-8789-0322-0926-2568-6429/mxodbc\_license.txt 2100-8089-0312-0926-2668-6529/mxodbc\_license.py 2100-8089-0312-0926-2668-6529/mxodbc\_license.txt

(in the above example, the license archive contains the files for two product licenses).

In order to install the license files, please unzip the license archive to a temporary directory.

In order for mxODBC to pick up the correct license files, please copy them to a location on your sys.path or PYTHONPATH. If you installed Python to e.g. C:\Python26, the typical location for installation of the license files would be C:\Python26\Lib\site-packages\.

Use the following command to see the sys.path that your Python version uses:

python -c "import sys; print ':'.join(sys.path)"

#### 2.2.3 Step-by-step Installation Guide

#### Step 1

After you have downloaded the Windows installer of the egenix-mxodbc distribution, double-click on the .exe file to start the installer.

#### <span id="page-29-0"></span>Note:

Depending on your Python installation, you may need admin privileges on Windows XP, Vista and 7 to successfully complete the installation.

#### Step 2

The installer will then ask you to accept the license, choose the Python version and then to start the install process.

If the listbox showing the installed Python versions is empty, it is likely that you have chosen the wrong Windows installer for your Python version. Please go back to the eGenix.com web-site and download the correct version for the installed Python version.

#### Step 3

In case you are upgrading to a new mxODBC version, the installer will ask you whether you want to overwrite existing files. Answer "yes" to this question. It is safe to allow the installer overwrite files.

The installer will then install all the needed files. Note that it does not setup any links on the desktop or in the start menu.

#### Step 4

Test the installation by trying to import mxODBC:

```
$ python 
Python 2.6.4 (r264:75706, Jan 4 2010, 20:40:33) 
[GCC 4.2.1 (SUSE Linux)] on linux2 
Type "help", "copyright", "credits" or "license" for more information. 
>>> import mx.ODBC.Manager 
>>>
```
If you don't get any ImportError, you have successfully installed mxODBC.

#### 2.2.4 Uninstall

<span id="page-29-1"></span>The Windows installer will automatically register the installed software with the standard Windows software setup tool.

To uninstall the distribution, run the Windows Software Setup tool and select the "Python x.x eGenix mxODBC x.x" entry for deinstallation.

This will uninstall all files that can safely be removed from the system. It will not remove files which were added to the subpackages after installation, nor will it remove the license files you manually installed.

# <span id="page-30-0"></span>2.3 Installation using egg package archives

We assume that you have already have *setuptools* and *easy\_install* installed in your Python installation. The examples in this section refer to a Unix or Mac OS X installation, but it is also possible to install .egg packages on Windows.

You can check this by searching for easy *install* in the directory where you've installed the Python interpreter binary:

python -c "import setuptools; print 'setuptools installed'"

If this reports an ImportError, you don't have *setuptools* installed. In that case, please see the next section.

Note that you can also use the information from this section to create a *[zc.buildout](http://pypi.python.org/pypi/zc.buildout)* setup.

#### Setuptools

In order to be able to install eggs, you need to install a Python package called *setuptools*.

To get this package installed, download the file *[ez\\_setup.py](http://peak.telecommunity.com/dist/ez_setup.py)* from the URL *[http://peak.telecommunity.com/dist/ez\\_setup.py](http://peak.telecommunity.com/dist/ez_setup.py)* and run it using the Python interpreter that you will be using with mxODBC:

python ez\_setup.py

This will install setuptools into your Python site-packages/ directory as well as a script called easy install in your bin/ directory. The easy install script is later need to install the mxODBC.

#### 2.3.2 Before You Start

#### Upgrading

When upgrading from a previous version of mxODBC, you should uninstall the *egenix-mxodbc* package first. Please see [2.3.4 Uninstall](#page-33-1) for instructions.

#### License Files

In order to use mxODBC, you will need license files from eGenix.com.

If you want to test the product before buying it, you can request evaluation licenses via the eGenix.com web-site at *<http://www.egenix.com/>*.

When buying licenses from the eGenix.com online shop (*<http://shop.egenix.com/>*), you will receive the license files immediately after purchase.

<span id="page-31-0"></span>In both cases, the license files are sent to the email address you specified during the purchase process or from which you wrote the evaluation license request in form of a ZIP license archive attached to the license email – usually named licenses.zip.

The license archive licenses.zip contains one subdirectory per license you bought. The directories are named after the license key for each license. A typical license archive will have these contents:

```
 2100-8789-0322-0926-2568-6429/mxodbc_license.py 
 2100-8789-0322-0926-2568-6429/mxodbc_license.txt 
 2100-8089-0312-0926-2668-6529/mxodbc_license.py 
    2100-8089-0312-0926-2668-6529/mxodbc_license.txt
```
(in the above example, the license archive contains the files for two product licenses).

In order to install the license files, please unzip the license archive to a temporary directory.

In order for mxODBC to pick up the correct license files, please copy them to a location on your sys.path or PYTHONPATH. If you installed Python to e.g. C:\Python26 on Windows or /usr/local/bin/python on Unix or Mac OS X, the typical location for installation of the license files would be C:\Python26\Lib\sitepackages\ or /usr/local/lib/python2.6/site-packages/.

Use the following command to see the sys.path that your Python version uses:

python -c "import sys; print ';'.join(sys.path)"

#### 2.3.3 Step-by-step Installation Guide

#### Step 1

Determine whether you are using a UCS2 or UCS4 build of Python (Windows users always need the UCS2 version, Mac OS X should also try the UCS2 version first, Unix users will most likely need the UCS4 version).

To find out which variant your Python version was compiled with, run the following command:

python -c 'print("UCS%s"%len(u"x".encode("unicode-internal")))'

This will either print out "UCS2" or "UCS4".

#### Step 2

Next, install the *egenix-mxodbc* egg package in your Python installation.

#### <span id="page-32-0"></span>2. Installation

Note that you may need to have *admin* or *root* privileges in order to successfully complete the following step, unless you are using a *[virtualenv-based setup](http://docs.zope.org/zope2/releases/2.12/INSTALL.html)*.

If you got UCS2 in step 1, run the following command using the easy install script from the Python installation you intend to use:

```
easy install -i http://downloads.egenix.com/python/index/ucs2/ \
              egenix-mxodbc
```
If you got UCS4 in step 1, use this command:

```
easy install -i http://downloads.egenix.com/python/index/ucs4/ \
              egenix-mxodbc
```
If you manually downloaded the egg archive from the eGenix.com website to a temporary directory, pass the file name directly to easy\_install to start the installation:

easy install \ /path-to-egg-file/egenix\_mxodbc-3.1.0-py2.6-win32.egg

(replace the file name with the one of the file you downloaded)

After installation, the egg file can be removed from the temporary directory without causing harm.

For more information on how to use easy install, please see the *easy install [documentation](http://peak.telecommunity.com/DevCenter/EasyInstall)*.

#### Step 3

Now that you have installed the product code, you need to install the proper licenses in order for the mxODBC to startup correctly.

Go to the temporary directory where you unzipped the license archive and change to the license subdirectory which contains the license for the installation you are currently working on.

Copy the two files mxodbc license.py and mxodbc license.txt from the license subdirectory to the Python site-packages/ directory.

#### Step 4

Test the installation by trying to import mxODBC:

```
$ python 
Python 2.6.4 (r264:75706, Jan 4 2010, 20:40:33) 
[GCC 4.2.1 (SUSE Linux)] on linux2 
Type "help", "copyright", "credits" or "license" for more information. 
>>> import mx.ODBC.Manager 
>>>
```
<span id="page-33-0"></span>If you don't get any ImportError, you have successfully installed mxODBC.

#### 2.3.4 Uninstall

<span id="page-33-1"></span>Since *setuptools* doesn't provide an uninstall command you have to manually remove the installation:

- 1. remove the egenix-mxodbc.\* egg directory from your Python sitepackages/ directory and
- 2. edit the file easy-install.pth in that directory to remove the corresponding egg entry.

# 2.4 Installation using prebuilt package archives

Prebuilt package archives are standard distutils source distribution packages, which have been built on the respective platforms without performing the installation step. The source parts are also removed from those packages.

You can think of the prebuilt packages as source package installations that were frozen just before running the install command.

When installing these , you just need to run the last step after unpacking the package: the distutils install command.

No additional software is needed to install these packages.

#### 2.4.1 Before You Start

#### Upgrading

When upgrading from a previous version of mxODBC, you can either install the new version over the previous version or first uninstall the previous version. See [2.4.3 Uninstall](#page-36-1) for instructions.

#### License Files

In order to use mxODBC, you will need license files from eGenix.com.

If you want to test the product before buying it, you can request evaluation licenses via the eGenix.com web-site at *<http://www.egenix.com/>*.

#### <span id="page-34-0"></span>2. Installation

When buying licenses from the eGenix.com online shop (*<http://shop.egenix.com/>*), you will receive the license files immediately after purchase.

In both cases, the license files are sent to the email address you specified during the purchase process or from which you wrote the evaluation license request in form of a ZIP license archive attached to the license email – usually named licenses.zip.

The license archive licenses.zip contains one subdirectory per license you bought. The directories are named after the license key for each license. A typical license archive will have these contents:

```
 2100-8789-0322-0926-2568-6429/mxodbc_license.py 
    2100-8789-0322-0926-2568-6429/mxodbc_license.txt 
 2100-8089-0312-0926-2668-6529/mxodbc_license.py 
 2100-8089-0312-0926-2668-6529/mxodbc_license.txt
```
(in the above example, the license archive contains the files for two product licenses).

In order to install the license files, please unzip the license archive to a temporary directory.

In order for mxODBC to pick up the correct license files, please copy them to a location on your sys.path or PYTHONPATH. If you installed Python to e.g. C:\Python26 on Windows or /usr/local/bin/python on Unix or Mac OS X, the typical location for installation of the license files would be  $C:\Python26\Lib\site$ packages\ or /usr/local/lib/python2.6/site-packages/.

Use the following command to see the sys.path that your Python version uses:

python -c "import sys; print ';'.join(sys.path)"

#### 2.4.2 Step-by-step Installation Guide

#### Step 1

Determine whether you are using a UCS2 or UCS4 build of Python (Windows users always need the UCS2 version, Mac OS X should also try the UCS2 version first, Unix users will most likely need the UCS4 version).

To find out which variant your Python version was compiled with, run the following command:

python -c 'print("UCS%s"%len(u"x".encode("unicode-internal")))'

This will either print out "UCS2" or "UCS4".

#### Step 2

Next, install the *egenix-mxodbc* prebuilt package in your Python installation.

<span id="page-35-0"></span>Note that you may need to have *admin* or *root* privileges in order to successfully complete the following step, unless you are using a *[virtualenv-based setup](http://docs.zope.org/zope2/releases/2.12/INSTALL.html)*.

- 1. First, unzip the downloaded prebuilt package archive to a temporary directory.
- 2. Then run the following command using the Python installation you intend to use in the package directory egenix-mxodbc-3.1.\*/:

python setup.py install

Note that you can use the standard distutils install command options, e.g. to install the package to a different prefix (using  $-\text{prefix}$ ) or a home directory (using --home). For more information on the available options, please have a look at the distutils *[install command](http://docs.python.org/install/index.html) documentation*.

After installation, you can remove the temporary directory without causing harm. Please keep the prebuilt package archive around, in case you want to uninstall the package again.

#### Step 3

Now that you have installed the product code, you need to install the proper licenses in order for the mxODBC to startup correctly.

Go to the temporary directory where you unzipped the license archive and change to the license subdirectory which contains the license for the installation you are currently working on.

Copy the two files mxodbc license.py and mxodbc license.txt from the license subdirectory to the Python site-packages/ directory.

#### Step 4

Test the installation by trying to import mxODBC:

```
$ python 
Python 2.6.4 (r264:75706, Jan 4 2010, 20:40:33) 
[GCC 4.2.1 (SUSE Linux)] on linux2 
Type "help", "copyright", "credits" or "license" for more information. 
>>> import mx.ODBC.Manager 
>>>
```
If you don't get any ImportError, you have successfully installed mxODBC.
# 2.4.3 Uninstall

## Automatic Uninstall

In order to uninstall the mxODBC package, run the setup.py of the installation package using the uninstall command and the same options you passed to the install command when you installed the package:

python setup.py uninstall

## Manual Uninstall

If you no longer have the older installation package, just remove the sitepackages/mx/ODBC directory with all its subdirectories.

# 3. Access Databases using mxODBC

mxODBC provides an easy to use way of accessing the ODBC API of ODBC managers and drivers from Python. Together with a suitable ODBC driver installed on the machine where you are running the Python application, you can connect to your databases with a single Python call.

# 3.1 ODBC Application Stack

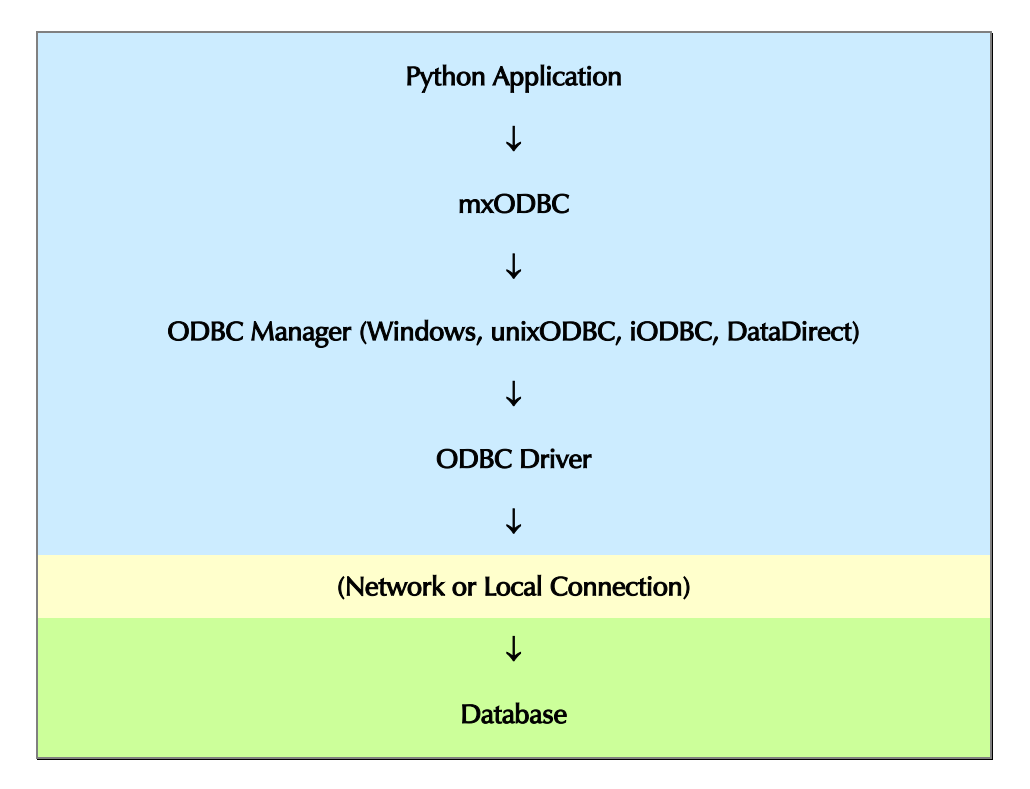

The typical ODBC application setup looks like this:

The upper blue part in the diagram executes within the process of the Python application. The green part usually runs in a separate process and possibly also on a different machine.

# 3.1.1 Architecture: 32-bit vs. 64-bit

As a result of this process setup outlined in the previous section, it is important that you choose the right ODBC driver type for your application:

- If you are running a 64-bit Python application, you will also have to have a 64-bit ODBC manager and ODBC driver installed.
- If you are running a 32-bit Python application, you need an 32-bit ODBC manager and ODBC driver.

Note that the ODBC manager may be capable of translating 32-bit or 64-bit function calls to whatever the ODBC driver supports (this is called *thunking*). Please check the documentation of your ODBC manager for details.

# 3.2 Accessing Databases from Windows

Most database ship with ODBC drivers for Windows, so setting up database access for Python applications on Windows is fairly straight forward.

Once you've installed the ODBC drivers on the machine you are running your Python application on, you will need to setup an *ODBC Data Source*. This can be done using the *ODBC Manager on Windows*.

To avoid problems with system permissions, eGenix.com recommends setting up System Data Sources, as these are usually accessible by all accounts on a Windows machine.

Using the mxODBC connection constructor mx.ODBC.Windows.DriverConnect() you can then setup a connection to the database.

## 3.2.1 Looking for Windows ODBC Drivers ?

Microsoft supports a whole range of (desktop) ODBC drivers for various databases and file formats. These are available under the name "ODBC Desktop Database Drivers" (search the MS web-site for the exact URL) [wx1350.exe] and also included in the more up-to-date "Microsoft Data Access Components" (MDAC) archive [mdac\_typ.exe].

It includes ODBC drivers for: Access, dBase, Excel, Oracle, Paradox, Text (flat file CSV), FoxPro, MS SQL Server.

If you need to connect to databases running on other hosts, please contact the database vendor or check the *[SQLSummit list of ODBC drivers](http://www.sqlsummit.com/ODBCVend.HTM)*.

## 3.2.2 Installing Windows ODBC Drivers

Please consult the documentation of your database for ODBC driver installation instructions. These are usually installed in the same way as any other application on Windows, but their respective setup wizards and options are usually different in layout and depend on the target database.

## 3.2.3 Setting up an ODBC Data Source

Data sources are setup using the *Windows ODBC Manager* on Windows. This can be found in the in the *Control Panel* as *Administrative Tools* and is called *Data Sources (ODBC)*. See the *[Windows ODBC documentation](http://msdn.microsoft.com/en-us/library/ms714024(VS.85).aspx)* for details.

Starting the ODBC manager will bring up a dialog with tabs for data source creation, ODBC tracing and connection pooling as well as a few information tabs showing the versions of installed drivers.

## ODBC on 64-bit Windows Versions

On 64-bit versions of Windows, there are two separate ODBC managers which also keep and manage different lists of ODBC data sources: the 64-bit version can be found in C:\windows\system32\odbcad32.exe, the 32-bit version is located in C:\windows\sysWOW64\odbcad32.exe.

64-bit applications can only use the 64-bit ODBC manager and drivers, whereas 32-bit applications can only use the 32-bit ODBC manager and drivers.

Please make sure that you use the right variant of the ODBC manager when configuring ODBC data sources on 64-bit Windows. If not, you will get errors from the ODBC manager mentioning problems in finding the given ODBC data source or an architecture mismatch, e.g. [Microsoft][ODBC Driver Manager] The specified DSN contains an architecture mismatch between the Driver and Application

# 3.2.4 ODBC Configuration Files

On Windows, you should always use the Windows ODBC Manager to configure ODBC data sources.

Even though the Windows ODBC Manager also exposes the standard ODBC configuration files C:\Windows\ODBC.INI and C:\Windows\ODBCINST.INI, these do not contain the full configuration information, since this is stored in the Windows registry.

### ODBC.INI - ODBC Data Source Configuration

This INI-file provides data source information using one INI-section per data source.

In addition to the data source sections, there are also a number of higher-level sections:

#### [ODBC]

This section is used to configure driver related ODBC manager settings such as ODBC call tracing. The settings in this section apply to all data sources.

#### [ODBC Data Sources]

This section contains one entry per configured data source, mapping the data source name to a description.

### ODBCINST.INI - ODBC Driver Configuration

This INI-file provides one INI-section per installed ODBC driver.

In addition to the data source sections, there are also a number of higher-level sections:

#### [ODBC Drivers]

This section contains one entry per configured and installed ODBC driver, mapping the driver name to the string "Installed".

### Windows Registry Keys

The following registry keys provide the ODBC configuration information in much the same way the formerly used INI-files did:

#### HKEY\_LOCAL\_MACHINE\Software\ODBC\ODBC.INI

One entry per INI-section of the ODBC.INI file, used for system-wide settings and system DSNs. See [3.2.5 Available Data Source Types \(DSNs\)](#page-41-0) for details on the different DSN types.

HKEY\_LOCAL\_MACHINE\Software\ODBC\ODBCINST.INI

One entry per INI-section of the ODBCINST.INI file, used for managing the installed ODBC drivers.

### HKEY\_CURRENT\_USER\Software\ODBC\ODBC.INI

One entry per INI-section of the ODBC.INI file, used for user specific settings and user DSNs. See [3.2.5 Available Data Source Types \(DSNs\)](#page-41-0) for details on the different DSN types.

## <span id="page-41-1"></span>3.2.5 Available Data Source Types (DSNs)

<span id="page-41-0"></span>There are three kinds of data sources that you can install on Windows machines:

- 1. *[User Data Sources \(User-DSN\)](#page-41-1)*
- 2. *[System Data Sources \(System-DSN\)](#page-41-1)*
- 3. *[File Data Sources \(File-DSN\)](#page-41-1)*

### User Data Sources (User-DSN)

User data sources are only visible to the user creating them. Other users normally do not have access to these data source definitions.

When running an application that is meant to run as service, you have to make sure that you create the user data source under the user name of the service.

If you intend a data source to be available for all users, or to avoid permissions problems, creating a system data source is a better option.

When connecting to a user DSN, you have to specify the DSN name as part of the connection string of mx.ODBC.Windows.DriverConnect() using the form "DSN=mydsn". If you use the mx. ODBC. Windows. Connect() API to connect, pass the DSN name as first parameter.

### System Data Sources (System-DSN)

System data sources are available to all users of the system. This is the recommended setup, if you run services that need to access the data sources from more than just one account.

When connecting to a system DSN, you have to specify the DSN name as part of the connection string of mx.ODBC.Windows.DriverConnect() using the form "DSN=mydsn". If you use the mx. ODBC. Windows. Connect() API to connect, pass the DSN name as first parameter.

### File Data Sources (File-DSN)

File data sources are special in the sense that they store the data source connection information and options in a dedicated file rather than in the registry.

This can be useful if you want to manage data sources across many servers and keep the data source files on a central file server.

You create such DSN files using the ODBC manager.

In order to connect to such a data source, you have to use the mx.ODBC.Windows.DriverConnect() API and provide a "FILEDSN=c:\myfile.dsn" entry instead of the usual "DSN=mydsn" as part for the connection string.

### 3. Access Databases using mxODBC

See the *[ODBC File Data Source documentation](http://msdn.microsoft.com/en-us/library/ms710900(v=VS.85).aspx)* for more details.

## 3.2.6 DSN-less Connections

If you don't want to bother setting up a data source in the ODBC manager, you can also use a DSN-less connection setup.

### Pros and Cons of using DSN-less Connections

These setups include all required driver and connection information in the connection string itself. All connection information is thus under the control of the application, without any system ODBC manager being aware of the connection setup.

This has both up- and downsides. The most important downside is that changes to the server system can no longer be administered through the ODBC manager, but instead have to be repeated in each application using a DSN-less setup. Even you upgrade an ODBC driver to a newer version, you may have to change all DSN-less connection setups due to changes in the ODBC driver name.

We recommend to only use DSN-less setups if absolutely necessary, or in cases where access to the ODBC configuration files is otherwise not possible.

### DNS-less Connection String

A DNS-less connection provides all configuration information you'd normally configure in the ODBC manager for a data source. Instead of a DSN name, you provide a textual representation of the driver name enclosed in curly brackets, e.g.

"Driver={MySQL ODBC 3.51 Driver}; Server=mysql.example.net; Database=mydb"

The name given in curly brackets must match the driver name as listed in the ODBC manager (under *Name* on the *Driver* tab). The ODBC manager will then map the name to the registered driver.

A "DSN=mydsn" entry in the connection string is no longer needed.

For a list of common DSN-less connection strings, have a look at the *[ConnectionStrings.com](http://www.connectionstrings.com/)* website.

In order to connect to a database using a DSN-less connection string, you simply pass the string to the mx.ODBC.Windows.DriverConnect() API.

# 3.3 Accessing Databases from Unix

mxODBC is often used to access databases across a network. A very typical use case is that of connecting to MS SQL Server, Oracle or DB2 from a Unix machine.

eGenix.com has collected some information in the next section [4.](#page-51-0) [Accessing](#page-51-0)  [Popular Databases](#page-51-0) which may help you in finding the right solution for this kind of setup. We recommend that you always use an ODBC manager on Unix to access these driver setups, e.g. unixODBC, iODBC, or the DataDirect ODBC manager.

Once you've installed the ODBC drivers on the machine you are running your Python application on, you will need to setup an *ODBC Data Source*. This can be done using the ODBC manager GUIs which try to mimic the Windows ODBC Manager, or using a text editor by editing either the system wide ODBC configuration files (usually /etc/odbc.ini and /etc/odbcinst.ini; Mac OS X uses /Library/ODBC/odbc.ini and /Library/ODBC/odbcinst.ini) or the user home directory versions (usually  $\sim$ /.odbc.ini and  $\sim$ /.odbcinst.ini).

To avoid problems with system permissions, eGenix.com recommends setting up data sources as System Data Sources using the GUI tools or in the system configuration file /etc/odbc.ini using a text editor, as these are usually accessible by all accounts on a Unix server.

Using the mxODBC connection constructor mx.ODBC.Manager.DriverConnect() you can then setup a connection to the database.

# 3.3.1 Looking for Unix ODBC Drivers ?

Many database vendors also provide ODBC for various Unix platforms. If you are looking for Linux drivers, the situation has cleared up a lot in recent years. On other platforms such as Mac OS X, AIX, Solaris or the BSDs, the situation is a lot less encouraging.

If you have trouble finding a suitable driver, you can contact the database vendor or check the *[SQLSummit list of ODBC drivers](http://www.sqlsummit.com/ODBCVend.HTM)*.

eGenix.com also provides a generic solution to such problems in form of the *[mxODBC Connect](http://www.egenix.com/products/python/mxODBCConnect/)* product, which helps you work around the problem of finding a suitable ODBC driver for the client platform. See the next section for detail.

# 3.3.2 mxODBC Connect - a general purpose client-server solution

Since finding good quality ODBC drivers for Unix platforms is often not easy, eGenix has developed a new general solution to the problem, a client-server product called *[mxODBC Connect](http://www.egenix.com/products/python/mxODBCConnect/)*.

The product provides a highly portable client side Python interface module *mxODBC Connect Client* which connects to a server side service application called *mxODBC Connect Server*.

On the client side, the mxODBC Connect Client provides an interface which is almost 100% compatible to the standard mxODBC Python interface, so you can easily port applications using mxODBC or other DB-API compatible adapters to the mxODBC Connect Client.

On the server side, the mxODBC Connect Server takes care of managing the incoming network connections from the mxODBC Connect Clients and interfaces directly to the database using an ODBC driver on the server machine. Since the mxODBC Connect Server is typically installed on the database server itself, the ODBC driver can then communicate with the database using low-level and high performance interfaces such as shared memory, pipes, etc.

Using the mxODBC Connect product, you no longer need to search and install ODBC drivers for all your client platforms. Instead, you just need one ODBC driver installation on the server which is then shared by all clients.

The mxODBC Connect also provides better performance, since it doesn't require as many network roundtrips to the server as a low-level ODBC driver on the client side needs in order to provide the database connectivity.

Please see our website *<http://www.egenix.com/>* for more information on *[mxODBC](http://www.egenix.com/products/python/mxODBCConnect/) [Connect](http://www.egenix.com/products/python/mxODBCConnect/)*.

## 3.3.3 Installing Unix ODBC Drivers

Please consult the documentation of your database for ODBC driver installation instructions.

These often have to be installed by running a shell script or using the system packaging manager.

There are no standards for the driver directory location. Some drivers install in /opt, others in /usr/local, yet others can be unzipped anywhere in the system, provided the linker is setup to find the driver files.

## 3.3.4 Setting up an ODBC Data Source

Data sources are setup using the ODBC manager GUI tools on Unix or by editing the respective ODBC configuration files.

The GUI tools can typically be found in the System part of the menu.

For more details description please see the ODBC manager manuals:

- *[unixODBC User Manual](http://www.unixodbc.org/doc/UserManual/)*
- *[iODBC User Manual](http://www.iodbc.org/dataspace/iodbc/wiki/iODBC/ODBCOnUnix)*
- *[DataDirect User Manual](http://media.datadirect.com/download/docs/odbc/allodbc/userguide/wwhelp/wwhimpl/common/html/wwhelp.htm)*
- *Mac [OS X ODBC Administrator Manual](http://docs.info.apple.com/article.html?path=Mac/10.5/en/8787.html)* [1](#page-45-0)

Since the layout and operation of these tools is often similar to the Windows ODBC manager, you can also have a look at the *[Windows ODBC documentation](http://msdn.microsoft.com/en-us/library/ms714024(VS.85).aspx)* for details.

Starting the ODBC manager will bring up a dialog with tabs for data source creation, ODBC tracing and connection pooling as well as a few information tabs showing the versions of installed drivers.

## 3.3.5 ODBC Configuration Files

<span id="page-45-1"></span>On Windows, you should always use the Windows ODBC Manager to configure ODBC data sources.

Even though the Windows ODBC Manager also exposes the standard ODBC configuration files C:\Windows\ODBC.INI and C:\Windows\ODBCINST.INI, these do not contain the full configuration information, since this is stored in the Windows registry.

### /etc/odbc.ini - System ODBC Data Source Configuration

Depending on your ODBC manager installation or OS, the file may also reside in a different directory. Please consult your ODBC manager documentation for details. On Mac OS X, the file is located in /Library/ODBC/odbc.ini.

This INI-file provides data source information using one INI-section per data source.

In addition to the data source sections, there are also a number of higher-level sections:

<span id="page-45-0"></span><sup>|&</sup>lt;br>1  $<sup>1</sup>$  For Mac OS X 10.6 (Snow Leopard) you may have to install the ODBC Administrator</sup> separately. It is available from Apple as disk image: *<http://support.apple.com/kb/DL895>*

### 3. Access Databases using mxODBC

### [ODBC]

This section is used to configure driver related ODBC manager settings such as ODBC call tracing. The settings in this section apply to all data sources.

iODBC needs this section in the odbc.ini file. unixODBC in the odbcinst.ini file. More recent DataDirect ODBC manager versions accept the section in both files, older version need it in the odbc.ini file.

#### [ODBC Data Sources]

This section contains one entry per configured data source, mapping the data source name to a description.

Example:

```
[ODBC] 
Trace = 0TraceFile = /tmp/odbc.log 
[ODBC Data Sources] 
sybasease12 = Sybase ASE 12 on sybasease12.example.net 
[sybasease12] 
Driver = /opt/sybase/DataAccess/ODBC/lib/libsybdrvodb.so 
Description = Adaptive Server Enterprise 
Server = sybasease12.egenix.internal
Server = syba<br>
Port = 5000<br>
Database = mydb
Database
TextSize = 10000000<br>#UseCursor = 1
#UseCursor = 1<br>FileUsage = -1
FileUsage = -1<br>Trace = 0Trace = 0TraceFile = /tmp/sybase.log
```
### ~/.odbc.ini - User ODBC Data Source Configuration

This INI-file provides data source information on a per user basis. It uses the same structure as the system wide /etc/odbc.ini file.

The data sources defined in this file are only visible to the user account for which it is defined.

### /etc/odbcinst.ini - System ODBC Driver Configuration

Depending on your ODBC manager installation or OS, the file may also reside in a different directory. Please consult your ODBC manager documentation for details. On Mac OS X, the file is located in /Library/ODBC/odbcinst.ini.

This INI-file provides one INI-section per installed ODBC driver.

In addition to the data source sections, there are also a number of higher-level sections:

#### [ODBC]

This section is used to configure driver related ODBC manager settings such as ODBC call tracing. The settings in this section apply to all data sources.

iODBC needs this section in the odbc.ini file. unixODBC in the odbcinst.ini file. More recent DataDirect ODBC manager versions accept the section in both files, older version need it in the odbc.ini file.

#### [ODBC Drivers]

This section contains one entry per configured and installed ODBC driver, mapping the driver name to the string "Installed".

### Example:

```
[ODBC] 
Trace = 0TraceFile = /tmp/odbc.log 
[ODBC Drivers] 
OracleInstantClient = Installed 
[OracleInstantClient] 
Description = Oracle 11g ODBC Driver 
Driver = /usr/local/oracle/instantclient_11_2/libsqora.so.11.1 
Setup = 
FileUsage = 
CPTimeout = 
CPReuse =
```
### ~/.odbcinst.ini - User ODBC Driver Configuration

This INI-file provides ODBC driver information on a per user basis. It uses the same structure as the system wide /etc/odbcinst.ini file.

The drivers defined in this file are only visible to the user account for which it is defined.

## Environment Variables: ODBCINI and ODBCINSTINI

In order to override the default search path used by the ODBC manager for the above configuration files, the ODBC managers honor a few environment variables which can be used to direct them to specific alternate files:

#### ODBCINI

This environment is used by the ODBC manager to find the ODBC data source configuration file, if set.

#### ODBCINSTINI

This environment is used by the ODBC manager to find the ODBC driver configuration file, if set.

Note that some driver manager do not support this environment variable: unixODBC and iODBC support the variable, the DataDirect ODBC manager doesn't.

## 3.3.6 Available Data Source Types (DSNs)

There are three kinds of data sources that you can install on Windows machines:

- 1. *[User Data Sources \(User-DSN\)](#page-41-1)*
- 2. *[System Data Sources \(System-DSN\)](#page-41-1)*
- 3. *[File Data Sources \(File-DSN\)](#page-41-1)*

### User Data Sources (User-DSN)

User data sources are only visible to the user creating them. Other users normally do not have access to these data source definitions.

The user DSNs can be defined via the ODBC manager GUI administration tools or by editing the user ODBC configuration file  $\sim$ /.odbc.ini. See [3.3.5 ODBC](#page-45-1) [Configuration Files](#page-45-1) for details.

When running an application that is meant to run as service or daemon, you have to make sure that you create the user data source under the user name of the service or daemon.

If you intend a data source to be available for all users, or to avoid permissions problems, creating a system data source is a better option.

When connecting to a user DSN, you have to specify the DSN name as part of the connection string of mx.ODBC.Manager.DriverConnect() using the form "DSN=mydsn". If you use the mx. ODBC.Manager.Connect() API to connect, pass the DSN name as first parameter.

### System Data Sources (System-DSN)

System data sources are available to all users of the system. This is the recommended setup, if you run services that need to access the data sources from more than just one account.

Systems DSNs can be defined via the ODBC manager GUI administration tools or by editing the system ODBC configuration file /etc/odbc.ini. See 3.3.5 ODBC [Configuration Files](#page-45-1) for details.

When connecting to a system DSN, you have to specify the DSN name as part of the connection string of mx.ODBC.Windows.DriverConnect() using the form "DSN=mydsn". If you use the mx.ODBC.Windows.Connect() API to connect, pass the DSN name as first parameter.

### File Data Sources (File-DSN)

File data sources are special in the sense that they store the data source connection information and options in a dedicated file rather than in the registry.

This can be useful if you want to manage data sources across many servers and keep the data source files on a central file server.

You create such DSN files using the ODBC manager (if supported) or by using a text editor.

A DSN file uses the same syntax as the ODBC connection strings, with the difference that the file must start with the line [ODBC] and each keyword-value pair must be on a separate line, e.g. postgresql.dns:

```
[ODBC] 
Driver = /usr/local/postgresql/lib/psqlodbcw.so 
Database = mydb 
ServerName = postgresql.example.net 
Port = 5432#Debug = 0
#Optimizer = 0 
#CommLog = 0 
#ReadOnly = 0 
#SSLmode = require 
ByteaAsLongVarBinary = 1 
TextAsLongVarchar = 1
```
Please see the *[FILEDSN MS Knowledge-Base article 165866](http://support.microsoft.com/kb/165866)* for details regarding the file format.

In order to connect to such a data source, you have to use the mx.ODBC.Manager.DriverConnect() API and provide a mx.ODBC.Manager.DriverConnect() API and provide a "FILEDSN=/etc/postgresql.dns" entry instead of the usual "DSN=mydsn" as part for the connection string.

See the *[ODBC File Data Source documentation](http://msdn.microsoft.com/en-us/library/ms710900(v=VS.85).aspx)* for more details.

## 3.3.7 DSN-less Connections

If you don't want to bother setting up a data source in the ODBC manager, you can also use a DSN-less connection setup.

### Pros and Cons of using DSN-less Connections

These setups include all required driver and connection information in the connection string itself. All connection information is thus under the control of the application, without any system ODBC manager being aware of the connection setup.

This has both up- and downsides. The most important downside is that changes to the server system can no longer be administered through the ODBC manager, but instead have to be repeated in each application using a DSN-less setup. Even

### 3. Access Databases using mxODBC

you upgrade an ODBC driver to a newer version, you may have to change all DSN-less connection setups due to changes in the ODBC driver name.

We recommend to only use DSN-less setups if absolutely necessary or in cases where access to the ODBC configuration files is otherwise not possible.

### DNS-less Connection String

A DNS-less connection provides all configuration information you'd normally place into the  $\sim$ /.odbc.ini file, including a textual representation of the driver location (based on the name used in  $\sim$ /.odbcinst.ini), e.g.

"Driver={MySQL ODBC 3.51 Driver}; Server=mysql.example.net; Database=mydb"

Note the curly brackets around the driver name. The name given here must match the one used in the  $\sim$ /.odbcinst.ini or /etc/odbcinst.ini file. The ODBC manager will then map the name to the registered driver file location.

A "DSN=mydsn" entry in the connection string is no longer needed.

For a list of common DSN-less connection strings, have a look at the *[ConnectionStrings.com](http://www.connectionstrings.com/)* website.

In order to connect to a database using a DSN-less connection string, you simply pass the string to the mx.ODBC.Manager.DriverConnect() API.

<span id="page-51-0"></span>This section provides information on available ODBC drivers for various popular database as well as notes regarding setup, functionality or available workarounds for compatibility problems eGenix.com found with the drivers.

We have also included the resp. version information of the drivers we have tested successfully with mxODBC.

# 4.1 MS SQL Server

## 4.1.1 Available ODBC Drivers

### MS SQL Server Native Client for SQL Server 2005, 2008 and later

Homepage: *<http://msdn.microsoft.com/en-us/sqlserver/connectivity.aspx>*

*Tested with MS SQL Server Native Client for 2005, 2008, 2008R2 and 2012* 

SQL Server Native Client is the new native client and ODBC driver for SQL Server 2005, 2008 and later on Windows. Versions for 32-bit and 64-bit Windows are available.

### *Finding the latest version of the SQL Server Native Client*

Microsoft always ships the SQL Server Native Client ODBC driver together with the SQL Server database packages, but also makes it available as separate download in the feature packs for each new SQL Server version.

Since the client can typically also be used with older SQL Server installations, it's worth trying the latest available version in case of problems or to benefit from new features. As of this writing, the latest version is SQL Server Native Client 11.

Here's a list of feature packs that include the SQL Server Native Client. You have to look for an installation file called sqlncliansi on the pages:

• *[Microsoft SQL Server 2012 Feature Pack](http://www.microsoft.com/en-us/download/details.aspx?id=29065)*

Supports SQL Server 2005, 2008, 2008R2, 2012. This version no longer supports SQL Server 2000.

• *[Microsoft SQL Server 2008 R2 SP1 Feature Pack](http://www.microsoft.com/download/en/details.aspx?id=26728)*

Supports SQL Server 2000, 2005, 2008, 2008R2.

• *[Microsoft SQL Server 2008 Service Pack 2 Feature Pack](http://www.microsoft.com/download/en/details.aspx?id=6375)*

Supports SQL Server 2000, 2005, 2008.

• *[Microsoft SQL Server 2005 Feature Pack Downloads](http://www.microsoft.com/downloads/details.aspx?FamilyId=50b97994-8453-4998-8226-fa42ec403d17&DisplayLang=en)*

Supports SQL Server 2000 and 2005.

### *Optimizing SQL Server Native Client Performance*

When installing the SQL Server Native Client, please make sure that you choose the most efficient database access method. If the ODBC driver resides on the same server as the database, shared memory is the most efficient protocol available. For most other purposes, TCP/IP is the best option. See *<http://msdn.microsoft.com/en-us/library/ms187892.aspx>* for details.

### *Configuring the SQL Server Native Client Network Protocol*

When configuring an ODBC data source using the SQL Server Native Client you can choose the protocol by providing a server address with protocol prefix:

tcp:db.example.com,1434 - connect to the server db.example.com using TCP/IP over port 1434 (the default SQL Server post is 1433)

lpc:LOCALHOST\SQLEXPRESS - connect to the instance SQLEXPRESS running on the local host via shared memory

np:\\EXAMPLE\pipe\MSSQL\$SQLEXPRESS\sql\query - connect to the instance SQLEXPRESS running on the computer EXAMPLE via named pipe

See *<http://msdn.microsoft.com/en-us/library/ms188635.aspx>* for details on the various formats and how to configure them.

### <span id="page-52-0"></span>*Multiple active result sets (MARS) on a single connection*

The SQL Server Native Client per default does not support having more than one active result set per connection. This means that you cannot have two cursors on the same connection, which both have active result sets.

Starting with SQL Server 2005, there is a connection option which can be used to enable the *[MARS feature of SQL Server Native Client](http://msdn.microsoft.com/en-us/library/ms131686.aspx)*, which enables working with multiple active result sets on the same connection:

```
from mx.ODBC.Manager import DriverConnect, SQL 
options = [(SQL.COPT_SS_MARS_ENABLED, SQL.MARS_ENABLED_YES)] 
db = DriverConnect('DSN=mssqlserver2008;UID=sa;PWD=dbs0R-X9.rxD', 
                    connection_options=options)
```
This option is available on SQL Server Native Client for Windows and Linux. The FreeTDS ODBC driver 0.91 does not support this option.

### MS SQL Server ODBC Driver for SQL Server 2000

*Tested with MS SQL Server ODBC driver from MDAC 2.8 SP1.* 

If you still use SQL Server 2000, please get the latest ODBC driver for SQL Server from the Micrsoft MDAC package. MDAC 2.8 SP1 can be downloaded from this page:

*[http://www.microsoft.com/downloads/details.aspx?familyid=78CAC895-EFC2-](http://www.microsoft.com/downloads/details.aspx?familyid=78CAC895-EFC2-4F8E-A9E0-3A1AFBD5922E&displaylang=en) [4F8E-A9E0-3A1AFBD5922E&displaylang=en](http://www.microsoft.com/downloads/details.aspx?familyid=78CAC895-EFC2-4F8E-A9E0-3A1AFBD5922E&displaylang=en)*

### *Configuring the SQL Server ODBC Driver Client Network Protocol*

When configuring an ODBC data source using the MDAC SQL Server ODBC Driver you can choose the protocol by clicking on the Client Configuration button on the second wizard page.

Note that the MDAC ODBC drivers do not support shared memory access. Use named pipes as best connectivity option when connecting to a database server running on the same machine.

### MS SQL Server Native Client for Linux

Homepage:

*<http://msdn.microsoft.com/en-us/library/hh477150%28v=sql.10%29.aspx>*

### *Tested with MS SQL Server Native Client for Linux 1.0*

The new Microsoft SQL Server Native Client for Linux is a port of the SQL Server Native Client for Windows to Linux. It provides an ODBC driver for SQL Server 2008 R2 and 2012 on Linux, but also works with SQL Server 2005 and 2008. At the moment, only a 64-bit version is available and then only for RedHat RHEL 5 and 6 systems.

This driver also support the MARS feature. See [Multiple active result sets \(MARS\)](#page-52-0) [on a single connection.](#page-52-0)

### *Driver Limitations*

- Version 1.0 still has some issues and can produce segfaults, but it's already good enough for testing and simple setups.
- Version 1.0 only works on 64-bit Linux distributions and requires the unixODBC 2.3.1 ODBC manager (2.2 won't work due to ABI differences).
- The mxODBC DriverConnect() API cannot be used with Unicode connection strings when using this driver: the SQL Server Native Driver causes a segfaults when trying to connect using a Unicode connection string (which triggers the use of Unicode ODBC APIs).

### *Example Configuration for Unix*

Here is a sample setup for the SQL Server Native Client for Linux:

• Install the driver following the *instructions [given by Microsoft](http://msdn.microsoft.com/en-us/library/hh568454.aspx)*. Here's quick version:

```
tar xvfz sqlncli-11.0.1790.0.tar.gz 
cd sqlncli-11.0.1790.0/ 
mkdir -p /opt/microsoft/sqlncli/bin 
mkdir -p /opt/microsoft/sqlncli/lib 
./install.sh install --force --accept-license --bin-
dir=/opt/microsoft/sqlncli/bin --lib-
dir=/opt/microsoft/sqlncli/lib
```
You can ignore any warnings. Note that using the driver directly from the untarred archive is not possible, since the installation location appears to be hardwired in the driver.

• Depending on your Linux distribution, you may have to add symlinks to your OpenSSL libraries to match the ones used on RedHat:

```
cd /lib64 
ln -sf libssl.so.1.0.0 libssl.so.10 
ln -sf libcrypto.so.1.0.0 libcrypto.so.10 
ldconfig
```
Add the driver to the /etc/odbcinst.ini (or  $\sim$ /.odbcinst.ini):

```
[ODBC Drivers] 
MSNativeClient = Installed 
[MSNativeClient] 
Driver = /opt/microsoft/sqlncli/lib64/libsqlncli-11.0.so.1790.0 
Description = MS SQL Server Native Client 11 
Threading = 1
```
Add a data source to the /etc/odbc.ini (or  $\sim$ /.odbc.ini):

```
[mssqlserver2008] 
Driver = /opt/microsoft/sqlncli/lib64/libsqlncli-11.0.so.1790.0 
Description = MS SQL Server 2008 running on Picasso (MS Native 
Client) 
Server = tcp:picasso\SQLSERVER2008,1436 
Database = testdb
```
The syntax for the Server entry is described in the MSDN article *[SQL](http://msdn.microsoft.com/en-us/library/ms130822.aspx)  [Server Native Client ODBC Connection String Format](http://msdn.microsoft.com/en-us/library/ms130822.aspx)*.

### EasySoft ODBC Driver for SQL Server

Homepage: *<http://www.easysoft.com/>*

### OpenLink ODBC Driver for SQL Server

Homepage: *<http://www.openlinksw.com/>*

### DataDirect ODBC Driver for SQL Server

Homepage: *<http://www.datadirect.com/>*

### Actual Technologies Mac OS X ODBC Driver for SQL Server

Homepage: *<http://www.actualtech.com/>*

When using the driver on Mac OS X 10.6 (Snow Leopard), be sure to use version 3.0.9 or higher, since earlier versions had a problem with fetching data.

### FreeTDS Unix ODBC Driver for SQL Server

Homepage: *<http://www.freetds.org/>*

*Tested with FreeTDS 0.91 ODBC driver compiled against unixODBC 2.3.1.* 

The FreeTDS ODBC driver implements the client side of the TDS wire protocol used by Sybase ASA and Microsoft SQL Server installations. It allows you to directly connect to a SQL Server database from a Unix machine.

### *Driver Limitations*

- The FreeTDS ODBC driver version 0.91 introduces Unicode support for the first time in its version history. The previous stable version 0.82 did not have Unicode support. We've had most success using the NATIVE\_UNICODE\_STRINGFORMAT mode.
- Most other operations work as expected, but please note that the driver is still under heavy development in some areas. You should test it thoroughly before using it on a production system.
- The FreeTDS website mentions that the driver has some restrictions. Please see the *[FreeTDS user guide](http://freetds.org/userguide/)* for details.
- Be sure to use the same ODBC manager with FreeTDS as the one you have compiled it with. If you mix e.g. unixODBC and iODBC, you can easily run into Unicode data corruption issues. The two ODBC managers use different default data types for Unicode data, so a FreeTDS ODBC driver compiled against unixODBC (2-bytes Unicode data type) will not return correct Unicode data when used with the iODBC ODBC manager (4-bytes Unicode data type).
- There are other ODBC drivers available from commercial vendors which implement the full ODBC3 API, including a free one from Microsoft for Linux. Alternatively, you can use our *[mxODBC Connect](http://www.egenix.com/products/python/mxODBCConnect/)* product to use the SQL Server Native Client on Windows from all supported Python platforms and without the need for a client-side ODBC driver.
- The FreeTDS driver does not support the MARS feature. Only one active result set is allowed per connection. This driver also support the MARS feature. See [Multiple active result sets \(MARS\) on a single connection](#page-52-0) for details.

### *Example Configuration for Unix*

Here is a sample setup for FreeTDS on Linux talking to MS SQL Server 2008 on Windows:

Add this section to /usr/local/freetds/etc/freetds.conf (the freetds.conf configuration file may be in a different location on your machine):

```
# MS SQL Server 2000 running on server MONET 
[MONET]
host = monet.example.net 
port = 1433tds version = 8.0
```
Add this section to /etc/odbc.ini (the odbc.ini configuration file may be in a different location on your machine ). It is also necessary to point LD\_LIBRARY\_PATH to the directory where the driver itself is located.

```
[mssql]
Driver = /usr/local/freetds/lib/libtdsodbc.so 
Description = MS SQL Server 2008 running on Monet 
Trace = 0Servername = MONET 
Database = tempdb
```
Note that the libtdsodbc.so file may be located in a different directory on your machine.

• Using these settings, you can then connect to SQL Server using a simple connection string such as:

"DSN=mssql;UID=username;PWD=password"

## 4.1.2 General Notes

### ODBC API Extensions and the SQL Server Native Client

The ODBC API is the native MS SQL Server call level interface and provides the best performance when interfacing to SQL Server.

Microsoft has also extended ODBC with various custom extensions they make available in their SQL Server Native Client API. If you need support for those extensions, please contact *[support@egenix.com](mailto:support@egenix.com)*.

### Multiple Cursors on Connections

If you have troubles with multiple cursors on connections to MS SQL Server the MS Knowledge Base Article 140896 *[INF: Multiple Active Microsoft SQL Server](http://support.microsoft.com/kb/q140896/) [Statements](http://support.microsoft.com/kb/q140896/)* has some valuable information for you.

It seems that you'll have to force the usage of server side cursors to be able to execute multiple statements on a single connection to MS SQL Server. According to the article this is done by setting the connection option SQL.CURSOR\_TYPE to e.g. SQL.CURSOR\_DYNAMIC:

dbc.setconnectoption(SQL.CURSOR\_TYPE,SQL.CURSOR\_DYNAMIC)

(thanks to Damien Morton for tracking this down and digging up the MS KB article).

### International Character Data

If you are experiencing problems with MS SQL Server not storing or fetching international character data (Unicode, Asian encodings, etc.) correctly, please have a look at the following MS Knowledge Base Articles:

- *[232580 INF: Storing UTF-8 Data in SQL Server](http://support.microsoft.com/kb/232580)*
- *257668 FIX: [SQL Server ODBC Driver May Cause Incorrect Code](http://support.microsoft.com/kb/257668)  [Conversion of Some Characters](http://support.microsoft.com/kb/257668)*
- *[234748 PRB: SQL Server ODBC Driver Converts Language Events to](http://support.microsoft.com/kb/234748)  [Unicode](http://support.microsoft.com/kb/234748)*

More information about the MS SQL Server ODBC Driver and the various connection parameters and options are available on the MSDN Library site: *[MS](http://msdn2.microsoft.com/en-us/library/ms714177.aspx)  [SQL Server ODBC Driver Programmer's Guide](http://msdn2.microsoft.com/en-us/library/ms714177.aspx)*.

### Access Violations

If you are experiencing problems related to access violations, like e.g.

ProgrammingError: ('37000', 0, '[Microsoft][ODBC SQL Server Driver]Syntax error or access violation', 4498)

a possible reason could be that you are using a function or stored procedure which is generating output using PRINT or that it uses RAISEERROR to report an error with the parameters or values.

Another possible reason is that the ODBC driver for SQL Server does not support the syntax you are using or that bound parameters are not allowed at that location in the SQL statement. As work-around you can use Python string formatting to insert the data verbatim directly into the SQL statement.

### Distributed Transaction Managers

If you are using a transaction manager (e.g. MS DTC), you can sometimes get warnings like the following:

```
mxODBC.Warning: ('01000', 7312, [Microsoft][ODBC SQL Server 
Driver][SQL Server][OLE/DB provider returned message: New<br>transaction cannot enlist in the specified transaction
                           enlist in the specified transaction
coordinator.]', 4606)
```
This is a problem related to the used transaction manager rather than mxODBC or the database. Please consult your DBA for help.

Note that even though the above exception is raised by the cursor.execute() method, the fact that it is a warning suggests that the executed operation was indeed executed on the cursor.

### Other Common Problems and Solutions

A general description of the problems you might experience when accessing the MS SQL Server using ODBC is described in the article *[Using ODBC with Microsoft](http://msdn2.microsoft.com/en-us/library/ms811006.aspx)  [SQL Server](http://msdn2.microsoft.com/en-us/library/ms811006.aspx)*. Even though it's dated September 1997 it provides some insights into the design and workings of the MS SQL ODBC driver.

# 4.2 MS Access Database

## 4.2.1 Available ODBC Drivers

### MS Access ODBC Driver

*Tested with MDAC 2.8 SP1 Access ODBC driver.* 

MS Access ships with an ODBC driver for the database which is then installed on the same machine as MS Access (or Office). The drivers are also available separately as part of the MDAC package.

MDAC 2.8 SP1 can be downloaded from this page:

*[http://www.microsoft.com/downloads/details.aspx?familyid=78CAC895-EFC2-](http://www.microsoft.com/downloads/details.aspx?familyid=78CAC895-EFC2-4F8E-A9E0-3A1AFBD5922E&displaylang=en) [4F8E-A9E0-3A1AFBD5922E&displaylang=en](http://www.microsoft.com/downloads/details.aspx?familyid=78CAC895-EFC2-4F8E-A9E0-3A1AFBD5922E&displaylang=en)*

### MDBTools ODBC Driver

Homepage: *<http://mdbtools.sourceforge.net/>*

This package provides a very limited ODBC driver which allows accessing Access database files directly without having to install or run MS Access. It is mostly used on Unix platforms to extract data from existing MS Access database files.

# 4.3 Oracle

# 4.3.1 Available ODBC Drivers

## Oracle Instant Client ODBC driver

Homepage: *<http://www.oracle.com/technology/tech/oci/instantclient/index.html>*

*Tested with Oracle Instant Client ODBC driver 11.2.* 

The Oracle Instant Client ships with an ODBC driver (part of the *ODBC Supplement*) for most supported platforms.

mxODBC works well when using the Oracle Instant Client 11.2 with the unixODBC ODBC manager package  $mx.$  ODBC.unixODBC on Unix or the mx.ODBC.Windows package on Windows.

### *Driver Notes*

- eGenix.com has had reports about memory leaks occurring with the Oracle driver when used in long running applications. mxODBC itself does not have any known memory leaks and there are no problems with other available drivers for Oracle.
- Oracle regards empty strings as NULL values as a result inserting an empty string into a VARCHAR column can result in the Oracle driver returning NULL for that column when fetching data.
- The Oracle driver returns numeric values as floats, even integers, so unless you use a converter function, you will get floats when querying integer columns.
- The automatic reuse of prepared SQL commands does not work with the Oracle driver, so the optimization for the cursor.execute() method does not work with the Oracle driver.
- cursor.executedirect() as well as the other execute methods used with the direct=1 option don't work when used with parameters. It results in function sequence errors. This is likely a bug in the Oracle driver we have tested, so may work in later versions.
- The Oracle driver does not support scrollable cursors, meaning that cursor.scroll() will only work using the built-in mxODBC emulation for forward scrolling.

### *Example Configuration for Unix*

• To be able to use the Oracle Instant Client, you have to create a  $\sim$ /.tnsnames.ora file providing the network configuration details of the target database:

```
ORACLE11GR2 = 
   (DESCRIPTION = 
    (ADDRESS = (PROTOCOL = TCP) 
 (HOST = oracle11gr2.example.net) 
 (PORT = 1521)) 
     (CONNECT_DATA = 
      (SERVER = DEDICATED) (SERVICE_NAME = oracle11gr2.example.net) 
    ) 
 \lambda
```
• Add an Oracle driver section to the  $\sim$ /.odbcinst.ini file (the location of the driver file may be different on your system):

```
[ODBC Drivers] 
OracleInstantClient = Installed 
[OracleInstantClient] 
Description = Oracle 11g ODBC Driver 
Driver = /opt/oracle/instantclient_11_2/libsqora.so.11.1 
Setup = 
FileUsage = 
CPTimeout = 
CPReuse =
```
• Edit the  $\sim$ /.odbc.ini file based on the above  $\sim$ /.tnsnames.ora settings. Note that the location of the driver file depends on your installation. It is also necessary to point LD\_LIBRARY\_PATH to the directory where the driver itself is located.

```
[oracle11gr2] 
Driver = /opt/oracle/instantclient_11_2/libsqora.so.11.1 
ServerName = oracle11gr2 
# DSN driver options 
Application Attributes = T 
Attributes = WBatchAutocommitMode = IfAllSuccessful 
BindAsFLOAT = F 
ClosedUnson = FDisableDPM = F 
DisableMTS = T 
EXECSchemaOpt =
EXECSyntax = T 
Failover = T 
FailoverDelay = 10 
FailoverRetryCount = 10 
FetchBufferSize = 64000 
ForceWCHAR = F 
Lobs = TLongs = T 
MaxLargeData = 0MetadataIdDefault = F 
QueryTimeout = T 
ResultSets = T 
#SQLGetData extensions = F 
SQLGetData extensions = T 
Translation DLL = 
Translation Option = 0 
DisableRULEHint = T 
#UserID = 
StatementCache=F
CacheBufferSize=20
```
### mxODBC - Python ODBC Database Interface

UseOCIDescribeAny=F

Using these settings, you can then connect to Oracle using a simple connection string such as:

"DSN=oracle11gr2;UID=username;PWD=password"

## EasySoft ODBC Driver for Oracle

Homepage: *<http://www.easysoft.com/>*

## OpenLink ODBC Driver for Oracle

Homepage: *<http://www.openlinksw.com/>*

## DataDirect ODBC Driver for Oracle

Homepage: *<http://www.datadirect.com/>*

## Actual Technologies Mac OS X ODBC Driver for Oracle

Homepage: *<http://www.actualtech.com/>*

When using the driver on Mac OS X 10.6 (Snow Leopard), be sure to use version 3.0.9 or higher, since earlier versions had a problem with fetching data.

## 4.3.2 General Notes

### Oracle tnsnames.ora file

When connecting to Oracle database you typically have to provide a  $\sim$ /.tnsnames.ora file which has the network connection information of your Oracle database servers.

If you want to use a different file location, be sure to set the environment variable TNS ADMIN to the path of the tnsnames.ora file.

# 4.4 IBM DB2

## 4.4.1 Available ODBC Drivers

### IBM ODBC Driver for Unix/Windows DB2 servers

*Tested with IBM DB2 9.7 ODBC driver.* 

IBM DB2 ships with ODBC drivers for DB2 on Windows, Linux and other Unix systems. These can also be used to connect to DB2 database over a network.

Please see this page for more information:

*[http://publib.boulder.ibm.com/infocenter/db2luw/v9/index.jsp?topic=/com.ibm.db](http://publib.boulder.ibm.com/infocenter/db2luw/v9/index.jsp?topic=/com.ibm.db2.udb.apdv.cli.doc/doc/c0023378.htm) [2.udb.apdv.cli.doc/doc/c0023378.htm](http://publib.boulder.ibm.com/infocenter/db2luw/v9/index.jsp?topic=/com.ibm.db2.udb.apdv.cli.doc/doc/c0023378.htm)*

### *Example Configuration for Unix*

Setup the network details of your DB2 database in the  $\sim$ /.db2cli.ini file:

[ibmdb2] DBAlias=SAMPLE Hostname=db2.example.net

• Using the same section name, add a new section to your  $\sim$ /.odbc.ini file.

[ibmdb2] Driver = /usr/local/odbc-drivers/db2/clidriver/lib/libdb2.so

You will have to change the driver entry to the location where you copied the ODBC driver and add the lib/ directory of the driver to your LD\_LIBRARY\_PATH.

• You can then connect to your database via the connection string "DSN=ibmdb2;UID=username;PWD=password".

## IBM ODBC Driver for iSeries / AS/400 DB2 servers

IBM has a Linux ODBC driver which makes this setup possible. See their webpage on the "iSeries ODBC driver for Linux" for details:

*<http://www-03.ibm.com/systems/i/software/access/linux/guide/index.html>*

### OpenLink ODBC Driver for DB2

Homepage: *<http://www.openlinksw.com/>*

### DataDirect ODBC Driver for DB2

Homepage: *<http://www.datadirect.com/>*

## 4.4.2 General Notes

### ODBC API Extensions and the IBM CLI

The ODBC API is the native IBM DB2 call level interface and provides the best performance when interfacing to DB2.

IBM has also extended ODBC with various custom extensions they make available as CLI interface. If you need support for those extensions, please contact *[support@egenix.com](mailto:support@egenix.com)*.

### Configuring Database Access

If you want to use the DriverConnect () API with IBM DB2, you'll have to configure the IBM ODBC driver's data source INI file which is named  $-\frac{d}{d}$ 2cli.ini and usually found in the same directory as the above script files. The file is needed in addition to the  $\sim$ /.odbc.ini file and the entries must match.

If you place the db2cli.ini file into a different directory, make sure that you setup the environment variable DB2CLIINIPATH to point to the full path of the file.

### Environment Variables on Unix

If you don't use a db2cli.ini file, you can configure the access details using environment variables:

In order to connect to the IBM DB2 database the DB2INSTANCE environment variable must be set to the name of the DB2 instance you would like to connect to.

There may be more environment variables needed, please check the scripts that come with DB2 called db2profile (for bash) or db2cshrc (for C shell) which set the environment variables. Without having these set, mxODBC will fail to load and give you a traceback:

```
Traceback (most recent call last): 
... 
    from mxODBC import * 
ImportError: initialization of module mxODBC failed 
(mxODBC.InterfaceError:failed to retrieve error information (line 6778, 
r = -1)
```
## Linker Paths

Unfortunately, the provided db2profile / db2cshrs shell scripts are buggy in some versions of DB2, so simply sourcing them won't necessarily work.

You will have to carefully create your own to work around these issues.

A typical problem is that the scripts set LIBPATH or LD LIBRARY PATH (without paying attention to possibly existing settings) which then causes the following linker-related traceback when trying to load mxODBC:

Traceback (most recent call last): ... ImportError: from module mxODBC.so No such file or directory

### Database Setup for ODBC Access

Unlike many other databases, DB2 needs to be explicitly told that you want to connect to the database using ODBC.

This is done by binding the IBM CLI driver against the database in order to setup ODBC related views and stored procedures. Please consult the IBM DB2 documentation for details on how this is done.

# 4.5 Sybase ASE

## 4.5.1 Available ODBC Drivers

### Sybase ASE ODBC driver

Homepage: *<http://www.sybase.com/>*

*Tested with Sybase ASE 15.5 ODBC driver*

Sybase ASE 15.5 ships with ODBC drivers for both 32-bit and 64-bit platforms. The drivers are part of the ASE server packages.

The ASE 15.5 ODBC driver can also be used to connect to a Sybase ASE 12.x server database. In fact, this setup is recommended, since the 15.5 version of the driver fixes a couple of issues that are present in the 12.x ODBC driver.

### *NULL issues with Sybase ODBC driver*

We have had reports of the Sybase ODBC driver producing errors when trying to set a character column to NULL (by passing None to mxODBC for that column). The problem appears to have been fixed in the Sybase ODBC driver versions of Sybase ASE 15.5 ESD 3 for the Windows and Linux 32-bit versions.

The 64-bit versions still have this issue, even with ESD 3: instead of inserting NULLs, random data is put into the database.

A user reported that in some Sybase configurations (notably when using a statement cache in the server), the problem also occurs with the 32-bit versions of the driver. According to Sybase, a work-around is to turn on trace flag numbers 8021 and 7741 in the server.

### *BIGINT columns can cause data corruption*

Even though Sybase ASE 15 does support a BIGINT column type, the Sybase ESD 3 ODBC driver has problems interfacing to it and data is corrupted. As example, inserting a -2 to a BIGINT columns results in 1 being read back; inserting -2147483648 results in 47493012874424 read from the column.

Since this is a bug in the ODBC driver, future ESDs may fix the issue. In any case, please carefully check for this problem before using BIGINT columns with the driver.

### *Driver Notes*

- The Sybase ASE driver only supports forward scrolling, so cursor.scroll() will just work with relative and positive increments.
- There is no support for cursor. rownumber in the driver.

### *Example Configuration for Unix*

Add a Sybase driver section to the  $\sim$ /.odbcinst.ini file (the location of the driver file may be different on your system):

```
[ODBC Drivers] 
SybaseASE = Installed 
[SybaseASE] 
Description = SybaseASE ODBC Driver 
Driver = /opt/sybase/DataAccess/ODBC/lib/libsybdrvodb.so 
Setup =
```
Edit the  $\sim$ /.odbc.ini file based and add a sybasease section(the location of the driver file may be different on your system). It is also necessary to point LD\_LIBRARY\_PATH to the directory where the driver itself is located.

```
[sybasease] 
Driver = /opt/sybase/DataAccess/ODBC/lib/libsybdrvodb.so 
Description = Adaptive Server Enterprise 
Server = sybasease.example.net 
Port = 5000Database = mydb 
TextSize = 10000000 
#UseCursor = 1 
FileUsage = -1Trace = Off 
TraceFile = /tmp/sybase.log
```
• Using these settings, you can then connect to Sybase ASE using a simple connection string such as:

"DSN=sybasease;UID=username;PWD=password"

### EasySoft ODBC Driver for Sybase

Homepage: *<http://www.easysoft.com/>*

### OpenLink ODBC Driver for Sybase

Homepage: *<http://www.openlinksw.com/>*

### DataDirect ODBC Driver for Sybase

Homepage: *<http://www.datadirect.com/>*

### Actual Technologies Mac OS X ODBC Driver for Sybase

Homepage: *<http://www.actualtech.com/>*

When using the driver on Mac OS X 10.6 (Snow Leopard), be sure to use version 3.0.9 or higher, since earlier versions had a problem with fetching data.

# 4.6 PostgreSQL

## 4.6.1 Available ODBC Drivers

### PostgreSQL ODBC Driver

Homepage: *<http://psqlodbc.projects.postgresql.org/>*

*Tested with psqlodbc 08.02.0200.* 

The PostgreSQL driver is usually compiled against unixODBC on Unix platforms. Please use the  $mx$ . ODBC.unixODBC subpackage to connect to PostgreSQL with it. On Mac OS X, you may need to use the mx. ODBC. iODBC subpackage instead, since the Mac OS X ODBC manager is derived from the iODBC manager.

### *Driver Notes*

- Because of deficiencies in the PostgreSQL ODBC drivers, mxODBC operates in Python type binding mode.
- The ODBC driver still has problems with a few important data conversion, e.g. it doesn't properly quote binary data which makes it difficult to send/receive binary data..
- Native Unicode data is not supported by the driver. You can use the autotranscoding feature of mxODBC with UTF-8 as encoding to work around this.

• The driver only supports forward scrolling with relative increments of  $+1$ . Other values result in a driver error. As a result, only cursor.scroll(+1) can be used.

### *Example Configuration for Unix*

• Add a PostgreSQL driver section to the  $\sim$ /.odbcinst.ini file (the location of the driver file may be different on your system):

```
[ODBC Drivers] 
PostgreSQL = Installed 
[PostgreSOL]
Description = PostgreSQL ODBC Driver 
Driver = /usr/local/postgresql/lib/psqlodbcw.so 
Setup =
```
Edit the  $\sim$ /.odbc.ini file based and add a postgresql section(the location of the driver file may be different on your system; be sure to use the Unicode variant which ends with '…w.so'). It is also necessary to point LD\_LIBRARY\_PATH to the directory where the driver itself is located.

```
[postgresql] 
Driver = /usr/local/postgresql/lib/psqlodbcw.so 
Database = mydb 
ServerName = postgresql.example.net 
Port = 5432#Debug = 0
#Optimizer = 0 
#CommLog = 0 
#ReadOnly = 0 
#SSLmode = require 
ByteaAsLongVarBinary = 1 
TextAsLongVarchar = 1 
# This currently doesn't appear to work: 
#UseServerSidePrepare = 1
```
• Using these settings, you can then connect to PostgreSQL using a simple connection string such as:

"DSN=postgresql;UID=username;PWD=password"

### EasySoft ODBC Driver for PostgreSQL

Homepage: *<http://www.easysoft.com/>*

### OpenLink ODBC Driver for PostgreSQL

Homepage: *<http://www.openlinksw.com/>*

### DataDirect ODBC Driver for PostgreSQL

Homepage: *<http://www.datadirect.com/>*

### Actual Technologies Mac OS X ODBC Driver for PostgreSQL

Homepage: *<http://www.actualtech.com/>*

When using the driver on Mac OS X 10.6 (Snow Leopard), be sure to use version 3.0.9 or higher, since earlier versions had a problem with fetching data.

# 4.7 MySQL

## 4.7.1 Available ODBC Drivers

### MySQL ODBC Driver

Homepage: *<http://dev.mysql.com/downloads/connector/odbc/>*

Be sure to use the mxODBC ODBC manager subpackage against which the MySQL driver was compiled. This will usually be  $mx.ODBC.unixODBC$  or mx.ODBC.iODBC.

The MySQL ODBC driver documentation recommends using unixODBC with the driver, i.e. the mx. ODBC.unixODBC subpackage.

Note that the MySQL 5.1 ODBC driver can also connect to a MySQL 5.0 database server. It is usually best to use the latest available version, even if your database servers hasn't been upgraded yet.

### *Driver Notes*

- There is one particularity with the ODBC driver for MySQL: all input parameters are being processed as strings -- even integers and floats. The ODBC driver implements the necessary conversions. mxODBC uses the Python Type binding method to bind the input parameters; see the *[Python Type Input Binding](#page-140-1)* section [8.4](#page-140-0) for more details.
- Native Unicode is not supported by the MySQL ODBC driver. You can use the auto-transcoding feature of mxODBC to work-around this by setting the ODBC driver database character set to 'utf8' and the connection encoding to 'utf-8' on the mxODBC client side.
- Using a MySQL5 Windows ODBC driver character setting of 'utf-8' (with hyphen) can cause the driver to segfaults, so care must be taken, using the right spelling for the character set setting.
- The MySQL ODBC driver does not always update the . rownumber to the correct value, especially when using .scroll().
- When using the ODBC driver RPMs available from *[www.mysql.com](http://www.mysql.com/)*, please be sure to also have the MySQL shared libs RPM and the MySQL development RPM installed.

• Some older MySQL + ODBC driver setups eGenix.com has tested showed some serious memory leaks on Linux machines. Please check your setup for such leaks before going into production. There are no known leaks in mxODBC itself.

### *Example Configuration for Unix*

Add a MySQL driver section to the  $\sim$ /.odbcinst.ini file (the location of the driver file may be different on your system):

```
[ODBC Drivers] 
MySQL = Installed 
[MySQL] 
Description = MySQL ODBC Driver 
Driver = /usr/local/lib/libmyodbc5.so 
Setup =
```
• Edit the  $\sim$ /.odbc.ini file based and add a mysql section(the location of the driver file may be different on your system). It is also necessary to point LD\_LIBRARY\_PATH to the directory where the driver itself is located.

```
[myodbc] 
Driver = /usr/local/lib/libmyodbc5.so 
Description = MySQL 5 Server 
Server = mysql.example.net 
Port = 
# Specifying a database is necessary for MySQL, since you'll 
# otherwise won't be able to connect 
Database = mydb 
# Allow big packets for BLOBs, etc. 
option = 8 
*Socket =
```
Using these settings, you can then connect to MySQL using a simple connection string such as:

"DSN=mysql;UID=username;PWD=password"

## OpenLink ODBC Driver for MySQL

Homepage: *<http://www.openlinksw.com/>*

### DataDirect ODBC Driver for MySQL

Homepage: *<http://www.datadirect.com/>*

### Actual Technologies Mac OS X ODBC Driver for MySQL

Homepage: *<http://www.actualtech.com/>*

When using the driver on Mac OS X 10.6 (Snow Leopard), be sure to use version 3.0.9 or higher, since earlier versions had a problem with fetching data.

## 4.7.2 General Notes

Depending on whether you use a transactional MySQL storage backend or not, clearing the auto-commit flag at connection time, which is normally done per default by the connection constructors, will not work.

Be sure to set clear auto commit=0 if you know that the storage backend cannot handle transactions. mxODBC will then default to auto-commit mode. Rollback will not work in that mode.

# 4.8 SAP MaxDB / SAPDB

## 4.8.1 Available ODBC Drivers

### MaxDB ODBC driver

Homepage: *<http://www.sdn.sap.com/irj/sdn/maxdb>*

*Tested with MaxDB 7.7 ODBC driver* 

MaxDB ships with ODBC drivers for all supported platforms. The ODBC driver is included in the distribution tar archive of the database as SDBODBC.TGZ.

You can use the drivers with both unixODBC and iODBC.

Note that the MaxDB 7.7 ODBC driver can also connect to a MaxDB 7.6 database server. It is usually best to use the latest available version, even if your database servers hasn't been upgraded yet.

### *Example Configuration for Unix*

Edit your  $\sim$ /.odbcinst.ini file and add the MaxDB driver (the location of the driver and setup file may be different on your system):

```
[ODBC Drivers] 
MaxDB = Installed 
[MaxDB] 
Driver = /usr/local/maxdb/lib/libsdbodbcw.so 
Description = MaxDB ODBC Driver
```
• Edit your  $\sim$ /.odbc.ini file and add a MaxDB section (the location of the driver may be different on your system; be sure to use the Unicode variant which ends with '…w.so'). It is also necessary to point LD\_LIBRARY\_PATH to the directory where the driver itself is located.

[maxdb] DRIVER = /usr/local/maxdb/lib/libsdbodbcw.so

```
ServerDB = MYDB 
ServerNode = maxdb.example.net 
SOT.Modd =IsolationLevel = 
Trace = 0TraceFileName=/tmp/maxdb.log
```
• [Using these settings, you can then connect to MaxDB using a simple](http://www.microsoft.com/downloads/en/details.aspx?familyid=A5C84275-3B97-4AB7-A40D-3802B2AF5FC2&displaylang=en)  [connection string such as:](http://www.microsoft.com/downloads/en/details.aspx?familyid=A5C84275-3B97-4AB7-A40D-3802B2AF5FC2&displaylang=en) 

"DSN=maxdb;UID=username;PWD=password"

## 4.8.2 General Database Notes

### Warnings when deleting/update more than one row at a time

MaxDB issues a [mx.ODBC.Error.Warning: \('01001', 0, '\[SAP](http://starship.python.net/crew/theller/py2exe/) [AG\]\[LIBSDBOD SO\] Cursor operation conflict', 8416\)](http://starship.python.net/crew/theller/py2exe/) warning whenever you try to delete or update [more than one row with a single database statement.](http://starship.python.net/crew/theller/py2exe/)

You can easily work around this by setting the cursor.warningformat to IGNORE WARNINGFORMAT, restoring it afterwards to the default ERROR WARNINGFORMAT, if you just want to ignore this particular warning case.

# 4.9 Teradata

# [4.9.1 Available ODBC Drivers](#page-181-0)

### Teradata ODBC Driver

Homepage: *http://www.teradata.com/downloadcenter/*

*Tested with Teradata 13.1 ODBC driver and DataDirect 6.0 ODBC manager.* 

The Teradata ODBC driver was developed by DataDirect and requires the DataDirect ODBC manager, so you will need to use the mx. ODBC. DataDirect package on Unix to work with the driver.

### *Driver Notes*

- The mx. ODBC. DataDirect package is currently only available for Linux 32-bit and 64-bit systems. If you need the package on other platforms, please write to *support@egenix.com* for assistance.
- The DataDirect ODBC driver manager is included in the same directory as the Teradata ODBC driver itself. If you setup LD\_LIBRARY\_PATH to
#### 4. Accessing Popular Databases

the directory where the driver is located, mxODBC will automatically use the right DataDirect ODBC driver manager.

- Native Unicode is supported by the driver/manager combination setup with the CharacterSet = UTF16 setting in the  $\sim$ /.odbc.ini section for Teradata.
- Trying to use the Teradata ODBC driver with unixODBC or iODBC usually results in an immediate segfault.
- If you use the Teradata ODBC driver in combination with the DataDirect ODBC manager, be sure to keep the  $\sim$ /.odbc.ini file short. With longer  $\sim$ /.odbc.ini files, the combination will segfault.
- The Teradata driver only supports relative forward scrolling in the result set. Backwards scrolling is not supported.
- Teradata has the tendency to return non-ordered result sets in random order. This is due to the way the database works internally. If you need to rely on a reproducible result set order, please add an ORDER BY clause to the SELECT statements as necessary.

### *Example Configuration for Unix*

Edit your  $\sim$ /.odbcinst.ini file and add the Teradata driver (the location of the driver and setup file may be different on your system):

```
[ODBC Drivers] 
Teradata = Installed 
[Teradata]
Driver=/opt/teradata/client/13.10/odbc_64/lib/tdata.so 
APILevel=CORE 
ConnectFunctions=YYY 
DriverODBCVer=3.51 
SQLLevel=1
```
• Edit your  $\sim$ /.odbc.ini file and add a Teradata section (the location of the driver may be different on your system). It is also necessary to point LD\_LIBRARY\_PATH to the directory where the driver itself is located.

```
[teradata] 
Driver = /opt/teradata/client/13.10/odbc_64/lib/tdata.so 
Description = Teradata ODBC 
DBCName = 192.168.0.250DefaultDatabase = mydb 
RunInQuietMode = Yes 
DSNTraceEnable = No 
DSNTraceFilePath = /tmp/teradata.txt 
DSNTraceOverwrite = Yes 
CharacterSet = UTF16 
DateTimeFormat = AAA 
# Disable preparing statements 
#DisablePREPARE = Yes 
# Max. response packet size in bytes 
MaxRespSize = 10000000# Disable parsing of SQL statements by the driver; do not set to 
Yes 
# if using .callproc() in the application. 
NoScan = No 
# SessionMode can be Teradata or ANSI
```

```
SessionMode = 
# Cursor open checks 
StCheckLevel = 0 
# Enable TCP_NODELAY ? 
TCPNoDelay = Yes# Port to use on the database servers 
TDMSTPortNumber = 
# Use BLOB and CLOB ? 
UseNativeLOBSupport = Yes
```
• Using these settings, you can then connect to Netezza using a simple connection string such as:

"DSN=teradata;UID=username;PWD=password"

### DataDirect ODBC Driver for Teradata

Homepage: *<http://www.datadirect.com/>*

## 4.10 Netezza

## 4.10.1 Available ODBC Drivers

### Netezza ODBC Driver

Homepage: *<http://www.netezza.com/>*

*Tested with Netezza 4.6.6 ODBC driver.*

The Netezza ODBC driver is available to Netezza customers or partners. eGenix.com partnered up with Netezza to make sure that mxODBC performs well with Netezza's driver.

#### *Recommended Setup*

The recommended setup is to use the  $mx.ODBC.unixoDBC$  subpackage together with a unixODBC 2.3 or later ODBC manager.

The Netezza driver will also work with the DataDirect ODBC manager that ships with the Netezza driver. If you use this setup, please interface to the DataDirect ODBC manager using the mx. ODBC. DataDirect subpackage.

Also note that when using the DataDirect ODBC Manager we have seen segfaults related to the .odbc.ini file being too big. You can work around this by either keeping the file short, or by setting up a separate netezza-odbc.ini file and pointing the driver manager to it using the ODBCINI environment variable.

#### *Netezza and Unicode*

Unicode data exchange doesn't work well when using the Netezza driver with the DataDirect manager.

The unixODBC manager interface does not have these issues and works fine with Unicode if the Netezza driver is configured for UTF-16 data using the UnicodeTranslationOption = utf16 driver configuration option.

#### *Example Configuration for Unix*

• Edit your  $\sim$ /.odbcinst.ini file and add the Netezza driver (the location of the driver and setup file may be different on your system):

```
[ODBC Drivers] 
NetezzaSQL = Installed 
[NetezzaSQL] 
Driver = /usr/local/nz/lib64/libnzodbc.so 
Setup = /usr/local/nz/lib64/libnzodbc.so 
APILevel = 1
ConnectFunctions = YYN 
Description = Netezza ODBC driver 
DriverODBCVer = 03.00 
DebugLogging = false 
LogPath = /tmp 
# For unixODBC, use the following setting:
UnicodeTranslationOption = utf16 
# For DataDirect, use this setting: 
#UnicodeTranslationOption = utf8 
CharacterTranslationOption = all 
PreFetch = 256
Socket = 8192
```
• Edit your  $\sim$ /.odbc.ini file and add a Netezza section (the location of the driver may be different on your system). It is also necessary to point LD\_LIBRARY\_PATH to the directory where the driver itself is located.

```
[netezza]<br>Driver
                      = /usr/local/nz/lib64/libnzodbc.so
Description = NetezzaSQL ODBC
Servername = netezza.example.net
Description<br>
Servername = nete:<br>
Port<br>
Database = mvdb<br>
= mvdb
                      = mydb
Username = 
Password =<br>ReadOnly = false
ReadOnly = falseShowSystemTables = false
LegacySQLTables = false
LoginTimeout = 0QueryTimeout = 0<br>
Daterormat = 1DateFormat = 1<br>
NumericAsChar = false
NumericAsChar = false
SQLBitOneZero = true
StripCRLF = false<br>securityLevel = prefe
                     = preferredUnSecured
caCertFile = 
# Needed by the DataDirect ODBC manager, values: 
# 1=UTF-16, 2=UTF-8 
DriverUnicodeType = 1
```
• Using these settings, you can then connect to Netezza using a simple connection string such as:

"DSN=netezza;UID=username;PWD=password"

### DataDirect ODBC Driver for Netezza

Homepage: *<http://www.datadirect.com/>*

## 4.11 Other Databases

If you want to run mxODBC in a Unix environment and your database doesn't provide an Unix ODBC driver, you can try the drivers sold by these ODBC driver specialists:

## 4.11.1 EasySoft ODBC Driver Packages

Homepage: *<http://www.easysoft.com/>*

EasySoft also maintains the open source ODBC manager *[unixODBC](http://www.unixodbc.org/)*.

## 4.11.2 OpenLink

Homepage: *<http://www.openlinksw.com/>*

OpenLink maintains the open source ODBC manager *[iODBC](http://www.iodbc.org/)*.

## 4.11.3 DataDirect

Homepage: *<http://www.datadirect.com/>*

DataDirect drivers ship their own ODBC manager. Since this ODBC manager is not compatible with unixODBC or iODBC, please use the mx. ODBC. DataDirect driver manager package when accessing the DataDirect drivers through the DataDirect ODBC manager.

The mx. ODBC. DataDirect package is currently only available for Linux 32-bit and 64-bit systems. If you need the package on other platforms, please write to *[support@egenix.com](mailto:support@egenix.com)* for assistance.

## 4.11.4 Other Vendors

For a fairly large list of sources for ODBC drivers have a look on the *[SQLSummit](http://www.sqlsummit.com/ODBCVend.HTM)  [list of ODBC drivers](http://www.sqlsummit.com/ODBCVend.HTM)*.

## 4.11.5 Alternative solution: *mxODBC Connect*

If you would like to connect to a database for which you don't have a Unix ODBC driver, you can also try our *[mxODBC Connect Python Database Interface](http://www.egenix.com/products/python/mxODBCConnect/)* which just needs an ODBC driver on the server side and provides a cross-platform networked interface to this for the client side. This makes it very easy to connect to e.g. a Windows-based database from Unix, BSD or Mac OS X.

# <span id="page-77-1"></span>5. mxODBC Overview

mxODBC is structured as Python package to support interfaces to many different ODBC managers and drivers. Each of these interfaces is accessible as subpackage of the mx.ODBC Python package, e.g. on Windows you'd normally use the mx.ODBC.Windows subpackage to access the Windows ODBC manager; on Unix this would typically be the mx.ODBC.iODBC, mx.ODBC.unixODBC or the mx.ODBC.DataDirect package depending on which of these Unix ODBC managers you have installed.

Each of these subpackages behaves as if it were a separate Python database interface, so you actually get more than just one interface with mxODBC. The advantage over other Python database interfaces is that all subpackages share the same logic and programming interfaces, so you don't have to change your application logic when moving from one subpackage to another. This enables programs to run (more or less) unchanged on Windows and Unix, for example.

As you may know, there is a standard for Python database interfaces, the Python Database API Specification or Python DB-API for short. Marc-André Lemburg, the author of the mxODBC package, is the editor of this specification, so great care is taken to make mxODBC as compatible to the DB-API as possible. Since some details cannot easily be mapped to the ODBC API, there are however a few deviations from the standard. Section [5.1](#page-77-0) *[mxODBC and the Python Database API](#page-77-1)  [Specification](#page-77-1)* explains these in more detail.

## <span id="page-77-0"></span>5.1 mxODBC and the Python Database API Specification

The mxODBC package tries to adhere to the *[Python DB API Version 2.0](http://www.python.org/dev/peps/pep-0249/)* in most details. Many features of the old *[Python DB API 1.0](http://www.python.org/dev/peps/pep-0248/)* are still supported to maintain backwards compatibility and simplify porting old Python applications to the new interface.

### 5.1.1 Differences

Here is a list of differences between mxODBC and the DB API 2.0 specifications:

• cursor.description doesn't return *display\_size* and *internal\_size*; both values are always None since this information is not always available through ODBC interfaces and the values are not commonly used in applications. If you need to access this information, you can use the

#### 5. mxODBC Overview

cursor.getcolattribute() method with info ids SQL.DESC\_DISPLAY\_SIZE and SQL.DESC\_OCTET\_LENGTH.

- cursor.callproc() is only implemented for input parameters for reasons explained in section [5.6](#page-82-0) *[Stored Procedures](#page-163-0)*.
- db.setinputsizes() and db.setoutputsizes() are dummy functions; this is allowed by DB API 2.0.
- The type objects / constructors (formerly found in the dbi module defined by DB API 1.0) are only needed if you want to write database independent code.
- The connection constructor is available under three different names: ODBC() (DB API 1.0), connect() (DB API 2.0) and Connect() (mxODBC specific). See the next section for details on the used parameters. mxODBC also defines a DriverConnect () constructor which is available for ODBC managers and some ODBC drivers. If you can, please use the DriverConnect() API since this provides more flexibility in configuring the connection.

mxODBC extends the DB-API specification in a number of ways. If you want to stay compatible to other Python DB-API compliant interface, you should only use those interfaces which are mentioned in the Python DB-API *[specification](http://www.python.org/dev/peps/pep-0249/)  [documents](http://www.python.org/dev/peps/pep-0249/)*.

## 5.2 mxODBC and the ODBC Specification

Since ODBC is a widely supported standard for accessing databases, it should in general be possible to use the package with any ODBC version 2.0 - 3.52 compliant ODBC database driver/manager. mxODBC prefers ODBC 3.x over 2.x in case the driver/manager supports both versions of the standard.

### 5.2.1 Full access to most ODBC features

The ODBC API is very rich in terms of accessing information about what is stored in the database. mxODBC makes most of these APIs available as additional connection and cursor methods and these can be put to good use for database and schema introspection.

Since many of the parameters and names of the ODBC function names were mapped directly to Python method names (by dropping the SQL prefix and converting them to lower-case), we kindly refer you to the *[Microsoft ODBC](http://msdn.microsoft.com/en-us/library/ms714177(v=VS.85).aspx) [Documentation](http://msdn.microsoft.com/en-us/library/ms714177(v=VS.85).aspx)* and your ODBC driver documentation for low-level details on the various APIs.

You also can access the MS ODBC online reference from the *[Microsoft MDAC](http://msdn2.microsoft.com/en-us/data/aa937703.aspx) [web-site](http://msdn2.microsoft.com/en-us/data/aa937703.aspx)*.

Please note that not all ODBC drivers and databases support the complete set of available introspection parameters. When using them, please make sure that the databases supported by your application do implement the parameters used in your application.

# 5.3 Supported ODBC Versions

mxODBC can be configured to use ODBC 2.x or 3.x interfaces by setting the ODBCVER symbol in mxODBC.h to the needed value. It uses the value provided by the ODBC driver header files per default which usually is the latest ODBC standard version available.

Most ODBC drivers today support ODBC 3.x and thus mxODBC will try to use APIs from this version if available.

### 5.3.1 ODBC Managers

All supported ODBC managers (MS ODBC Manager, iODBC, unixODBC and DataDirect) provide the ODBC 3.x interfaces and map these to ODBC 2.x interfaces in case the driver for the database does not comply to ODBC 3.x.

However, some drivers only pretend to be ODBC 3.x compliant and raise "Driver not capable" exceptions when using certain ODBC 3.x APIs or features. If you run into such an situation, please contact *[support](mailto:support@egenix.com)* for help. The only way to solve this problem currently lies in adding workarounds which are specific to a database.

To find out which ODBC version is being supported by the ODBC driver, you can use connection.getinfo(SQL.DRIVER\_ODBC\_VER)[1]. This will return a string giving you the ODBC version number, e.g. '03.51.00'.

## 5.3.2 Changes between ODBC 2.x and 3.x

Please also note that there are some changes in behavior between ODBC 2.x and 3.x compatible drivers/managers which means that certain option settings differ slightly between the two versions and that special cases are treated differently for ODBC 3.x than for ODBC 2.x. See the *[ODBC Documentation](http://msdn.microsoft.com/en-us/library/ms714177(v=VS.85).aspx)* for details.

## 5.4 Thread Safety & Thread Friendliness

mxODBC itself is written in a thread safe way. There are no module globals being used and thus no locking is necessary.

## 5.4.1 Connections and Cursors

In general when using a separate database connection for each thread, you shouldn't run into threading problems. If you do, it is more likely that the ODBC driver is not 100% thread safe and thus not 100% ODBC compatible. Note that having threads share cursors is *not* a good idea: there are many very strange transaction related problems you can then run into.

## 5.4.2 Unlocking the Python Global Interpreter Lock (GIL)

Many of the underlying ODBC SQL function calls are wrapped by macros unlocking the global Python interpreter lock before the call and regaining that lock directly afterwards. The most prominent of those are the connection APIs and the execute and fetch APIs.

Unlocking the interpreter lock during long SQL function calls gives your application more responsiveness. This is especially important for GUI based applications, since no other Python thread can run when the global lock is acquired by one thread.

## 5.4.3 Threading Support

mxODBC will only support threading if you have built Python itself with thread support enabled. Python for Windows and most recent Python versions for Unix have this enabled per default. Try:  $p$ ython  $-c$  "import threading" to find out. If you get an exception, thread support is not available.

# 5.5 Transaction Support

## 5.5.1 Auto-Commit

ODBC uses auto-commit on new connections per default. This means that all SQL statement executes will directly have an effect on the underlying database even in those cases where you would really back out of a certain modification, e.g. due to an unexpected error in your program.

mxODBC turns off auto-commit whenever it creates a new connection, ie. it runs the connection in manual commit mode -- unless the connection constructor flag clear auto commit is set to 0 or the database does not provide transactions.

You can adjust the connection's commit mode after creating it using the connection.autocommit attribute. See [5.5.3 Adjusting the Connection Commit](#page-82-1) [Mode](#page-82-1) for details.

## 5.5.2 Manual Commit

Using a connection in manual commit mode means that all your commands are grouped in transactions: only the connection will see the changes it has made to the data in the database until an explicit connection.commit() is issued.

The commit informs the database to write all changes done during the last transaction into the global data storage making it visible to all other users. A connection.rollback() on the other hand, tells the database to discard all modifications processed in the last transaction.

### Transaction Start and End

New transactions are started implicitly in the following cases:

- creation of a new connection,
- on return from a .commit() and
- after having issued a .rollback().

Unless you perform an explicit connection.commit() prior to deleting or closing the connection, mxODBC will try to issue an *implicit rollback* on that connection before actually closing it.

Errors are only reported in case you use the connection.close() method. Implicit closing of the connection through Python's garbage collection will ignore any errors occurring during rollback.

#### Data Sources without Transaction Support

Data sources that do not support transactions, such as flat file databases (e.g. Excel or CSV files on Windows), cause calls to  $.\text{rollback}()$  to fail with an NotSupportedError. mxODBC will *not* turn off auto-commit behavior for these sources. The setting of the connection constructor flag clear auto commit has no effect in this case.

Some databases for which mxODBC provides special subpackages such as  $MvSOL$ don't have transaction support, since the database does not provide transaction support. For these subpackages, the .rollback() connection method is not available at all (i.e. calling it produces an AttributeError) and the clear auto commit flag on connection constructors defaults to 0.

## 5.5.3 Adjusting the Connection Commit Mode

<span id="page-82-1"></span>You can adjust the connection's commit mode after creating it using the connection.autocommit attribute. Setting the attribute to True will cause the connection to operate in auto-commit mode again. Setting it to False will have the connection use manual commit. The attribute also allows querying the current commit mode in the same way.

Alternatively, you can use a connection.setconnectoption(SQL.AUTOCOMMIT, SQL.AUTOCOMMIT\_ON) call to turn on auto commit and connection.setconnectoption(SQL.AUTOCOMMIT, SQL.AUTOCOMMIT OFF) to turn it off again. Similarly, connection.getconnectoption(SQL.AUTOCOMMIT) will return the current option value (as tuple).

# <span id="page-82-0"></span>5.6 Stored Procedures

There are two ways to call a stored procedure in mxODBC, directly using the .callproc() cursor method or indirectly using the following standard ODBC syntax for calling stored procedures:

The ODBC syntax for calling a stored procedure is as follows:

{call procedure-name [([parameter][,[parameter]]...)]}

Using the above syntax, you can call stored procedures through one of the .execute\*() calls, e.g.

cursor.execute("{call myprocedure(?,?)}", (1,2))

will call the stored procedure  $m$ yprocedure with the input parameters 1, 2.

After calling .callproc() or .execute\*(), you can then access output from the stored procedure as one or more result sets using the standard .fetch\*() cursor methods. If the stored procedure has generate multiple result sets, skipping to the next result set is possible by calling the .nextset() cursor method.

### 5.6.1 Input/Output and Output Parameters

mxODBC does not support input/output or output parameters in stored procedures. The reason for this is that the interface for passing back data from the stored procedure requires knowledge of the data types and sizes before calling the procedure which is often impossible to deduce (e.g. for string data).

### Using result sets to pass back output data

Passing back such data in form of one or more result sets gives you a much better alternative which also let's you implement variable length output parameter lists and special output value conversions.

This can easily be done by adding a SELECT to the stored procedure which then returns the data as additional result set:

SELECT OutputParam1, OutputParam2

or even using multiple result sets:

SELECT OutputParam1; SELECT OutputParam2

You can then pick up the data using cursor.nextset() and

```
rs1 = c.fetchall()c.nextset() 
rs2 = c.fetchall()c.nextset() 
rs3 = c.fetchall()
```
cursor.fetchall():

Example:

```
>>> c.execute('select 1; select 2') 
>>> c.fetchall() 
[(1,)]>>> c.nextset() 
True 
>>> c.fetchall() 
[(2,)]
```
#### Oracle Ref Cursors make this easy

Oracle has a very nice feature to make this even easier. Instead of defining an output variable or a set of output variables, you simply define a REF CURSOR as output variable in your stored procedure.

You can then access the open cursor after calling the stored procedure by simply using the standard .fetch\*() and .nextset() APIs to access the results. The key to making this work is by not passing in any variable for the output REF CURSOR when calling the stored procedure. [2](#page-83-0)

Oracle Base has a more detailed article on this:

• *[Using Ref Cursors To Return Recordsets](http://www.oracle-base.com/articles/misc/using-ref-cursors-to-return-recordsets.php)*

<span id="page-83-0"></span> $\frac{1}{2}$  $2$  Thanks to Etienne Desgagné for pointing out this solution.

### 5.6.2 SQL Output Statements in Stored Procedures

You should not use any output SQL statements such as "PRINT" in the stored procedures, since this will cause at least some ODBC drivers (notably the MS SQL Server one) to turn the output into an SQL error which causes the execution to fail.

On the other hand, these error messages can be useful to pass along error conditions to the Python program, since the error message string will be the output of the "PRINT" statement.

## 5.7 mxODBC Subpackages

The mxODBC package is organized in subpackages, with one package per support ODBC driver manager and in custom builds, additional subpackages for specific drivers/databases.

See section [13](#page-163-1) [mx.ODBC Subpackages](#page-163-1) for details on available subpackages.

### 5.7.1 One API for all Subpackages

To make applications portable between ODBC database backends, each of these subpackages use the same names and API signatures, in fact, the same mxODBC implementation is used for each of the subpackages, customized to meet the respective ODBC driver/manager's specific requirements.

As an example, say if you are using the  $mx$ . ODBC. Windows subpackage, then the constructor to call would be mx.ODBC.Windows.DriverConnect(). When porting the application to Unix you'd use e.g. the  $mx$ . ODBC. iODBC subpackage and the constructor then becomes  $mx$ . ODBC.iODBC. DriverConnect().

In your application you'd just have to change the top-level import from

from mx.ODBC import Windows as Database to

from mx.ODBC import iODBC as Database

The subpackage globals such as exception names, helper functions, connection constructors, etc. remain the same, so no additional changes are necessary.

Of course, you will usually have to rely on different ODBC drivers when switching from Windows to Unix or the other way around. While the mxODBC API names and signatures don't change, you will likely have to make some application level changes to accommodate for differences in the ODBC drivers you are using.

# 6. mxODBC Connection Objects

Connection objects provide the communication link between your Python application and the database. They are also the scope of transactions you perform. Each connection can be setup to your specific needs, multiple connections may be opened at the same time.

## 6.1 Subpackage Support

Connection objects are supported by all subpackages included in mxODBC.

The extent to which the functionality and number of methods is supported may differ from subpackage to subpackage, so you have to verify the functionality of the used methods (esp. the catalog methods) for each subpackage and database that you intend to use.

## 6.2 Connection Type Object

mxODBC uses a dedicated object type for connections. Each mxODBC subpackage defines its own object type, but all share the same name: ConnectionType.

## 6.3 Connection Object Constructors

Connect(dsn, user='', password='', clear auto commit=1, errorhandler=None, connection options=())

This constructor returns a connection object for the given data source. It accepts keyword arguments. dsn indicates the data source to be used, user and password are optional and used for database login.

errorhandler may be given to set the error handler for the Connection object prior to actually connecting to the database. This is useful to mask e.g. certain warnings which can occur at connection time. The errorhandler can be changed after the connection has been established by assigning to the .errorhandler attribute of the Connection object. The default error handler raises exceptions for all database warnings and errors.

If you connect to the database through an ODBC manager, you should use the DriverConnect() API since this allows passing more configuration information to the manager and thus provides more flexibility over this interface.

See the following section [6.4 Default Transaction Settings](#page-87-0) for details on clear auto commit.

connection options may be given as list of (option, value) tuples to set pre-connect ODBC connection options. The option and value arguments must use the same format as the parameters for the . set connectoption () method. This list can be used to e.g. enable the *[MARS feature of SQL Server](http://msdn.microsoft.com/en-us/library/ms131686.aspx)  [Native Client](http://msdn.microsoft.com/en-us/library/ms131686.aspx)*, which enables working with multiple active result sets on the same connection:

```
from mx.ODBC.Manager import DriverConnect, SQL 
options = [(SQL.COPT_SS_MARS_ENABLED, SQL.MARS_ENABLED_YES)] 
db = DriverConnect(\overline{DSN}=mssqlserver2008;UID=sa;PWD=dbs0R-X9.rxD',
                    connection options=options)
```
connect(dsn, user='', password='', clear auto commit=1, errorhandler=None)

Is just an alias for Connect() needed for Python DB API 2.0 compliance.

DriverConnect(DSN\_string, clear\_auto\_commit=1, errorhandler=None)

This constructor returns a connection object for the given data source which is managed by an ODBC Driver Manager (e.g. the Windows ODBC Manager or iODBC). It allows passing more information to the database than the standard Connect() constructor.

errorhandler may be given to set the error handler for the Connection object prior to actually connecting to the database. This is useful to mask e.g. certain warnings which can occur at connection time. The errorhandler can be changed after the connection has been established by assigning to the .errorhandler attribute of the Connection object. The default error handler raises exceptions for all database warnings and errors.

Please refer to the documentation of your ODBC manager and the database for the exact syntax of the DSN string. It typically has this formatting: 'DSN=datasource\_name; UID=userid; PWD=password' (case can be important and more entries may be needed to successfully connect to the data source).

See the following section [6.4 Default Transaction Settings](#page-87-0) for details on clear auto commit.

connection options may be given as list of (option, value) tuples to set pre-connect ODBC connection options. The option and value arguments must use the same format as the parameters for the .setconnectoption() method. This list can be used to e.g. enable the *[MARS feature of SQL Server](http://msdn.microsoft.com/en-us/library/ms131686.aspx)  [Native Client](http://msdn.microsoft.com/en-us/library/ms131686.aspx)*, which enables working with multiple active result sets on the same connection:

from mx.ODBC.Manager import DriverConnect, SQL options = [(SQL.COPT\_SS\_MARS\_ENABLED, SQL.MARS\_ENABLED\_YES)] db = DriverConnect('DSN=mssqlserver2008;UID=sa;PWD=dbs0R-X9.rxD', connection options=options)

The DriverConnect() API is only available if the ODBC driver or ODBC driver manager supports this. It is available on all supported ODBC driver manager subpackages such as the one for Windows and iODBC/unixODBC/DataDirect on Unix platforms. See the *subpackages section* for details.

ODBC(dsn, user='', password='', clear\_auto\_commit=1, errorhandler=None)

Is just an alias for Connect() needed for Python DB API 1.0 compliance.

## <span id="page-87-0"></span>6.4 Default Transaction Settings

ODBC usually defaults to auto-commit, meaning that all actions on the connection are directly applied to the database. Since this can be dangerous, mxODBC defaults to turning auto-commit off at connection initiation time provided the database supports transactions.

All connection constructors implicitly start a new transaction when connecting to a database in transactional mode.

When connecting to a database with transaction support, you should explicitly do a .rollback() or .commit() prior to closing the connection. mxODBC does an automatic rollback of the transaction when the connection is closed if the driver supports transactions.

## 6.4.1 Overriding the Default

The value of the clear auto commit connection parameter overrides this default behavior. Passing a 0 as value disables the clearing of the auto-commit flag and lets the connection use the database's default commit behavior. Please see the database documentation for details on its default transaction setting.

Use the connection method connection.setconnectoption( SOL.AUTOCOMMIT, SOL.AUTOCOMMIT\_ON|OFF|DEFAULT) to adjust the connection's behavior to your needs after the connection has been established, but before you have opened a database cursor.

With auto-commit turned on, transactions are effectively disabled. The rollback() method will raise a NotSupportedError when used on such a connection.

## 6.4.2 Errors due to missing Transaction Support

If you get an exception during connect telling you that the driver is not capable or does not support transactions, e.g. mxODBC.NotSupportedError: ('S1C00', 84, '[Microsoft][ODBC Excel Driver]Driver not capable ', 4226), try to connect with clear auto commit set to 0. mxODBC will then keep autocommit switched on and the connection will operate in auto-commit mode.

## 6.5 Connection objects as context managers

### 6.5.1 Introduction to Context Managers

<span id="page-88-0"></span>Python 2.5 introduced the new concept of context manager to Python. Context managers are Python objects implementing the context manager API based on the methods . enter  $()$  and . exit  $()$ .

The context managers can be used together with the Python with-statement to wrap sections of a program into a block (the context) that is entered and exited in a controlled way:

with context manager as context: context.do\_something()

When entering the block, the context manager's . enter () method is called and the returned object assigned to context. When exiting the block, the context. exit () is called, either with the exception that caused the block to be left or without exception in case the block was left normally.

### 6.5.2 Using connection objects as context object

Connection objects implement this API and use it to automatically commit or roll back the current transaction.

```
from mx.ODBC.Manager import DriverConnect 
connection = DriverConnect(…) 
with connection: 
   cursor = connection.curson() cursor.execute('INSERT INTO table VALUES (?, ?)', (1, 2)) 
     … other tasks … 
    cursor.close()
```
This code will automatically commit the INSERT to the database backend in cae the with-block is left without exception. If the other tasks trigger an unhandled transaction, the connection is rolled back when leaving the block.

For code which doesn't have to do more complex error handling, using the withstatement block can greatly simplify the resulting code. It also gives the transaction section a visible resemblance in the code.

Cursors also support the context manager API, so the above could be simplified even more to:

```
with connection: 
    with connection.cursor() as cursor:
         cursor.execute('INSERT INTO table VALUES (?, ?)', (1, 2)) 
         … other tasks …
```
## 6.6 Unicode/ANSI Connections

Starting with mxODBC 3.1, it is possible to tell the ODBC driver manager whether to use the Unicode ODBC interface of a supporting ODBC driver or the ANSI (8 bit string) ODBC interface at connection time.

## 6.6.1 Unicode ODBC Interface

If the ODBC driver supports the ODBC Unicode interface and you select the Unicode interface by using a Unicode string as connection parameter, the ODBC manager will subsequently convert all ANSI-parameters to Unicode and then call the Unicode APIs of the ODBC driver. Unicode parameters are passed through asis to the ODBC driver.

For ODBC drivers that natively support the ODBC Unicode interface, connecting using a Unicode connection string and subsequently using Unicode parameters for all execution and catalog methods may result in better performance or improved compatibility.

#### Example:

```
# Use the Unicode ODBC API of the driver by using a Unicode connection 
# string 
db = mx.ODBC.Windows.DriverConnect(u'DSN=mydb;UID=uid;PWD=pwd')
```
## 6.6.2 ANSI ODBC Interface

If the ODBC driver does not support the ODBC Unicode interface, or you connect using an ANSI (8-bit string), the ODBC driver manager will subsequently convert all Unicode parameters to the connection's ANSI code page before calling the ANSI API on the ODBC driver. ANSI parameters are passed through as-is to the ODBC driver.

For ODBC drivers that do not support the ODBC Unicode interface, connecting using an ANSI connection string and subsequently using ANSI parameters for all execution and catalog methods may result in better performance or improved compatibility.

#### Example:

# Use the ANSI ODBC API of the driver by using an 8-bit connection

```
# string 
db = mx.ODBC.Windows.DriverConnect('DSN=mydb;UID=uid;PWD=pwd')
```
## <span id="page-90-0"></span>6.7 Connection Object Methods

#### .close()

Close the connection now (rather than automatically at garbage collection time). The connection will be unusable from this point on; an Error (or subclass) exception will be raised if any operation is attempted with the connection. The same applies to all cursor objects trying to use the connection.

.commit()

Commit any pending changes and implicitly start a new transaction.

For connections which do not provide transaction support or operate in autocommit mode, this method does nothing.

.cursor(name=None, cursor options=())

Constructs a new *[Cursor Object](#page-99-1)* with the given name using the connection and initializes any provided cursor options.

If no name is given, the ODBC driver or database backend will determine a unique name on its own. You can query this name with cursor.getcursorname() (see the *[Cursor Object](#page-99-1)* section [7\)](#page-99-0).

The cursor options may be given as list of (option, value) tuples. These are then passed to the cursor's cursor.setconnectoption() API (see the *[Cursor Object](#page-99-1)* section [7\)](#page-99-0) and allow configuring the cursor upfront to a specific need.

#### .getconnectoption(option)

Get information about the connection.

option must be an integer. Suitable option values are available through the SQL object (see the *[Constants](#page-155-0)* section [10.5](#page-160-0) for details).

The method returns the data as 32-bit integer. It is up to the user to decode the integer value using the SQL defines available through the SQL constant.

This API gives you a very wide range of information about the underlying database and its capabilities. See the *[ODBC SQLGetConnectAttr API](http://msdn.microsoft.com/en-us/library/ms710297(v=VS.85).aspx)  [Documentation](http://msdn.microsoft.com/en-us/library/ms710297(v=VS.85).aspx)* for more information.

#### .getinfo(info\_id)

Get general information about the database, the ODBC driver and the ODBC driver manager.

The info id must be an integer. Suitable values are available through the squ object (see the *[Constants](#page-155-0)* section [10.5](#page-160-0) for details).

The method returns a tuple (integer, string) giving an integer decoding (in native integer byte order) of the first bytes of the API's result as well as the raw buffer data as string. It is up to the caller to decode the data (e.g. using the struct module).

This API gives you a very wide range of information about the underlying database and its capabilities. See the *[ODBC SQLGetInfo API Documentation](http://msdn.microsoft.com/en-us/library/ms711681(v=VS.85).aspx)* for more information.

#### .nativesql(command)

This method returns the command as it would have been modified by the driver to pass to the database engine. It is a direct interface to the ODBC API SQLNativeSql().

In many cases it simply returns the command string unchanged. Some drivers unescape ODBC escape sequences in the command string. Syntax checking is usually not applied by this method and errors are only raised in case of command string truncation.

Not all mxODBC subpackages support this API.

#### .rollback()

In case the database connection has transactions enabled, this method causes the database to roll back any changes to the start of the current transaction.

Closing a connection without committing the changes first will cause an implicit rollback to be performed.

This method is only available if the ODBC driver database subpackage was compiled with transaction support. For ODBC manager subpackages it is always available, but may raise a NotSupportedError in case the connection does not support transactions.

#### .setconnectoption(option, value)

This method lets you set some ODBC integer options to new values, e.g. to set the transaction isolation level or to turn on auto-commit.

option must be an integer. Suitable option values are available through the SQL object, e.g. SQL. ATTR AUTOCOMMIT corresponds to the SQL option SQL\_ATTR\_AUTOCOMMIT in C (see the **[Constants](#page-155-0)** section [10.5](#page-160-0) for details).

The method is a direct interface to the ODBC sqlsetConnectOption() function. Please refer to the *[ODBC Documentation](http://msdn.microsoft.com/en-us/library/ms714177(v=VS.85).aspx)* for more information.

Note that while the API function also supports setting character fields, the method currently does not know how to handle these.

#### Note for ADABAS/SAP DB/MAX DB users:

Adabas, SAP DB and MAX DB can emulate several different SQL dialects. They have introduced an option for this to be set. These are the values you can use:  $1 =$  ADABAS,  $2 =$  DB2,  $3 =$  ANSI,  $4 =$  ORACLE,  $5 =$  SAPR3. The option code is  $SQL$ . CONNECT OPT DRVR START + 2 according to the Adabas documentation. Please consult your driver documentation for details.

#### 6. mxODBC Connection Objects

#### . enter ()

Returns the connection itself. This method makes connection objects usable as context manager (together with the . exit () method) and is called when entering a *with*-block (new in Python 2.5).

. exit (exc type, exc value, exc tb)

Returns True in case  $exc$  type is set to None (no exception set) and commits the current transaction. Returns False in case  $\epsilon_{\text{xc}}$  type is set to an exception and rolls back the current transaction. This method is part of the context manager API and is called when leaving a *with*-block (new in Python 2.5).

# 6.8 Connection Object Attributes

#### .autocommit

Writeable attribute to query and set the auto-commit status of the connection.

Returns True if the connection is operating in auto commit (non-transactional) mode. Returns False is the connection is operating in manual commit (transactional) mode.

Setting the attribute to **True or False adjusts the connection's mode** accordingly.

This attribute is a shortcut to using connection.setconnectoption(SQL.AUTO\_COMMIT, value) and can raise the same exceptions, e.g. in case of a closed connection.

#### .bindmethod

Attribute to query and set the input variable binding method used by the connection. This can either be BIND\_USING\_PYTHONTYPE of BIND\_USING\_SQLTYPE (see the *[Constants](#page-155-0)* section [10.5](#page-160-0) for details).

#### .closed

Read-only attribute that is true in case the connection is closed. Any action on a closed connection will result in a ProgrammingError to be raised. This variable can be used to conveniently test for this state.

#### .converter

Read/write attribute that sets the converter callback default for all newly created cursors using the connection. It is None per default (meaning to use the standard conversion mechanism). See the *[Supported Data Types](#page-163-0)* section for details.

#### .datetimeformat

Use this instance variable to set the default output format for date/time/timestamp columns of all cursors created using this connection object.

Possible values are (see the *[Constants](#page-155-0)* section [10.5](#page-160-0) for details):

DATETIME DATETIMEFORMAT (default)

DateTime and DateTimeDelta instances.

#### PYDATETIME\_DATETIMEFORMAT

datetime.date, datetime.time, datetime.datetime instances. Only available using Python 2.4 and later.

#### TIMEVALUE\_DATETIMEFORMAT

Ticks (number of seconds since the epoch) and tocks (number of seconds since midnight).

#### TUPLE\_DATETIMEFORMAT

Python tuples as defined in the *[Supported Data Types](#page-163-0)* section.

#### STRING\_DATETIMEFORMAT

Python strings. The format used depends on the internal settings of the database. See your database's manuals for the exact format and ways to change it.

We strongly suggest always using the DateTime/DateTimeDelta instances. Note that changing the values of this attribute will not change the date/time format for existing cursors using this connection.

This value is inherited by all cursors created from the connection at creation time. Note that changing the value of this attribute will not change the date/time format for existing cursors using this connection.

#### .dbms\_name

String identifying the database manager system.

#### .dbms version

String identifying the database manager system version.

#### .decimalformat

Use this instance variable to set the default output format for decimal and numeric columns of all cursors created using this connection object.

Possible values are (see the *[Constants](#page-155-0)* section [10.5](#page-160-0) for details):

#### FLOAT DECIMALFORMAT (default)

Values are returned as Python floats.

#### DECIMAL\_DECIMALFORMAT

Values are returned as Python decimal.Decimal instances. Only available using Python 2.4 and later.

This value is inherited by all cursors created from the connection at creation time. Note that changing the value of this attribute will not change the decimal format for existing cursors using this connection.

#### 6. mxODBC Connection Objects

#### .driver name

String identifying the ODBC driver.

#### .driver version

String identifying the ODBC driver version.

#### .encoding

Read/write attribute which defines the encoding to use for converting Unicode to 8-bit strings and vice-versa. If set to None (default), Python's default encoding will be used, otherwise it has to be a string providing a valid encoding name, e.g. 'latin-1' or 'utf-8'.

#### .errorhandler

Read/write attribute which defines the error handler function to use. If set to None, the default handling is used, i.e. errors and warnings all raise an exception and get appended to the .messages list.

An error handler must be a callable object taking the arguments (connection, cursor, errorclass, errorvalue) where connection is a reference to the connection, cursor a reference to the cursor (or None in case the error does not apply to a cursor), errorclass is an error class which to instantiate using errorvalue as construction argument.

See the *[Error Handlers](#page-154-0)* section [10](#page-151-0) for details.

#### .license

String with the license information of the installed mxODBC license.

#### .messages

This is a Python list object to which mxODBC appends tuples (exception class, exception value) for all messages which the interfaces receives from the underlying ODBC driver or manager for this connection.

The list is cleared automatically by all connection methods calls (prior to executing the call) except for the info and connection option methods calls to avoid excessive memory usage and can also be cleared by executing del connection.messages[:].

All error and warning messages generated by the ODBC driver are placed into this list, so checking the list allows you to verify correct operation of the method calls.

#### .paramstyle

Sets the default parameter binding style for cursors created on this connection, i.e. all cursors created on the connection will use connection.paramstyle as their default cursor.paramstyle value.

The attribute can be set or queried and takes the following string values (following the paramstyle module global as defined in the DB-API):

#### 'qmark' (default)

This is the default ODBC parameter binding style and also used as native database binding style by MS SQL Server and IBM DB2.

Parameters in SQL statements used on cursor.execute\*() methods are marked with the question mark letter ('?') and the variables are bound to these parameter locations using a positional mapping. Parameter values for a SQL statement must be specified as sequence, normally a list or a tuple.

Example: 'SELECT  $*$  FROM MyTable WHERE A=? AND B=?' used with a parameter tuple  $(1, 2)$  would result in the database executing the query 'SELECT \* FROM MyTable WHERE A=1 AND B=2'.

#### 'named'

The 'named' parameter binding style is used by the native database interfaces of e.g. Oracle.

Parameters in SQL statements used on cursor.execute\*() methods are marked with a colon followed by a name, e.g.  $\cdot : a \cdot$  or  $\cdot : 1 \cdot$ . The variables are bound to these parameter locations using a name based mapping. Parameter values for a SQL statement must be specified as mapping, normally a dictionary, and are bound to the locations based on the names used in the SQL statement.

Example: 'SELECT \* FROM MyTable WHERE A=: a AND B=: b' used with a parameter dictionary { 'a': 1, 'b': 2} would result in the database executing the query 'SELECT \* FROM MyTable WHERE A=1 AND B=2'.

#### .stringformat

Use this attribute to set or query the default input and output handling for string columns of all cursors created using this connection object. Data conversion on input is dependent on the input binding type.

Possible values are (see the *[Constants](#page-155-0)* section [10.5](#page-160-0) for details):

#### EIGHTBIT STRINGFORMAT (default)

This format tells mxODBC to convert all data passed to and read from the ODBC driver to 8-bit strings.

On input, Python 8-bit strings are passed to the ODBC driver as-is. Unicode objects are converted to Python 8-bit strings assuming the connection's encoding setting (see the .encoding attribute of connection objects) prior to passing them to the ODBC driver.

On output, all string columns are fetched as strings and passed back as Python 8-bit string objects. Unicode data from the database is converted to Python 8-bit string objects assuming the connection's encoding setting (see the .encoding attribute of connection objects).

This setting emulates the behavior of previous mxODBC versions and is the default.

#### MIXED\_STRINGFORMAT

This format lets the ODBC driver decide which string format to use for the communication, providing the most efficient way of communicating with the driver.

Input and output conversion is dependent on the data format the ODBC driver expects or returns for a given column. If the driver returns a string, a Python string is created; if it returns Unicode data, a Python Unicode object is used.

#### UNICODE\_STRINGFORMAT

This format can be used to emulate Unicode support with a database backend that doesn't have a native Unicode data type or where the ODBC driver cannot handle Unicode data.

On input, Python strings are passed to the ODBC driver as-is. Unicode objects are converted to 8-bit strings using the connection's encoding setting (see the .encoding attribute of connection objects) and then passed to the ODBC driver.

On output, string data is converted to Python Unicode objects, based on the same conversion technique.

Use this setting if you plan to use Unicode objects with non-Unicode aware databases (e.g. by setting the encoding to UTF-8 -- be careful though: multibyte character encodings usually take up more space and are not necessarily compatible with the database's string functions).

#### NATIVE UNICODE STRINGFORMAT

This format should be used for databases and applications that support native Unicode data communication.

String columns are converted to Python Unicode objects assuming the connection's encoding setting (see the .encoding attribute of connection objects) and then passed as Unicode to the ODBC driver.

On output, string data is always fetched as Unicode data from the ODBC driver and returned using Python Unicode objects.

Note that even though mxODBC may report that Unicode support is enabled (default in Python 2.0 and later; HAVE\_UNICODE\_SUPPORT is set to 1), the ODBC driver may still reject Unicode data. In this case, an InternalError of type 'S1003' is raised whenever trying to read data from the database in this .stringformat mode.

You can use the included mx/ODBC/Misc/test.pyc script to find out whether the database backend support Unicode or not.

Binary and other plain data columns will still use 8-bit strings for interfacing, since storing this data in Unicode objects would cause trouble. mxODBC will eventually use buffer/memoryview or some form of binary objects to store binary data in some future version, e.g. the new bytes type which was introduced with Python 3.0.

This value is inherited by all cursors created from the connection at creation time. Note that changing the value of this attribute will not change the string format for existing cursors using this connection.

#### .timestampresolution

Use this attribute to adjust the rounding applied when passing second values with fractions to the database, i.e. from Python to the database<sup>3</sup>. Some databases complain about their data types not being capable of representing the precision as given in the fraction value. With others, it is possible to get rounding errors due to truncation, e.g. of 0.4999 to 0.49 instead of 0.50.

The attribute value must be given as integer and defines the resolution of the timestamp values in nanoseconds (ns). Default is 1 ns. Setting the attribute to 1000 would result in Python seconds values to get rounded to the nearest microsecond prior to passing the value to the database. Setting it to 250\*1000000 would result in seconds to get rounded to the nearest ¼ second.

Note: Rounding to a full second is prevented to not cause possibly illegal time values.

This value is inherited by all cursors created from the connection at creation time. Note that changing the value of this attribute will not change the timestamp resolution for existing cursors using this connection.

#### .warningformat

Use this attribute to change the default warning reporting behavior of mxODBC, in case you don't want to define your own .errorhandler.

The DB-API 2.0 mandates that database warnings must raised as mx.ODBC.Warning exception, but mostly because at the time of writing, the Python warning module did not yet exist.

For some applications it may be more useful to report warnings via Python warnings. The application could then use the standard Python warning filters to report or filter the warnings in an appropriate way.

Another alternative is to simply ignore such warnings. Some ODBC are rather verbose when it comes to warnings.

Note that a possibly registered .errorhandler will still be called in all these cases, however, the mxODBC default error handler will use the .warningformat to determine how to react to database warnings.

Possible values are (see the *[Constants](#page-155-0)* section [10.5](#page-160-0) for details):

#### ERROR\_WARNINGFORMAT (default)

Report warnings in the usual DB-API 2.0 way and raise a Warning exception.

<span id="page-97-0"></span><sup>&</sup>lt;sup>2</sup><br>3  $3$  mxODBC applies this rounding when using the ODBC timestamp interface structures and also applies the rounding to mxDateTime input objects in case the database requests the date/time value as string. It currently does not apply the rounding for strings in case Python datetime objects are used on input.

#### 6. mxODBC Connection Objects

#### WARN WARNINGFORMAT

Instead of raising a Warning exception, issue a mx.ODBC.DatabaseWarning which is a Python Warning subclass and can be filtered using the standard Python *[warnings module](http://docs.python.org/library/warnings.html)* mechanisms.

#### IGNORE\_WARNINGFORMAT

Silently ignore the database warning.

The warning will still be added to the .message attribute, but no further action is taken.

This value is inherited by all cursors created from the connection at creation time. Note that changing the value of this attribute will not change the warning format for existing cursors using this connection.

## 6.8.1 Additional Attributes

In addition to the above attributes, all exception objects used by the connection's subpackage are also exposed on the connection objects as attributes, e.g. connection.Error gives the Error exception of the subpackage which was used to create the connection object.

See the *[Exceptions and Error Handling](#page-151-1)* section [10](#page-151-0) for details and names of these error attributes.

# <span id="page-99-1"></span>7. mxODBC Cursor Objects

<span id="page-99-0"></span>These objects represent a database cursor: an object which is used to manage the context of a database query operation.

This includes preparing and parsing the query or command to be executed on the connection, executing the query or command one or multiple times and providing a pointer into the result set or sets generated by queries.

# 7.1 Relationship between Cursors and **Connections**

## 7.1.1 Dependency on the Connection Object

Cursors are created through a database connection. As a result, cursor objects are only usable as long as the connection object exists and the associated database connection is open and working.

All operations of a cursor are done through the connection that was used to create it. The scope and default settings of a cursor are defined by the connection. Once created, you can change various settings of the cursor, e.g. the cursor.datetimeformat. Such changes do not affect the connection or any other cursor objects created on the connection.

Using cursors on a closed connection will result in a ProgrammingError to be raised.

## 7.1.2 Using multiple Cursor Objects on a single Connection

Depending on the capabilities of the database and the used ODBC driver, you can have multiple cursors open on a single connection and execute queries and commands on each at will. This makes it possible to e.g. prepare and then cache often used commands.

## 7.2 Subpackage Support

Cursor objects are supported by all subpackages included in mxODBC.

The extent to which the functionality and number of methods is supported may differ from subpackage to subpackage, so you have to verify the functionality of the used methods (esp. the catalog methods) for each subpackage and database that you intend to use.

## 7.3 Cursor objects as context managers

Please see section [6.5.1.](#page-88-0) [Introduction to Context Managers](#page-88-0) for an introduction to context managers and the Python *with*-statement.

## 7.3.1 Using cursor objects as context objects

Cursor objects implement this API and use it to automatically close the cursor and freeing resources in the ODBC driver when leaving a *with*-block. Instead of writing:

```
cursor = connection.cursor() 
try: 
     cursor.execute('INSERT INTO table VALUES (?, ?)', (1, 2)) 
     … other tasks … 
finally: 
     cursor.close()
```
#### you can write:

```
with connection.cursor() as cursor: 
     cursor.execute('INSERT INTO table VALUES (?, ?)', (1, 2)) 
     … other tasks …
```
This not only looks a lot better and also takes care of freeing the resources in case of an error in the block.

# 7.4 Cursor Type Object

mxODBC uses a dedicated object type for cursors.

Each subpackage defines its own object type, but all share the same name: CursorType.

## 7.5 Cursor Object Constructors

Cursor objects are created using the connection method connection.cursor().

connection.cursor(name=None, cursor options=())

Constructs a new *[Cursor Object](#page-99-1)* with the given name using the connection and initializes any provided cursor options. If no name is given, the ODBC driver or database backend will create one dynamically.

Please see section [6.7 Connection Object Methods](#page-90-0) for details.

## 7.6 Cursor Object Methods

The following cursor methods are defined in the DB API:

.callproc(procname[, parameters])

Call a stored database procedure with the given name. The sequence of parameters must contain one entry for each argument that the procedure expects. The result of the call is returned as modified copy of the input sequence. Input parameters are left untouched, output and input/output parameters replaced with possibly new values.

The procedure may also provide a result set as output. This must then be made available through the standard  $fectch*$  () methods.

This method is only implemented for input parameters in mxODBC for reasons explained in [5.6](#page-82-0) *[Stored Procedures](#page-163-0)*. Future versions of mxODBC may also support in/out and output parameters.

#### .close()

Close the cursor now (rather than automatically at garbage collection time).

The cursor will be unusable from this point forward; an Error (or subclass) exception will be raised if any operation is attempted with the cursor.

.execute(sqlcmd, parameters=(), direct=-1)

Prepare and execute a database operation (query or command).

Parameters must be provided as sequence<sup>4</sup> and will be bound to variables found in the sqlcmd string on a positional basis.

Variables in the sqlcmd string are specified using the ODBC variable placeholder '?', e.g. 'SELECT name, id FROM table WHERE amount > ?

<span id="page-101-0"></span><sup>&</sup>lt;sup>4</sup> Note that in mxODBC 3.0 and earlier, the . execute () methods used to work like .executemany() when passing a list of tuples as parameter (a feature inherited from Python DB-API 1.0). Starting with mxODBC 3.1 this behavior was removed to avoid confusion.

AND amount  $\leq$  ?', and get bound in the order they appear in the SQL statement sqlcmd from left to right.

A reference to the sqlcmd string will be retained by the cursor and made available to Python as cursor.command. If the same sqlcmd object is passed in again, the cursor will optimize its behavior by reusing the previously prepared statement. This is most effective for algorithms where the same sqlcmd is used, but different parameters are bound to it, e.g. in loops iterating over input data items.

Use . executemany () if you want to apply the sqlcmd to a sequence of parameters in one call, e.g. to insert multiple rows in a single call.

sqlcmd may be a Unicode object in case the ODBC driver and/or database support this.

direct specifies whether to use direct, unprepared execution or not (see .executedirect() for details). It defaults to -1, meaning that direct execution is used if no parameters are given, non-direct otherwise.

Return values are not defined.

.executedirect(sqlcmd, parameters=())

This method works just like .execute(), except that no prepare step is issued and the  $sqlcmd$  is not cached. This can result in better performance with some ODBC driver setups, but also implies that Python type binding mode is used to bind the parameters. All SQL command parsing is then pushed from the client side to the server side.

sqlcmd may be a Unicode object in case the ODBC driver and/or database support this.

Return values are not defined.

#### .executemany(sqlcmd, batch=(), direct=0)

Prepare a database operation (query or command) and then execute it against all parameter sequences found in the sequence batch.

The same comments as for .execute() also apply accordingly to this method.

If the optional integer direct is given and true, mxODBC will not cache the sqlcmd, but submit it for one-time execution to the database. This can result in better performance with some ODBC driver setups, but also implies that Python type binding mode is used to bind the parameters.

sqlcmd may be a Unicode object in case the ODBC driver and/or database support this.

Return values are not defined.

#### .fetchall()

Fetch all (remaining) rows of a query result, returning them as a sequence of sequences (e.g. a list of tuples).

An Error (or subclass) exception is raised if the previous call to .execute\*() did not produce any result set or no call was issued yet.

#### .fetchmany([size=cursor.arraysize])

Fetch the next set of rows of a query result, returning a sequence of sequences (e.g. a list of tuples). An empty sequence is returned when no more rows are available.

The number of rows to fetch per call is specified by the parameter. If it is not given, the cursor's .arraysize determines the number of rows to be fetched. The method will try to fetch as many rows as indicated by the size parameter. If this is not possible due to the specified number of rows not being available, fewer rows may be returned.

An Error (or subclass) exception is raised if the previous call to .execute\*() did not produce any result set or no call was issued yet.

#### .fetchone()

Fetch the next row of a query result set, returning a single sequence, or None when no more data is available.

An Error (or subclass) exception is raised if the previous call to .execute\*() did not produce any result set or no call was issued yet.

mxODBC will move the associated database cursor forward by one row only.

.flush()

Frees any pending result set used by the cursor. If you only fetch some of the rows of large result sets you can optimize memory usage by calling this method.

Note that  $a = x e^x$  () and all the catalog methods do an implicit  $a \in A$ . prior to executing a new query.

#### .getcolattribute(position, info\_id)

Get information about the result set column position. The column index must be given as 0-based integer, i.e. the first result setup column has the index 0.

info id must be an integer and identifies the requested field information. Suitable values are available through the SQL object (see the *[Constants](#page-155-0)* section [10.5](#page-160-0) for details).

The method returns a tuple (integer, string) giving an integer decoding (in native integer byte order) of the first bytes of the API's result as well as the raw buffer data as string. It is up to the caller to decode the data (e.g. using the struct module).

This API gives you a wide range of information about the result set column. See the *[ODBC SQLColAttribute API Documentation](http://msdn.microsoft.com/en-us/library/ms713558(v=VS.85).aspx)* for more information.

Some of these values are also available through the cursor.description attribute.

This is a list of useful info ids:

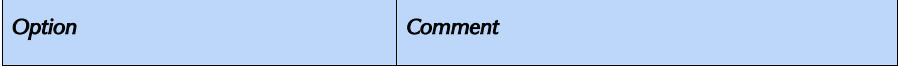

## 7. mxODBC Cursor Objects

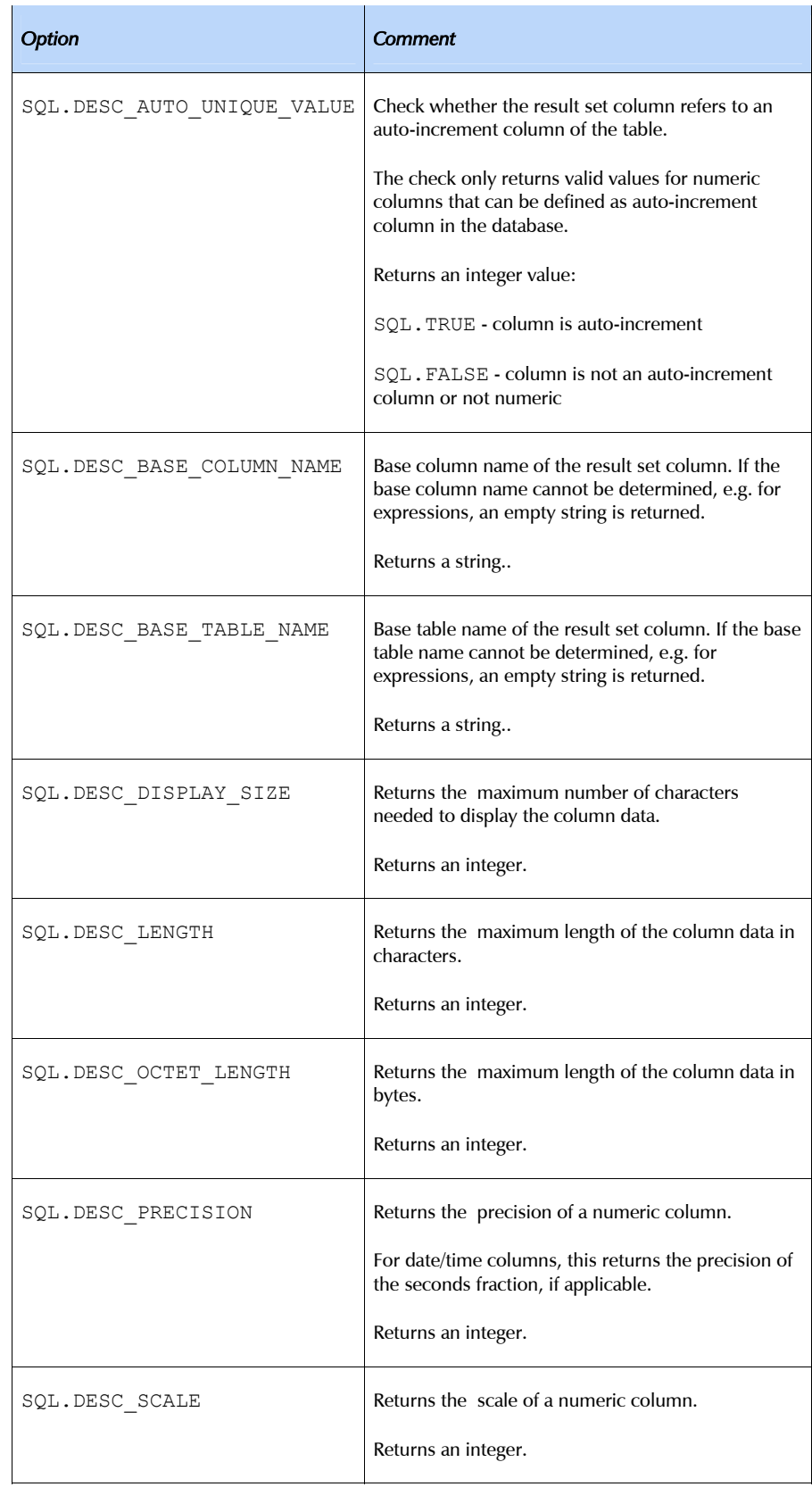

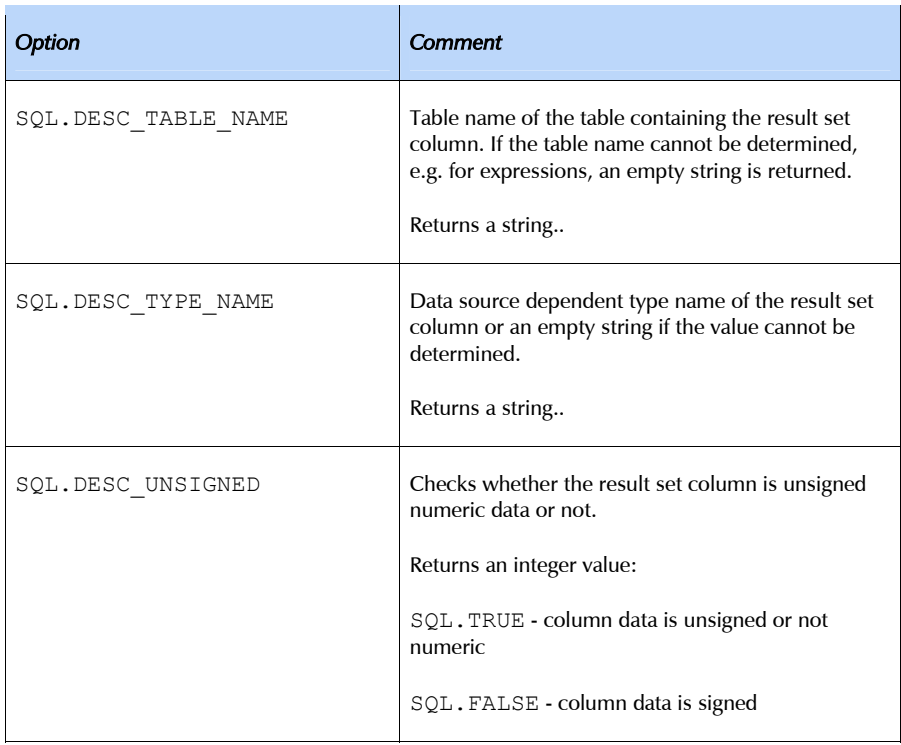

If the ODBC driver doesn't support an info\_id or cannot determine the requested value, it either raises an exception, or returns an empty string where applicable.

#### .getcursorname()

Returns the current cursor name associated with the cursor object. This may either be the name given to the cursor at creation time or a name generated by the ODBC driver for it to use.

#### .getcursoroption(option)

Returns the given cursor option. This method interfaces directly to the ODBC function SQLGetCursorOption().

option must be an integer. Suitable option values are available through the SQL object.

Possible values are:

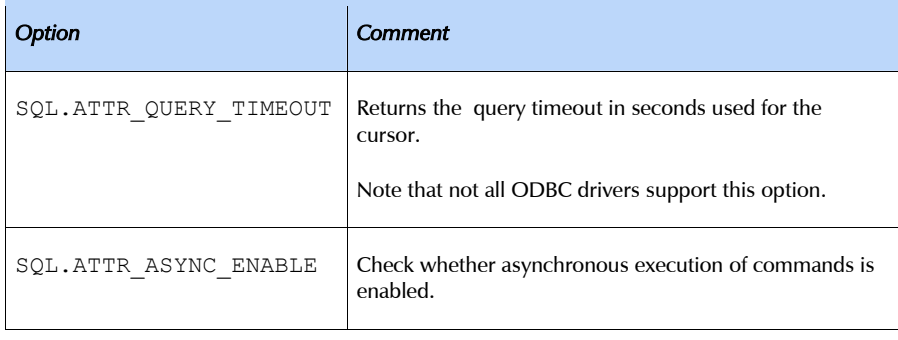

#### 7. mxODBC Cursor Objects

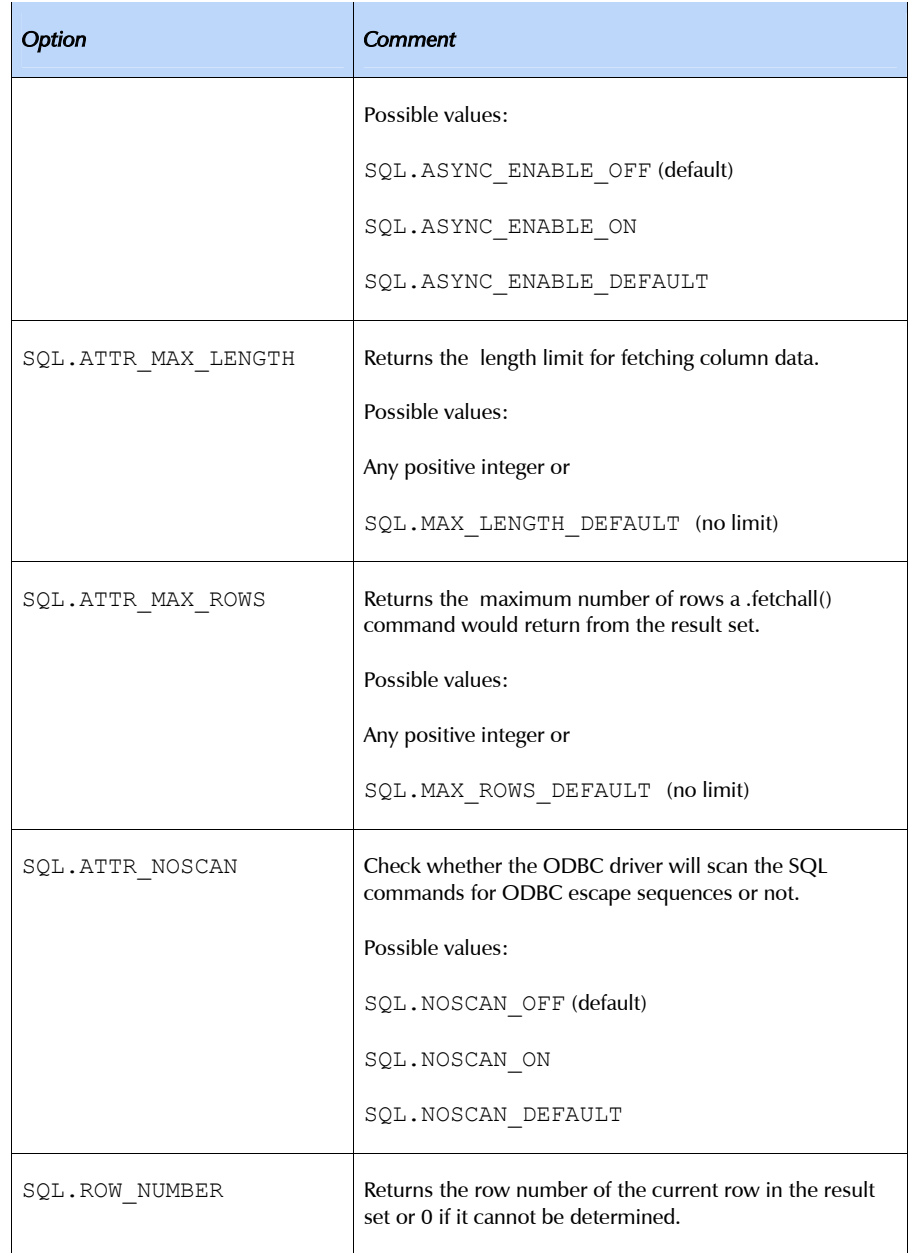

The method returns the data as 32-bit integer. It is up to the caller to decode the integer using the SQL defines.

.next()

Works like . fetchone() to make cursors compatible to the iterator interface (new in Python 2.2). Raises a StopIteration at the end of a result set.

.nextset()

This method will make the cursor skip to the next available set, discarding any remaining rows from the current set.

If there are no more sets, the method returns None. Otherwise, it returns a true value and subsequent calls to the fetch methods will return rows from the next result set.

An  $Error$  (or subclass) exception is raised if the previous call to . execute\*() did not produce any result set or no call was issued yet.

#### .prepare(sqlcmd)

Prepare a database operation (query or command) statement for later execution and set cursor.command.

To execute a prepared statement, pass cursor.command to one of the .execute\*() methods.

sqlcmd may be a Unicode object in case the ODBC driver and/or database support this.

Return values are not defined.

This method is may not be available in all mxODBC subpackages. Even if it is available, the used ODBC driver or database may not support preparing database operations for later reuse.

.scroll(value, mode='relative')

Scroll the cursor in the result set according to mode.

If mode is 'relative' (default), value is taken as offset to the current position in the result set, if set to 'absolute', value gives the absolute position.

An IndexError is raised in case the scroll operation leaves the result set. In this case, the cursor position is not changed.

This method will use native scrollable cursors, if the data source provides these, or revert to an emulation for forward-only scrollable cursors. Please check whether the data source supports this method using the included mx/ODBC/Misc/test.pyc script.

#### Warning:

Some ODBC drivers have trouble scrolling in result sets which use BLOBs or other data types for which the data size cannot be determined at prepare time. mxODBC currently raises a NotSupportedError in case a request for backward scrolling is made in such a result set. Hopefully, this will change as ODBC drivers become more mature.

#### .setconverter(converter)

This method sets the converter function to use for subsequent fetches. Passing None as converter will reset the converter mechanism to its default setting. See the *[Supported Data Types](#page-163-0)* section [8](#page-133-0) for details on how user-defined converters work.

#### .setcursorname(name)

Sets the name to be associated with the cursor object.
There is a length limit for names in SQL at 18 characters. An InternalError will be raised if the name is too long or otherwise not useable.

.setcursoroption(option, value)

Sets a cursor option to a new value.

Only a subset of the possible option values defined by ODBC are available since this method could otherwise easily cause mxODBC to segfault – it makes changes possible which effect the way mxODBC interfaces to the ODBC driver.

Only options with numeric values are currently supported.

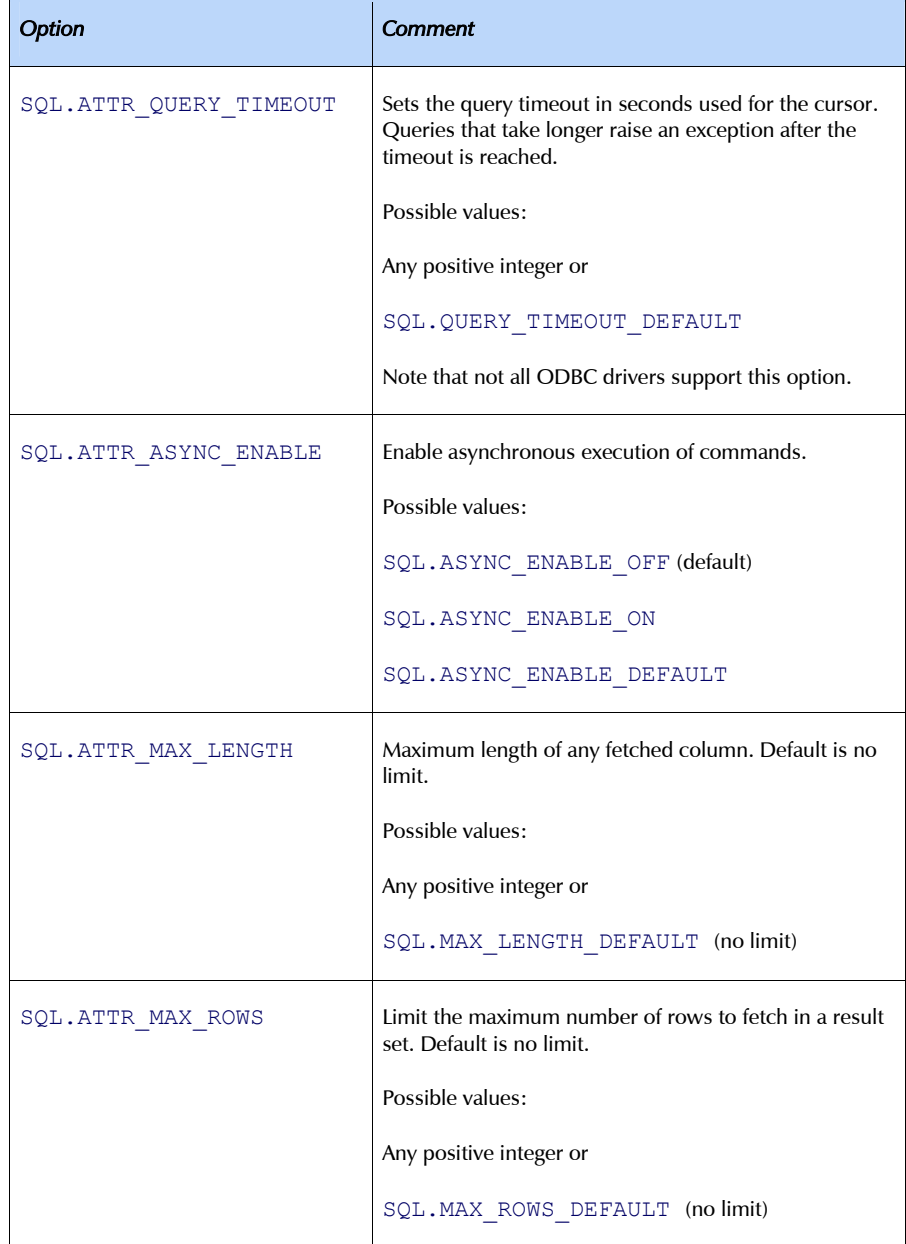

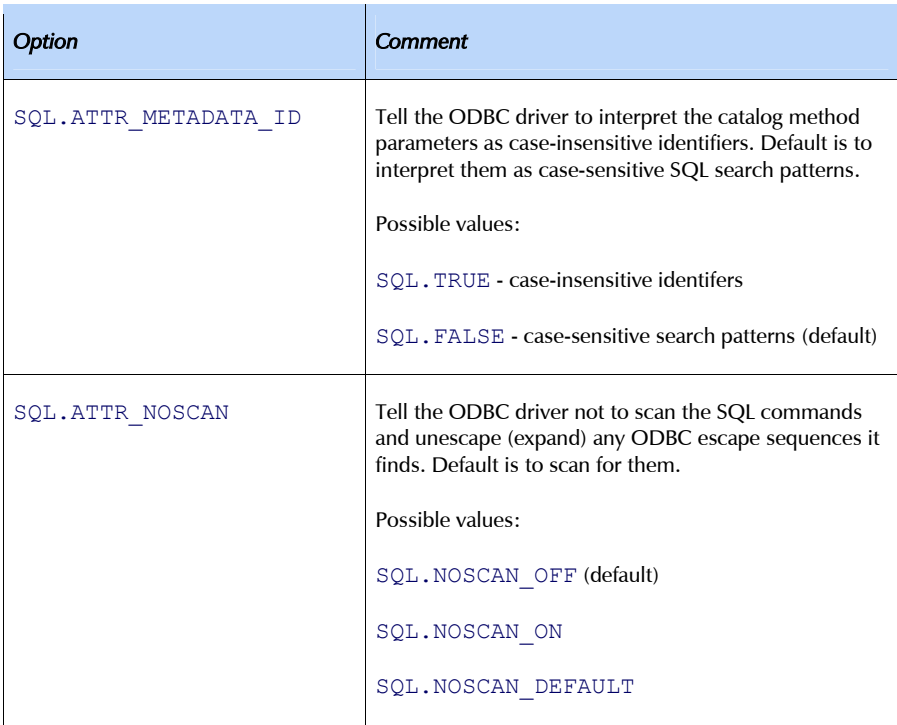

# .setinputsizes(sizes)

This methods does nothing in mxODBC, it is just needed for DB API compliance.

### .setoutputsize(size[, column])

This methods does nothing in mxODBC, it is just needed for DB API compliance.

```
.\niter()
```
Returns the cursor itself. This method makes cursor objects usable as iterators (new in Python 2.2).

## . enter ()

Returns the cursor itself. This method makes cursor objects usable as context manager (together with the . exit () method) and is called when entering a *with*-block (new in Python 2.5).

.\_\_exit\_(exc\_type, exc\_value, exc\_tb)

Returns True in case exc\_type is set to None (no exception set) and closes the cursor. Returns False in case exc\_type is set to an exception and also closes the cursor. This method is part of the context manager API and is called when leaving a *with*-block (new in Python 2.5).

# 7.6.1 Catalog Methods

Catalog methods allow you to access meta-level and structural information about a data source in a portable way.

Some ODBC drivers do not support all of these methods or return unusable data. As a result, you should verify correct operation for your target data sources prior to relying on these methods.

# Common Interface

All of the following catalog methods use the same interface: they do an implicit call to cursor.execute() and return their output in form of a list of rows which that can be fetched with the cursor.  $fetch*$  () methods in the usual way. The number of available rows is available via cursor.rowcount<sup>[5](#page-110-0)</sup>. All catalog methods support keywords and use the indicated default values for parameters which are omitted in the call.

Please refer to the *[ODBC Documentation](http://msdn.microsoft.com/en-us/library/ms714177(v=VS.85).aspx)* for more detailed information about parameters (if you pass None as a value where a string would be expected, that entry is converted to NULL before passing it to the underlying ODBC API).

## Result Set Layouts

Note that the result set layouts described here may not apply to your data source. Some databases do not provide all the information given here and thus generate slightly different result sets. Expect column additions and even omissions and do not rely on the column names used in the result set descriptions.

# Search Pattern Parameters

The standard catalog method parameters qualifier, owner and table accept SQL search patterns as input, e.g. table='SYS%' would return all tables whose name starts with *SYS*.

In some cases, the catalog functions provide additional search parameters such as procedure or column. These parameters then also accept SQL search pattern strings.

## *Case-sensitivity of Search Patterns*

The search patterns given as parameters to these catalog methods are usually interpreted in a case-sensitive *way*. This means that even if the database itself behaves case-insensitive for identifiers, you may still not find what you're looking for if you don't use the case which the database internally uses to store the identifier.

<span id="page-110-0"></span> <sup>5</sup> <sup>5</sup> Note that this was changed in mxODBC 3.0. Previously the catalog methods used to return the number of rows in the result set.

As an example take the SAP DB: it stores all unquoted identifiers using uppercase letters. Trying to fetch e.g. information about a table using a lowercase version of the name will result in an empty result set. You can use connection.getinfo(SQL.IDENTIFIER\_CASE) to determine how the database stores identifiers. See the *[ODBC Documentation](http://msdn.microsoft.com/en-us/library/ms714177(v=VS.85).aspx)* for details.

## *Switching between Search Patterns and Identifier Matching*

Some ODBC drivers support adjusting the catalog method interface to interpret the parameters as case-insensitive identifiers instead.

In mxODBC, this can be enabled using:

cursor.setcursoroption(SQL.ATTR\_METADATA\_ID, SQL.TRUE)

The setting persists on the cursor. It can be switched off again using:

cursor.setcursoroption(SQL.ATTR\_METADATA\_ID, SQL.FALSE)

which then causes the catalog methods to interpret the parameters as casesensitive search patterns again.

Whether this really helps with the problem described above depends on the application.

# Unicode

All catalog methods accept Unicode parameters, if the ODBC drivers provide the necessary support for this.

# Available Catalog Methods

Please note that the drivers may not implement all catalog methods that mxODBC supports. In such a case, you will get a NotSupportedError or AttributeError exception when trying to use a method that is not supported by the ODBC driver.

The following catalog methods are supported by mxODBC:

.columns(qualifier=None, owner=None, table=None, column=None)

Query the database schema for information on table columns.

column allows restricting the results to a single column of a table.

Depending on the used query options, the result set will contain information for only one table, the whole database or just a single column.

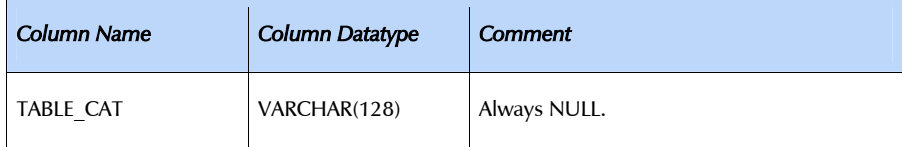

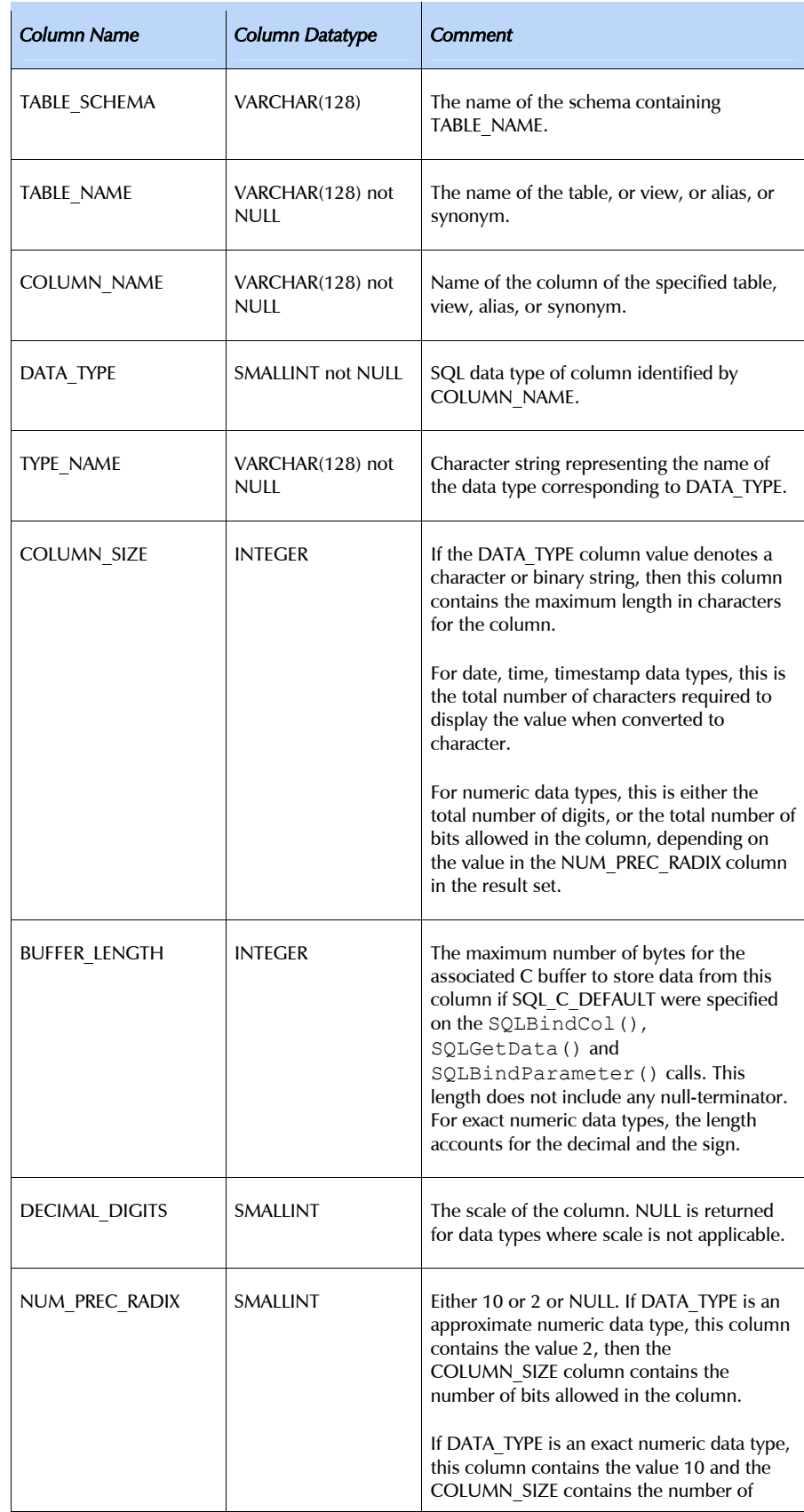

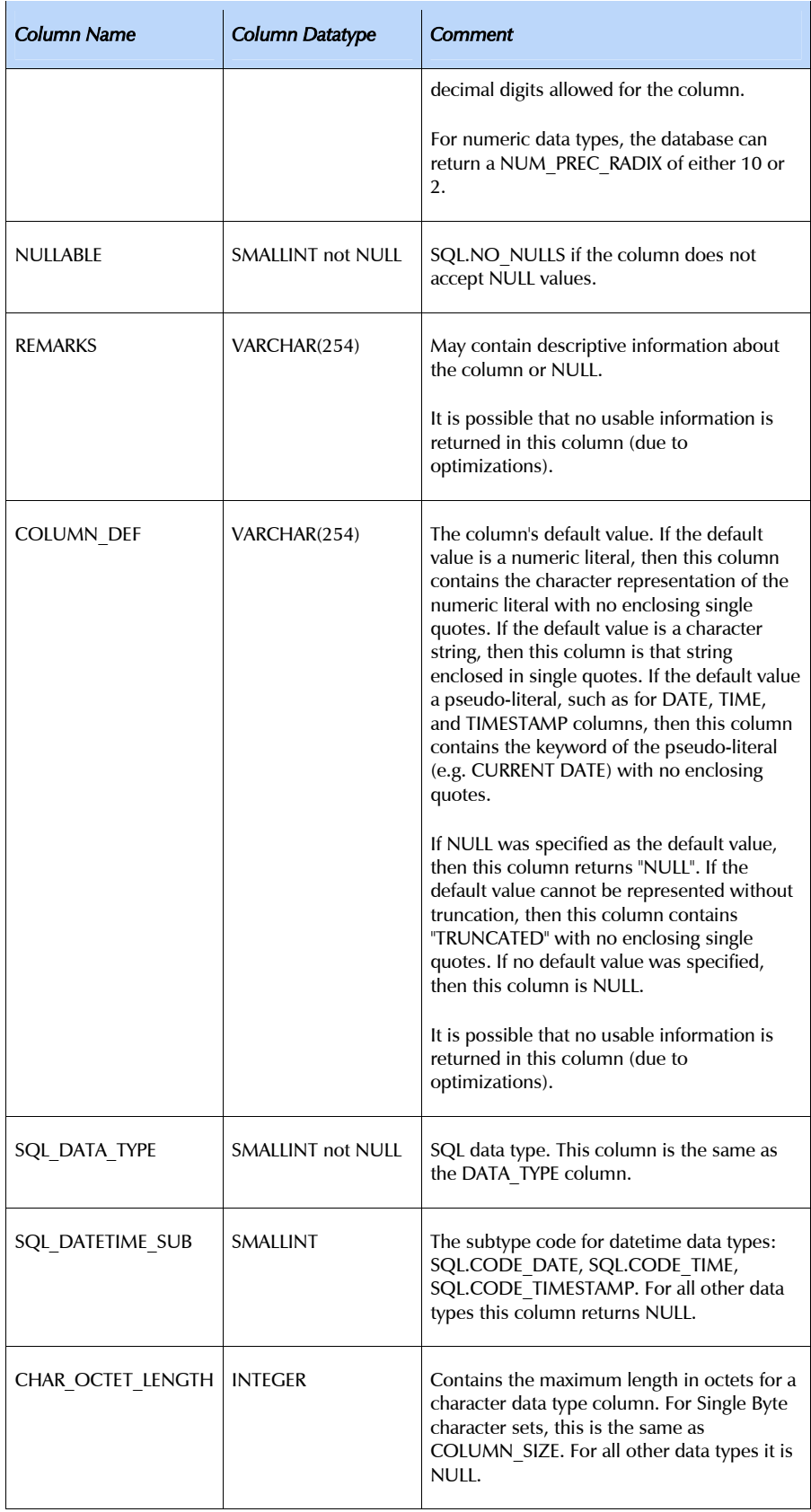

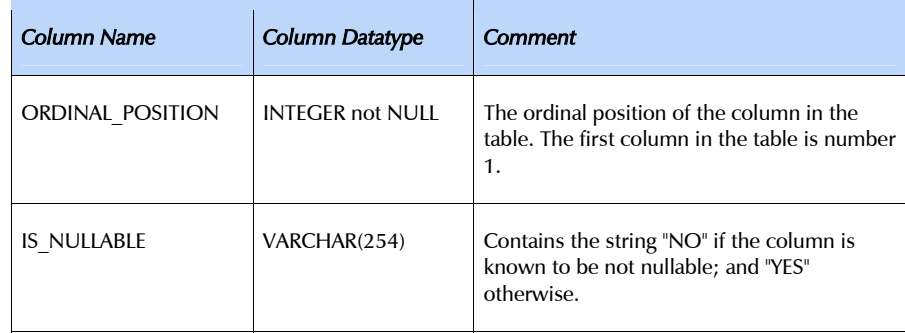

## .columnprivileges(qualifier=None, owner=None, table=None, column=None)

Query the database schema for information on column privileges for the given table. This is useful to determine the authorizations granted to a table or column.

column allows restricting the results to a single column of a table.

Note that the table parameter is mandatory.

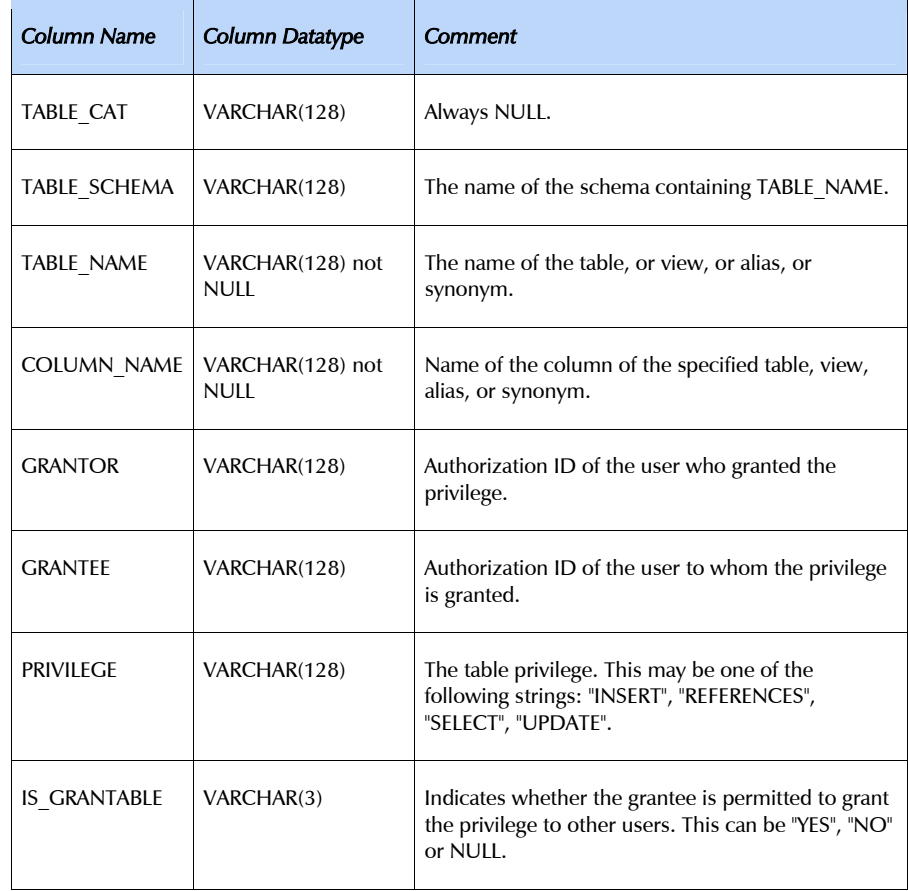

```
.foreignkeys(primary_qualifier=None, primary_owner=None, 
  pimary_table=None, foreign_qualifier=None, foreign_owner=None, 
  foreign_table=None)
```
Query the database schema for information on foreign keys. The method has two modes of operation, depending on which parameter is set:

#### primary\_table

The method returns a list of foreign key columns in other tables that refer to the primary key column of the given table and the primary key column of the given table itself.

#### foreign\_table

The method returns a list of foreign key columns in a table that refer to the primary keys of other tables and the primary key columns of those other tables.

This is useful to determine the relationships between the tables in a database schema.

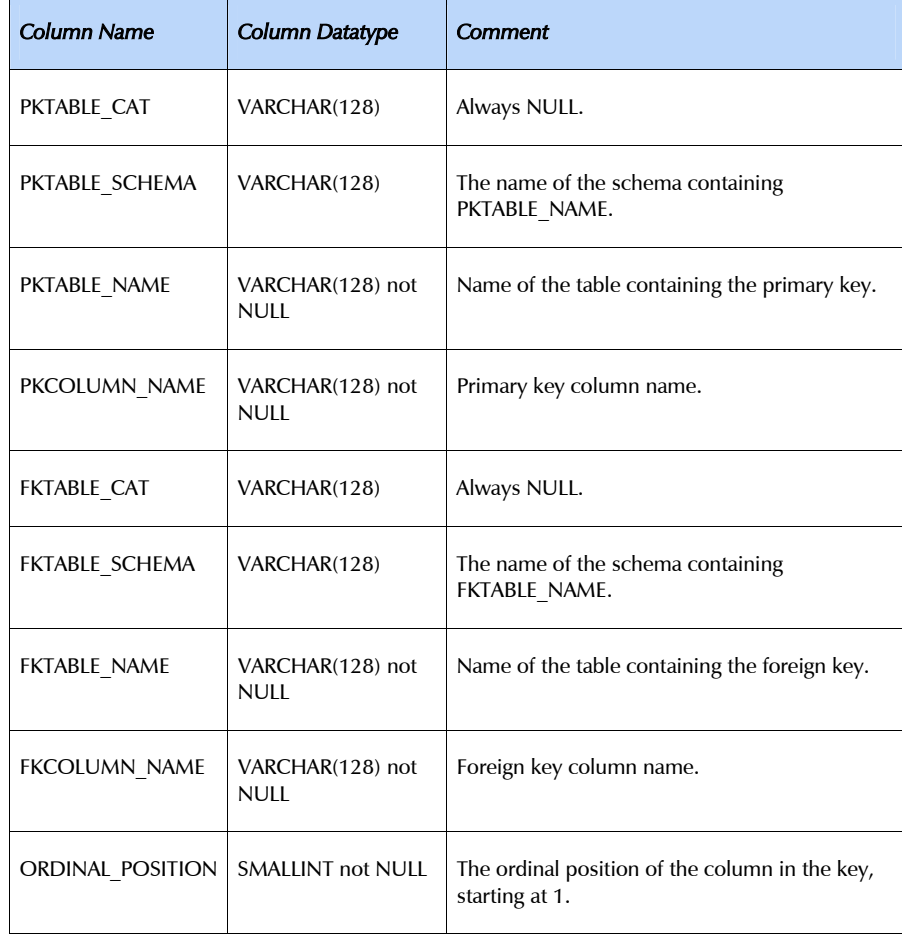

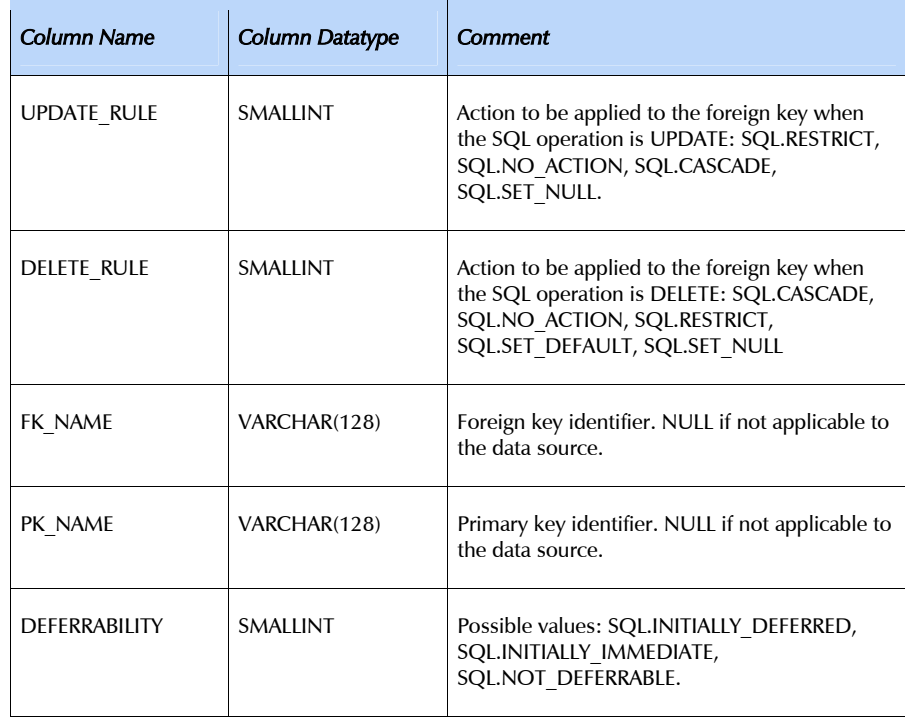

## .gettypeinfo(sqltype)

Query the data source for information on a supported data type sqltype.

sqltype must be one of the SQL type codes as returned in cursor.description[1]. See section [8. Data Types supported by mxODBC](#page-133-0)  for a list of SQL type codes and details about their use.

This method is useful to determine characteristics of the given SQL data type and how it is defined in the SQL dialect supported by the data source.

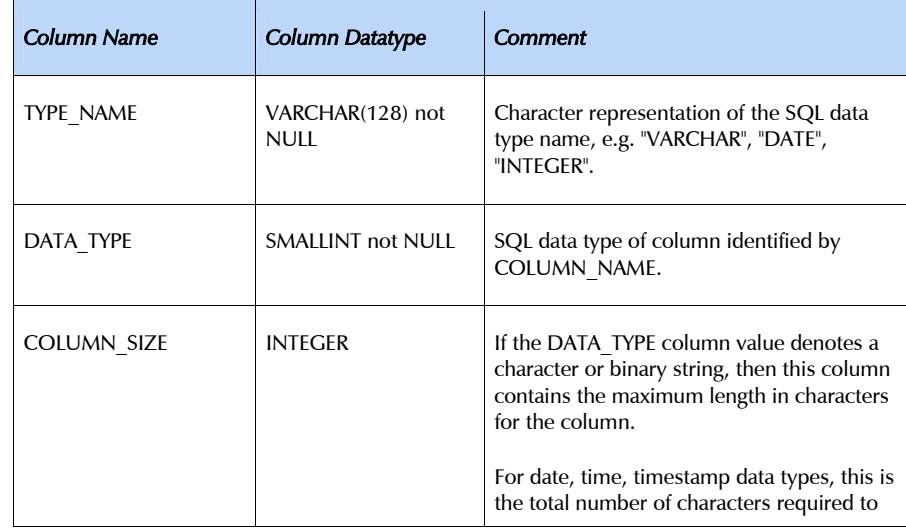

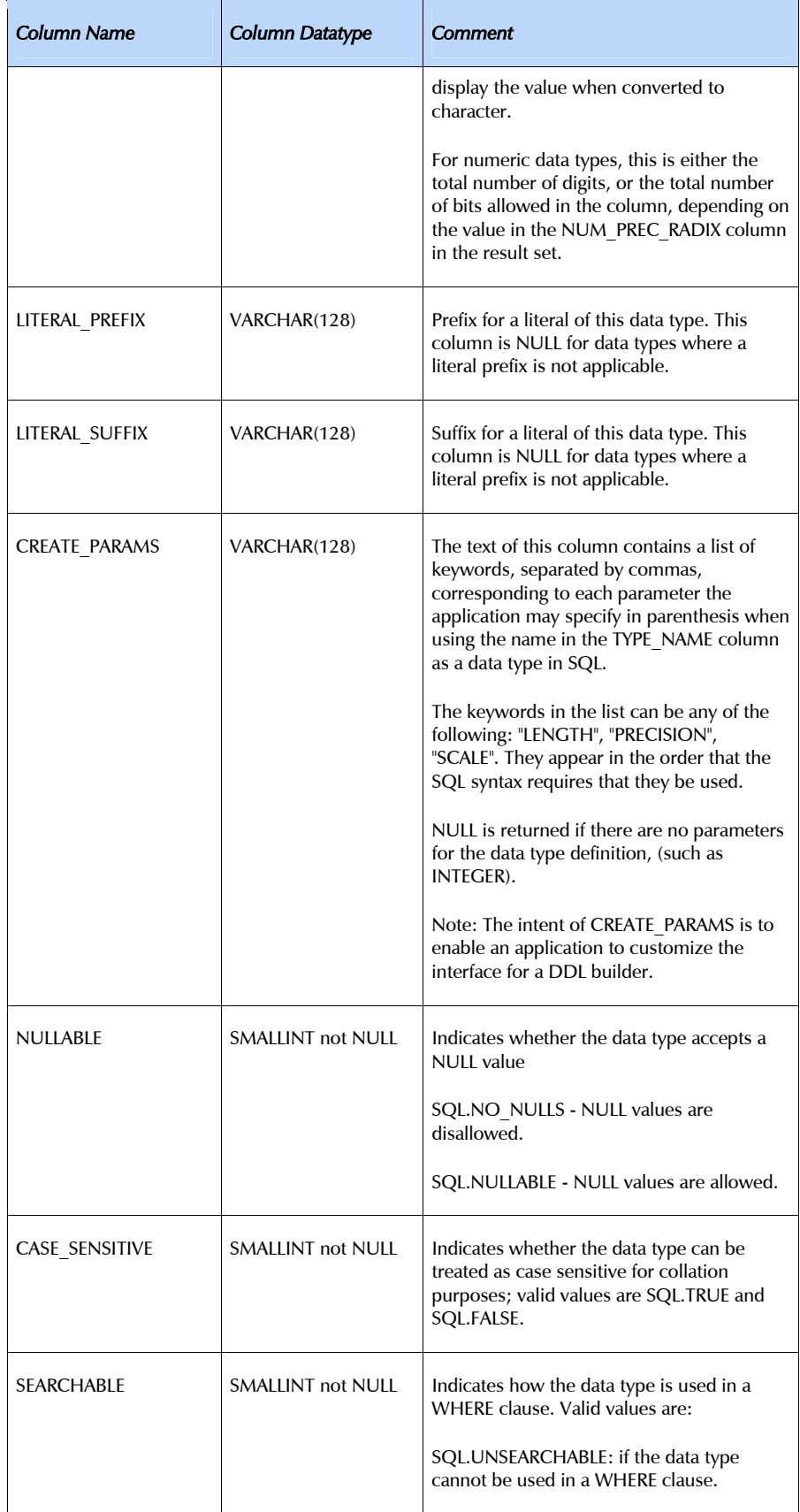

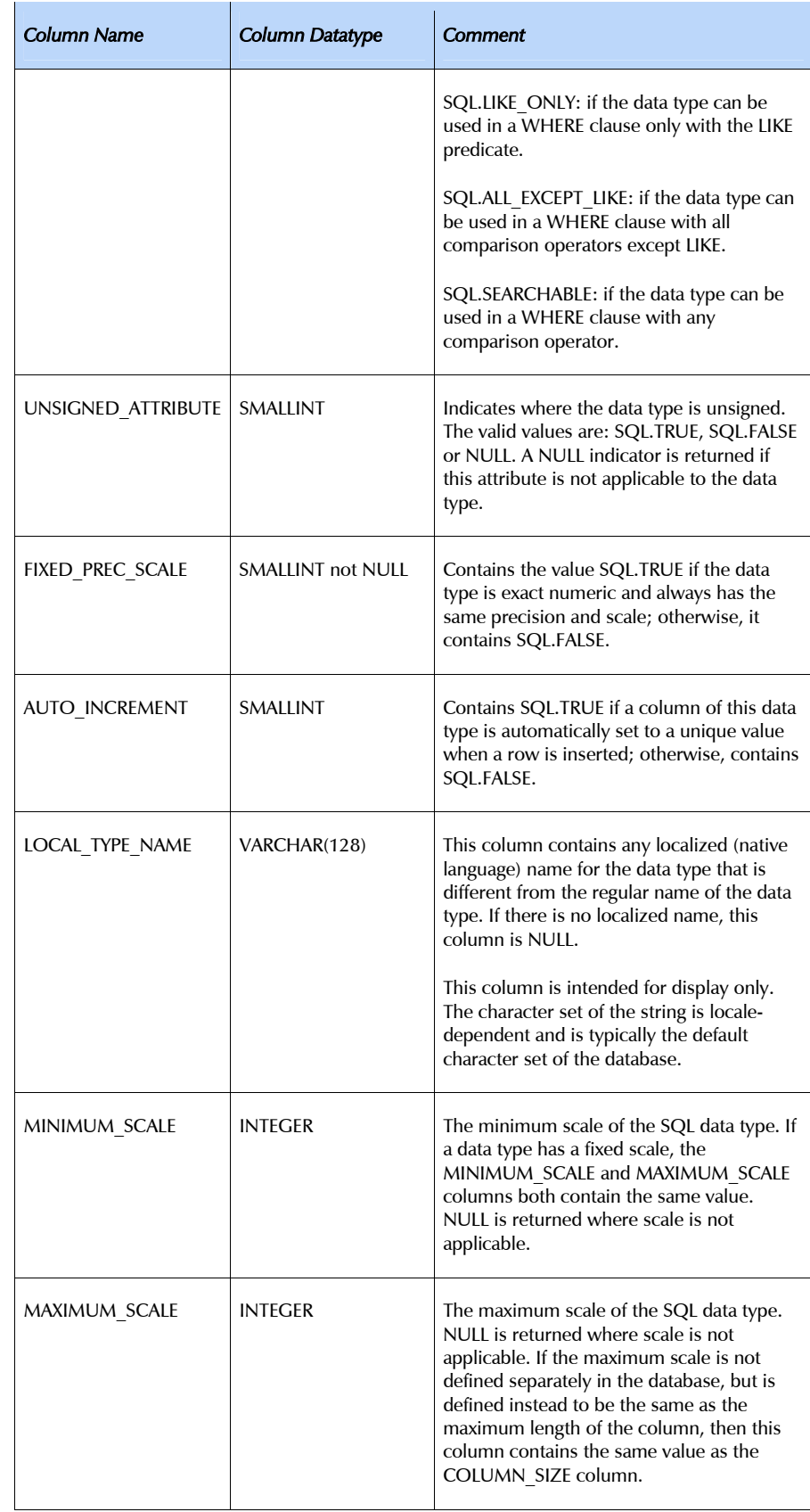

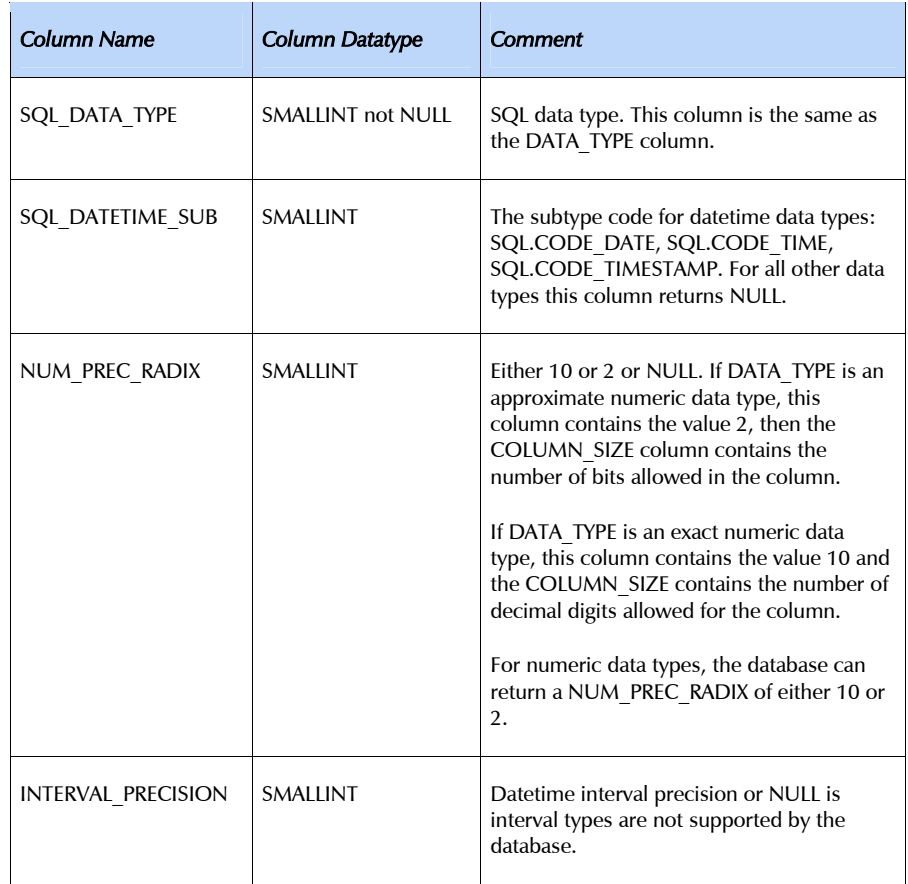

# .primarykeys(qualifier=None, owner=None, table=None)

Query the data source for information on the primary keys of a given table. The table parameter is mandatory.

The method is useful when inspecting unknown database schemas. It only supports returning the primary key column(s) for a single table.

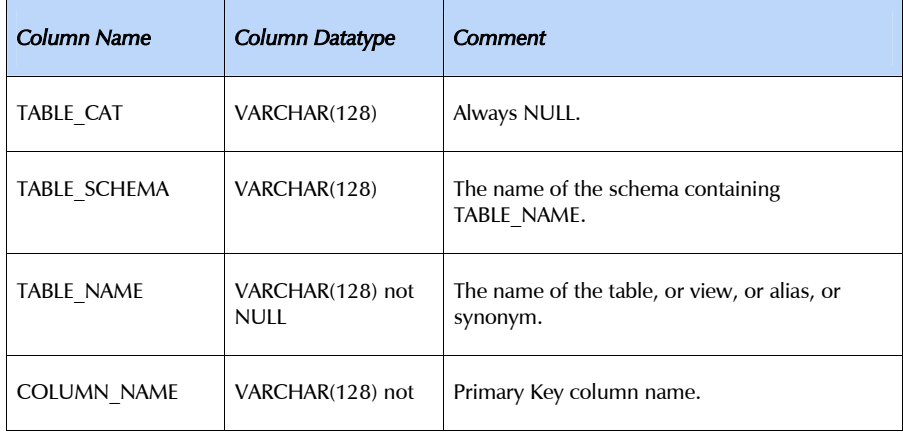

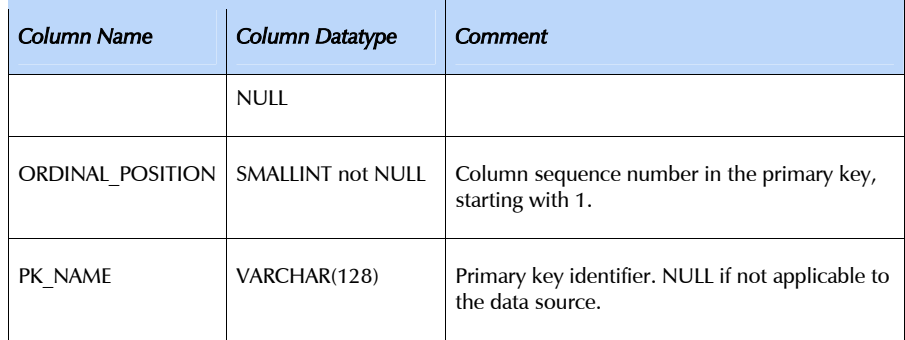

# .procedures(qualifier=None, owner=None, procedure=None)

Query the data source for information on procedures stored in a data source.

procedure can be used to limit the results to a set of procedures or a single procedure.

The method is useful for determining the availability of stored procedures and also for database schema introspection purposes.

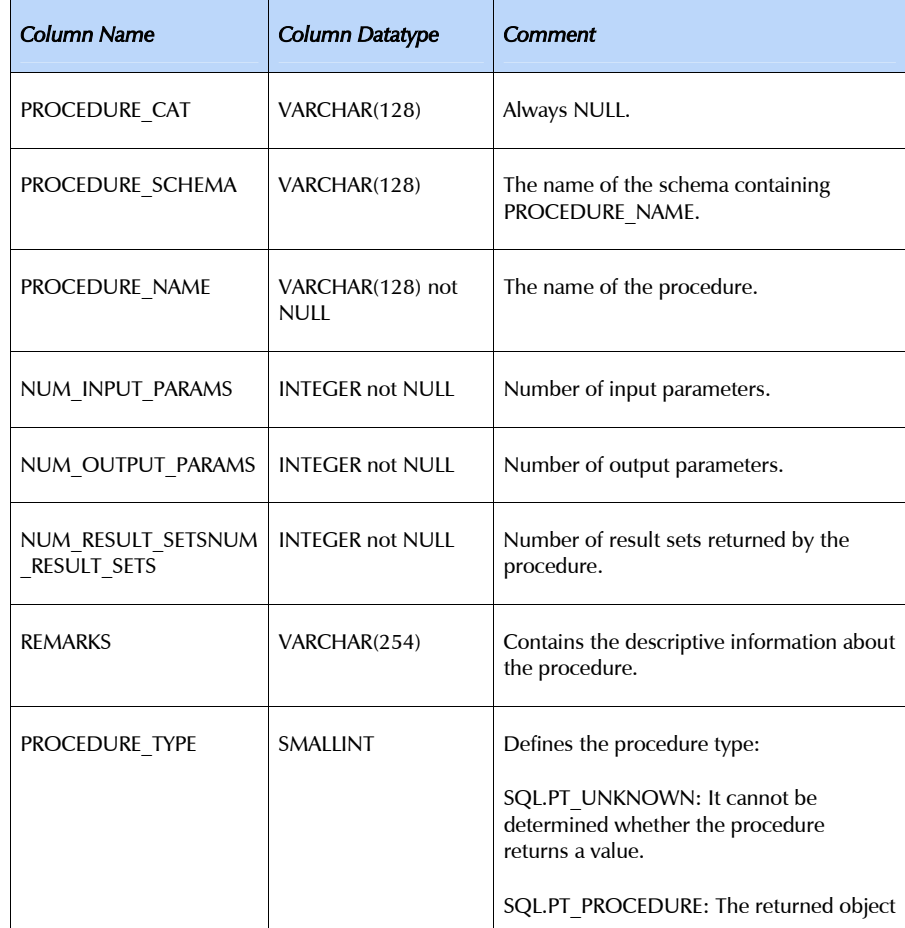

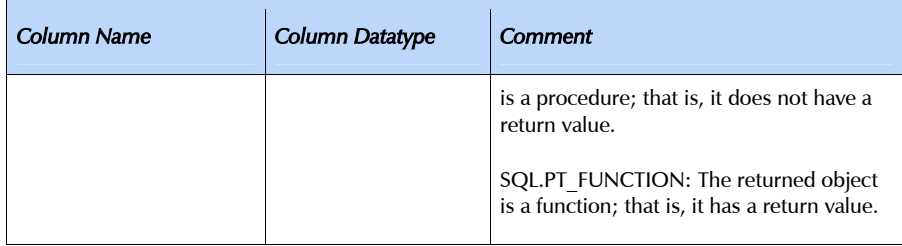

## .procedurecolumns(qualifier=None, owner=None, procedure=None, column=None)

Query the data source for information on parameter details of procedures stored in a data source.

procedure can be used to limit the results to a set of procedures or a single procedure. column allows restricting the results to a single procedure parameter.

The method can be used to e.g. determine whether a parameter is an input, output or input/output parameter.

The catalog method generates a result set having the following schema (the term "*column*" used here refers to the procedure's call parameters):

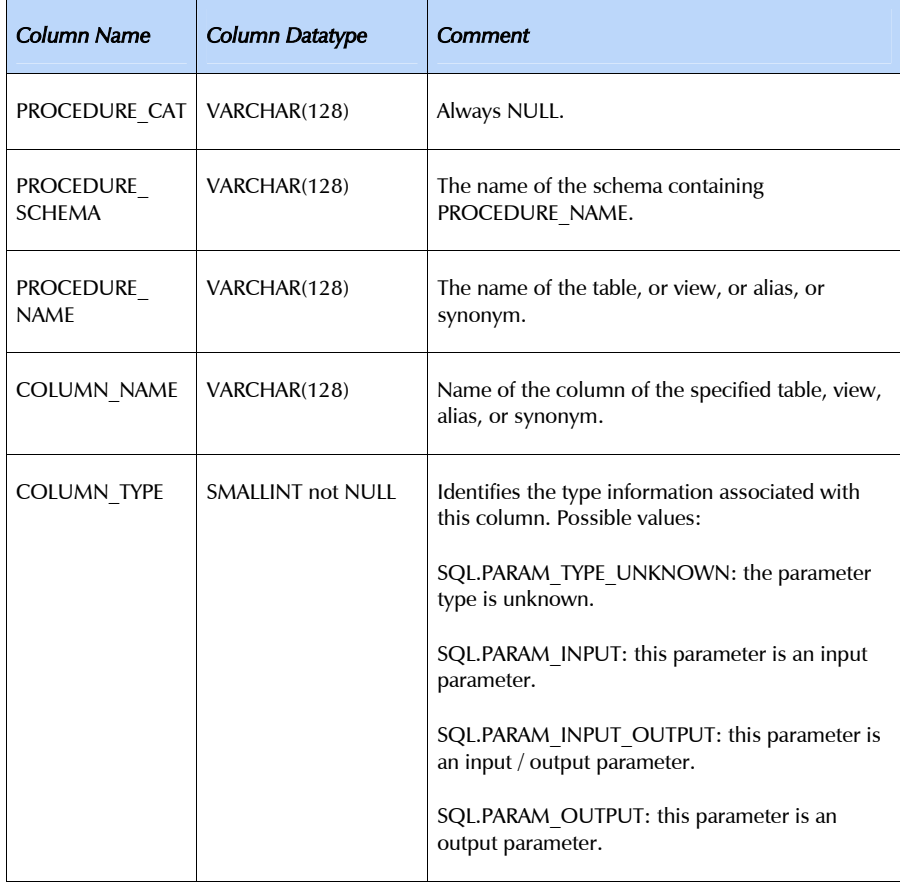

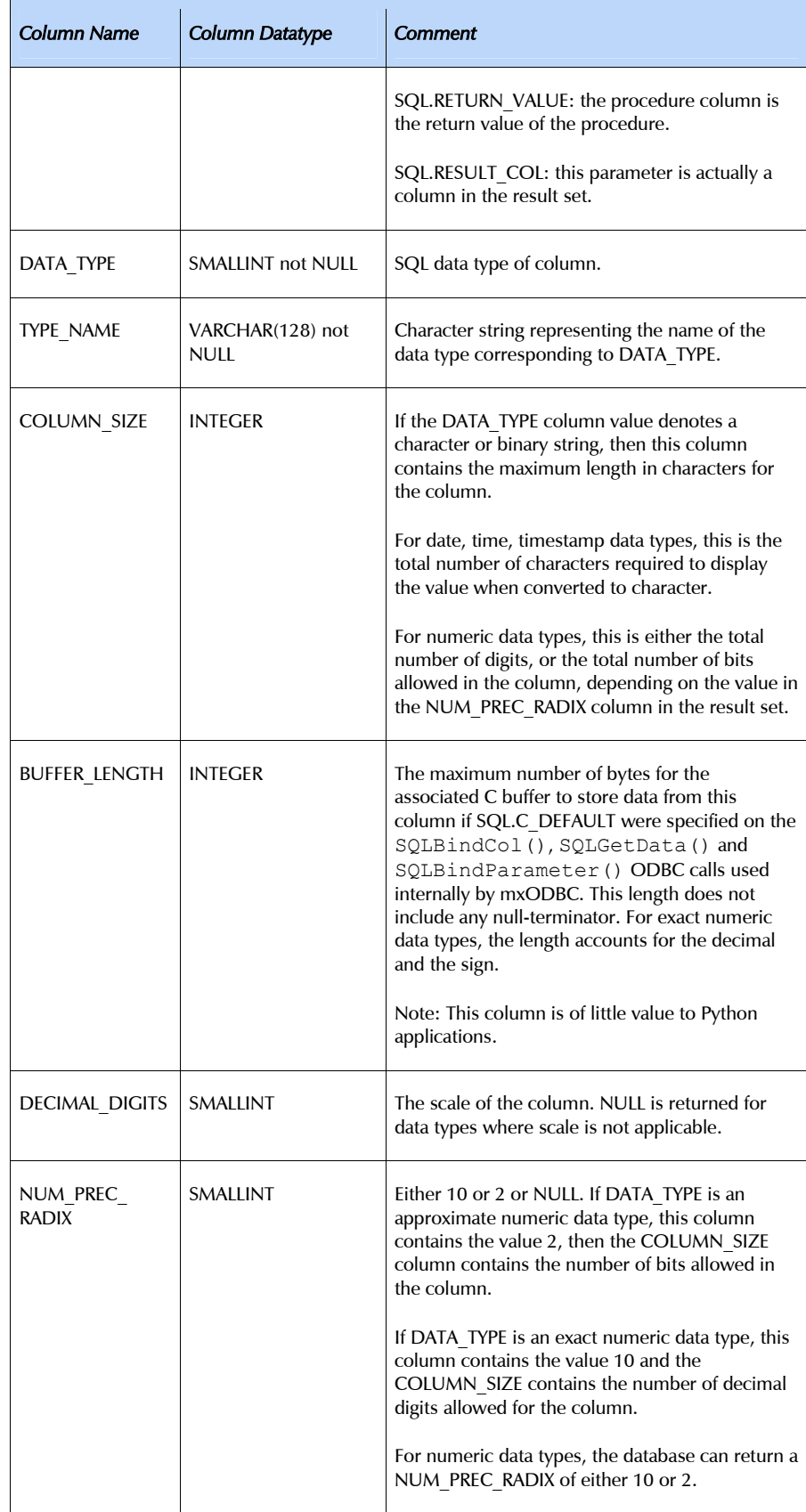

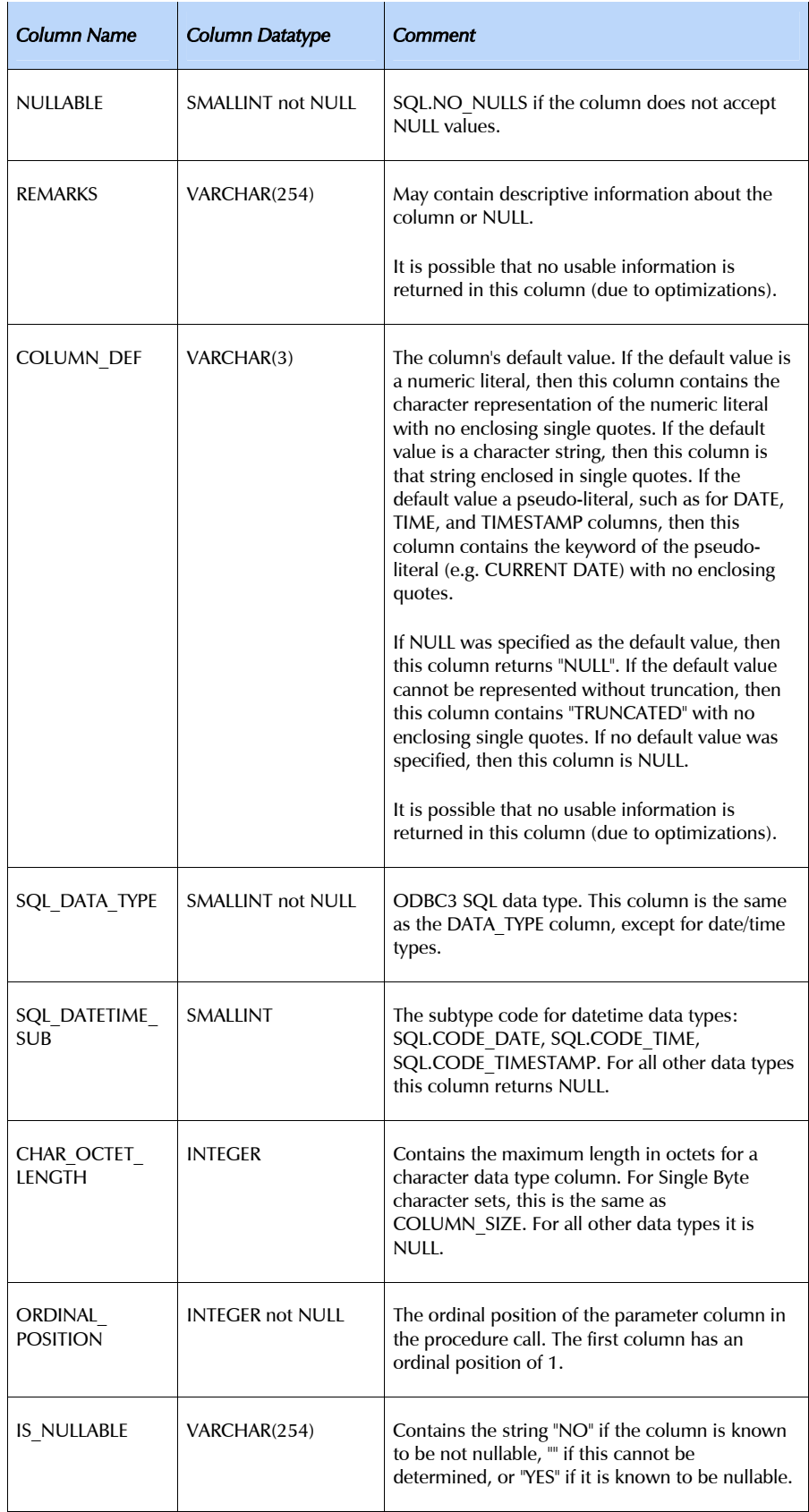

```
.specialcolumns(qualifier=None, owner=None, table=None, 
  coltype=SQL.BEST_ROWID, scope=SQL.SCOPE_SESSION,
  nullable=SQL.NO_NULLS)
```
Query the data source for information on "special" columns of a given table. The table parameter is mandatory.

Special columns in this sense are columns which can be used to uniquely identify a row in the table (e.g. primary keys) or which are automatically updated by the database (e.g. auto-increment columns).

Possible input values for coltype:

#### SQL\_BEST\_ROWID

Return the optimal column or set of columns for uniquely identifying a row in the table (the *rowid*).

#### SQL\_ROWVER

Return columns that are automatically updated by the database when the row is updated.

Possible input values for scope:

### SQL.SCOPE\_CURROW

The rowid column(s) are only guaranteed to be valid as long as the rows remain unchanged.

### SQL.SCOPE TRANSACTION

The rowid is guaranteed to be valid for the duration of the current transaction.

#### SQL.SCOPE\_SESSION

The rowid is guaranteed to be valid for the duration of the connection.

Possible input values for nullable:

#### SQL.NO\_NULLS

Exclude special columns that nullable. Using this option can result in an empty result set, if the table, driver or database don't support such requirements.

#### SQL.NULLABLE

Return special columns, even if they can have NULL values.

The method is useful to determine columns that can be used as to determine query columns that allow retrieving rows which have been inserted in a table without primary key or in a table with a primary key which is defined as autoincrement column.

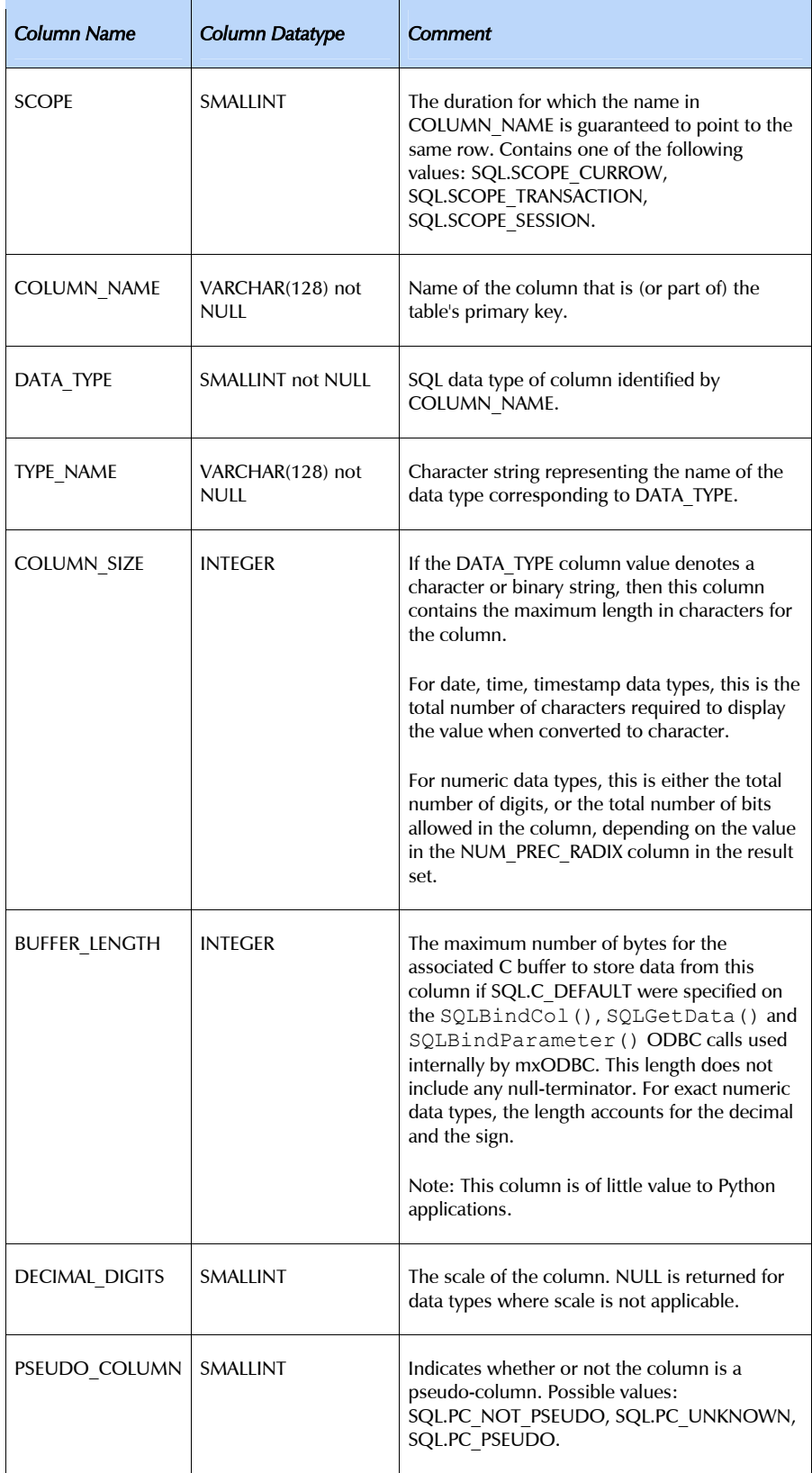

### .statistics(qualifier=None, owner=None, table=None, unique=SQL.INDEX\_ALL, accuracy=SQL.QUICK)

Query the data source for information on statistics and available indexes for a given table. The table parameter is mandatory.

Possible input values for unique:

#### SQL.INDEX\_UNIQUE

Return only unique indexes.

## SQL.INDEX\_ALL

Return all indexes.

Possible input values for accuracy:

## SQL.ENSURE

The data returned for CARDINALITY and PAGES must be current and accurate. This mode is not widely supported and its use is discouraged.

#### SQL.QUICK

The data for CARDINALITY and PAGES is returned if available, but must not be current.

This method is mainly useful for identifying the indexes of a table in a database schema.

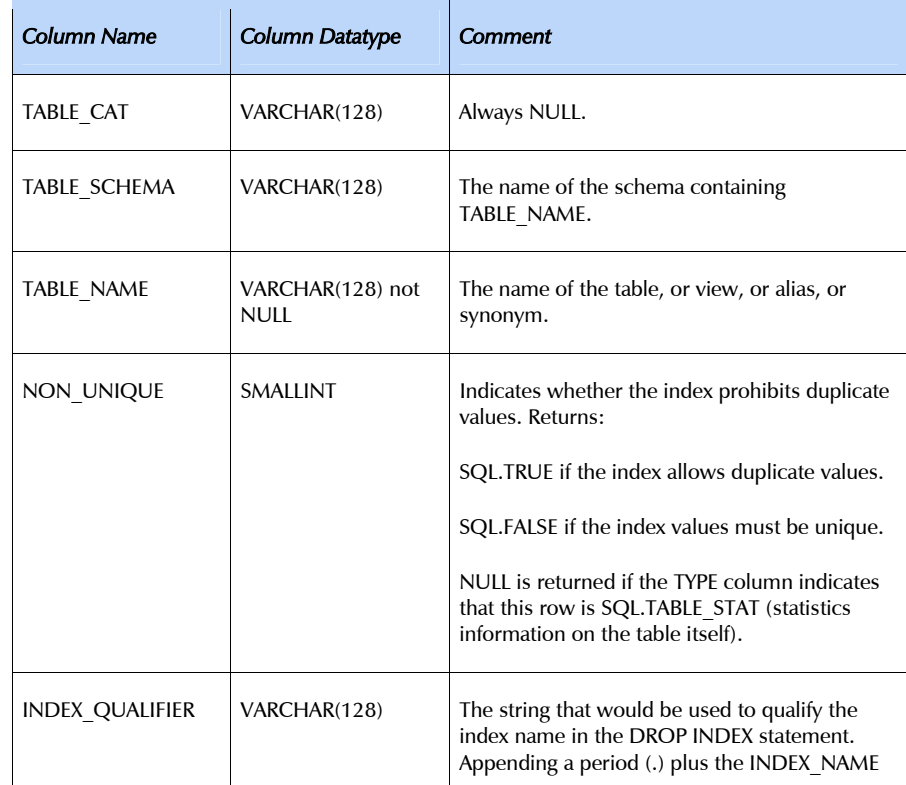

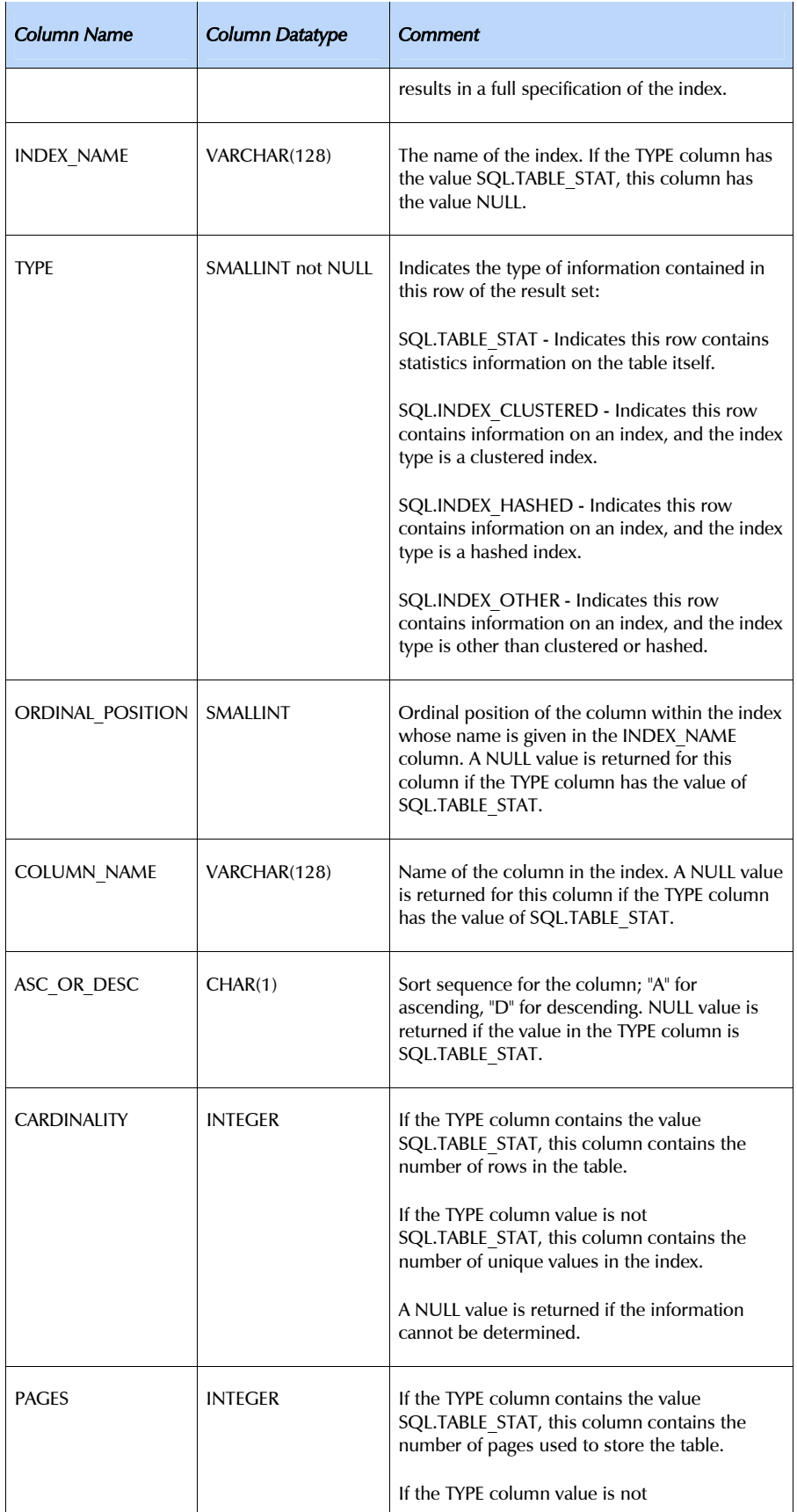

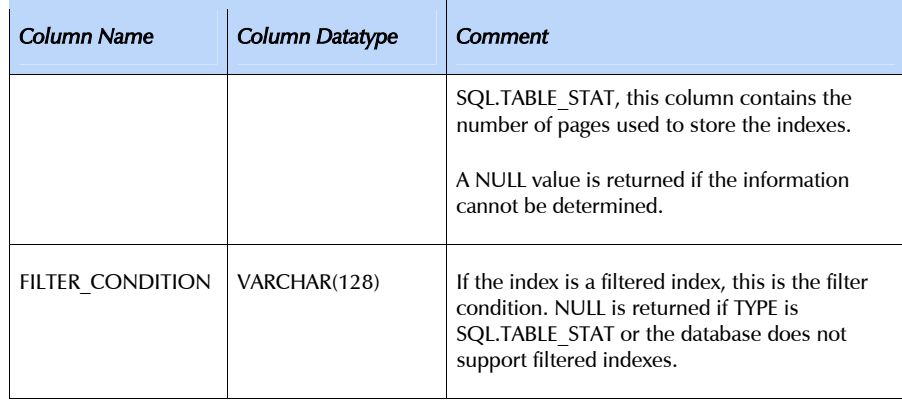

### .tables(qualifier=None, owner=None, table=None, type=None)

Query the data source for information on tables stored in the database.

type may be set to a comma-separated string of database table types using all uppercase characters. The exact list of available types is data source dependent. Common types include: TABLE, VIEW, SYSTEM TABLE, GLOBAL TEMPORARY, LOCAL TEMPORARY, ALIAS, SYNONYM.

This method is useful for checking whether a table exists and is accessible by the current user or not. It also aids in database schema introspection.

The catalog method generates a result set having the following schema:

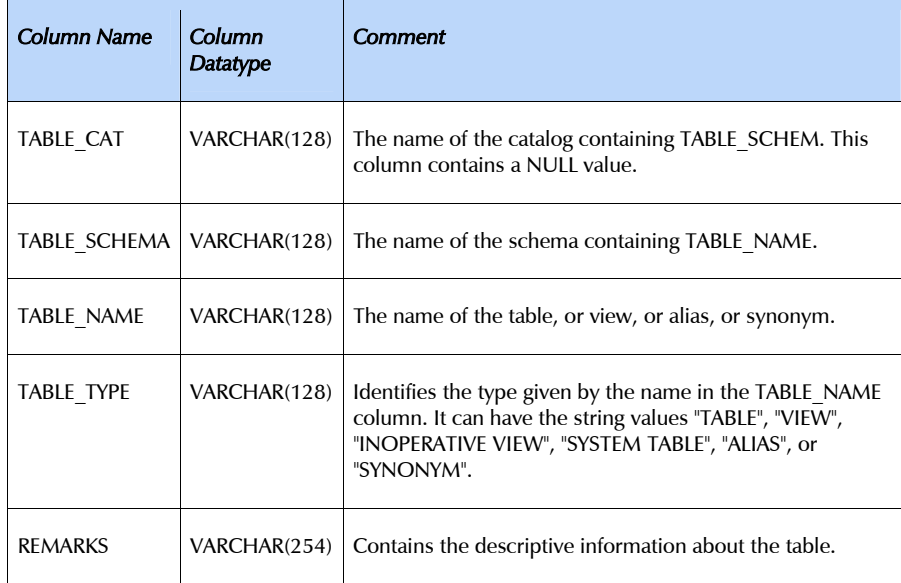

## .tableprivileges(qualifier=None, owner=None, table=None)

Query the data source for information on table privileges associated with database tables.

The method is useful for determining and extracting table access permissions from the database.

The catalog method generates a result set having the following schema:

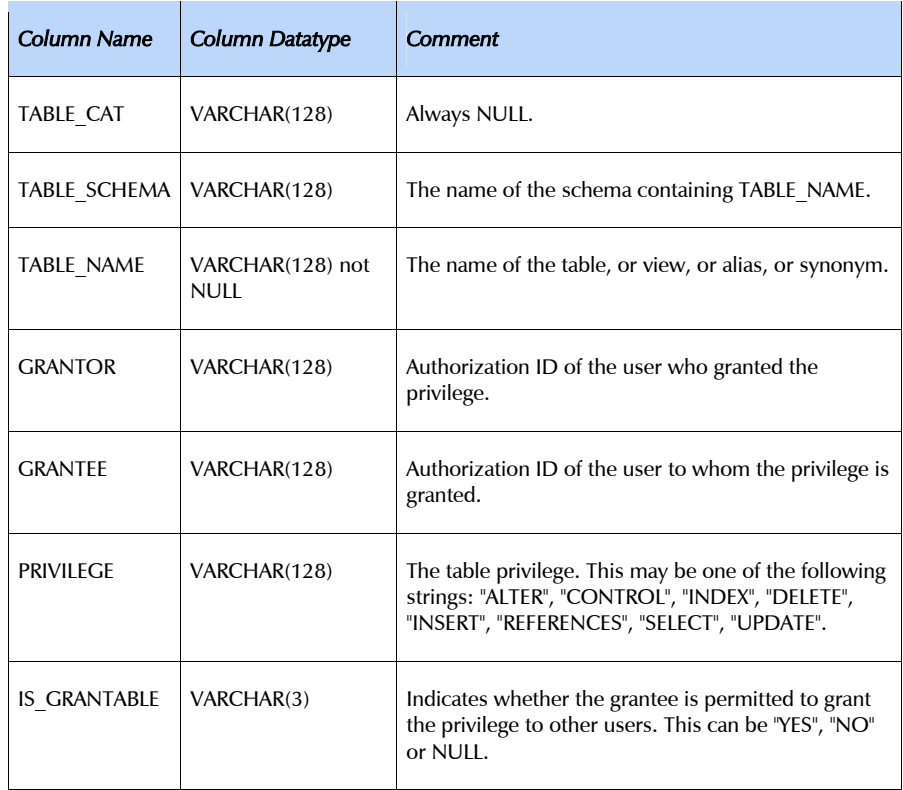

# <span id="page-129-0"></span>7.7 Cursor Object Attributes

### .arraysize

This read/write attribute specifies the number of rows to fetch at a time with .fetchmany(). It defaults to 1 meaning to fetch a single row at a time.

mxODBC observes this value with respect to the . fetchmany () method, but currently interacts with the database a single row at a time.

## .closed

This read-only attribute is true if the cursor or the underlying connection was closed by calling the .close() method.

Any action on a closed connection or cursor will result in a ProgrammingError to be raised. This variable can be used to conveniently test for this state.

## .colcount

This read-only attribute specifies the number of columns in the current result set.

The attribute is  $-1$  in case no . execute\* () has been performed on the cursor.

#### .command

Provides access to the last SQL command string or Unicode object that was passed to .prepare() or .execute\*(). If no such command is available, None is returned.

It is set by .prepare() and .execute\*() and reset by calling one of the catalog methods or .close() on the cursor.

Note that .command may be a Unicode object in case a Unicode object was passed to one of the above methods.

### .connection

Connection object on which the cursor operates.

#### .datetimeformat

Attribute to set the output format for date/time/timestamp columns on a per cursor basis. It takes the same values as the connection.datetimeformat instance variable and defaults to the creating connection object's settings for connection.datetimeformat.

## .decimalformat

Attribute to set the output format for decimal/numeric columns on a per cursor basis. It takes the same values as the connection.decimalformat instance variable and defaults to the creating connection object's settings for connection.decimalformat.

#### .description

This read-only attribute is a sequence of 7-item sequences for operations that produce a result set (which may be empty).

Each of these sequences contains information describing one result column: (name, type code, display size, internal size, precision, scale, null ok).

This attribute will be None for operations that do not return rows or if the cursor has not had an operation invoked via the .execute\*() method yet.

mxODBC always returns None for display size and internal size. This information can be obtained via connection.gettypeinfo(), if needed.

The type  $\csc$  code can be interpreted by comparing it to the type objects specified in the section [8](#page-149-0) *[Type Objects and Constructors](#page-133-1)* below. mxODBC returns the SQL type integers in this field. These are described in the section [8](#page-133-0)  *[Supported Data Types](#page-163-0)* and are available through the SQL singleton defined at module level.

#### .messages

This is a Python list object to which the standard mxODBC error handler appends tuples (exception class, exception value) for all messages which the interfaces receives from the underlying ODBC driver or manager for this cursor. See section [10.](#page-151-0) *[Error Handlers](#page-154-0)* for details.

The list is cleared by all cursor methods calls (prior to executing the call) except for the  $\tt .fetch*()$  calls to avoid excessive memory usage and can also be cleared explicitly by executing del cursor.messages[:].

An application can use the information in this list to verify correct operation of the method calls. This is particularly useful if the ODBC driver or database splits the error information across multiple error messages. In such a case, only one of the messages will be used to raise the exception by mxODBC (usually the top-most), but this message may not provide enough information to track down the problem.

## .paramcount

This read-only attribute specifies the number of parameters in the current prepared command.

The attribute is -1 in case this information is not available.

#### .paramstyle

Sets the default parameter binding style of the cursor. The value is initially set to the value of connection.paramstyle of the creating connection. The value takes affect on the next call to a cursor.execute\*() method.

The attribute can be set or queried and takes the following string values (following the paramstyle module global as defined in the DB-API):

#### 'qmark' (default)

This is the default ODBC parameter binding style and also used as native database binding style by MS SQL Server and IBM DB2.

Parameters in SQL statements used on cursor.execute\*() methods are marked with the question mark letter ('?') and the variables are bound to these parameter locations using a positional mapping. Parameter values for a SQL statement must be specified as sequence, normally a list or a tuple.

Example: 'SELECT \* FROM MyTable WHERE A=? AND B=?' used with a parameter tuple  $(1, 2)$  would result in the database executing the query 'SELECT \* FROM MyTable WHERE A=1 AND B=2'.

### 'named'

The 'named' parameter binding style is used by the native database interfaces of e.g. Oracle.

Parameters in SQL statements used on cursor.execute\*() methods are marked with a colon followed by a name, e.g.  $\cdot : a \cdot$  or  $\cdot : 1 \cdot$ . The variables are bound to these parameter locations using a name based mapping. Parameter values for a SQL statement must be specified as mapping, normally a dictionary, and are bound to the locations based on the names used in the SQL statement.

Example: 'SELECT  $*$  FROM MyTable WHERE A=: a AND B=: b' used with a parameter dictionary  $\{a': 1, 'b': 2\}$  would result in the database executing the query 'SELECT \* FROM MyTable WHERE A=1 AND B=2'.

#### .rowcount

This read-only attribute specifies the number of rows that the last .execute\*() produced (for DQL statements like select) or affected (for SQL DML statements like update or insert).

The attribute is  $-1$  in case no .execute\* () has been performed on the cursor or the rowcount of the last operation is not determinable by the interface or the database.

You should check whether the database you are interfacing to supports .rowcount before writing code which relies on it. Many databases such as MS Access and Oracle do not provide this information to the ODBC driver, so .rowcount will always be –1.

## .rownumber

This read-only attribute provides the current 0-based row position of the cursor in the result set. The next  $f \in L^*$  () will return rows starting at the given position.

The row position is automatically updated whenever the cursor moves through the result set, either due to fetches or scrolls.

The attribute is None in case no . execute\* () has been performed on the cursor or the cursor position cannot be determined.

You should check whether the database you are interfacing to supports .rownumber before writing code which relies on it. Many databases such as MS Access and Oracle do not provide this information to the ODBC driver, so .rownumber will always be None.

## .stringformat

Attribute to set the conversion format for string columns on a per cursor basis. It takes the same values as the connection.stringformat instance variable and defaults to the creating connection object's settings for connection.stringformat.

#### .timestampresolution

Attribute to set the timestamp resolution for timestamp input columns on a per cursor basis. It works in the same ways as the connection.timestampresolution instance variable and defaults to the

creating connection object's settings for connection.timestampresolution.

#### .warningformat

Attribute to set the database warning reporting method used by the mxODBC default error handler. It takes the same values as the connection.warningformat instance variable and defaults to the creating connection object's settings for connection.warningformat.

# <span id="page-133-1"></span>8. Data Types supported by mxODBC

<span id="page-133-0"></span>mxODBC tries to maintain as much of the available information across the Python-ODBC bridge as possible. In order to implement this, mxODBC converts between the ODBC and the Python world by using native data types in both worlds.

You should note however, that some ODBC drivers return data using different types than the ones accepted for input, e.g. a database might accept a time value, convert it internally to a timestamp and then return it in a subsequent SELECT as timestamp value.

mxODBC cannot know that the value only contains valid time information and no date information and thus converts the output data into an mxDateTime DateTime instance instead of an mx.DateTime.DateTimeDelta instance (which would normally be returned for time values).

The included mx/ODBC/Misc/test.pyc can help to check for this behavior. It tests many common column types and other database features which are useful to know when writing applications for a particular database backend.

# 8.1 mxODBC Parameter Binding

When defining SQL statements that use parameters, mxODBC provides a way to bind Python values to those parameters called parameter binding.

Instead of using the literal parameter values in the SQL statement passed to the cursor.execute\*() methods, you can use a parameter binding character or character sequence to define the parameter locations in the SQL statement and then pass the Python parameter values to the cursor.execute $*$ () methods as additional parameter. The ODBC driver or the database backend will then take the values and use them to run the SQL statement.

### Example:

Use "SELECT  $*$  FROM MyTable WHERE A=? AND B=?" and  $(1, 2)$ (parameter binding) instead of "SELECT \* FROM MyTable WHERE A=1 AND B=2" (embedding parameters literally).

This has both a performance and a security advantage.

Performance is much better if the database backend can easily identify whether it has already created an access plan for a SQL statement by simply looking at the parameterized version of the statement, than first having to convert a SQL

#### 8. Data Types supported by mxODBC

statement with embedded literal parameters to a normalized form and then find that it already has an access plan.

If you plan to run the same statement over and over again or use  $cursor.executemany()$ , then the ODBC driver only has to pass the SQL statement and the list of parameters to the database, rather than build and send hundreds of statements across the wire to the database.

Security is better since the ODBC driver or database backend based building of the final SQL statement prevents the popular *SQL injection attack* on applications.

With this attack method, an attacker tries to trick an application into inserting a specially prepared SQL statement string sequence into an application defined SQL statement template. Say the application uses "SELECT \* FROM MyTable WHERE  $A=\$ s". An attacker could then try to send the parameter value "1; DROP TABLE MyTable" to the application, which would then result in the SQL statement "SELECT \* FROM MyTable WHERE A=1; DROP TABLE MyTable" to be executed - in case the application doesn't very carefully check, parse and quote the parameter value for A.

# 8.1.1 Parameter Binding Styles

mxODBC uses the *ODBC parameter style* as binding parameter marker style per default. This style is called 'qmark' because it uses positional question mark markers ('?') to locate the parameters, e.g. 'SELECT  $*$  FROM MyTable WHERE  $A=?$ '.

Starting with mxODBC 3.2, mxODBC also provides a way to adjust the parameter style on a per connection and per cursor basis. In addition of the  $\lceil \text{qmark} \rceil$ parameter style, mxODBC also supports the Oracle style 'named' parameter style.

The default style is still the 'qmark' style, but you can set the connection.paramstyle to 'named' to have all new cursors created on the connection default to the 'named' style. The default cursor.paramstyle is set to the value connection.paramstyle of the connection on which the cursor was created.

It is also possible to adjust existing cursors to use the 'named' parameter style for all subsequent cursor.execute\*() method calls by simply setting cursor.paramstyle to 'named'. This has no affect on other cursors created on the same connection.

Example:

```
cursor.paramstyle = 'qmark' 
cursor.execute("SELECT * FROM MyTable WHERE A=? AND B=?", 
               (1, 2)print cursor.fetchall() 
cursor.paramstyle = 'named' 
cursor.execute("SELECT * FROM MyTable WHERE A=:a AND B=:b", 
               \{a': 1, 'b': 2\}
```
print cursor.fetchall()

More information about the connection and cursor attribute .paramstyle is available in section [6.8 Connection Object Attributesa](#page-92-0)nd [7.7 Cursor Object](#page-129-0)  [Attributes.](#page-129-0)

# 8.2 mxODBC Input Binding Modes

When passing parameters to the .execute\*() methods of a cursor, mxODBC has to apply type conversions to the parameters in order to send them to the database in an appropriate form. This process is called binding a variable.

mxODBC implements two different input variable binding modes depending on what the ODBC driver can deliver:

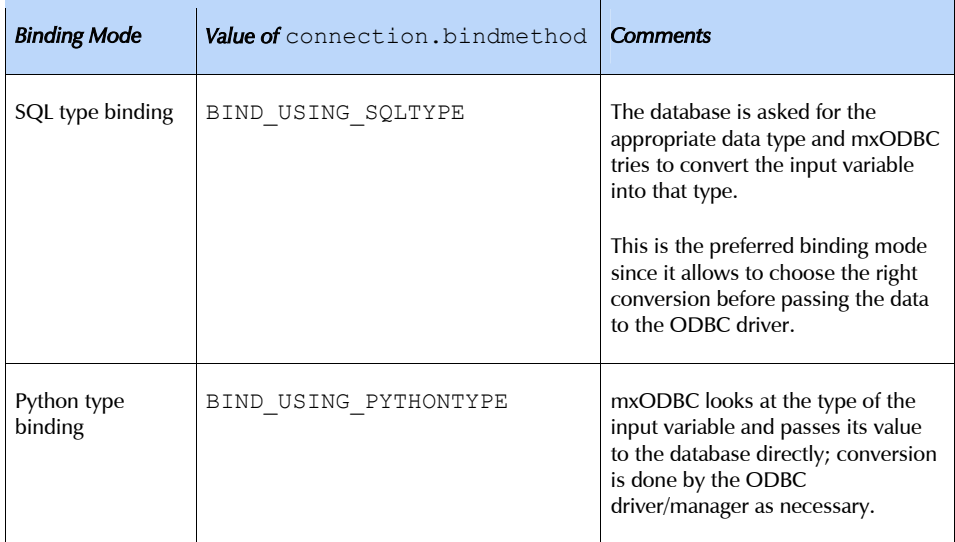

The default depends on the capabilities of the ODBC driver being used on the connection. mxODBC will always try to use the SQL type binding mode (BIND USING SQLTYPE), since this offers more flexibility than Python type binding.

# 8.2.1 Adjusting the Type Binding Mode

If you run into problems when using mxODBC in SQL type binding mode, please try to use Python type binding mode by configuring the connections to use Python type binding mode:

connection.bindmethod = BIND\_USING\_PYTHONTYPE

# 8.2.2 Per-Statement Binding Mode

With some database drivers, it is also possible to trigger the Python type binding mode in a more fine-grained way by using cursor.executedirect() method or the direct=1 parameters on other execution methods for running SQL statements against the database.

mxODBC will then send the statements as-is to the database server and apply Python type binding for the parameters.

# 8.3 SQL Type Input Binding

The following data types are used for SQL type input binding mode (connection.bindmethod set to BIND\_USING\_SQLTYPE).

The SQL type is what the database ODBC driver expects from mxODBC. The interface then tries to convert the Python input objects to the Python type given in the table before passing it on to the ODBC driver.

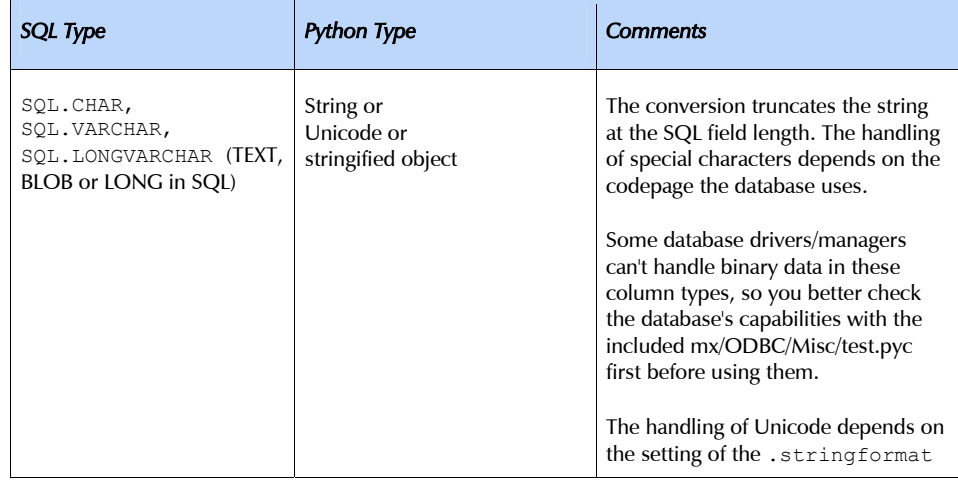

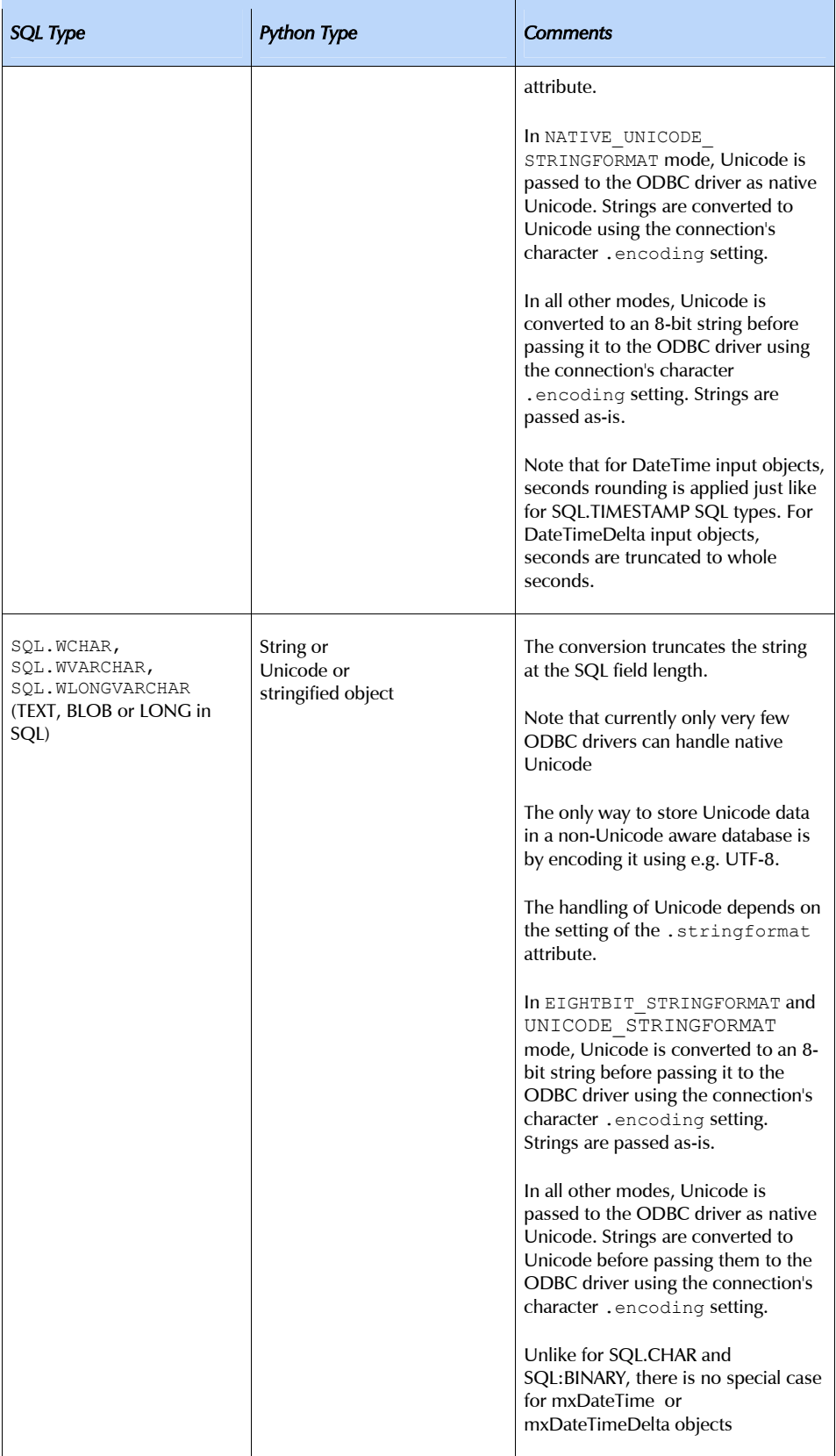

# 8. Data Types supported by mxODBC

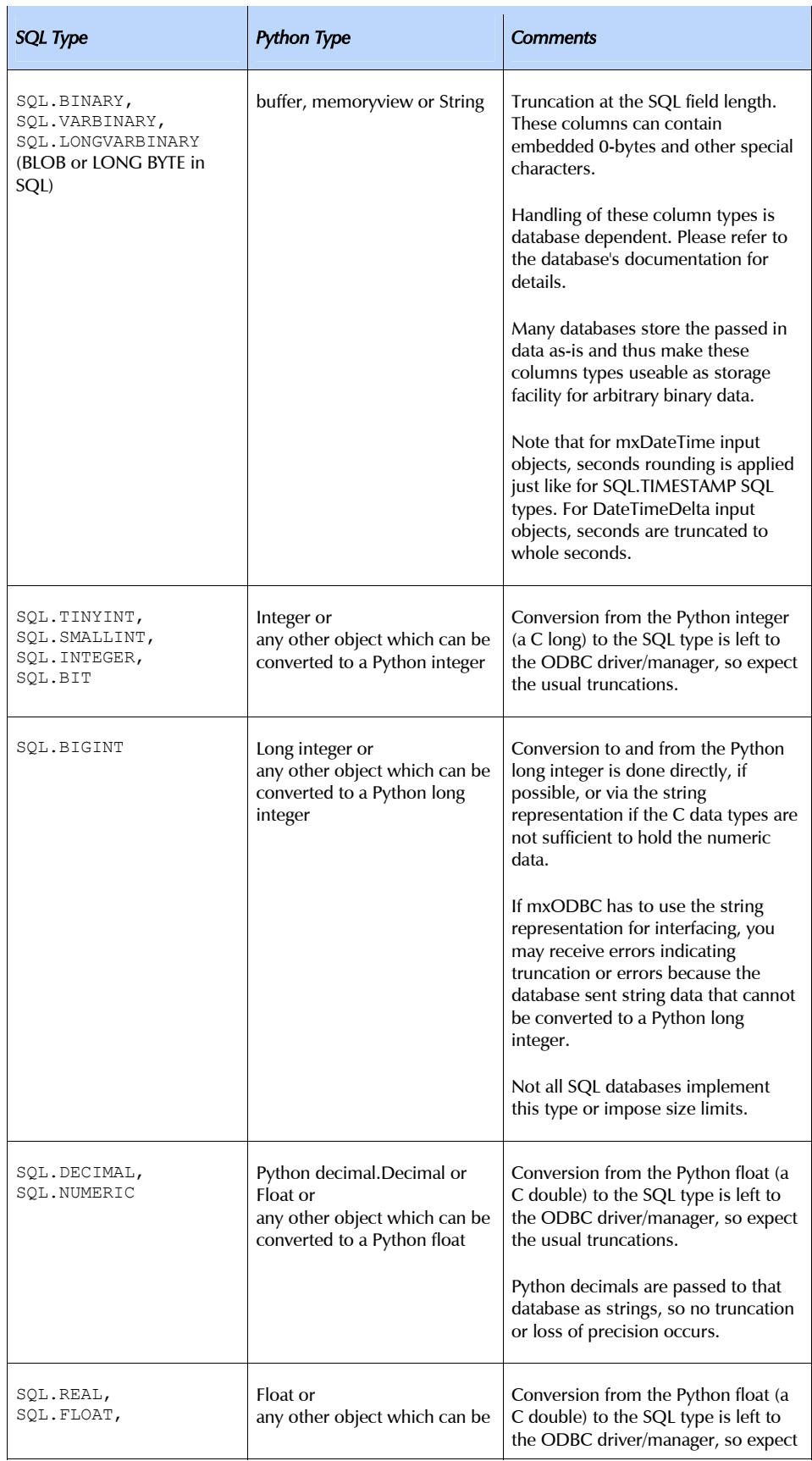

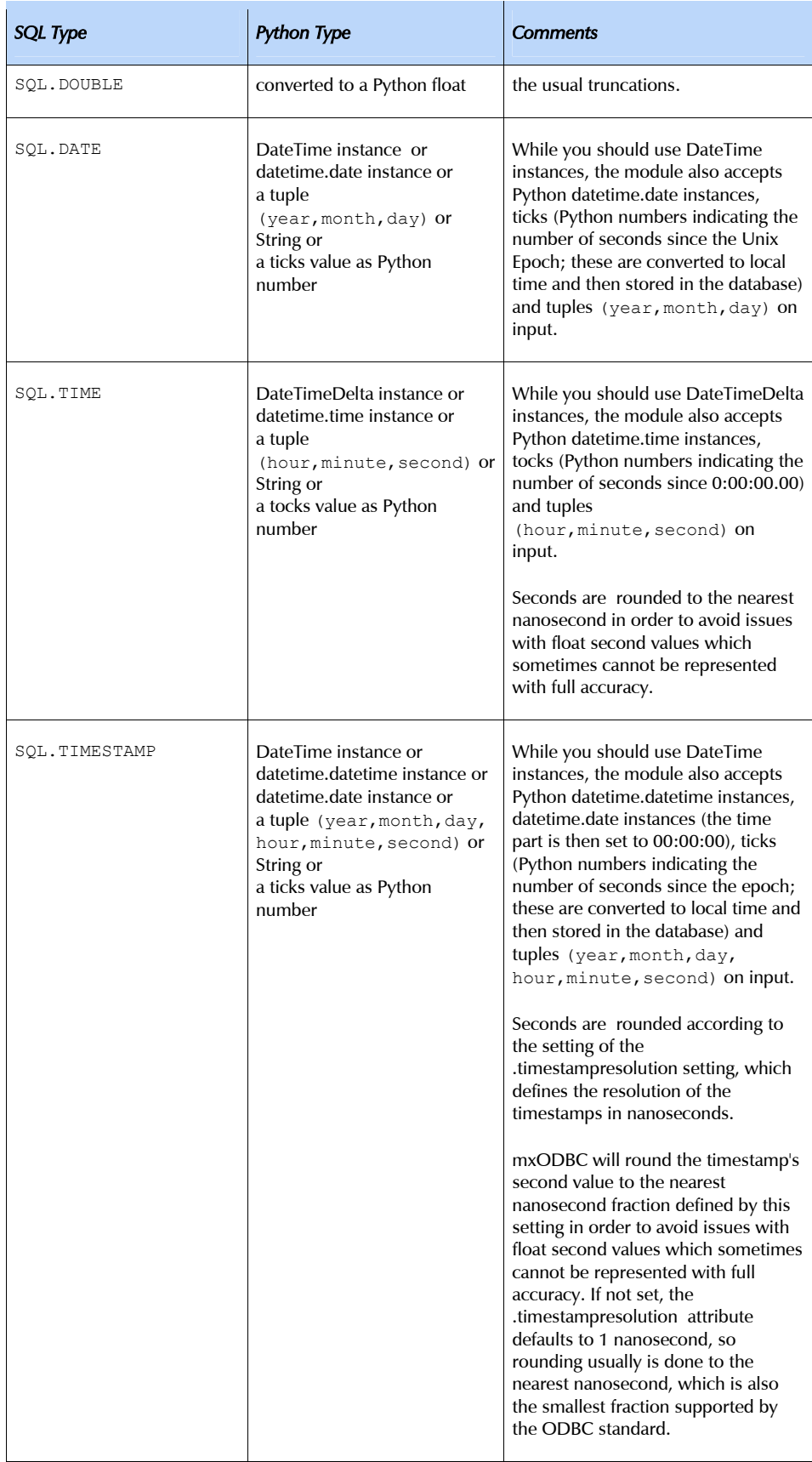

8. Data Types supported by mxODBC

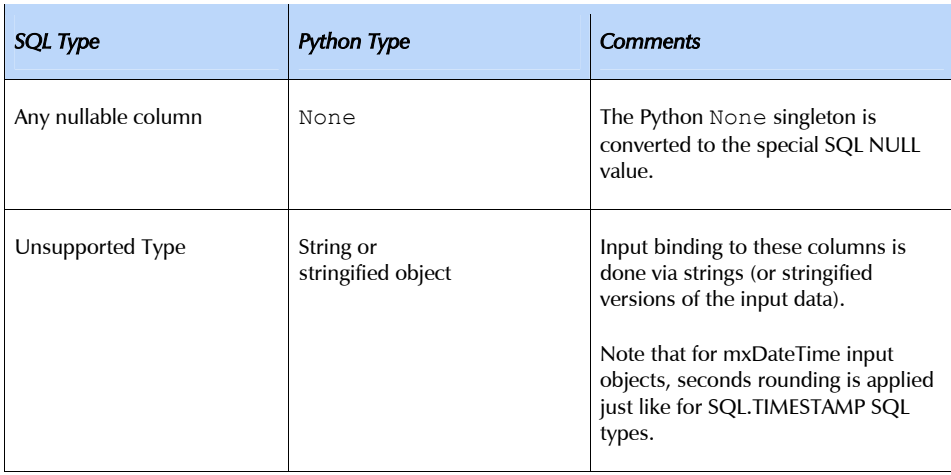

# 8.4 Python Type Input Binding

The following mappings are used for input variables in Python type input binding mode (connection.bindmethod set to BIND USING PYTHONTYPE). The table shows how the different Python types are converted to SQL types.

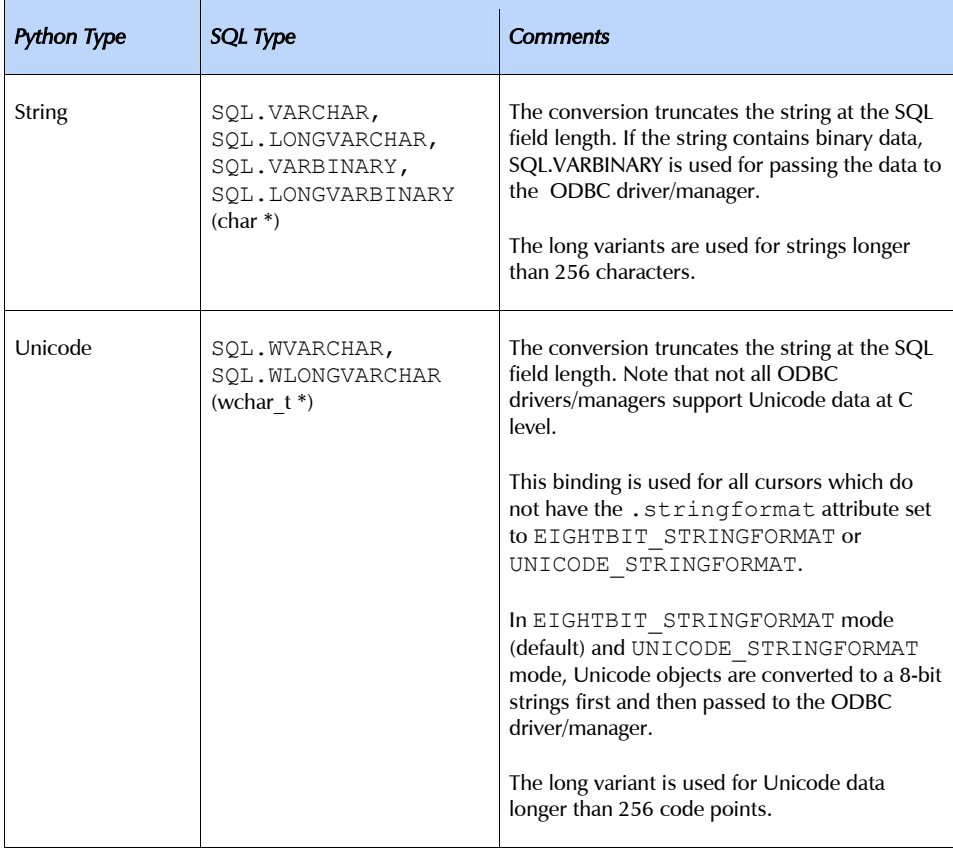

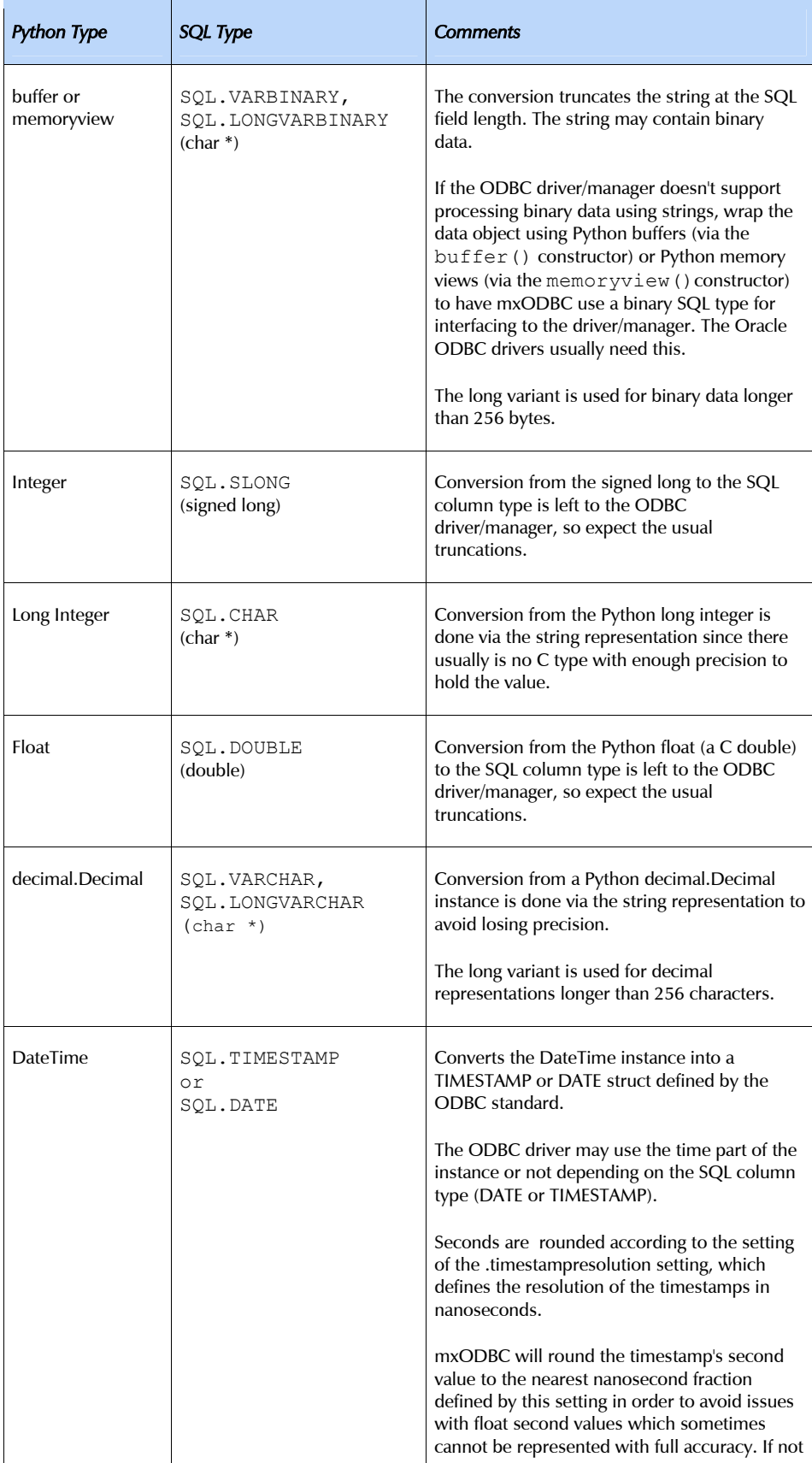

# 8. Data Types supported by mxODBC

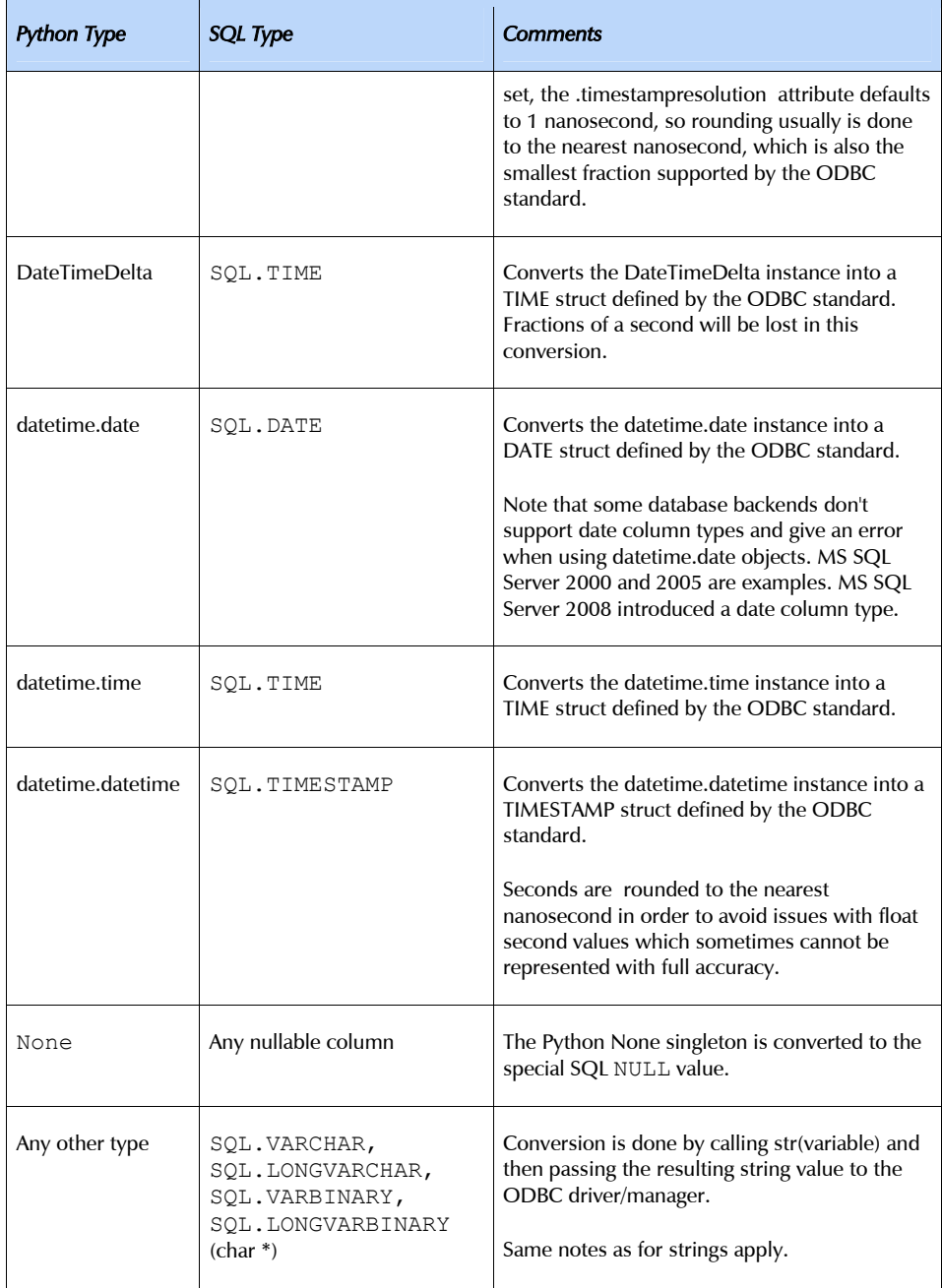

See the *[ODBC Documentation](http://msdn.microsoft.com/en-us/library/ms714177(v=VS.85).aspx)* and your ODBC driver's documentation for more information on how these C data types are mapped to SQL column types.

# 8.5 Output Conversions

The following data types are used per default for output variable:

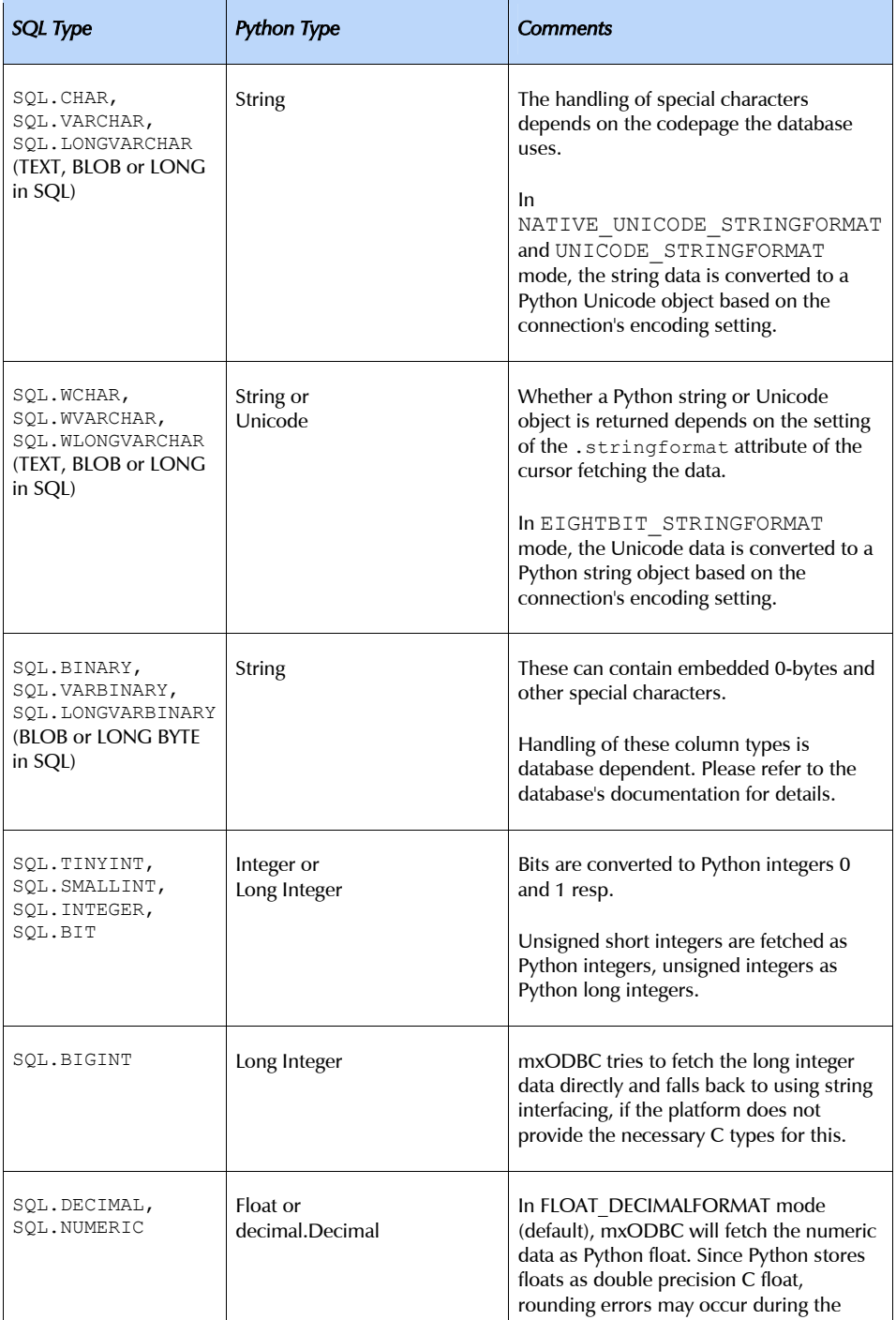
## 8. Data Types supported by mxODBC

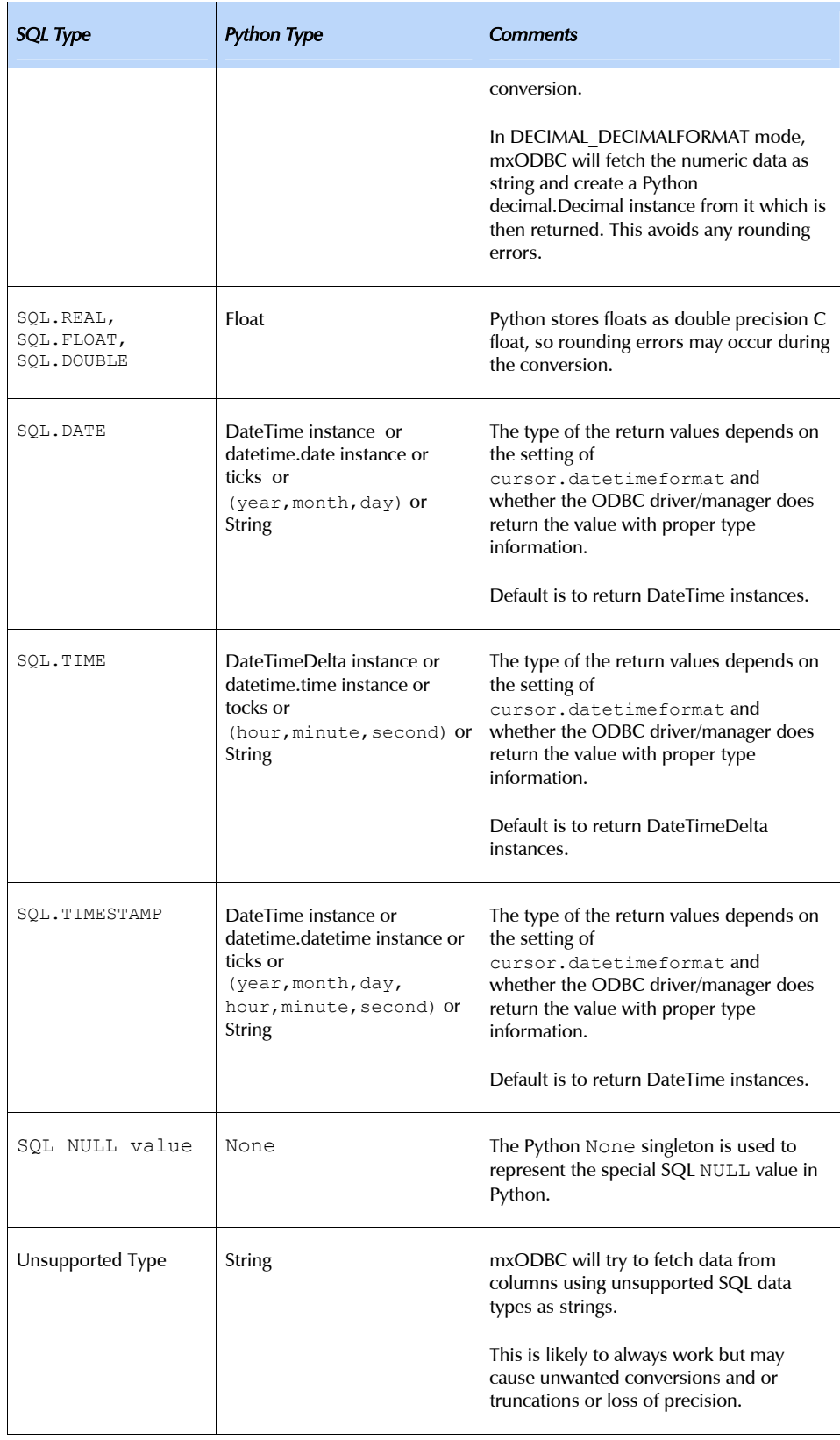

Output bindings can only be applied using the above mapping by mxODBC if the database correctly identifies the type of the output variables.

The SQL type given in the above table is also made available though the cursor's .description tuple as type code entry (position 1) for result set generating SQL commands. You can compare this value directly to the appropriate soll object values, e.g. test for SQL.CHAR or SQL.VARCHAR.

# 8.6 Output Type Converter Functions

The last section defined the standard mapping mxODBC applies when fetching output data from the database.

You can modify this mapping on-the-fly by defining a cursor converter function which takes three arguments and has to return a 2-tuple:

```
def converter(position, sqltype, sqllen):
     # modify sqltype and sqllen as appropriate 
   return sqltype, sqllen
# Now tell the cursor to use this converter:
```
or 3-tuple:

cursor.setconverter(converter)

```
def converter(position, sqltype, sqllen):
     # modify sqltype and sqllen as appropriate, provide binddata as 
     # input (e.g. for file names which should be used for file 
     # binding) 
   return sqltype, sqllen, binddata
```
# Now tell the cursor to use this converter: cursor.setconverter(converter)

The converter function is called for each output column prior to the first .fetch\*() operation executed on the cursor. The returned values are then interpreted as defined in the table in section [8.3](#page-136-0) *[Output Conversions and SQL](#page-136-1)  [Type Input Binding](#page-136-1)*.

The parameters have the following meanings:

#### position

identifies the 0-based position of the column in the result set.

```
sqltype
```
is usually one of the SQL data type constants, e.g. SQL.CHAR for string data, but could also have database specific values. mxODBC only understands the ones defined in the above table, so this gives you a chance to map user defined types to ones that Python can process.

### 8. Data Types supported by mxODBC

#### sqllen

is only used for string data and defines the maximum length of strings that can be read in that column (mxODBC allocates a memory buffer of this size for the data transfer).

Returning  $0$  as sqllen will result in mxODBC dynamically growing the data transfer buffer when fetching the column data. This is sometimes handy in case you want to fetch data that can vary in size.

#### binddata

is optional and only needed for some special sqltypes. It will be used in future versions to e.g. allow binding output columns to files which some ODBC drivers support (the column data is transferred directly to a file instead of copied into memory).

Cursor objects will use the connection's .converter attribute as default converter. It defaults to None, meaning that no converter function is in effect. None can also be used to disable the converter function on a cursor:

```
# Don't use a converter function on the cursor 
cursor.setconverter(None)
```
You can switch converter functions even in between fetches. mxODBC will then reallocate and rebind the column buffers for you.

Example (always return INTEGER values as FLOATS):

```
def converter(position, sqltype, sqllen):
     if sqltype == SQL.INTEGER: 
       sqltype = SQL.FLOAT
    return sqltype, sqllen
# Now tell the cursor to use this converter: 
cursor.setconverter(converter)
```
# 8.7 Auto-Conversions

While you should always try to use the above Python types for passing input values to the respective columns, the package will try to automatically convert the types you give into the ones the database expects when using the SQL Type bind method, e.g. an integer literal '123' will be converted into an integer 123 by mxODBC if the database ODBC driver requests an integer.

The situation is different in Python type binding mode (BIND\_USING\_PYTHONTYPE): the Python type used in the parameter is passed directly to the database, thus passing '123' or 123 does make a difference and could result in an error from the database.

## 8.8 Unicode and String Data Encodings

mxODBC also supports Unicode objects to interface with databases. As more databases and ODBC drivers support Unicode natively, using Unicode for text data stored in database becomes more attractive than ever and allows you to avoid the problems you typically face when having to deal with different text encodings and code pages in databases.

Even if you don't have access to an ODBC capable of dealing with Unicode natively, you can still take advantage of the auto-conversion mechanisms in mxODBC to simulate Unicode capabilities.

mxODBC provides several different run-time configurations to deal with passing Unicode to and fetching it from an ODBC driver. The .stringformat attribute of connection and cursor objects allows defining how to convert string data into Python objects and vice-versa.

Unicode conversions to and from 8-bit strings in Python usually assume the Python default encoding (which is ASCII unless you modify the Python installation). Since the database may be using a different encoding, mxODBC allows defining the encoding to be used on a per-connection basis.

The .encoding attribute of connection objects is writeable for this purpose. Its default value is None, meaning that Python's default encoding (usually *ASCII*) is to be used. You can change the encoding by simply assigning a valid encoding name to the attribute. Make sure that Python supports the encoding (you can test this using the unicode() built-in).

The default conversion mechanism used in mxODBC is EIGHTBIT\_STRINGFORMAT (Unicode gets converted to 8-bit strings before passing the data to the driver, output is always an 8-bit string), the default encoding Python's default encoding.

To store Unicode in a database, one possibility is to use the UNICODE STRINGFORMAT and set the encoding attribute to e.g. 'utf-8'. mxODBC will then convert the Unicode input data to UTF-8, store this in the database and convert it back to Unicode during fetch operations. Note however that UTF-8 encoded data usually takes up more room in the database than the Unicode equivalent, so may experience data truncations which then cause the decoding process to fail.

Another possibility is to use the MIXED STRINGFORMAT which allows mxODBC to interface to the database using the best suitable data type. For e.g. MS SQL Server this usually means passing all string data as Unicode data to and from the database. In MIXED STRINGFORMAT mode mxODBC will return string data in the default format of the database driver, leaving the conversion to the Python program.

### Note:

mxODBC only supports Unicode objects at the data storage interface level meaning that it can insert and fetch Unicode data from a database provided that the database can handle Unicode and that the used mxODBC subpackage was configured with Unicode support. It also supports SQL commands given as Unicode data. However, it does *not* handle Unicode at the schema interface level, that is e.g. cursor.description will not return Unicode objects for the column names. This may be added to a future version of mxODBC, but is currently not supported by the package.

# 8.9 Additional Comments

The above SQL types are provided by each subpackage in form of SQL type code integers through attributes of the singleton object  $SQL$ , e.g.  $SQL$ , CHAR is the type integer for a CHAR column.

You can decode the type code value in the cursor.description tuple by comparing it to one of those constants. A reverse mapping of integer codes to code names is provided by the dictionary sqltype which is provided by all subpackages.

Note:

You may run into problems when using the tuple versions for date/time/timestamp arguments. This is because some databases (notably MySQL) want these arguments to be passed as strings. mxODBC does the conversion internally but tuples turn out as: '(1998,4,6)' which it will refuse to accept. The solution: use DateTime[Delta] instances instead. These convert themselves to ISO dates/times which most databases (including MySQL) do understand.

To check the ODBC driver/manager capabilities and support for the above column types, run the included mx/ODBC/Misc/test.pyc test script.

# 9. DB-API Type Objects and Constructors

Since many database have problems recognizing some column's or parameter's type beforehand (e.g. for LONGs and date/time values), the Python DB-API provides a set of standard constructors to create objects that can hold special values. When passed to the cursor methods, the module can then detect the proper type of the input parameter and bind it accordingly.

In mxODBC these constructors are not needed: it uses the objects defined in *[mxDateTime](http://www.egenix.com/files/python/mxDateTime.html)* for date/time values and is able to pass strings, buffer and memoryview objects to LONG and normal CHAR columns without problems. You only need them to write code that is portable across database interfaces.

A Cursor Object's description attribute returns information about each of the result columns of a query. The type\_code compares *equal* to one of Type Objects defined below. Type Objects may be equal to more than one type code (e.g. DATETIME could be equal to the type codes for date, time and timestamp columns).

mxODBC returns more detailed description about type codes in the description attribute. See the section [8](#page-133-0) *[Supported Data Types](#page-163-0)* for details. The type objects are only defined for compatibility with the DB API standard and other database interfaces.

Each subpackage exports the following constructors and singletons:

#### Date(year, month, day)

This function constructs an mxDateTime DateTime object holding the given date value. The time is set to 0:00:00.

### Time(hour, minute, second)

This function constructs an mxDateTime DateTimeDelta object holding the given time value.

#### Timestamp(year, month, day, hour, minute, second)

This function constructs an mxDateTime DateTime object holding a time stamp value.

### DateFromTicks(ticks)

This function constructs an mxDateTime DateTime object holding the date value from the given ticks value (number of seconds since the epoch; see the documentation of the standard Python time module for details).

Usage of Unix ticks (number of seconds since the Epoch) for date/time database interfacing can cause troubles because of the limited date range they cover.

### 9. DB-API Type Objects and Constructors

#### TimeFromTicks(ticks)

This function constructs an mxDateTime DateTimeDelta object holding a time value from the given ticks value (number of seconds since the epoch; see the documentation of the standard Python time module for details).

### TimestampFromTicks(ticks)

This function constructs an mxDateTime DateTime object holding a time stamp value from the given ticks value (number of seconds since the epoch; see the documentation of the standard Python time module for details).

Usage of Unix ticks (number of seconds since the Epoch) for date/time database interfacing can cause troubles because of the limited date range they cover.

#### Binary(string)

This function constructs a buffer object pointing to the (long) string value. On Python versions without buffer objects (prior to 1.5.2), the string is taken as is.

### STRING

This type object is used to describe columns in a database that are stringbased: SQL.CHAR, SQL.BINARY.

### BINARY

This type object is used to describe (long) binary columns in a database: SQL.LONGVARCHAR, SQL.LONGVARBINARY (e.g. LONG, RAW, BLOB, TEXT).

### NUMBER

This type object is used to describe numeric columns in a database: SQL.DECIMAL, SQL.NUMERIC, SQL.DOUBLE, SQL.FLOAT, SQL.REAL, SQL.DOUBLE, SQL.INTEGER, SQL.TINYINT, SQL.SMALLINT, SQL.BIT, SQL.BIGINT.

### DATETIME

This type object is used to describe date/time columns in a database: SQL.DATE, SQL.TIME, SQL.TIMESTAMP.

### ROWID

This type object is used to describe the "Row ID" column in a database. mxODBC does not support this special column type and thus no type code is equal to this type object.

SQL NULL values are represented by the Python None singleton on input and output.

# <span id="page-151-0"></span>10. mxODBC Exceptions and Error Handling

The mxODBC package and all its subpackages use the DB API 2.0 exceptions layout. All exceptions are defined in the submodule mx. ODBC. Error but also imported into the top-level package module  $mx$ . ODBC as well as all sub-packages.

Note that all sub-packages use the same exception classes, so writing crossdatabase applications is simplified this way.

The exception values are either

- a single string, or
- a tuple having the format (sqlstate, sqltype, errortext, lineno)

SQL state (sqlstate) and type (sqltype) are defined by the ODBC standard and may be extended by the specific ODBC driver handling the connection. Please see the ODBC driver manual for details. lineno refers to the line number in the mxODBC.c file to ease debugging the package.

#### Note on the mx.ODBC.Error Module

If you want to import the exception classes from the mx.ODBC.Error submodule, you have to use the from…import form:

from mx.ODBC.Error import ProgrammingError

The reason is that the  $Error$  base class is imported into the top-level  $mx.ODBC$ package when loading it, shadowing the module of the same name. With the above form, Python will lookup  $m \times$ . ODBC. Exports in the module dictionary instead of the mx.ODBC package and find the module instead of the mx.ODBC.Error exception class.

# 10.1 Exception Classes

These exceptions are defined in the modules scope and also available as attributes of the connection objects to easy writing applications using different mxODBC sub-packages.

Error

Baseclass for all other exceptions related to database or interface errors.

You can use this class to catch all errors related to database or interface failures. error is just an alias to Error needed for DB-API 1.0 compatibility. Error is a subclass of exceptions. StandardError.

#### Warning

Exception raised for important warnings like data truncations while inserting, etc.

Warning is a subclass of exceptions. StandardError. This may change in a future release to some other baseclass indicating warnings.

#### InterfaceError

Exception raised for errors that are related to the interface rather than the database itself.

#### DatabaseError

Exception raised for errors that are related to the database.

### DataError

Exception raised for errors that are due to problems with the processed data like division by zero, numeric out of range, etc.

### OperationalError

Exception raised for errors that are related to the database's operation and not necessarily under the control of the programmer, e.g. an unexpected disconnect occurs, the data source name is not found, a transaction could not be processed, a memory allocation error occurred during processing, etc.

### IntegrityError

Exception raised when the relational integrity of the database is affected, e.g. a foreign key check fails.

#### InternalError

Exception raised when the database encounters an internal error, e.g. the cursor is not valid anymore, the transaction is out of sync, etc.

#### ProgrammingError

Exception raised for programming errors, e.g. table not found or already exists, syntax error in the SQL statement, wrong number of parameters specified, performing operations on closed connections etc.

#### NotSupportedError

Exception raised in case a method or database API was used which is not supported by the database, e.g. requesting a .rollback() on a connection that does not support transaction or has transactions turned off.

This is the exception inheritance layout:

StandardError |\_\_Warning |\_\_Error |<br>|**\_\_InterfaceError**  |\_\_DatabaseError -<br>| DataError

```
 |__OperationalError 
 |__IntegrityError 
   |__InternalError 
   |__ProgrammingError 
  -<br>NotSupportedError
```
# 10.2 SQL Error Mappings

If you are interested in the exact mapping of SQL error codes to exception classes, have a look at the errorclass dictionary which is defined at subpackage scope, e.g. mx.ODBC.Windows.errorclass.

#### errorclass

The errorclass dictionary maps SQLSTATE strings to error classes and is used by mxODBC to determine which Python exception class to use for reporting the database error within the Python application.

If you need to specify your own SQLSTATE to exception mappings, you can assign to the errorclass dictionary.

# 10.3 Exception Value Format

All ODBC driver generated exceptions use a standard exception value layout.

The error value will always be a tuple (sqlstate, sqlcode, messagetext, lineno) with the following meanings:

### sqlstate

SQL state as string; these values are defined in the *[ODBC Documentation](http://msdn.microsoft.com/en-us/library/ms714177(v=VS.85).aspx)* and by the ODBC driver/manager.

#### sqlcode

Numeric SQL error code as integer; these values are defined in the *[ODBC](http://msdn.microsoft.com/en-us/library/ms714177(v=VS.85).aspx) [Documentation](http://msdn.microsoft.com/en-us/library/ms714177(v=VS.85).aspx)* and by the ODBC driver/manager.

#### messagetext

Message text as string explaining the error. These strings usually have the format "[Vendor][Driver][Database] Message Text".

### lineno

Line number in the mxODBC source code which generated the message. This is very useful for support purposes.

## 10.4 Error Handlers

If you want to provide your own error handler, e.g. to mask database warnings, you can do so by assigning to the .errorhandler attribute of connections and cursors or passing a callback function to the connection constructors at connection creation time using the errorhandler keyword argument.

Error handlers are inherited from connections to cursors, so it normally suffices to set an error handler on the connection object to have it take affect for all subsequently created cursors.

Cursors created prior to setting the error handler on the connection will not see or use the new error handler.

An error handler has to be a callable object taking the arguments (connection, cursor, errorclass, errorvalue) where connection is a reference to the connection, cursor a reference to the cursor (or None in case the error does not apply to a cursor), errorclass is an error class which to instantiate using errorvalue as construction argument.

The default handler will append the tuple (errorclass, errorvalue) to the .messages list of the cursor or connection (if cursor is None) and then raise the exception by instantiating errorclass with errorvalue.

Note that only database and ODBC driver/manager related errors are processed through the error handlers. Other errors such as mxODBC internal or AttributeErrors are not processed by these handlers.

## 10.4.1 Examples

Here's an example of an error handler that allows to flexibly ignore warnings or only record messages.

```
# Error handler configuration 
record messages only = 0ignore warnings = 0# Error handler function 
def myerrorhandler(connection, cursor, errorclass, errorvalue):
     """ Default mxODBC error handler. 
         The default error handler reports all errors and warnings 
         using exceptions and also records these in 
         connection.messages as list of tuples (errorclass, 
         errorvalue). 
     """ 
     # Append to messages list 
     if cursor is not None: 
        cursor.messages.append((errorclass, errorvalue)) 
     elif connection is not None: 
        connection.messages.append((errorclass, errorvalue)) 
     # Ignore warnings
```
### mxODBC - Python ODBC Database Interface

```
 if (record_messages_only or 
         (ignore_warnings and 
          issubclass(errorclass, mx.ODBC.Error.Warning))): 
         return 
     # Raise the exception 
     raise errorclass, errorvalue 
# Installation of the error handler on the connection 
connection.errorhandler = myerrorhandler
```
In case the connection or one of the cursors created from it cause an error, mxODBC will call the myerrorhandler() function to let it decide what to do about the error situation.

Possible error resolutions are to raise an exception, log the error in some way, ignore it or to apply a work-around.

Typical use-cases for error handlers are situations where warnings need to be masked or an application requires an on-demand reconnect.

If you need to catch errors or warnings at connection time, you can use the optional keyword argument errorhandler to have the error handler installed early enough to be able to deal with such errors or warnings:

```
connection = mx.ODBC.Windows.DriverConnect('DSN=test', 
                  errorhandler=myerrorhandler)
```
# 10.5 Warning Classes

The Python DB-API 2.0 does not define a warning class hierarchy. At the time the DB-API 2.0 was defined, the Python warning was not yet in existence. It is expected that a future revision will add such a hierarchy.

Until then mxODBC uses it's own warning hierarchy which currently just has one warning class:

#### DatabaseWarning

Warning issued for important warnings like data truncations while inserting, etc., if the mxODBC default error handler is active and the connection.warningformat or cursor.warningformat as set to WARN WARNINGFORMAT.

DatabaseWarning is a subclass of the standard Python Warning base class. This may change in a future release if the DB-API is changed to provide a warning class hierarchy as well.

# 10.6 Database Warnings

The default behavior of mxODBC is to raise all errors, including warnings, which many ODBC drivers issue for truncations, loss of precision in data conversions, etc.

This may not always be desirable. For this reason, mxODBC provides a way to handle database warnings in different ways.

## 10.6.1 Default Error Handler

The mxODBC default error handler can be adjusted to handle database warnings in three different ways:

- 1. raise a Warning exception for all database warnings (this is the default),
- 2. issue a Python Warning for all database warnings (compatible with the warning framework in Python),
- 3. ignore all database warnings.

Adjusting the mxODBC behavior is possible using the connection.warningformat or cursor.warningformat attributes. As always for these format settings, the cursors inherit the setting from the connection they were created from using the value set on the connection at creation time.

These mx.ODBC constants are available for the .warningformat attribute:

#### ERROR\_WARNINGFORMAT (default)

Report warnings in the usual DB-API 2.0 way and raise a Warning exception.

### WARN\_WARNINGFORMAT

Instead of raising a Warning exception, issue a mx.ODBC.DatabaseWarning which is a Python Warning subclass and can be filtered using the standard Python *[warnings module](http://docs.python.org/library/warnings.html)* mechanisms.

### IGNORE\_WARNINGFORMAT

Silently ignore the database warning.

The warning will still be added to the .message attribute, but no further action is taken.

## 10.6.2 Custom Warning Error Handler

If you need a more fine-grained approach to dealing with warnings, you can also setup a special error handler which then overrides the behavior of the default handler.

If you want to mask only certain Warnings, simply set a connection.errorhandler like the one below to disable raising exceptions for database warnings:

```
# Error handler function 
def myerrorhandler(connection, cursor, errorclass, errorvalue): 
     """ This error handler ignores (but logs) 01000 warnings issued 
         by the database. 
    "" "" ""
     # Append to messages list 
     if cursor is not None: 
        cursor.messages.append((errorclass, errorvalue)) 
     elif connection is not None: 
        connection.messages.append((errorclass, errorvalue)) 
     # Ignore 01000 database warning 
     if (issubclass(errorclass, connection.Warning) and 
        errorvalue[0] == '01000'):
         return 
     # Raise all other database errors and warnings 
     raise errorclass, errorvalue 
# Installation of the error handler 
connection.errorhandler = myerrorhandler
```
If you need to catch errors or warnings at connection time, you can use the optional keyword argument errorhandler to have the error handler installed early enough to be able to deal with such errors or warnings:

```
connection = mx.ODBC.Windows.DriverConnect('DSN=test', 
                  errorhandler=myerrorhandler)
```
# 11. mxODBC Functions

mxODBC includes a few helper functions and generic APIs which aid in everyday ODBC database programming or allow introspection at the ODBC manager level. The next sections describe these functions in detail.

# 11.1 Subpackage Functions

For some subpackages, mxODBC also defines a few helpers which you can use to query additional information from the ODBC driver or manager. These are available through the subpackage, e.g. as  $mx.ODBC.Windows.Datasources()$ .

#### DataSources()

This helper function is only available for ODBC managers and some ODBC drivers which have internal ODBC manager support, e.g. IBM's DB2 ODBC driver, and allows you to query the available data sources.

It returns a dictionary mapping data source names to descriptions

Notes:

Older versions of unixODBC had a bug in some versions which makes the manager only return information about data sources on the first call to this function. Older versions of iODBC truncated the descriptions to two characters.

#### getenvattr(option)

Returns the given ODBC environment option. This method interfaces directly to the ODBC function SQLGetEnvAttr().

option must be an integer. Suitable option values are available through the SQL singleton object.

The method returns the data as 32-bit integer. It is up to the caller to decode the integer using the SQL defines.

This function is only available for ODBC 3.x compatible managers and ODBC drivers.

#### setenvattr(option, value)

This function lets you set ODBC environment attributes which are encoded as 32-bit integers.

This method interfaces directly to the ODBC function SQLSetEnvAttr().

option must be an integer. Suitable option values are available through the SQL singleton object.

This function is only available for ODBC 3.x compatible managers and ODBC drivers.

Note:

The function allows setting environment attributes which mxODBC itself uses to define the way it interfaces to the database. Changing these attributes can result in unwanted behavior or even segmentation faults. USE AT YOUR OWN RISK !

statistics()

Returns a tuple (connections, cursors) stating the number currently open connections and cursors for this subpackage.

Note that broken connections or cursors are not correctly counted.

# 11.2 mx.ODBC Functions

In addition to subpackage specific helpers, mxODBC also provides a few additional functions available through the top-level  $mx$ . ODBC package. These are:

```
format_resultset(cursor, headers=None, colsep=' | ', headersep='-
  ', stringify=repr)
```
Fetch the result set from cursor and format it into a list of strings (one for each row):

```
 -header- 
 -headersep- 
 -row1- 
 -row2- 
 ...
```
headers may be given as list of strings. It defaults to the header names from cursor.description. The function will add numbered columns as appropriate if it finds more columns than given in headers.

Columns are separated by colsep; the header is separated from the result set by a line of headersep characters.

The function calls stringify to format the value data returned by the driver into a string. It defaults to repr().

print resultset(cursor, headers=None)

Pretty-prints the current result set available through cursor.

See format resultset() for details on formatting.

# 12. mxODBC Globals and Constants

# 12.1 Subpackage Globals and Constants

Each mxODBC subpackage exports the following constants:

#### SQL

Singleton object which defines nearly all values available in the ODBC 3.5 header files. The "SQL" part of the ODBC symbols is omitted, e.g. SQL AUTOCOMMIT is available as SQL.AUTOCOMMIT.

### errorclass

Writeable dictionary mapping SQL error code strings (ODBC's SQLSTATE) to exception objects used by the module.

If you need to specify your own SQLSTATE to exception class mappings, you can assign to this dictionary. Changes will become visible immediately.

#### sqltype

Dictionary mapping SQL type codes (these are returned in the type field of cursor.description) to type strings. All natively supported SQL type codes are included in this dictionary. The contents may vary depending on whether the ODBC driver/manager defines these types or not.

CHAR, VARCHAR, LONGVARCHAR, BINARY, VARBINARY, LONGVARBINARY, TINYINT, SMALLINT, INTEGER, BIGINT, DECIMAL, NUMERIC, BIT, REAL, FLOAT, DOUBLE, DATE, TIME, TIMESTAMP [, CLOB, BLOB, TYPE DATE, TYPE TIME, TYPE TIMESTAMP, UNICODE, UNICODE\_LONGVARCHAR, UNICODE\_VARCHAR, WCHAR, WVARCHAR, WLONGVARCHAR]

ODBC 2.0 type code integers for the various natively supported SQL types. These map to integers as returned in the type field of cursor.description.

They are also available through the SQL singleton, e.g. SQL.CHAR. The dictionary sqltype provides the inverse mapping.

The codes mentioned in square brackets are optional and only available if the ODBC driver/manager supports a later ODBC version than 2.5.

Note that mxODBC has support for unknown SQL types: it returns these types converted to strings. The conversion is done by the ODBC driver and may be driver dependent.

#### threadsafety

Integer constant stating the level of thread safety the interface supports. It is always set to 1, meaning that each thread must use its own connection.

### apilevel

String constant stating the supported DB API level. This is set to '2.0', since mxODBC supports nearly all features of the DB API 2.0 standard. Many DB API 1.0 features are still supported too for backward compatibility.

### paramstyle

String constant stating the type of parameter marker formatting expected by the interface. This is set to  $\lceil \frac{\text{qmark}}{\text{qmark}} \rceil$ , since ODBC interfaces always expect  $\lceil \frac{\text{q}}{\text{q}} \rceil$ to be used as positional placeholder for variables in an SQL statement.

Parameters are bound to these placeholders in the order they appear in the SQL statement, e.g. the first parameter is bound to the first question mark, the second to the second and so on.

#### BIND\_USING\_SQLTYPE, BIND\_USING\_PYTHONTYPE

Integer values returned by connection.bindmethod.

SQL type binding means that the interface queries the database to find out which conversion to apply and which input type to expect, while Python type binding looks at the parameters you pass to the methods to find out the type information and then lets the database apply any conversions.

The bind method is usually set at compilation time, but can also differ from database to database when accessing them via an ODBC manager.

#### DATETIME\_DATETIMEFORMAT, PYDATETIME\_DATETIMEFORMAT, TIMEVALUE\_DATETIMEFORMAT, TUPLE\_DATETIMEFORMAT, STRING\_DATETIMEFORMAT

Integer values which are used by connection.datetimeformat and cursor.datetimeformat.

mxODBC can handle different output formats for date/time values on a per connection and per cursor basis. See the documentation of the two attributes for more information.

EIGHTBIT\_STRINGFORMAT, MIXED\_STRINGFORMAT, UNICODE\_STRINGFORMAT, NATIVE UNICODE STRINGFORMAT

Integer values which are used by connection.stringformat and cursor.stringformat.

mxODBC can handle different string conversion methods on a per connection and per cursor basis. See the documentation of the two attributes for more information.

### ERROR\_WARNINGFORMAT, WARN\_WARNINGFORMAT, IGNORE\_WARNINGFORMAT

Integer values which are used by connection.warningformat and cursor.warningformat.

mxODBC can use different ways of reporting database warnings on a per connection and per cursor basis. See the documentation of the two attributes for more information.

### FLOAT\_DECIMALFORMAT, DECIMAL\_DECIMALFORMAT

Integer values which are used by connection.decimalformat and cursor.decimalformat.

mxODBC can handle different output formats for numeric and decimal database column types on a per connection and per cursor basis. See the documentation of the two attributes for more information.

### HAVE\_UNICODE\_SUPPORT

Integer flag which is either 0 or 1 depending on whether mxODBC was compiled with Unicode support or not. Unicode support is always available in mxODBC 3.1 and later so this flag is always set to 1.

#### license

String with the license information for the installed mxODBC license.

# 12.2 mx.ODBC Globals and Constants

At the top-level, the mx.ODBC package defines these globals and constants:

```
Error, Warning, InterfaceError, DatabaseError, DataError, 
  OperationalError, IntegrityError, InternalError, 
  ProgrammingError, NotSupportedError
```
Exception objects used by the mxODBC subpackages. See section [10.](#page-151-0) [mxODBC Exceptions and Error Handling](#page-151-0) for details.

# <span id="page-163-0"></span>13. mx.ODBC Subpackages

This section includes specific notes for preconfigured subpackages and setups.

# 13.1 Subpackage Notes

The following sections provide hints that apply to all mx.ODBC sub-packages. Please read carefully.

## 13.1.1 Windows Platform Notes

You should always use the  $mx.ODBC.Windows subpackage and access the$ databases through the MS ODBC Driver Manager. The other packages provide Unix based interfaces to the databases.

## 13.1.2 Unix Platform Notes

Even though there are many subpackages for specific databases which then sometimes provide more functionality for that particular database, we would like to encourage the use of ODBC managers such as the iODBC, unixODBC or DataDirect ODBC managers, since these provide the best flexibility in terms of database setup and configuration.

Using ODBC managers also enables you to easily switch from local databases to cross-network databases by adding additional tiers in-between.

The binary distributions of mxODBC for Unix platforms usually only contain the mx.ODBC.unixODBC and mx.ODBC.iODBC subpackages. For some platforms, the mx.ODBC.DataDirect subpackage is also included, e.g. Linux x86 and x86 64.

# 13.2 mx.ODBC.Manager -- Generic ODBC Driver Manager

In order to make writing cross-platform application easier with mxODBC, the package provides a meta-subpackage to access the default platform ODBC driver manager.

## <span id="page-164-0"></span>Windows Platforms

mxODBC selects the subpackage by trying to import the available ODBC driver subpackages in the following order:

1. *[mx.ODBC.Windows](#page-164-0)*

No other subpackage is currently tried, since the Windows ODBC manager is always present in all recent Windows versions.

### Unix Platforms

mxODBC selects the subpackage by trying to import the available ODBC driver subpackages in the following order:

- 1. *[mx.ODBC.unixODBC](#page-166-0)*
- 2. *[mx.ODBC.iODBC](#page-165-0)*
- 3. *[mx.ODBC.DataDirect](#page-168-0)*

The mx. ODBC. Manager package then behaves just like the driver manager chosen by this process.

Please note: The order was changed in mxODBC 3.2. Previous mxODBC versions preferred iODBC over unixODBC. Since unixODBC is widely supported nowadays and provides better Unicode support, selecting unixODBC over iODBC when both are present provides a better user experience.

# 13.3 mx.ODBC.Windows -- *[Windows ODBC](http://www.microsoft.com/data/odbc/)  [Driver Manager](http://www.microsoft.com/data/odbc/)*

*Tested with Windows XP, Vista, 7.* 

mxODBC links against the Windows ODBC driver manager on Windows. This is the only mxODBC interface subpackage available on Windows.

## 13.3.1 Connecting to a Database

Always use the DriverConnect() API to connect to the data source if you need to pass in extra configuration information such as names of log files, etc.

## <span id="page-165-0"></span>13.3.2 Supported Datatypes

The subpackage defaults to SQL type binding mode (see the *Datatypes* section for details), but reverts to Python type binding in case the connection does not support the ODBC SQLDescribeParam() API. MS Access is one candidate for which this API is not useable.

## 13.3.3 File Data Sources

If you want to connect to a file data source (without having to configure it using the ODBC manager), you can do so by using the FILEDSN= parameter instead of the DSN= parameter:

DriverConnect('FILEDSN=test.dsn;UID=test;PWD=test')

This is sometimes useful when you want to dynamically setup a data source, e.g. a MS Access database.

For more information about the FILEDSN-keyword and the other Windows ODBC manager features, see the *Microsoft SQLDriverConnect() documentation*.

Also note that ODBC drivers working on single files, e.g. the MS Excel file driver, usually do not support transactions. mxODBC will not clear auto-commit for these drivers (it may sometimes still be necessary to set the clear auto commit flag in the connect constructors to 0).

# 13.4 mx.ODBC.iODBC -- *iODBC Driver Manager*

*Tested with iODBC 3.52.7.*

iODBC is an Open Source ODBC manager for Unix maintained by *OpenLink*. It compiles against mxODBC without problems and is the preferred way of talking to an ODBC data source from Unix using mxODBC.

## 13.4.1 Notes

## General Recommendations

Please always use the DriverConnect() API to connect to the data source if you need to pass in extra configuration information such as names of log files, etc.

- <span id="page-166-0"></span>• When interfacing to MySQL using the MySQL ODBC driver, we have observed problems with using Unicode statements passed to cursor.execute() when using iODBC 3.52.5. These problems appear to be related to iODBC. As work-around, you can use unixODBC, which works fine with Unicode statements.
- You may experience problems when trying to connect to MySQL via MyODBC hooked to iODBC in case you are using the binary RPMs available from *[www.mysql.com](http://www.mysql.com/)*. For some reason, the MyODBC driver does not reference the MySQL shared libs it needs to connect to the MySQL server and there's no way to tell iODBC to load two shared libs. Here's a hack which will allow you to create an import lib which solves the problem on Linux:

```
rm -f /usr/local/lib/libmyodbc.so 
ld -shared --whole-archive \ 
       /usr/local/lib/libmyodbc-2.50.34.so \ 
        /usr/lib/libmysqlclient.so.10 \ 
        -o /usr/local/lib/libmyodbc.so 
ldconfig
```
## 64-bit Platforms

- You may run into problems with iODBC since it uses 64-bit SQL Unicode types. Most ODBC drivers follow the Windows standard of using 32-bit Unicode types. Support for Unicode with iODBC is therefore limited.
- You may also run into problems with ODBC drivers compiled against unixODBC. While iODBC follows the ODBC standard of using 64-bit SQL length types, unixODBC has only recently (starting with version 2.2.13) switched to these longer types. As a result ODBC drivers compiled against older versions of unixODBC will not work reliably with iODBC.
- Commercial ODBC drivers for Unix are often compiled using 64-bit SQL length types and 32-bit Unicode types. iODBC uses 64-bit types for both.

# 13.5 mx.ODBC.unixODBC -- *[unixODBC Driver](http://www.unixodbc.org/)  [Manager](http://www.unixodbc.org/)*

### *Tested with unixODBC 2.3.1.*

unixODBC is an alternative Open Source ODBC manager for originally designed for Linux and later extended to other Unixes maintained by *[EasySoft](http://www.easysoft.com/)*. It compiles against mxODBC without problems.

Many open-source ODBC drivers are compiled against this driver manager per default, so it may provide better support for those drivers than iODBC.

## 13.5.1 Notes

## General Recommendations

- Please always use the DriverConnect () API to connect to the data source if you need to pass in extra configuration information such as names of log files, etc.
- Between unixODBC 2.3.0 and unixODBC 2.3.1, the unixODBC project switched the library name of the ODBC manager library from libodbc.so.1 to libodbc.so.2 to signal the change in their ABI on 64-bit platforms (see below). This renaming affects both 32- and 64-bit versions of unixODBC.

Since eGenix.com compiles against unixODBC 2.3.1, mxODBC will look for a **libodbc.so.2** library file and this may not be available if your system comes with unixODBC 2.3.0. If you have unixODBC 2.3.0 installed you can safely create a symlink from the libodbc.so.1 library to the new name libodbc.so.2 to overcome this problem. Please see the *[unixODBC website](http://www.unixodbc.org/)* for instructions.

## 64-bit Platforms

• On 64-bit platforms you may run into problems with unixODBC since it uses 32-bit SQL length types for versions prior to 2.2.13. Some ODBC drivers on Unix instead use 64-bit SQL length values and will therefore not return correct results when used with unixODBC.

The binary version eGenix.com ships was compiled against **unixODBC** 2.3.1 (or later) and expects 64-bit SQL length types. If you need a version for unixODBC 2.2.12 or earlier, please either use our older mxODBC 3.0 release or write to *[support@egenix.com](mailto:support@egenix.com)* for help.

- Commercial ODBC drivers for Unix are often compiled using 64-bit SQL length types and 32-bit Unicode types. unixODBC uses the same types starting with version 2.3.
- You may run into problems with ODBC drivers compiled against iODBC. While unixODBC follows the ODBC standard of using 32-bit Unicode types, iODBC defaults to using the Unix 64-bit standard. As a result, ODBC drivers compiled against iODBC will not work reliably with Unicode data when used with unixODBC.

## Threading

• In unixODBC versions 2.3.0 and below, the ODBC manager used a little known odbc.ini setting called "Threading" which determined the default thread level protection of the ODBC data source.

<span id="page-168-0"></span>The default used to be lock level 3 (the ODBC driver does not allow multiple threads to use it and everything is serialized). This could result in the application using mxODBC and unixODBC to hang during long running queries. Fixing this was easy, but not well documented in unixODBC. Setting the thread lock level to 0 (driver is fully thread safe) allowed the application to run other queries in parallel, e.g.

```
[PostgreSQL]<br>Description
                 = PostgreSQL driver for Linux & Win32
Driver = /usr/local/lib/libodbcpsql.so
Setup = /usr/local/lib/libodbcpsqlS.so<br>Threading = 0
Threading
```
- Starting with unixODBC 2.3.1, the default thread lock level now is 0, so the above is no longer necessary.
- These are the available thread lock levels (from unixODBC's handle.c):

Level 0 - Only the DM internal structures are protected the driver is assumed to take care of it's self

Level 1 - The driver is protected down to the statement level each statement will be protected, and the same for the connect level for connect functions, note that descriptors are considered equal to statements when it comes to thread protection.

Level 2 - The driver is protected at the connection level. only one thread can be in a particular driver at one time

Level 3 - The driver is protected at the env level, only one thing at a time.

By default the driver open connections with a lock level of 3, this can be changed by adding the line

Threading = N

to the driver entry in odbcinst.ini, where N is the locking level  $(0-3)$ 

# 13.6 mx.ODBC.DataDirect -- *[DataDirect ODBC](http://web.datadirect.com/products/odbc/index.html)  [Manager](http://web.datadirect.com/products/odbc/index.html)*

*Tested with DataDirect ODBC Manager 5.1and 6.0.*

DataDirect is a proprietary ODBC manager for Unix developed by DataDirect. It is used by a number of ODBC drivers available for Unix platforms.

eGenix.com provides binary subpackages for this ODBC driver manager only on Linux x86 and x64 platforms. If you need the subpackage on other platforms as well, please contact *[support@egenix.com](mailto:support@egenix.com)* for help.

## 13.6.1 Notes

## General Recommendations

- Please always use the  $DriverConnect()$  API to connect to the data source if you need to pass in extra configuration information such as names of log files, etc.
- The DataDirect ODBC manager may not work correctly with Unicode data, even though the driver may support Unicode.

This is due to the fact that the DataDirect manager provides three different options of encoding Unicode data: UTF-8, UTF-16 (ODBC standard on Windows) and UTF-32. Most drivers assume UTF-16, but don't necessarily implement the special call needed to configure the DataDirect manager to assume this as well. The manager then defaults to UTF-8 and this causes the Unicode transport to fail.

You can try to work around this by adding an entry

# Needed by the DataDirect ODBC manager, # possible values: 1=UTF-16, 2=UTF-8 DriverUnicodeType = 1

to the driver section in your .odbc.ini file. See this page for details:

*<http://web.datadirect.com/resources/odbc/unicode/unix.html>*

• In some cases we have observed segfaults when using ODBC drivers with the DataDirect ODBC manager. These were related to the  $\sim$ /.odbc.ini being to large. Reducing the size of the ODBC configuration file resolved the problem. It is not clear whether the segfaults was caused by the driver or the driver manager or just a specific combination of both.

### 64-bit Platforms

• There are no known issues regarding 64-bit platforms.

# 13.7 ODBC Driver Subpackages

In previous mxODBC releases, eGenix.com included a limited set of additional subpackages with support for directly linking against specific ODBC drivers on Unix platforms.

### 13. mx.ODBC Subpackages

Since these setups caused a lot of support requests due to configuration problems and version mismatches between the driver versions we used to build the binary mxODBC distribution and the ones deployed at customer sites, we have decided to drop general support for these additional subpackages.

It is usually better to use one of the available ODBC driver manager packages to configure and manage the data sources. These driver managers also provide a further abstraction layer between ODBC applications and the drivers, removing ODBC level compatibility issues, which makes the ODBC setup a lot less error prone.

eGenix.com can still provide specific subpackages or build custom ones on request, if there is a need. Please contact *[support@egenix.com](mailto:support@egenix.com)* for details.

# 14. Hints & Links to other Resources

# <span id="page-171-0"></span>14.1 Running mxODBC from a CGI script

ODBC drivers and managers are usually compiled as a shared library. When running CGI scripts most HTTP daemons (or web servers) don't pass through the path for the dynamic loader (e.g. LD\_LIBRARY\_PATH) to the script, thus importing the mxODBC C extension will fail with unresolved symbols because the loader doesn't find the ODBC driver/manager's libs.

To have the loader find the path to those shared libs you can either wrap the Python script with a shell script that sets the path according to your system configuration or tell the HTTP daemon to set or pass these through (see the daemon's documentation for information on how to do this; for Apache the directives are named SetEnv and PassEnv).

On Windows, you also have to take into account that the ODBC data sources defined in the ODBC manager are usually restricted to specific user accounts. You can work around this by either setting up the ODBC data sources for the web server service account or by configuring the data as *system data sources*.

# 14.2 Running mxODBC with mod\_wsgi

Using mxODBC with *mod wsgi* is generally possible. However, since the script will run under a restricted user account, some care has to be taken to make the setup work. Please see [14.1 Running mxODBC from a CGI script](#page-171-0) for more details on getting ODBC drivers to work in such an environment.

### mod\_wsgi and Python 2.7

On Windows, there is also another issue to consider when running the combination Apache, mod\_wsgi and Python 2.7. Due to changes in Python 2.7, manifests for the Visual  $C++$  runtime environment, needed by Windows to find the right DLL to load, are no longer added to Python extensions, since this caused problems with loading them into Python processes (see *Python Issue 4120*).

Unfortunately, neither mod\_wsgi nor Apache appear to include the required manifests either. This causes an import error when trying to load mxODBC into a mod\_wsgi run process, since Windows cannot resolve the DLL references in mxODBC without the manifest.

Since this affects not only mxODBC, but other Python C extensions as well, you may want to use a work-around until either Apache or the mod\_wsgi team solves the problem:

### *Manifest work-around*

Adding the VC++ manifests to the Apache process is explained in *this posting*.

You will also have to install the *MS VC++ 2008 CRT SP1 redistributable package* on the server running Apache.

With those changes in place, mxODBC should load without problems.

## 14.3 Freezing mxODBC using py2exe

Thomas Heller has written a great tool which is based on distutils. The tool allows you to freeze your application into a single standalone Windows application and is called py2exe.

### Note:

Freezing mxODBC together with an application and redistributing the resulting executables requires that you have obtained developer licenses from eGenix.com permitting you to redistribute mxODBC along with a product. Please see the *License section* for more information.

When freezing mxODBC you may experience problems with py2exe related to py2exe not finding the DLLs needed by mxODBC. In this case you have to help py2exe to find the correct subpackage for Windows, ie. *mx.ODBC.Windows* and *mx.DateTime*. This can be done by adding  $-i$  mx.ODBC.Windows, mx.DateTime to the py2exe command line:

python py2exe -i mx.ODBC.Windows,mx.DateTime yourapp.py

After doing so, py2exe should have no problem finding the files mxODBC.pyd and mxDateTime.pyd needed by mx. ODBC. Windows and mx. DateTime.

mxODBC also uses the *md5* or *hashlib* [module \(depending on the Python version\)](http://www.teradata.com/downloadcenter/)  and the license module *mxodbc\_license* [internally. You will have to add them to](http://www.teradata.com/downloadcenter/) [the above list, if you run into license verification problems when running the](http://www.teradata.com/downloadcenter/)  [py2exe compiled application.](http://www.teradata.com/downloadcenter/) 

# 14.4 More Sources of Information

There are several resources available online that should help you getting started with ODBC. Here is a small list of links useful for further reading:

### *[Microsoft MDAC Site](http://msdn2.microsoft.com/en-us/data/aa937703.aspx)*

Microsoft is constantly developing new forms of database access. For a close up on what they have come up recently take a look at their ODBC site. Note that they now call their ODBC SDK "Microsoft Data Access Components SDK" (MDAC). It does not only focus on ODBC but also on OLE DB and ADO.

Note: If you are not happy about the size of the SDK download (over 31MB), you can also grab the older 3.0 SDK which might still be available from a FTP server. Look for "odbc3sdk.exe" using e.g. FTP [Search](http://ftpsearch.lycos.com/).

Microsoft also supports a whole range of (desktop) ODBC drivers for various databases and file formats. These are available under the name "ODBC Desktop Database Drivers" (search the MS web-site for the exact URL) [wx1350.exe] and also included in the more up-to-date "Microsoft Data Access Components" (MDAC) archive [mdac\_typ.exe].

### *[Microsoft ODBC Portal](http://msdn2.microsoft.com/en-us/library/ms710252.aspx)*

This portal page has a few interesting links into the Microsoft ODBC site. If you're looking for the latest SQL Server or Oracle ODBC drivers this is the place to look first.

### *[ODBC Documentation](http://msdn.microsoft.com/en-us/library/ms714177(v=VS.85).aspx)*

The ODBC documentation is included in the free MS MDAC SDK which you can download from their *[ODBC site](http://msdn2.microsoft.com/en-us/library/ms710252.aspx)*.

### *[SQLSummit List of ODBC drivers](http://www.sqlsummit.com/ODBCVend.htm)*

A collection of available ODBC driver packages. This should be the first place to look in case you are searching for OBDC connectivity to your database.

# 15. Examples

Here is a very simple example of how to use mxODBC. More elaborate examples of using Python Database API compatible database interfaces can be found in the *[Database Topic Guide on http://www.python.org/](http://www.python.org/topics/database/)*. *[Andrew Kuchling's introduction](http://www.amk.ca/python/writing/DB-API.html) [to the Python Database API](http://www.amk.ca/python/writing/DB-API.html)* is an especially good reading. There are also a few books on using Python DB API compatible interfaces, some of them cover mxODBC explicitly.

#### On Unix:

```
>>> import mx.ODBC.iODBC 
>>> db = mx.ODBC.iODBC.DriverConnect('DSN=database;UID=user;PWD=passwd') 
\gg c = db.cursor()
>>> c.execute('select count(*) from test') 
>>> c.fetchone() 
(305,) 
>>> c.tables(None, None, None, None)
8 
>>> mx.ODBC.print_resultset(c) 
Column 1 | Column 2 | Column 3 | Column 4 | Column 5 
--------------------------------------------------------------- 
'' | '' | 'test' | 'TABLE' | 'MySQL table' 
'' | '' | 'test1' | 'TABLE' | 'MySQL table' 
'' | '' | 'test4' | 'TABLE' | 'MySQL table' 
'' | '' | 'testblobs' | 'TABLE' | 'MySQL table' 
'' | '' | 'testblobs2' | 'TABLE' | 'MySQL table' 
'' | '' | 'testdate' | 'TABLE' | 'MySQL table' 
'' | '' | 'testdates' | 'TABLE' | 'MySQL table' 
'' | '' | 'testdatetime' | 'TABLE' | 'MySQL table' 
>>> c.close() 
>>> db.close() 
>>> 
On Windows: 
>>> import mx.ODBC.Windows 
>> db =
mx.ODBC.Windows.DriverConnect('DSN=database;UID=user;PWD=passwd') 
\gg c = db.cursor()
>>> c.execute('select count(*) from test') 
>>> c.fetchone() 
(305,) 
>>> c.tables(None, None, None, None)
8
```
>>> mx.ODBC.print\_resultset(c) Column 1 | Column 2 | Column 3 | Column 4 | Column 5 --------------------------------------------------------------- '' | '' | 'test' | 'TABLE' | 'MySQL table' '' | '' | 'test1' | 'TABLE' | 'MySQL table' '' | '' | 'test4' | 'TABLE' | 'MySQL table' '' | '' | 'testblobs' | 'TABLE' | 'MySQL table' '' | '' | 'testblobs2' | 'TABLE' | 'MySQL table' '' | '' | 'testdate' | 'TABLE' | 'MySQL table' '' | '' | 'testdates' | 'TABLE' | 'MySQL table' '' | '' | 'testdatetime' | 'TABLE' | 'MySQL table' >>> c.close() >>> db.close()

As you can see, mxODBC has the same interface on Unix and Windows which makes it an ideal basis for writing cross-platform database applications.

>>>

## Note:

When connecting to a database with transaction support, you should explicitly do a .rollback() or .commit() prior to closing the connection. In the example this was omitted since the used MySQL database backend does not support transactions and we were only reading from the database.

# 16. Testing the Database Connection

The package includes a test script that checks some of the database's features. As side effect this also provides a good regression test for the mxODBC interface.

To start the test, simply run the script in mx/ODBC/Misc/test.pyc.

python mx/ODBC/Misc/test.pyc

The script will generate a few temporary tables (named mxODBC0001, mxODBC0002, etc; no existing tables will be overwritten) and then test the interface - database communication including many database related features such as data types and support of various SQL dialects. The tables are automatically removed after the tests have run through.

# 17. mxODBC Package Structure

This is the Python package structure setup when installing mxODBC:

```
[ODBC] 
         Doc/ 
         [Misc] 
                  proc.py 
                 test.pyc 
         [DataDirect] 
                 dbi.py 
                 dbtypes.py 
          [Manager] 
         [Windows] 
                  dbi.py 
                  dbtypes.py 
         [iODBC] 
                 .<br>dbi.py
                 dbtypes.py 
         [unixODBC] 
                 dbi.py 
                 dbtypes.py 
         LazyModule.py 
         ODBC.py
```
Entries enclosed in brackets are packages (i.e. they are directories that include a  $\_$ init $\_$ .py file). Ones with slashes are just simple subdirectories that are not accessible via import.

# 18. Support

eGenix.com is provides commercial support for this package, including adapting it to special needs for use in customer projects. If you are interested in receiving information about this service please contact *[support@egenix.com](mailto:support@egenix.com)* for details.

This section describes methods which are useful to track down interoperability problems with ODBC drivers. eGenix support may ask you to apply some of the methods when working with you to resolve driver-related problems.

# 18.1 ODBC Call Level Tracing

In support some cases, eGenix may ask you to create an ODBC trace of a session demonstrating a problem you may have with a particular ODBC driver. This section explains how to enable ODBC call level tracing.

The ODBC trace log is a text file that ODBC managers (and some drivers) can generate in order to help with debugging the interaction between the driver, the driver manager and the application.

The method of how to enable tracing depends on the used ODBC driver manager.

## 18.1.1 Windows ODBC Manager

Open the *Windows ODBC Data Source Administrator* on Windows. This can be found in the in the *Control Panel* as *Administrative Tools* and is called *Data Sources (ODBC)*. See the *[Windows ODBC documentation](http://msdn.microsoft.com/en-us/library/ms714024(VS.85).aspx)* for details.

Go to the *Tracing* tab and select a trace output file under *Log File Path* and then click on Start Tracing to enable ODBC tracing output.

After that is done, start you application or script using mxODBC and run the code that is causing problems with the driver in question.

After you've run the application or script, open the ODBC administrator again and click on the same button, now called Stop Tracing.

Finally, pick up the ODBC trace file from the location you've chosen and email it to *[support@egenix.com](mailto:support@egenix.com)*.

## 18.1.2 iODBC Driver Manager

<span id="page-179-0"></span>To enable ODBC level tracing, open the  $/etc/odbc$  ini or  $\sim/.\text{odbc}$  ini file and add this section to it:

[ODBC]  $Trace = 1$ TraceFile = /tmp/odbc.log

If you already have such entries in the [ODBC] section, make sure that the settings are correct and that Trace is set to 1.

After that is done, start you application or script using mxODBC and run the code that is causing problems with the driver in question.

After you've run the application or script, open the odbc.ini file again and set Trace to 0. This will disable ODBC call level tracing.

Finally, pick up the ODBC trace file from the location you've chosen (/tmp/odbc.log in the example) and email it to *[support@egenix.com](mailto:support@egenix.com)*.

## 18.1.3 unixODBC Driver Manager

To enable ODBC level tracing, open the /etc/odbcinst.ini or  $\sim$ /.odbcinst.ini file and add this section to it:

[ODBC] Trace  $= 1$ TraceFile = /tmp/odbc.log

If you already have such entries in the [ODBC] section, make sure that the settings are correct and that Trace is set to 1.

After that is done, start you application or script using mxODBC and run the code that is causing problems with the driver in question.

After you've run the application or script, open the odbcinst.ini file again and set Trace to 0. This will disable ODBC call level tracing.

Finally, pick up the ODBC trace file from the location you've chosen (/tmp/odbc.log in the example) and email it to *[support@egenix.com](mailto:support@egenix.com)*.

## 18.1.4 DataDirect ODBC Driver Manager

Please use the same approach as for the [iODBC Driver Manager.](#page-179-0)
## 18.1.5 Mac OS X ODBC Driver Manager

Open the *Mac OS X ODBC Administrator*. This can be found under *Applications/Utilities*.

Go to the *Tracing* tab and select a trace output file under *Log File* and then click the checkbox *Enable Tracing* to enable ODBC tracing output. Click on Apply have the change take effect.

After that is done, start you application or script using mxODBC and run the code that is causing problems with the driver in question.

After you've run the application or script, open the ODBC administrator again and disable the *Enable Tracing* checkbox.

Finally, pick up the ODBC trace file from the location you've chosen and email it to *[support@egenix.com](mailto:support@egenix.com)*.

# 18.2 mxODBC Call Level Tracing

To simplify debugging the mxODBC package can generate debugging output in several important places. The feature is only enabled if the mxODBC package was compiled with debug support and output is only generated if Python is run in debugging mode (use the Python interpreter flag -d):

python –d script.py

The resulting log file is named mxODBC.log. It will be created in the current working directory; messages are always appended to the file so no trace is lost until you explicitly erase the log file. If the log file can not be opened, the module will use stderr for reporting.

To obtain a debugging version of mxODBC, please contact *[support@egenix.com](mailto:support@egenix.com)* for help.

# 19. History & Changes

For more *[recent changes](http://www.egenix.com/products/python/mxODBC/changelog.html)*, please visit the *[product page](http://www.egenix.com/products/python/mxODBC/)* on the eGenix.com website.

## Changes from 3.1.2 to 3.2.0

#### *Features:*

- mxODBC connection objects can now be used as context managers to implicitly commit/rollback transactions.
- mxODBC cursor objects can now be used as context managers to implicitly close the cursor when leaving the block (regardless of whether an exception was raised or not)
- mxODBC added support for **adjustable .paramstyles**. Both 'qmark' (default) and 'named' styles are supported and can be set on connections and cursors. The 'named' style allows easier porting of e.g. Oracle native interface code to mxODBC.
- mxODBC now supports a writable **connection.autocommit attribute** to easily turn on/off the connection's auto commit mode.
- mxODBC added support for adjustable TIMESTAMP precision via the new connection/cursor.timestampresolution attribute.
- mxODBC will **round to nearest nanosecond** fraction instead of truncating the value. This will result in fewer conversion errors due to floating point second values.
- mxODBC's connect APIs Connect() and DriverConnect() support setting connection options prior to connecting to the database via a new connection options parameter. This allows enabling e.g. the MARS feature in SQL Server Native Client.
- The connection.cursor() constructor now has a new **cursor** options parameters which allows configuring the cursor with a set of cursor options.
- The .scroll() method supports far more ODBC drivers than before.
- The .scroll() method no longer needs a working .rownumber and .rowcount implementation from the ODBC drivers (in most cases)
- Updated the SQL lookup object to include more ODBC SQL parameter codes, including special ones for SQL Server and IBM DB2.
- Added DataDirect specific SQL lookup object attributes.

• mx.ODBC.Manager will now prefer unixODBC over iODBC. Previous mxODBC releases used the order iODBC, unixODBC, DataDirect when looking for a suitable ODBC manager on Unix platforms. unixODBC is more widely supported nowadays and provides better Unicode support than iODBC.

## *Driver Compatibility:*

- Added work-around for Oracle Instance Client to prevent use of direct execution. cursor.executedirect() will still work, but won't actually use direct execution with the Oracle driver.
- Added work-around for Oracle Instant Client to prevent segfaults in the driver when querying the cursor.rowcount or cursor.rownumber.
- Added check to make sure that Python type binding mode is not used with Oracle Instance Client as this can cause segfaults with the driver and generally doesn't work.
- Added a work-around to have the **IBM DB2 driver** return correct .rowcount values.
- Improved Sybase ASE driver compatibility: this only supports Python type binding, which is now enabled per default.
- Added work-around for PostgreSQL driver, which doesn't support scrollable cursors.
- Add support for MS SQL Server ODBC Driver 1.0 for Linux to mxODBC
- Improved compatibility of the mxODBC native Unicode string format handling with Unix ODBC drivers when running UCS4 builds of Python. This allows using the NVARCHAR and NCHAR types of SQL Server with the new MS SQL Server Native Client for Linux with UCS4 Python builds. UCS2 Python builds don't exhibit this issue.
- mxODBC 3.2 now always uses direct execution with the FreeTDS ODBC driver. This results in better compatibility with SQL Server and faster execution across the board.
- Add work-around to have FreeTDS work with 64-bit integers outside the 32 bit signed integer range.
- Fixed linker error in FreeTDS subpackage. Note that this is not supported; please use the unixODBC/iODBC packages instead.
- FreeTDS' .rowcount attribute gave misleading values for SELECTs. This now always returns -1 (until they hopefully fix the driver to return usable data).

#### *Fixes:*

Better error message in case .executemany() parameters is found not to be a sequence.

- Enhanced error message when passing non-sequence items in a parameters list to cursor.executemany()
- Fixed a small memory leak in the mxODBC connection constructor.
- Added back mx.ODBC.unixODBC packages for the Mac OS X PPC and i386 builds.
- Fixed a problem where the mx.ODBC.DataDirect package could load an iODBC shared lib. This will now result in an ImportError.
- Added note about Sybase ASE 15 ODBC driver and using NULL with SQL\_CHAR columns
- Fix a rare case of truncation of Unicode data when working with ODBC drivers/manager that use sizeof(SQLWCHAR) == 1 (standard is 2 or 4).

#### *Misc:*

- mxODBC now uses PyObject MALLOC() for memory allocation which should make memory allocation a little faster in a few places.
- Added egenix-mx-base dependency to the mxODBC egg archives. Note that relying on this to automatically install egenix-mx-base is not a good idea, since easy install will download and install the source archive, so a compiler is needed and the compilation can easily fail.

## Changes from 3.1.1 to 3.1.2

- Fixed a compatibility problem with Python 2.7's distutils that was introduced in Python 2.7.3
- Improved compatibility of the mxODBC native Unicode string format handling with Unix ODBC drivers when running UCS4 builds of Python.

This allows using the NVARCHAR and NCHAR types of SQL Server with the new MS SQL Server Native Client for Linux with UCS4 Python builds. UCS2 Python builds don't exhibit this issue. The new driver has proven to be much more feature complete than the FreeTDS ODBC driver, so it's definitely worth a try.

Note that the MS driver currently has an issue with Unicode connection strings which causes stack corruption. Please don't use Unicode connection strings with the MS SQL Server Native Client for Linux driver, since there's no way we can work around this problem: we only know the type of driver after connection and then it's already too late.

#### Changes from 3.1.0 to 3.1.1

• Added compatibility with *[eGenix.com mx Base Distribution](https://cms.egenix.com/company/news/eGenix-mx-Base-Distribution-3.2.0-GA.html) 3.2.0 GA*, which now also supports Python2.7 and Windows x64.

## Changes from 3.0.4 to 3.1.0

- Added native Win64 support to mxODBC.
- Added Python 2.7 support and builds for all platforms.
- Added workarounds for Oracle Instant Client ODBC driver. This is now fully supported by mxODBC.
- We found that cursor.executedirect() is not supported by the Oracle Instance Client ODBC driver. Please use .execute() instead.
- Updated support for the latest IBM DB2 9.7 ODBC drivers.
- Enhanced compatibility of mxODBC with the Sybase ASE 15 ODBC drivers on Unix.
- mxODBC will now accept datetime.date objects for datetime/timestamp columns in SQL type binding mode by using 00:00:00 as time value. This is useful when working with MS SQL Server 2000 and 2005 which don't support DATE columns.
- Added support for **Netezza** to mxODBC.
- Added new ODBC manager subpackage mx.ODBC.DataDirect for the DataDirect ODBC manager. This is currently only available on 32-bit and 64 bit Linux platforms.
- mxODBC now supports the Teradata database via the new mx.ODBC.DataDirect subpackage.
- mxODBC now supports unixODBC 2.3.1 and later on 64-bit platforms. Previous versions are no longer supported.
- Added much improved documentation on how to connect to various popular databases, including tips & tricks for each database/driver.
- mxODBC can now be licensed to single database backends (mxODBC Standard Edition Licenses), reducing licensing costs.
- We have simplified the licensing terms for multi-core processors and virtual machines. In most cases, this results in greatly reduced licensing costs.
- mxODBC now clearly separates ODBC 2.x and ODBC 3.x support for date/time types. This improves compatibility with a few ODBC drivers, notably the one for Netezza.
- mxODBC now always uses ODBC 3.x APIs where available instead of ODBC2 APIs.
- mxODBC now also accepts Python 2.7 memoryview object where buffer objects were already supported. This is useful when writing code in preparation for the transition to Python 3.x.
- mxODBC now uses the read data buffer interface for buffer objects, rather than the character data interface, in order to enhance support for binary buffer data objects.
- Added a work-around for unixODBC issuing warnings instead of errors when not finding ODBC driver shared libraries.
- Added a direct parameter to .execute().
- Turned .execute(), .executemany() and .executedirect() into keyword parameter methods.
- Setting .bindmethod = BIND\_USING\_PYTHONTYPE will now have mxODBC ignore the SQL type information completely. This makes it easier to work with drivers such as the SQL Server Native Client which have a few client-side limitations that do not appear to be present on the server-side.
- **Changed** the license module name to mxodbc license.py, so that it can be installed as top-level module anywhere on the sys.path. Note that installing it in mx/ODBC/ will no longer work.
- mxODBC cursors and connection objects now provide a new .warningformat attribute which allows easily turning SQL warnings into Python warnings or completely ignoring them.
- Added **native support for BIGINT** (both signed and unsigned) which avoids strings conversions if supported by the platform.
- Added support for non-standard SQLWCHAR types in order to better support drivers and manager on Unix platforms.
- mxODBC now allows choosing between the Unicode and ANSI ODBC driver APIs of supporting ODBC drivers at connection time.
- All catalog methods now support Unicode parameters as well as strings parameters.
- Added support for adjusting the way catalog methods interpret their parameters (as identifiers or as search patterns).
- Catalog methods now check for arguments required by the ODBC API standard, rather than letting the ODBC manager or driver raise an error.
- Added new cursor.getcolattribute() method to allow access to result set column meta-data beyond what is already available via cursor.description. See *<http://msdn.microsoft.com/en-us/library/ms713558.aspx>*for details on what kind of information is available. Many drivers extend this list with additional database specific information.
- Renamed "mxODBC Distribution" to "mxODBC for Python".
- mxODBC now uses PyObject MALLOC() for memory allocation which should make memory allocation a little faster in a few places.

#### 19. History & Changes

- Improved the documentation of the catalog methods and included hints for their use.
- cursor.execute() will no longer treat lists passed in as parameters as emulation for cursor.executemany(). This was a Python DB-API 1.0 related feature which was kept for backwards compatibility, but has recently caused some confusion among new users. If you want to run multiple parameter sets against a single SQL command (e.g. for inserts), please use cursor.executemany().
- Added a new section on the ODBC configuration files and environment variables to the documentation.
- mxODBC will now be more careful when trying to determine the row position of the first row in the result set. This enhances compatibility with the SQL Server 2000 drivers and possibly others as well.
- mx.ODBC.Manager will now use the mx.ODBC.DataDirect package if no other ODBC managers are found.
- Fixed a bug that prevented .prepare() from accepting Unicode strings.
- Fixed problem with passing Unicode arguments to catalog methods.
- mx.ODBC.Misc.test now provides an option --ignore-warnings
- Fixed test script to not report bogus memory leaks.
- The mxODBC test script no longer expects the database to return rows in the same order as they were inserted into the tables.
- Changed cursor.statistics() to default to accuracy=SQL.QUICK, since the parameter was deprecated in ODBC3 and SQL.ENSURE value doesn't comply to the Open Group standards.
- mxODBC no longer supports being built without Unicode support.

### Changes from 3.0.3 to 3.0.4

- Fixed a problem with the Mac OS X builds not working on Intel Macs.
- Added platform detection code to the prebuilt archives so that mismatches between the downloaded version and the installation platform are not reported to the user instead of causing a compilation errors.

## Changes from 3.0.2 to 3.0.3

- Fixed a bug in print resultset() due to a missing import in one of the modules.
- Added native iterator support to mxODBC cursor objects.
- Added a note to the documentation on hidden module dependencies when wrapping mxODBC into applications using py2exe.

• Fixed issues with prebuilt Mac OS X builds not installing on some Mac OS X versions.

## Changes from 3.0.1 to 3.0.2

- mxODBC now has better support for using TEXT and VARCHAR columns with binary data, esp. for database drivers which require the Python type binding mode, such as the FreeTDS ODBC driver.
- Fixed a problem with the prebuilt packages not installing on Mac OS X.
- Corrected version number of mx.ODBC to show '3.0.2' instead of '2.1.0'
- Added work-around for crashing MySQL ODBC 3.51.20 driver
- Added work-around for Informix ODBC driver complaining about timestamp formats
- mxODBC now includes the license verification module dependencies, so you no longer have to add them manually when using e.g. py2exe
- Added a note to the documentation on hidden module dependencies when wrapping mxODBC into applications using py2exe.
- Added work-around for SQL Server 2005 to be able to retrieve >1MB Unicode data when running mxODBC in UNICODE\_STRINGFORMAT string format mode.
- Enhanced the .stringformat documentation to more clearly state how the conversion processes work.
- mxODBC .stringformat set to UNICODE\_STRINGFORMAT did not convert Unicode to 8-bit strings when run in Python type binding mode.
- Added Python datetime support on Python 2.3
- Added Python 2.6 support on Windows (using VC9)
- mxSetup prebuilt archives no longer need to use "... build --skip ..." to skip the build process. The build command is now smart enough to detect, check and automatically use a build pickle and the prebuilt format.
- Fixed a problem in mxSetup that caused the uninstall command not to work with prebuilt packages. Thanks to Wouter van Atteveldt for pointing out the problem.

### Changes from 3.0.0 to 3.0.1

- Fixed a bug in the stringformat setting that could cause the stringformat setting not to affect the SQL type used in binding parameters
- Fixed a bug in the way binding sets the length information for Unicode data when running in Python type mode
- Use the VAR-variants of character SQL types in favor of the plain SQL type codes to work-around issues with padding in some drivers (notably the SQL Server ODBC driver)
- Added better documentation for cursor.errorhandler and how this inherits from connection.errorhandler
- Added cursor.errorhandler example to the documentation
- Updated the documentation of the SQL types used in both SQL type and Python type binding mode

# Changes from 2.0.7 to 3.0.0

- Added cursor.callproc() with support for input parameters.
- Added cursor.nextset().
- Added aliasing support for platform specific ODBC managers: mx.ODBC.Manager is aliased to the most commonly used ODBC manager for the platform running mxODBC (the Windows subpackage on Windows, iODBC on all other platforms).
- Added new .messages list attribute to both connection and cursor objects. All error and warning messages (tuples (exception class, exception value)) will be appended to these lists. The lists are automatically cleared by most cursor and connection methods except the fetch methods and the connection info/option methods.
- Changed the type names and repr() output of connections and cursor type objects to better reflect the used interface (e.g on Windows the type name will be "mx.ODBC.Windows cursor" rather than just "mxODBC Cursor").
- Rearranged the code for fetching SMALLINTs, TINYINTs and BITs to do the fetching using a C short rather than a C long. Some ODBC drivers are buggy in that they fail to correctly convert these small integers to longs.
- Added documentation of the exception value layout.
- Added all exception objects (including the Warning exception) as attributes to the connection objects. This enables writing code which can catch exceptions independent of the mxODBC subpackage being used.
- Added some support for CYGWIN. Thanks to Steve Holden for suggesting the needed tweaks.
- Added cursor.connection attribute which allows accessing the Connection object used by the cursor.
- Fixed parameter input binding to not change the SQL type due to None parameters after having already bound a different type. This should solve the problem with some Oracle drivers complaining about this.
- Added cursor.rownumber providing a way to query the current result set

position of the cursor.

- Added cursor.getcursoroption() which can be used to query low-level details about the cursor such as timeouts etc.
- Added cursor.scroll() which enables result set scrolling.
- cursor.executemany() now accepts sequences of sequences as required by API 2.0.
- Changed: cursor.execute() no longer accepts list of tuples as parameter. Use cursor.executemany() instead.
- The new SAP DB support is now official.
- Added extensive documentation to the cursor catalog methods.
- Changed the cursor.freeset() method name to cursor.flush(). The old name is still available for backward compatibility.
- Fixed bug in DataSources() work-around for iODBC which caused the DSN names to be truncated to two characters.
- Changed the SQL types used for passing input data to the ODBC driver using .executeXXX() methods in Python type binding mode. Instead of defaulting to SQL\_CHAR and SQL\_BINARY, these now use the SQL types SQL\_VARCHAR, SQL\_VARBINARY.
- Added better support for Python type bindings: strings are now analyzed for binary content and then bound in binary mode if needed.
- Added new connection attributes .dbms\_name, .dbms\_version, .driver\_name, .driver\_version.
- Added new cursor methods .next() and . \_iter \_ () which enable cursors to be used as iterators in Python 2.2.
- Changed quite a few SQLSTATE to exception class mappings and added new mappings for ODBC 3.x. If you need to force usage of other mappings, please assign these mappings to the modules scope dictionary errorclass.
- Added user definable error handlers as defined in the DB API 2.0 extensions.
- Changed the Windows source files from using the .cpp extension to the .c extension. This should avoid confusion with non-VC compilers since mxODBC does not include any  $C++$  code. It also works nice with distutils.
- Added more SQL \* symbols. The list now includes all integer symbols from ODBC 3.51 and many database specific extensions (including IBM DB2 extensions and MS SQL Server extensions).
- Added new experimental subpackage mx.ODBC.FreeTDS which allows connecting to MS SQL Server from Unix. This is still far from even being called alpha due to the current lack of implementation support of many

important ODBC APIs in the FreeTDS ODBC driver.

- Changed: Exception classes of subpackages are now identical to the base classes defined in mx.ODBC.Error. They are no longer defined on a per subpackage basis. This should make writing cross-database applications a little easier.
- Updated the Solid subpackage from Solid 2.2 to Solid 3.52. This update involved several small tweaks to make the Solid ODBC driver happy.
- Fixed a bug in the code for fetching Unicode BLOBs which caused NUL characters to be inserted into the resulting string.
- Made the BLOB fetching code a little smarter to work around bugs in ODBC drivers which don't 0-terminate character data hunks (this resulted in missing bytes at 1024 byte boundaries).
- Strings in Python binding mode will now bind as SQL\_VARBINARY/SQL\_LONGVARBINARY if necessary. Wrap them in buffer objects to always force binding them as VARBINARY data fields. This fixes compatibility problems with some ODBC drivers which don't support SQL type binding.
- Integrated mxLicenseManager. In order for mxODBC to work, a license.py file must be present in the mx/ODBC/ directory of the package.
- Added work-around for binding large data chunks in Python binding mode. This solves a problem with EasySoft's Oracle ODBC driver. Unfortunately, the work-around oes not work for CLOB columns: if you pass in data with less than 256 bytes, an error is raised by the driver.
- Added work-around for EasySoft driver to always bind using the SQL\_LONGxxx types.
- Fixed a typo in the FETCH\_UNKNOWN\_TYPES\_AS\_STRINGS and SEND\_UNKNOWN\_TYPES\_AS\_STRINGS compile time options.
- Added work-around for bug in MS Access ODBC driver to always send at least sqllen=1 for bound parameters. It rejects parameters bound with sqllen=0 and issues an HY104 error.
- Added statistics() API which allows checking the number of currently open connections and cursors.
- Ported to Python 2.5 and tested with that version.
- Fixed bugglet in mxODBC\_UnicodeAsSQLWCHAR() where two parameters were switched, causing the buffer length to appear as string length.
- Changed HY019 error mapping from InterfaceError to ProgrammingError: MS SQL Server returns this for integer overflow errors
- PyNumber Int() can return a Python long in Python 2.5 and later. Fixed mxODBC to deal with this case, so that binding to integer columns continues

to work even if you pass in a Python long and the database requested an integer.

- Fixed 64-bit integer binding: on 64-bit platforms, SQL\_C\_SLONG does not map to a 64-bit type, but a 32-bit type (weird, but true, and caused by the fact that Win64 works this way: longs on Win64 only have 32 bits).
- Added test cases for BYTEA (PostgreSQL)
- Added mapping of 22P06 to Warning to make the PostgreSQL driver work with BYTEA and binary data
- Added test cases for NTEXT and NCHAR to the test suite. These two column data types are available in SQL Server and provide native Unicode storage.
- Added work-around for bug in iODBC on 64-bit platforms: it sends 0xFFFFFFFF instead of -1 for NULL data columns
- Added support for passing Unicode commands to .executeXXX().
- Added optional support for the new Decimal type introduced in Python 2.4; recognize Decimal types on input
- Added optional support for the datetime types introduced in Python 2.3; using the Python interface for Python 2.3 and the new C interface in Python 2.4; recognize datetime types on input
- mxODBC now no longer request the .rowcount per default after each .executeXXX() call - some databases are very slow when it comes to finding out the true number of rows in the result set
- Increased the default value of DEFAULT\_LONG\_SIZE to e.g. 32000 this can make a big difference since it avoids network roundtrips in networked setup

### Changes from 2.0.6 to 2.0.7:

- Added Python 2.4 support.
- Added UCS2 and UCS4 builds of the package.

### Changes from 2.0.5 to 2.0.6:

- Added DB-API attribute threadsafety.
- Added Python 2.3 support.

#### Changes from 2.0.4 to 2.0.5:

Fixed a bug in the native Unicode handling code for long object columns. mxODBC now also supports reading and writing Unicode to and from longchar and ntext columns for MS SQL Server.

## Changes from 2.0.3 to 2.0.4:

- Enhanced compatiblity to Unicode-aware ODBC drivers such as the latest MS SQL Server and MS Access ODBC drivers. Exchanging native Unicode data with these drivers is now supported for input parameters and output data retrieved using the .fetchXXX() APIs. Catalog methods and other APIs do not support Unicode.
- Rearranged the code for fetching SMALLINTs, TINYINTs and BITs to do the fetching using a C short rather than a C long. Some ODBC drivers are buggy in that they fail to correctly convert these small integers to longs.

## Changes from 2.0.2 to 2.0.3:

- Enhanced test script (mx.ODBC.Misc.test) to show available data sources for ODBC managers before connecting.
- Added docs about usage of mxODBC with Thomas Heller's py2exe.
- Added work-around for some ODBC drivers which don't initialize the buffers for small integers correctly. This lead to wrong results when reading data from SMALLINT columns with these drivers. Writing to these column types did not pose a problem. Thanks to Villiam Manera for bringing this to my attention again (mxODBC already included a hint to the problem, but no actual fix for it).

## Changes from 2.0.1 to 2.0.2:

- Added a new section on stored procedures to the docs. Thanks to Jim Vickroy for finding out about the usage of PRINT in MS SQL Server stored procedures.
- Tested under Python 2.1.

### Changes from 2.0.0 to 2.0.1:

- Fixed the documentation w/r to debugging builds. The default configuration does contain the debugging code. See the debugging section for details on how to build a debugging version.
- Changed handling of warnings during database connect: warnings will no longer be reported as exceptions. This should allow connects to e.g. MS SQL Server to work without having to recompile mxODBC on Windows.
- Fixed a bug in the handling of direct execution (.executedirect()). Input parameters passed to .executedirect() will be bound using Python bindings.
- Reverted a change introduced in 2.0.0 which prevered the ODBC 3.5 data types for date/time values over the old ones. The MS ODBC manager has massive problems with these, which cause all queries involving date/time columns to fail. mxODBC 2.0.1 will no again use the old type codes, which work fine with all ODBC drivers/managers.

# mxODBC - Python ODBC Database Interface

- Added experimental SAP DB support as new subpackage mx.ODBC.SAPDB.
- Added more tests to the test script.

# 20. Copyright & License

© 1997-2000, Copyright by IKDS Marc-André Lemburg; All Rights Reserved. mailto: *[mal@lemburg.com](mailto:mal@lemburg.com)*

© 2000-2012, Copyright by eGenix.com Software GmbH, Langenfeld, Germany; All Rights Reserved. mailto: *[info@egenix.com](mailto:info@egenix.com)*

This software is covered by the *eGenix.com Commercial License Agreement*, which is included in the following section. The text of the license is also included as file "LICENSE" in the package's main directory.

Please note that using this software in a commercial environment is *not* free of charge. You may use the software during an evaluation period as specified in the license, but subsequent use requires the ownership of a "Proof of Authorization" which you can buy online from *[eGenix.com](http://www.egenix.com/)*.

Please see the *[eGenix.com mx Extensions Page](http://www.egenix.com/files/python/eGenix-mx-Extensions.html)* for details about the license ordering process.

By downloading, copying, installing or otherwise using the software, you agree to be bound by the terms and conditions of the following *eGenix.com Commercial License Agreement*.

#### EGENIX.COM COMMERCIAL LICENSE AGREEMENT

Version 1.3.0

## 1. Introduction

This "License Agreement" is between eGenix.com Software, Skills and Services GmbH ("eGenix.com"), having an office at Pastor-Loeh-Str. 48, D-40764 Langenfeld, Germany, and the Individual or Organization ("Licensee") accessing and otherwise using this software in source or binary form and its associated documentation ("the Software").

## 2. Terms and Definitions

The "Software" covered under this License Agreement includes without limitation, all object code, source code, help files, publications, documentation and other programs, products or tools that are included in the official "Software Distribution" available from eGenix.com.

The "Proof of Authorization" for the Software is a written and signed notice from eGenix.com providing evidence of the extent of authorizations the Licensee has acquired to use the Software and of Licensee's eligibility for future upgrade program prices (if announced) and potential special or promotional opportunities. As such, the Proof of Authorization becomes part of this License Agreement.

Installation of the Software ("Installation") refers to the process of unpacking or copying the files included in the Software Distribution to an Installation Target.

"Installation Target" refers to the target of an installation operation. Targets are defined, among other parameters, in terms of the following definitions:

- 1) "CPU" refers to a central processing unit which is able to store and/or execute the Software (a server, personal computer, virtual machine, or other computer-like device) using at most two (2) processors,
- 2) "Site" refers to a single site of a company,
- 3) "Corporate" refers to an unlimited number of sites of the company,
- 4) "Developer CPU" refers to a single CPU used by at most one (1) developer.

Additional terms may be defined as part of the Proof of Authorization.

When installing the Software on a server CPU for use by other CPUs in a network, Licensee must obtain a License for the server CPU and for all client CPUs attached to the network which will make use of the Software by copying the Software in binary or source form from the server into their CPU memory. If a CPU makes use of more than two (2) processors, Licensee must obtain additional CPU licenses to cover the total number of installed processors. The number of cores per processor does not count towards this license limitation. Virtual machines always count as one (1) CPU. If a Developer CPU is used by more than one developer, Licensee must obtain additional Developer CPU licenses to cover the total number of developers using the CPU.

"Commercial Environment" refers to any application environment which is aimed at directly or indirectly generating profit. This includes, without limitation, forprofit organizations, private educational institutions, work as independent contractor, consultant and other profit generating relationships with organizations or individuals. Governments and related agencies or organizations are also regarded as being Commercial Environments.

"Non-Commercial Environments" are all those application environments which do not directly or indirectly generate profit. Public educational institutions and officially acknowledged private non-profit organizations are regarded as being Non-Commercial Environments in the aforementioned sense.

"Educational Environments" are all those application environments which directly aim at educating children, pupils or students. This includes, without limitation, class room installations and student server installations which are intended to be used by students for educational purposes. Installations aimed at administrational or organizational purposes are not regarded as Educational Environment.

## 3. License Grant

Subject to the terms and conditions of this License Agreement, eGenix.com hereby grants Licensee a non-exclusive, world-wide license to

- 1) use the Software to the extent of authorizations Licensee has acquired and
- 2) distribute, make and install copies to support the level of use authorized, providing Licensee reproduces this License Agreement and any other legends of ownership on each copy, or partial copy, of the Software.

If Licensee acquires this Software as a program upgrade, Licensee's authorization to use the Software from which Licensee upgraded is terminated.

Licensee will ensure that anyone who uses the Software does so only in compliance with the terms of this License Agreement.

Licensee may not

- 1) use, copy, install, compile, modify, or distribute the Software except as provided in this License Agreement;
- 2) reverse assemble, reverse engineer, reverse compile, or otherwise translate the Software except as specifically permitted by law without the possibility of contractual waiver; or
- 3) rent, sublicense or lease the Software.

## 4. Authorizations

The extent of authorization depends on the ownership of a Proof of Authorization for the Software.

Usage of the Software for any other purpose not explicitly covered by this License Agreement or granted by the Proof of Authorization is not permitted and requires the written prior permission from eGenix.com.

## 5. Modifications

Software modifications may only be distributed in form of patches to the original files contained in the Software Distribution.

The patches must be accompanied by a legend of origin and ownership and a visible message stating that the patches are not original Software delivered by eGenix.com, nor that eGenix.com can be held liable for possible damages related directly or indirectly to the patches if they are applied to the Software.

### 6. Experimental Code or Features

The Software may include components containing experimental code or features which may be modified substantially before becoming generally available.

These experimental components or features may not be at the level of performance or compatibility of generally available eGenix.com products. eGenix.com does not guarantee that any of the experimental components or features contained in the eGenix.com will ever be made generally available.

## 7. Expiration and License Control Devices

Components of the Software may contain disabling or license control devices that will prevent them from being used after the expiration of a period of time or on Installation Targets for which no license was obtained.

Licensee will not tamper with these disabling devices or the components. Licensee will take precautions to avoid any loss of data that might result when the components can no longer be used.

## 8. NO WARRANTY

eGenix.com is making the Software available to Licensee on an "AS IS" basis. SUBJECT TO ANY STATUTORY WARRANTIES WHICH CAN NOT BE EXCLUDED, EGENIX.COM MAKES NO REPRESENTATIONS OR WARRANTIES, EXPRESS OR IMPLIED. BY WAY OF EXAMPLE, BUT NOT LIMITATION, EGENIX.COM MAKES NO AND DISCLAIMS ANY REPRESENTATION OR WARRANTY OF MERCHANTABILITY OR FITNESS FOR ANY PARTICULAR PURPOSE OR THAT THE USE OF THE SOFTWARE WILL NOT INFRINGE ANY THIRD PARTY RIGHTS.

## 9. LIMITATION OF LIABILITY

TO THE MAXIMUM EXTENT PERMITTED BY APPLICABLE LAW, IN NO EVENT SHALL EGENIX.COM BE LIABLE TO LICENSEE OR ANY OTHER USERS OF THE SOFTWARE FOR (I) ANY INCIDENTAL, SPECIAL, OR CONSEQUENTIAL DAMAGES OR LOSS (INCLUDING, WITHOUT LIMITATION, DAMAGES FOR LOSS OF BUSINESS PROFITS, BUSINESS INTERRUPTION, LOSS OF BUSINESS INFORMATION, OR OTHER PECUNIARY LOSS) AS A RESULT OF USING, MODIFYING OR DISTRIBUTING THE SOFTWARE, OR ANY DERIVATIVE

THEREOF, EVEN IF ADVISED OF THE POSSIBILITY THEREOF; OR (II) ANY AMOUNTS IN EXCESS OF THE AGGREGATE AMOUNTS PAID TO EGENIX.COM UNDER THIS LICENSE AGREEMENT DURING THE TWELVE (12) MONTH PERIOD PRECEEDING THE DATE THE CAUSE OF ACTION AROSE.

SOME JURISDICTIONS DO NOT ALLOW THE EXCLUSION OR LIMITATION OF INCIDENTAL OR CONSEQUENTIAL DAMAGES, SO THE ABOVE EXCLUSION OR LIMITATION MAY NOT APPLY TO LICENSEE.

### 10. Termination

This License Agreement will automatically terminate upon a material breach of its terms and conditions if not cured within thirty (30) days of written notice by eGenix.com. Upon termination, Licensee shall discontinue use and remove all installed copies of the Software.

### 11. Indemnification

Licensee hereby agrees to indemnify eGenix.com against and hold harmless eGenix.com from any claims, lawsuits or other losses that arise out of Licensee's breach of any provision of this License Agreement.

## 12. Third Party Rights

Any software or documentation in source or binary form provided along with the Software that is associated with a separate license agreement is licensed to Licensee under the terms of that license agreement. This License Agreement does not apply to those portions of the Software. Copies of the third party licenses are included in the Software Distribution.

# 13. High Risk Activities

The Software is not fault-tolerant and is not designed, manufactured or intended for use or resale as on-line control equipment in hazardous environments requiring fail-safe performance, such as in the operation of nuclear facilities, aircraft navigation or communication systems, air traffic control, direct life support machines, or weapons systems, in which the failure of the Software, or any software, tool, process, or service that was developed using the Software, could lead directly to death, personal injury, or severe physical or environmental damage ("High Risk Activities").

Accordingly, eGenix.com specifically disclaims any express or implied warranty of fitness for High Risk Activities.

Licensee agree that eGenix.com will not be liable for any claims or damages arising from the use of the Software, or any software, tool, process, or service that was developed using the Software, in such applications.

## 14. General

Nothing in this License Agreement affects any statutory rights of consumers that cannot be waived or limited by contract.

Nothing in this License Agreement shall be deemed to create any relationship of agency, partnership, or joint venture between eGenix.com and Licensee.

If any provision of this License Agreement shall be unlawful, void, or for any reason unenforceable, such provision shall be modified to the extent necessary to render it enforceable without losing its intent, or, if no such modification is possible, be severed from this License Agreement and shall not affect the validity and enforceability of the remaining provisions of this License Agreement.

This License Agreement shall be governed by and interpreted in all respects by the law of Germany, excluding conflict of law provisions. It shall not be governed by the United Nations Convention on Contracts for International Sale of Goods.

This License Agreement does not grant permission to use eGenix.com trademarks or trade names in a trademark sense to endorse or promote products or services of Licensee, or any third party.

The controlling language of this License Agreement is English. If Licensee has received a translation into another language, it has been provided for Licensee's convenience only.

## 15. Agreement

By downloading, copying, installing or otherwise using the Software, Licensee agrees to be bound by the terms and conditions of this License Agreement.

For question regarding this License Agreement, please write to:

eGenix.com Software, Skills and Services GmbH

Pastor-Loeh-Str. 48

D-40764 Langenfeld

Germany

## EGENIX.COM PROOF OF AUTHORIZATION

1 CPU License (Example)

*This is an example of a "Proof of Authorization" for a 1 CPU License. These proofs are either wet-signed by the eGenix.com staff or digitally PGP-signed using an official eGenix.com PGP-key.* 

## 1. License Grant

eGenix.com Software, Skills and Services GmbH ("eGenix.com"), having an office at Pastor-Loeh-Str. 48, D-40764 Langenfeld, Germany, hereby grants the Individual or Organization ("Licensee")

Licensee:  $\leq$   $\leq$   $\$ 

a non-exclusive, world-wide license to use the software listed below in source or binary form and its associated documentation ("the Software") under the terms and conditions of this License Agreement and to the extent authorized by this Proof of Authorization.

## 2. Covered Software

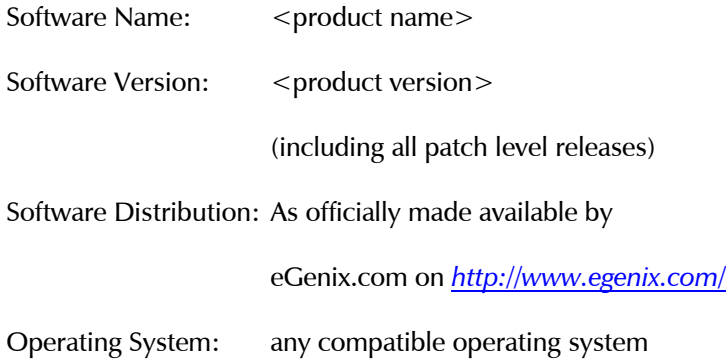

## 3. Authorizations

eGenix.com hereby authorizes Licensee to copy, install, compile, modify and use the Software on the following Installation Targets under the terms of this License Agreement.

Installation Targets: one (1) CPU

Use of the Software for any other purpose or redistribution IS NOT PERMITTED BY THIS PROOF OF AUTHORIZATION.

# 4. Proof

This Proof of Authorization was issued by

<name>, <title>

Langenfeld, <date>

Proof of Authorization Key:

<license key>

## EGENIX.COM PROOF OF AUTHORIZATION

1 Developer CPU License (Example)

*This is an example of a "Proof of Authorization" for a 1 Developer CPU License. These proofs are either wet-signed by the eGenix.com staff or digitally PGP-signed using an official eGenix.com PGP-key.* 

## 5. License Grant

eGenix.com Software, Skills and Services GmbH ("eGenix.com"), having an office at Pastor-Loeh-Str. 48, D-40764 Langenfeld, Germany, hereby grants the Individual or Organization ("Licensee")

Licensee:  $\leq$   $\leq$   $\$ 

a non-exclusive, world-wide license to use the software listed below in source or binary form and its associated documentation ("the Software") under the terms and conditions of this License Agreement and to the extent authorized by this Proof of Authorization.

## 6. Covered Software

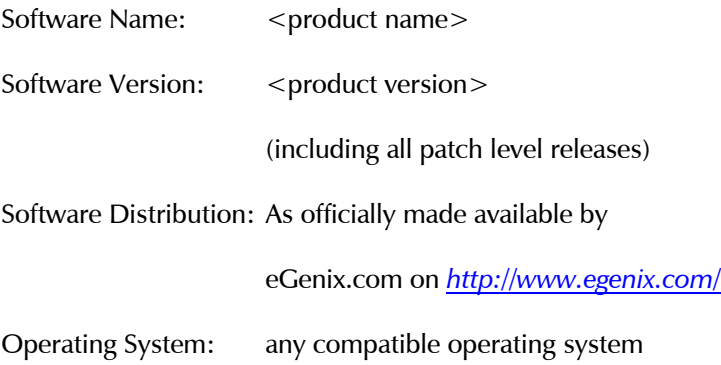

## 7. Authorizations

## 7.1 Application Development

eGenix.com hereby authorizes Licensee to copy, install, compile, modify and use the Software on the following Developer Installation Targets for the purpose of developing products using the Software as integral part.

Developer Installation Targets: one (1) Developer CPU

## 7.2 Redistribution

eGenix.com hereby authorizes Licensee to redistribute the Software bundled with a product developed by Licensee on the Developer Installation Targets ("the Product") subject to the terms and conditions of this License Agreement for installation and use in combination with the Product on the following Redistribution Installation Targets, provided that:

- 1. Licensee shall not and shall not permit or assist any third party to sell or distribute the Software as a separate product;
- 2. Licensee shall not and shall not permit any third party to
	- i. market, sell or distribute the Software to any end user except subject to the terms and conditions of this License Agreement,
	- ii. rent, sell, lease or otherwise transfer the Software or any part thereof or use it for the benefit of any third party,
	- iii. use the Software outside the Product or for any other purpose not expressly licensed hereunder;
- 3. the Product does not provide functions or capabilities similar to those of the Software itself, i.e. the Product does not introduce commercial competition for the Software as sold by eGenix.com;
- 4. Licensee has obtained Developer CPU Licenses for all developers and CPUs used in developing the Product.

Redistribution Installation Targets:

any number of CPUs capable of running the Product and the Software

#### 8. Proof

This Proof of Authorization was issued by

<name>, <title>

Langenfeld, <date>

#### Proof of Authorization Key:

<license key>

# 20. Copyright & License